## **Digital Media Technology**

### **Program CIP:** 09.0702

#### **Ordering Information**

Research and Curriculum Unit for Workforce Development Vocational and Technical Education Attention: Reference Room and Media Center Coordinator P.O. Drawer DX Mississippi State, MS 39762 [www.rcu.msstate.edu/curriculum/download/](http://www.rcu.msstate.edu/curriculum/download/) (662) 325-2510

#### **Direct inquiries to**

Emily Reed Bill McGrew Instructional Design Specialist **Program Coordinator** Mississippi State, MS 39762 Development E-mail[: emily.reed@rcu.msstate.edu](mailto:emily.reed@rcu.msstate.edu) P.O. Box 771

P.O. Drawer DX **CONFIGE OF CONFIDENT CONFIDENTIAL CONFIGE OF Vocational Education and Workforce** (662) 325-2510 Mississippi Department of Education Jackson, MS 39205 (601) 359-3479 E-mail[: bmcgrew@mde.k12.ms.us](mailto:bmcgrew@mde.k12.ms.us) 

#### **Published by**

Office of Vocational and Technical Education Mississippi Department of Education Jackson, MS 39205

Research and Curriculum Unit for Workforce Development Vocational and Technical Education Mississippi State University Mississippi State, MS 39762

Robin Parker, EdD, Curriculum Coordinator Betsey Smith, Curriculum Project Manager Jolanda Harris, Educational Technologist Amy Johnson, Multimedia Specialist Johnny Jones, Digital Print Specialist Louis Randle, Binding Specialist Ashleigh Barbee Murdock, Editor Kelly Agee, Editor Kim Harris, Graphic Artist

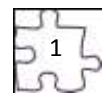

The Research and Curriculum Unit (RCU), located in Starkville, MS, as part of Mississippi State University, was established to foster educational enhancements and innovations. In keeping with the land grant mission of Mississippi State University, the RCU is dedicated to improving the quality of life for Mississippians. The RCU enhances intellectual and professional development of Mississippi students and educators while applying knowledge and educational research to the lives of the people of the state. The RCU works within the contexts of curriculum development and revision, research, assessment, professional development, and industrial training.

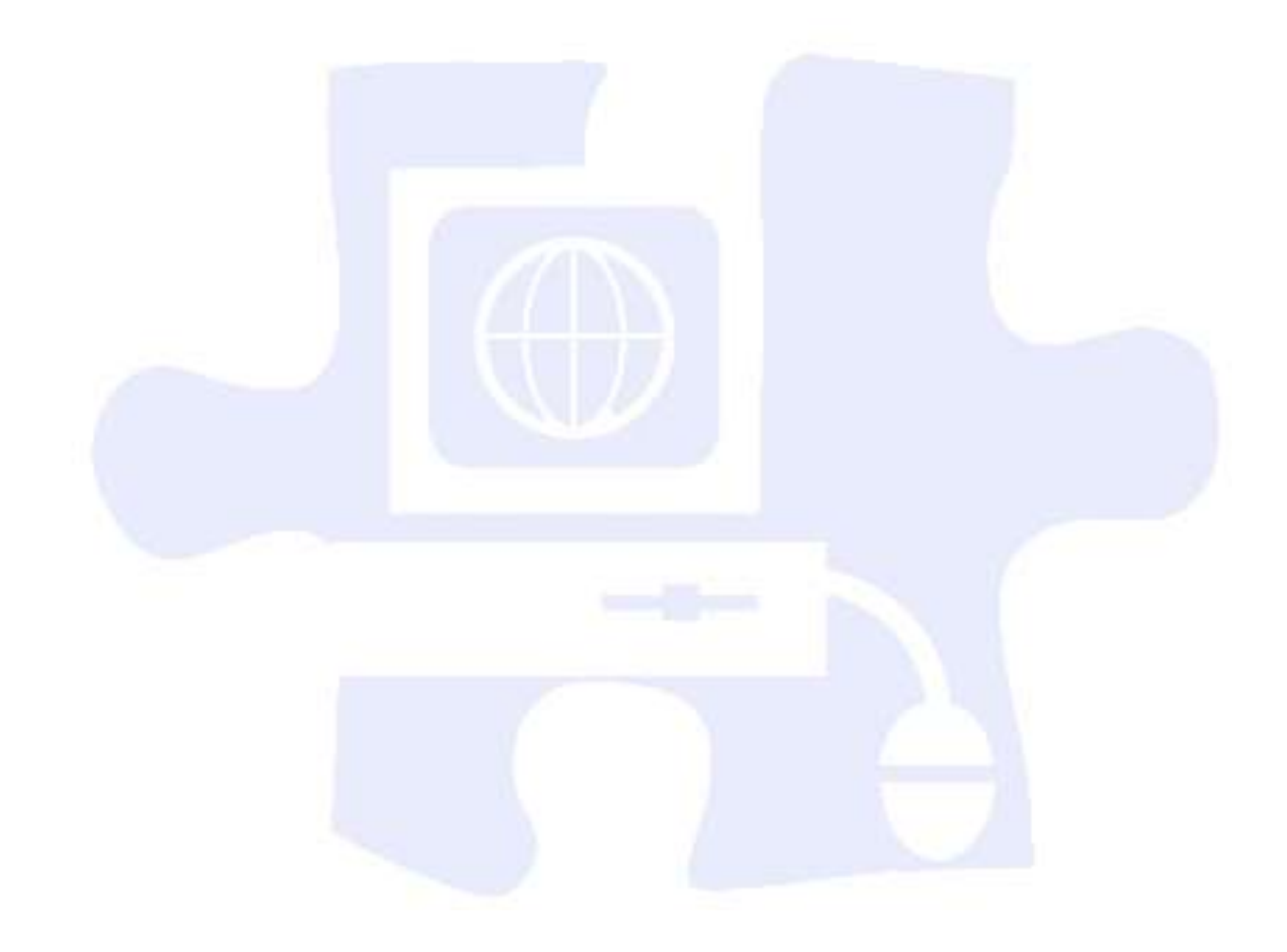

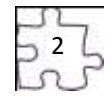

## **Table of Contents**

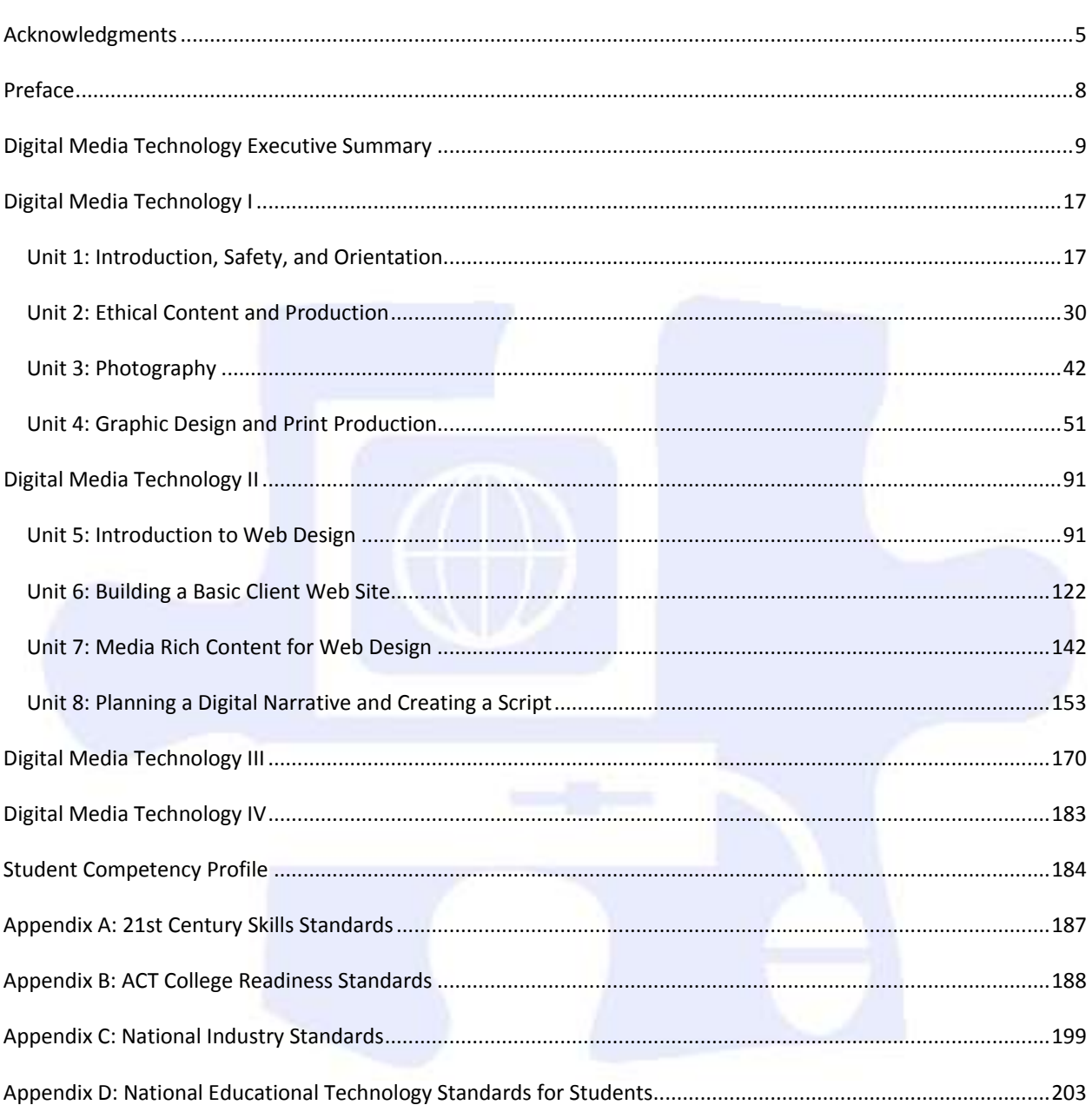

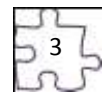

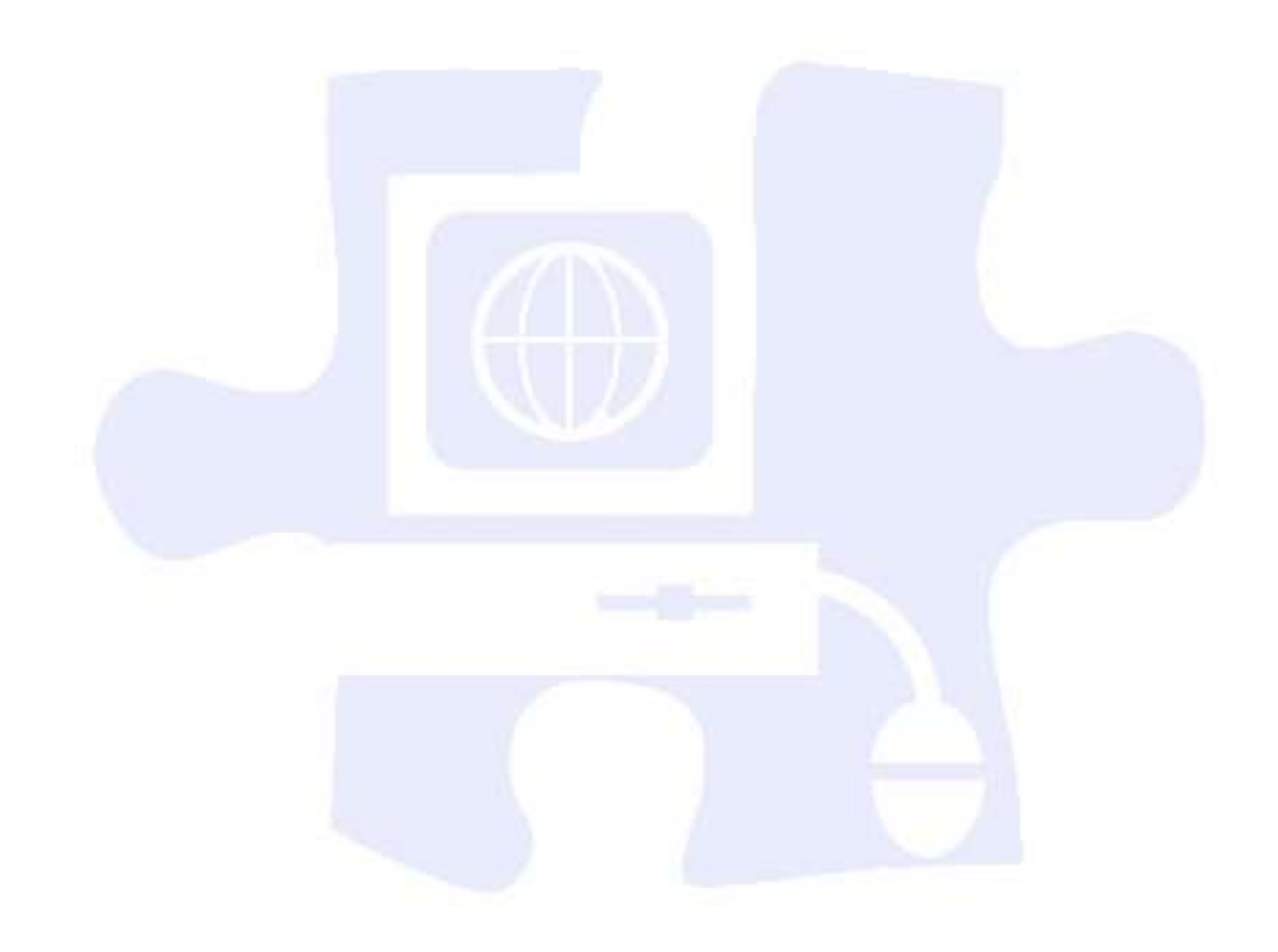

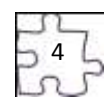

## **Acknowledgments**

The Digital Media Technology curriculum was presented to the Mississippi Board of Education on January 16, 2009. The following persons were serving on the state board at the time:

<span id="page-4-0"></span>Dr. Hank M. Bounds, Executive Secretary Mr. Claude Hartley, Chair Mr. William Harold Jones, Vice Chair Mr. Howell "Hal" N. Gage Dr. O. Wayne Gann Ms. Rebecca Harris Mr. Charles McClelland Ms. Sondra Parker Caillavet Ms. Rosetta Richards Dr. David Sistrunk

Mike Mulvihill, Interim Associate State Superintendent of Education for the Office of Vocational Education and Workforce Development, at the Mississippi Department of Education, assembled an oversight committee to provide input throughout the development of the *Information Technology Curriculum Framework and Supporting Materials.* Members of this task force are as follows:

#### **CPOC Committee**

Dr. Kay Berry, Simpson County School District Dr. Sam Bounds, Mississippi Association of School Superintendents Kevin F. Gilbert, Mississippi Association of Educators David Campbell, Mississippi Association of Middle Level Educators Tommye Dale Favre, Mississippi Department of Employment Security Mary Hardy, Mississippi PTA Anna Hurt, Mississippi Association of School Administrators Jay Moon, Mississippi Manufacturers Association Dr. Dean Norman, Center for Advanced Vehicular Systems Extension Michael Ray, Western Line School District George Schloegal, Hancock Bank Charlene Sproles, Mississippi School Counselor Association Mike Thomas, North American Coal Corporation Pete Walley, Institutions of Higher Learning Clarence Ward, Boys and Girls Clubs of the Gulf Coast Debra West, State Board for Community and Junior Colleges

#### **CPAT Committee**

Tom Bryant, Engineering Associates, Inc. Phil Cockrell, Copeland and Johns Dr. Paul Cuicchi, Starkville Public Schools Sharon Hudson, Mississippi Department of Education Carol Ingram, Lamar County Public Schools Jeff Jones, Mississippi Gulf Coast Community College Mattie Jones, Pontotoc Career Center Jean Massey, Rankin County Schools Jim McRae, Clearspan Dr. Phyllis Miller, Mississippi State University Dr. Robin Parker, Research and Curriculum Unit

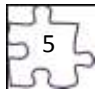

Emily Reed, Research and Curriculum Unit Cindy West, Hinds Community College Jennifer Wilson, Rankin County Public Schools

Also, a special thanks is extended to the teachers who contributed teaching and assessment materials that are included in the framework and supporting materials. Members who contributed are as follows:

Trey Gore, Pearl Rankin Career and Technical Center, Pearl, MS Angie Herrington, Madison Career and Technical Center, Madison, MS Hattie Opara-Nadi, Siwell Road Middle School, Jackson, MS Sherrie Powell, Calhoun County Career and Technical Center, Calhoun City, MS Kimberly Rucker, Claiborne County Vocational and Technical Center, Port Gibson, MS Steve Shaw, Alcorn Career and Technology Center, Corinth, MS Christye Vanhorn, Winona Vocational Center, Winona, MS

Appreciation is expressed to the following staff members at the Mississippi Department of Education who provided guidance and insight throughout the development process:

Bill McGrew, Program Coordinator, Office of Vocational Education and Workforce Development, Mississippi Department of Education, Jackson, MS

Finally, standards in the *Digital Media Technology Curriculum Framework and Supporting Materials* are based on the following:

#### **Adobe Certified Associate (ACA) Learning Objectives**

These objectives prepare users to obtain the ACA certification that validates entry-level skills needed to plan, design, build, and maintain effective communications by using different forms of digital media. Reprinted with permission from *Adobe Systems Incorporated*. © 2008 Adobe Systems Incorporated. All rights reserved. Adobe, the Adobe logo, and Dreamweaver is/are either a registered trademark(s) or a trademark(s) of Adobe Systems Incorporated in the United States and/or other countries.

#### **Applied Academic Credit Benchmarks**

Mississippi Department of Education 2007 Mississippi Mathematics Framework Revised

#### **21st Century Skills and Information and Communication Technologies Literacy Standards**

In defining 21st century learning, the Partnership for 21st Century Skills has embraced five content and skill areas that represent the essential knowledge for the 21st century: global awareness; civic engagement; financial, economic, and business literacy; learning skills that encompass problem-solving, critical-thinking, and self-directional skills; and Information and Communication Technology (ICT) literacy.

#### **National Educational Technology Standards for Students**

Reprinted with permission from *National Educational Technology Standards for Students: Connecting Curriculum and Technology*, Copyright © 2007, ISTE (International Society for Technology in Education), (800) 336-5191 (U.S. and Canada) or (541) 302-3777 (International), iste@iste.org, www.iste.org. All rights reserved. Permission does not constitute an endorsement by ISTE.

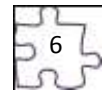

### **ACT College Readiness Standards**

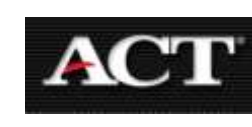

The College Readiness Standards are sets of statements intended to help students understand what is expected of them in preparation for the ACT. These standards are integrated into teaching and assessment strategies throughout the curriculum framework.

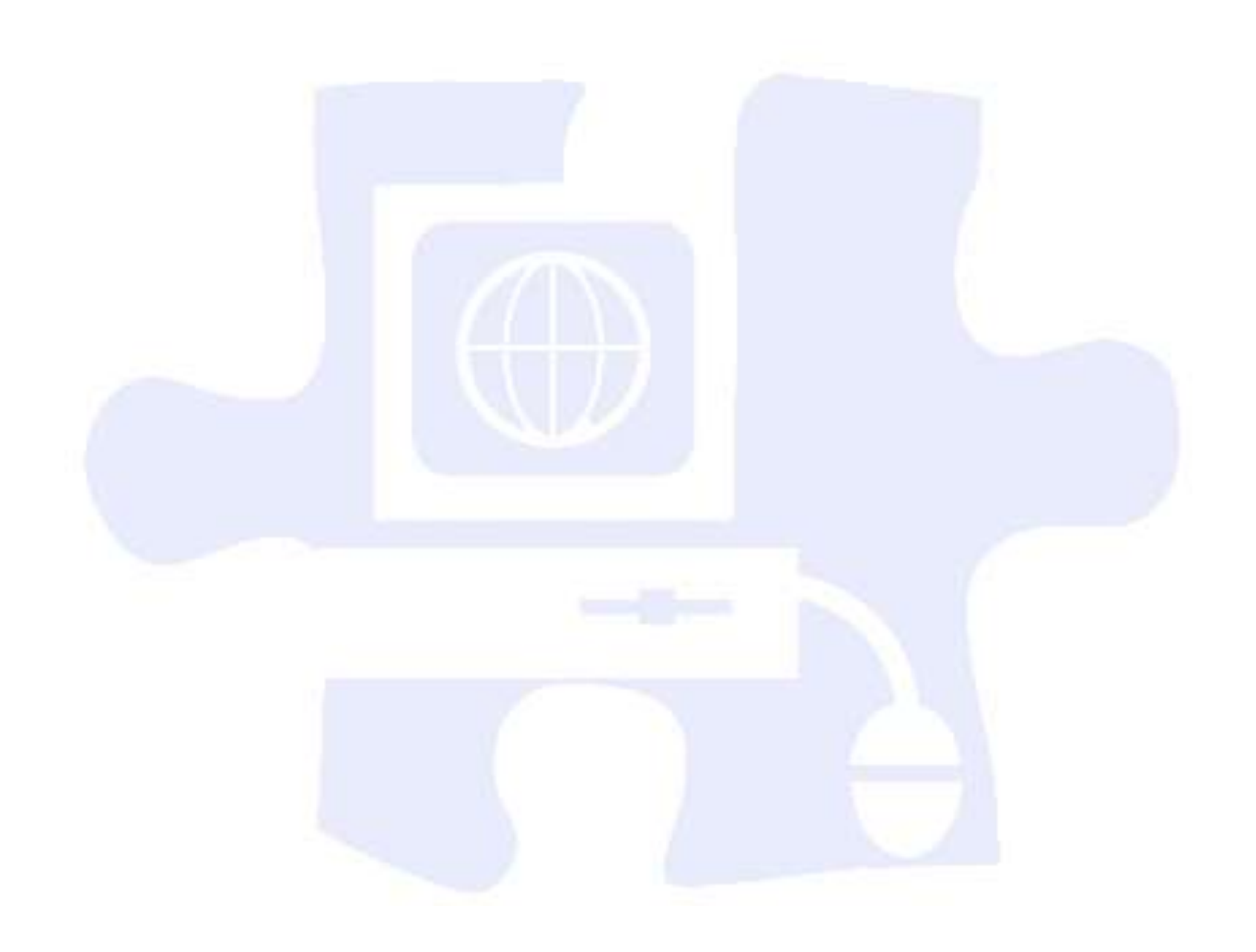

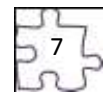

## <span id="page-7-0"></span>**Preface**

Secondary vocational–technical education programs in Mississippi are faced with many challenges resulting from sweeping educational reforms at the national and state levels. Schools and teachers are increasingly being held accountable for providing true learning activities to every student in the classroom. This accountability is measured through increased requirements for mastery and attainment of competency as documented through both formative and summative assessments.

The courses in this document reflect the statutory requirements as found in Section 37-3-49, Mississippi Code of 1972, as amended (Section 37-3-46). In addition, this curriculum reflects guidelines imposed by federal and state mandates (Laws, 1988, ch. 487, §14; Laws, 1991, ch. 423, §1; Laws, 1992, ch. 519, §4 eff. from and after July 1, 1992; Carl D. Perkins Vocational Education Act IV, 2007; and No Child Left Behind Act of 2001).

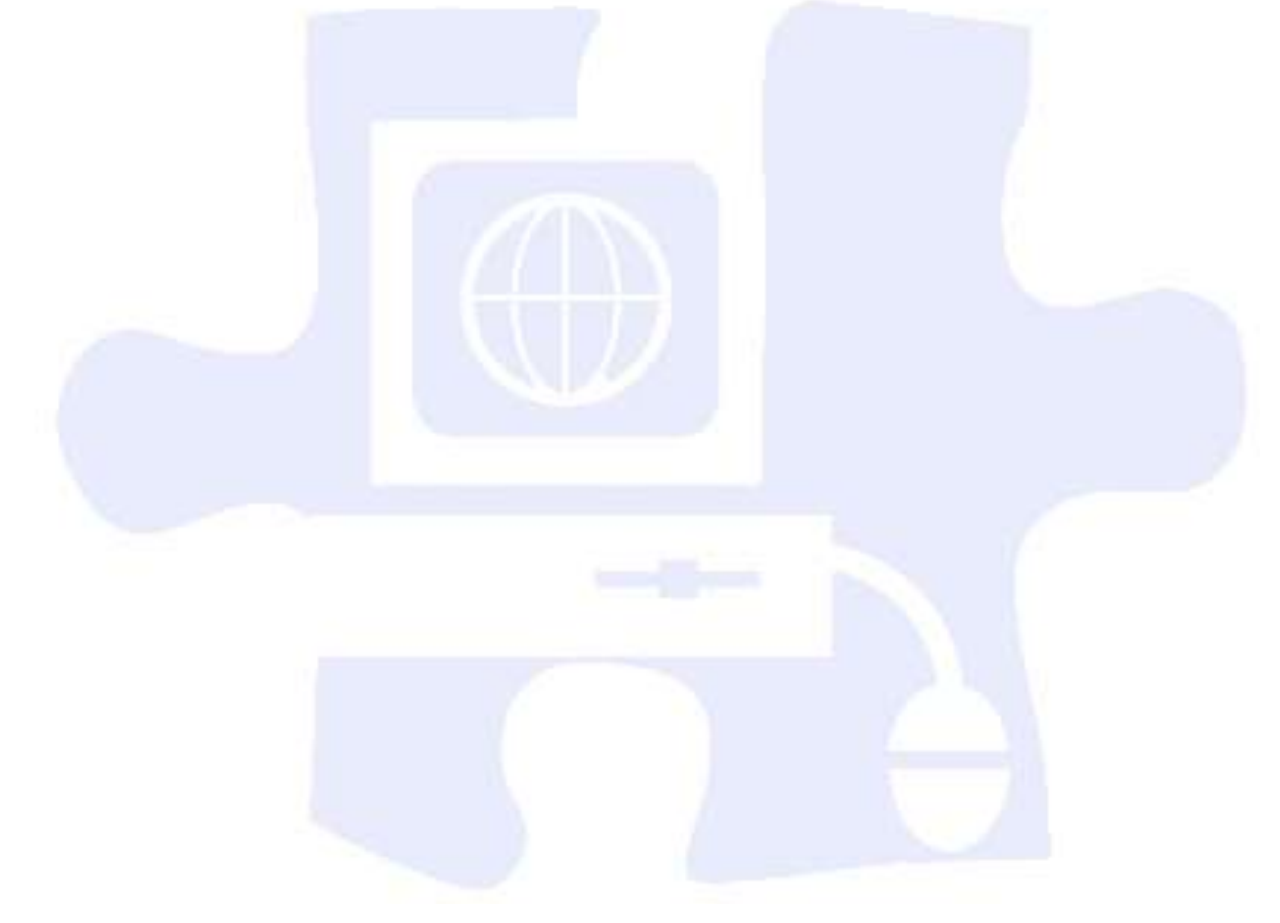

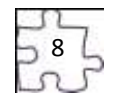

<span id="page-8-0"></span>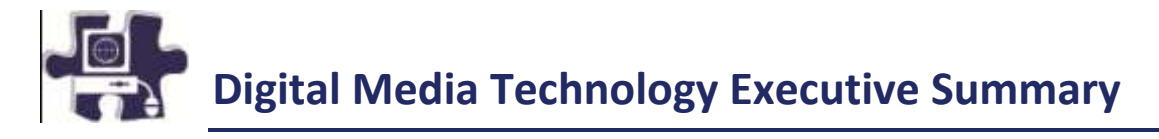

## **Program Description**

This program is designed for students who wish to develop, design, and implement projects in the fast growing field of digital media. The program emphasizes the techniques and tools used in digital media and the creative design or content of such media. Both theoretical learning and activity-based learning are provided for students who wish to develop and enhance their competencies and skills. The course focuses on the basic areas of computer graphics, multimedia, and animation. Exposure to state-of-theart equipment is given through advice by experts from industry. The comprehensive project component provides practical experience toward developing a portfolio of work.

### **Industry Certification**

Research with Mississippi industry suggests that this curriculum should be written to the Adobe Certified Associate Certification. This exam assesses the foundation of digital communication skills students need to create effective communication using digital media tools. This certification was developed after a group of industries met with educators to design the entry-level skill industry standards for Web communication, rich media communication, and visual communication. Additionally, the Final Cut Pro 6.0 is the recognized industry software for video production. The Final Cut Express 4.0 software is a more inexpensive software package that has the same interface as Final Cut Pro 6.0. It is recommended that this curriculum meets the Final Cut Pro Level 1 Certification.

### **Assessment**

Students will be assessed using the Digital Media Technology test. The MS-CPAS2 blueprint can be found at [http://info.rcu.msstate.edu/services/curriculum.asp.](http://info.rcu.msstate.edu/services/curriculum.asp) If there are questions regarding assessment of this program, please contact the STEM instructional design specialists at the Research and Curriculum Unit at 662.325.2510.

## **Student Prerequisites**

An eligible student will have completed the ninth grade and will have an overall B average. Prior to being enrolled in the course, a behavior reference must be obtained from an academic technology teacher.

## **Proposed Applied Academic Credit**

The academic credit is still pending for this curriculum.

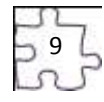

### **Licensure Requirements**

The 987 licensure is needed to teach the Digital Media Technology program. The requirements for the 987 licensure endorsement are listed below:

- 987– Digital Media Technology
- 1. Applicants with associate's degrees must have at least 2 years of verifiable occupational experience in the past 10 years. Experience must be appropriate to the subject to be taught.
- 2. Applicants with bachelor's or higher degrees must have at least 1 year of verifiable occupational experience in the past 10 years. Experience must be appropriate to the subject to be taught.
- 3. Applicant must enroll immediately in the Vocational Instructor Preparation (VIP) or the Redesign Education Program (REP).
- 4. Applicant must complete the individualized professional development plan (PDP) requirements of the VIP or REP prior to the expiration date of the three-year vocational license.
- 5. Applicants must possess a Final Cut Pro Level 1 Certification.
- 6. Applicants must possess an Adobe Certified Associate Certification in each of the following areas: Web Communication, Rich Media Communication, and Visual Communication.
- 7. Applicants must successfully complete an MDE-approved computer literacy certification exam.
- 8. Applicants must successfully complete certification for an online learning workshop, module, or course that is approved by the MDE.
- 9. Applicants must successfully complete a Digital Media Technology certification workshop, module, or course that is approved by the MDE.

**Note:** If an applicant meets all requirements listed above, that applicant will be issued a 987 endorsement—a 5-year license. If an applicant does not meet **all** requirements, the applicant will be issued a 3-year endorsement license, and all requirements stated above must be satisfied prior to the ending date of that license.

## **Professional Learning**

*The professional learning itinerary for the middle school or individual pathways can be found at [http://redesign.rcu.msstate.edu](http://redesign.rcu.msstate.edu/)*. If you have specific questions about the content of each training session provided, please contact the Research and Curriculum Unit at 662.325.2510, and ask for the Professional Learning Specialist.

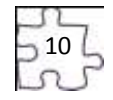

## **Course Outlines**

This curriculum framework allows for local school districts to meet student needs and scheduling demands. The first option groups units into four one-Carnegie-unit courses. The second option groups units into two two-Carnegie-unit courses. A discussion of each option is listed below.

Introduction to Photography and Graphic Design and Web Design and Media Rich Content courses introduce students to the principles and skills associated with graphic and print production and Web site development as it is related to meeting the needs of clients and producing graphic design products. Video Production and the Directed Individual Project courses concentrate on video production, a directed individual project, and portfolio finalization. These courses must be taken in sequential order.

### **Option 1**

By following this course of study for Digital Media Technology, the students will progress through a series of four one-credit courses that should be completed in the following sequence:

- 1. Introduction to Photography and Graphic Design (Course Code: 994102)
- 2. Web Design and Media Rich Content (Course Code: 994103)
- 3. Video Production (Course Code: 994104)
- 4. Directed Individual Project (Course Code: 994105)

**Course Description**: Introduction to Photography and Graphic Design includes the foundation skills necessary in the digital media industry. Content such as safety, ethical issues and production, photography, graphic design, and print production will be offered to students. This is a one-Carnegieunit course.

**Course Description**: Web Design and Media Rich Content emphasizes real-world, hands-on practice. Content related to Web design, building a basic client Web site, media rich content for Web design, and planning a digital narrative and creating a script will be offered to students. This one-Carnegie-unit course should only be taken after students successfully pass Introduction to Photography and Graphic Design (Course Code: 994102).

**Course Description**: Video Production focuses on career opportunities in audio and video technology, production systems, production process, and video and audio production. This one-Carnegie-unit course should only be taken after students successfully pass Web Design and Media Rich Content (Course Code: 994103).

**Course Description**: The Directed Individual Project is a culminating course that gives students the opportunity to produce a final video project that incorporates the skill and knowledge learned in the Video Production course, giving the students the chance to showcase what they have learned and accomplished. Upon the completion of this course, the students will have also put the finishing touches on a digital portfolio that is cumulative of their work throughout all semesters of Digital Media Technology. This is a one-Carnegie-unit course and should be taken after students successfully pass Introduction to Photography and Graphic Design (Course Code: 994102), Web Design and Media Rich Content (Course Code: 994103), and Video Production (Course Code: 994104).

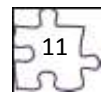

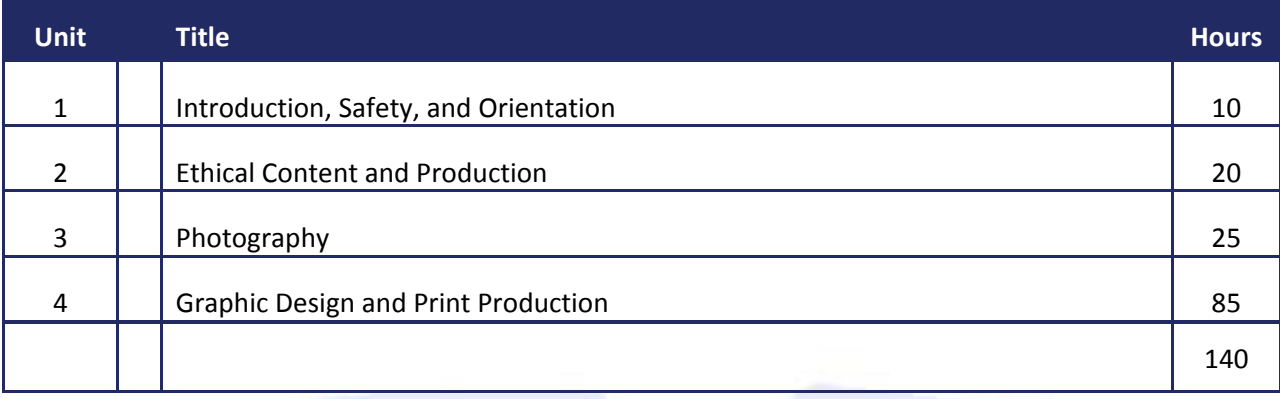

### **Introduction to Photography and Graphic Design (One Carnegie Unit) - Course Code: 994102**

### **Web Design and Media Rich Content (One Carnegie Unit) - Course Code: 994103**

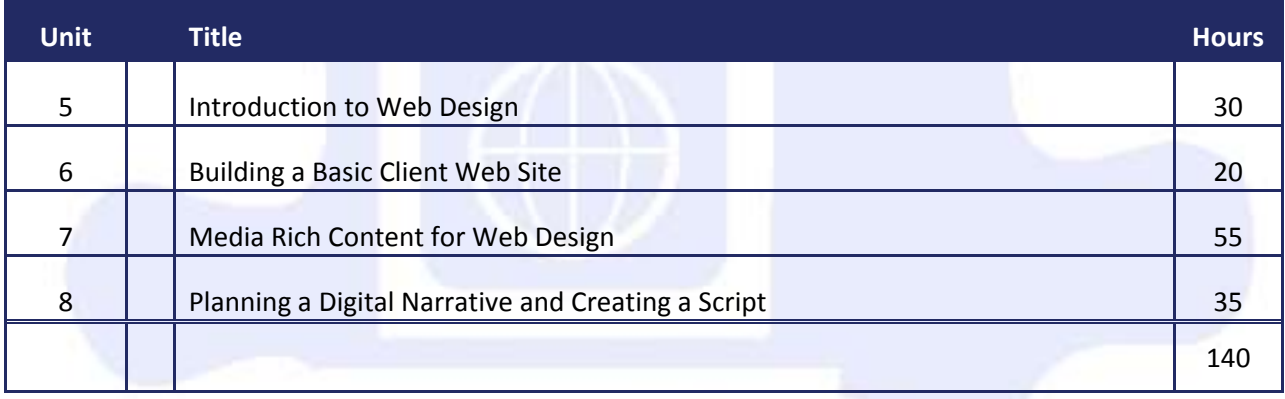

### **Video Production (One Carnegie Unit) - Course Code: 994104**

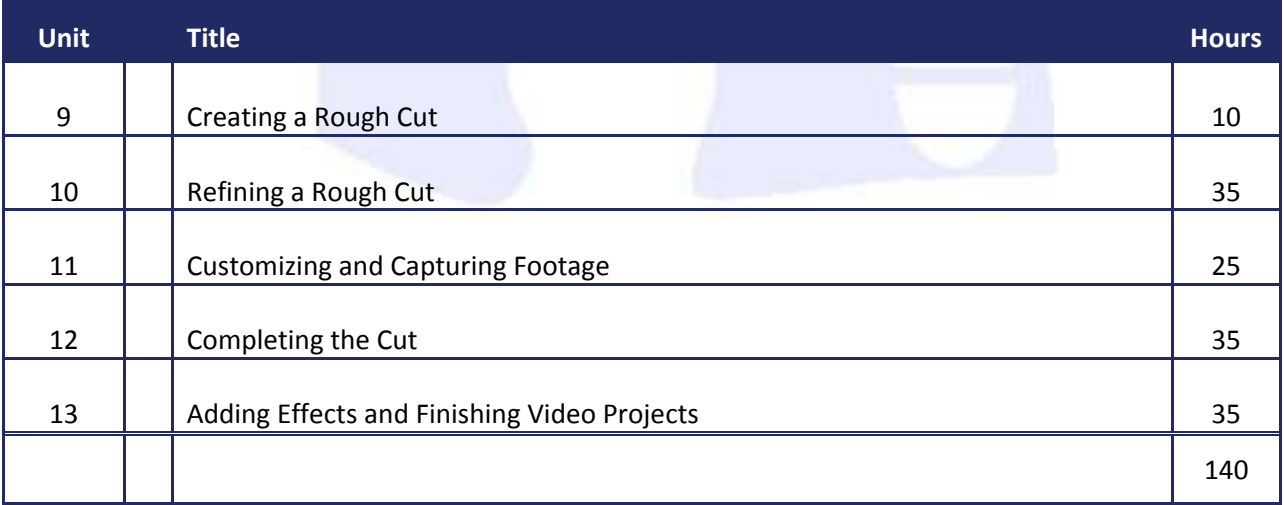

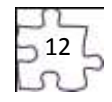

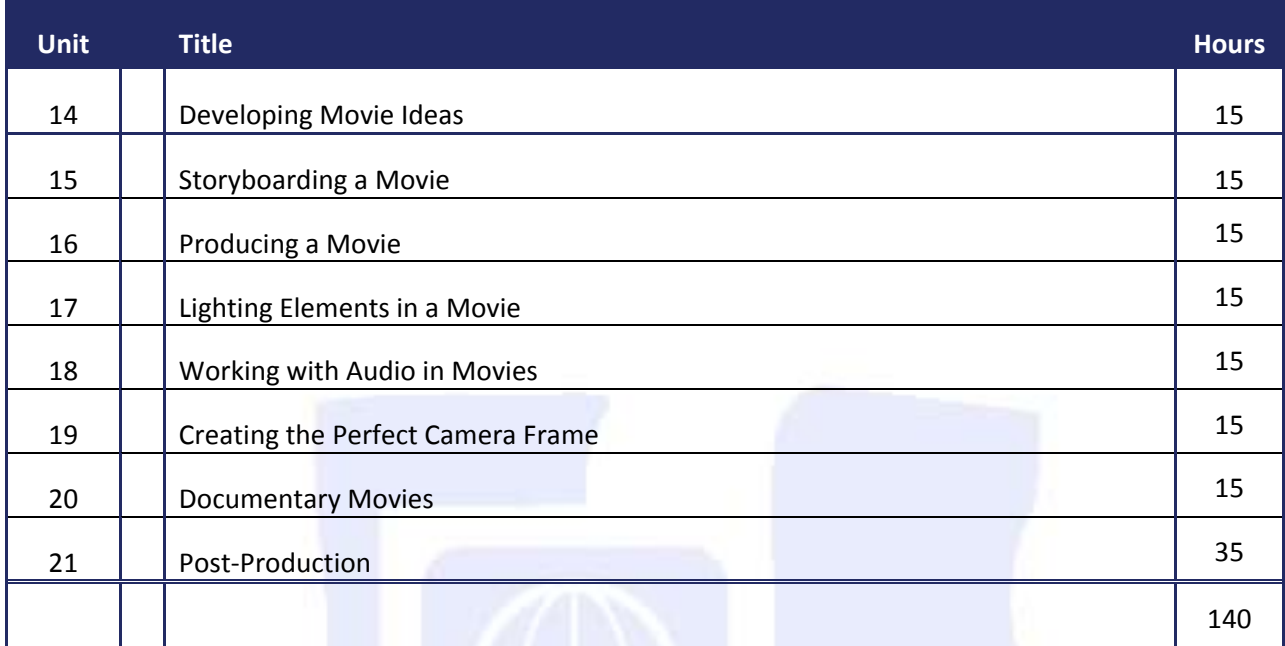

### **Directed Individual Project (One Carnegie Unit-Portfolio) - Course Code: 994105**

### **Option 2**

**Course Description**: Digital Media Technology I encompasses the foundation skills necessary in the digital media industry. Content such as safety, ethical issues and production, photography, graphic design, and print production will be offered to students. The Web Design and Media Rich Content portion of the course emphasizes real-world, hands-on practice. Content related to Web design, building a basic client Web site, media rich content for Web design, and planning a digital narrative and creating a script will be offered to students. Students will receive two Carnegie units upon completion of the course.

**Course Description**: Digital Media Technology II focuses on the process of video production and editing as well as career opportunities in audio and video technology. Another component of the course is the Directed Individual Project that is a culminating assignment that gives students the opportunity to produce a final video project that incorporates the skill and knowledge learned throughout the course, giving the students the chance to showcase what they have learned and accomplished. Also upon completion of this course, the students will have also put the finishing touches on a digital portfolio that is cumulative of their work throughout their study of Digital Media Technology.

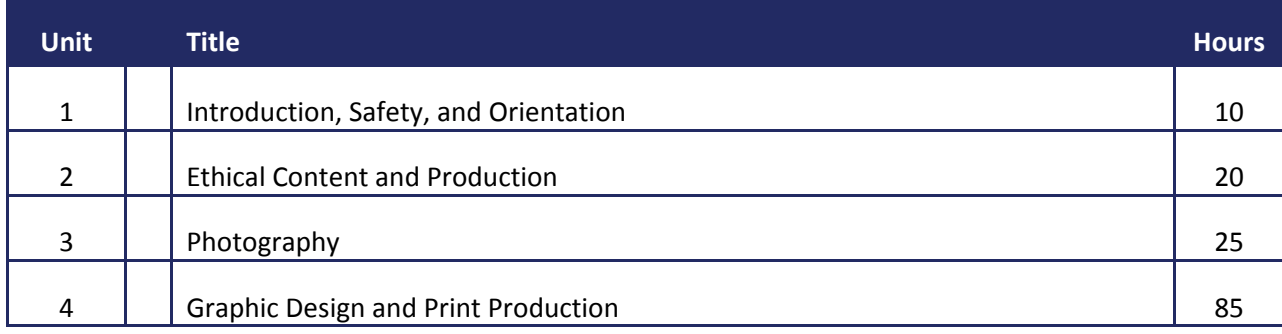

### **Digital Media Technology I (Two Carnegie Unit) - Course Code: 994100**

13

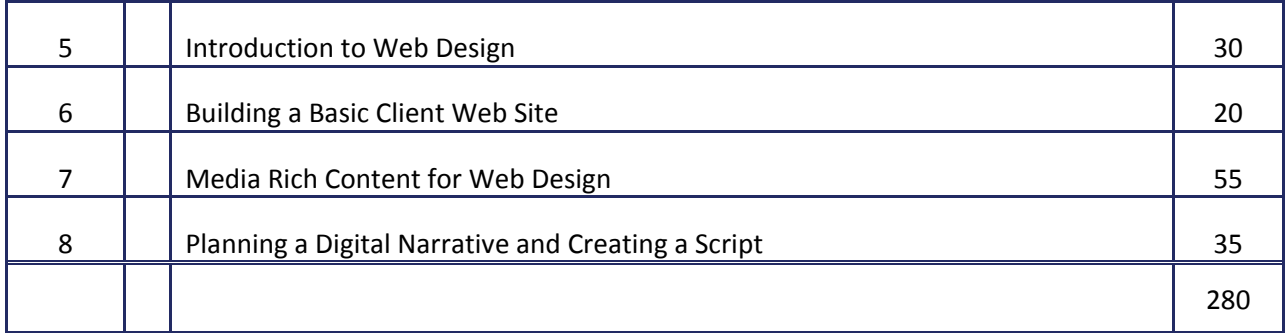

## **Digital Media Technology II (Two Carnegie Unit) - Course Code: 994101**

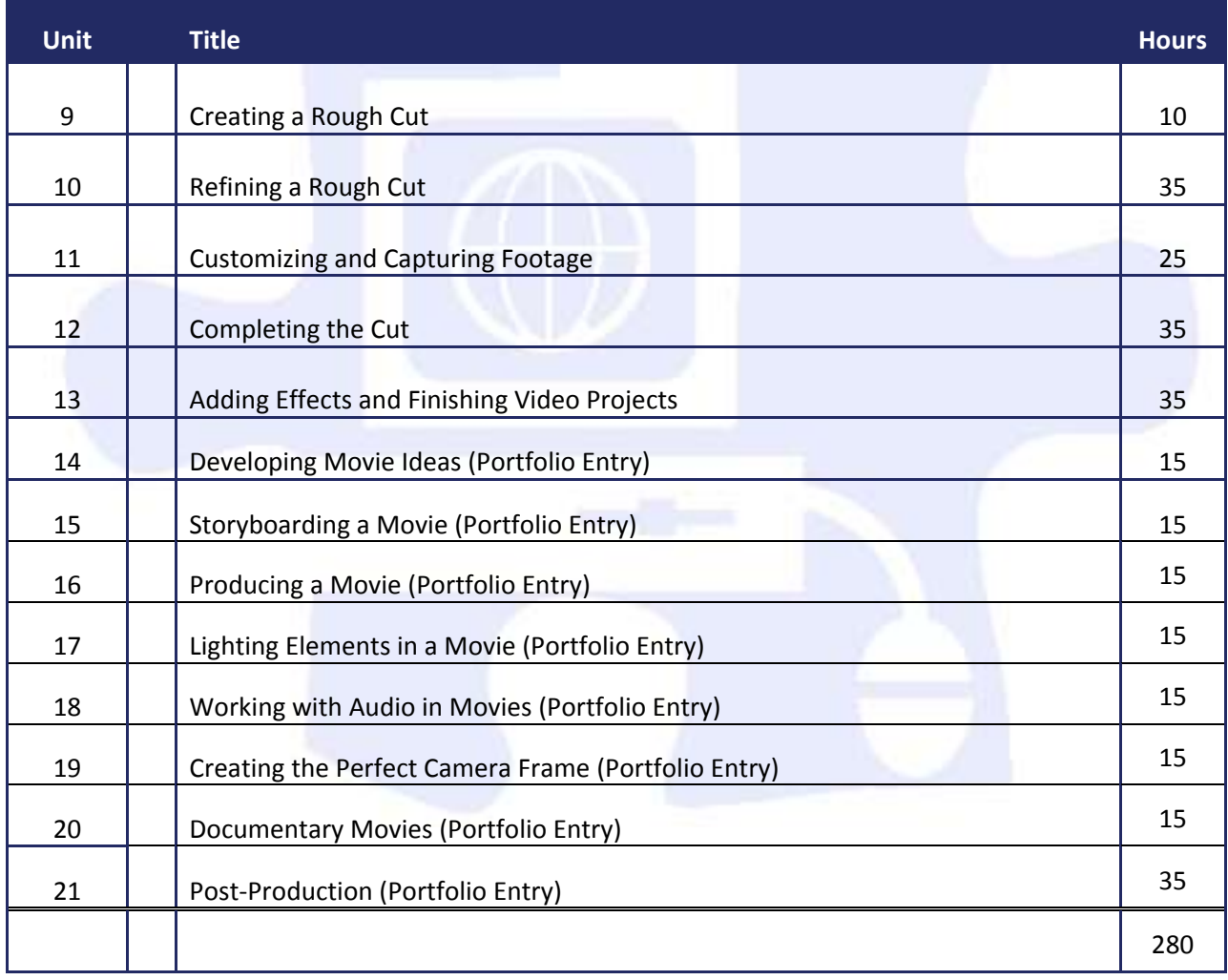

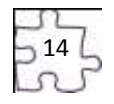

# **Blueprint**

You will find the blueprint that corresponds to this document at: [http://redesign.rcu.msstate.edu/curriculum/.](http://redesign.rcu.msstate.edu/curriculum/)

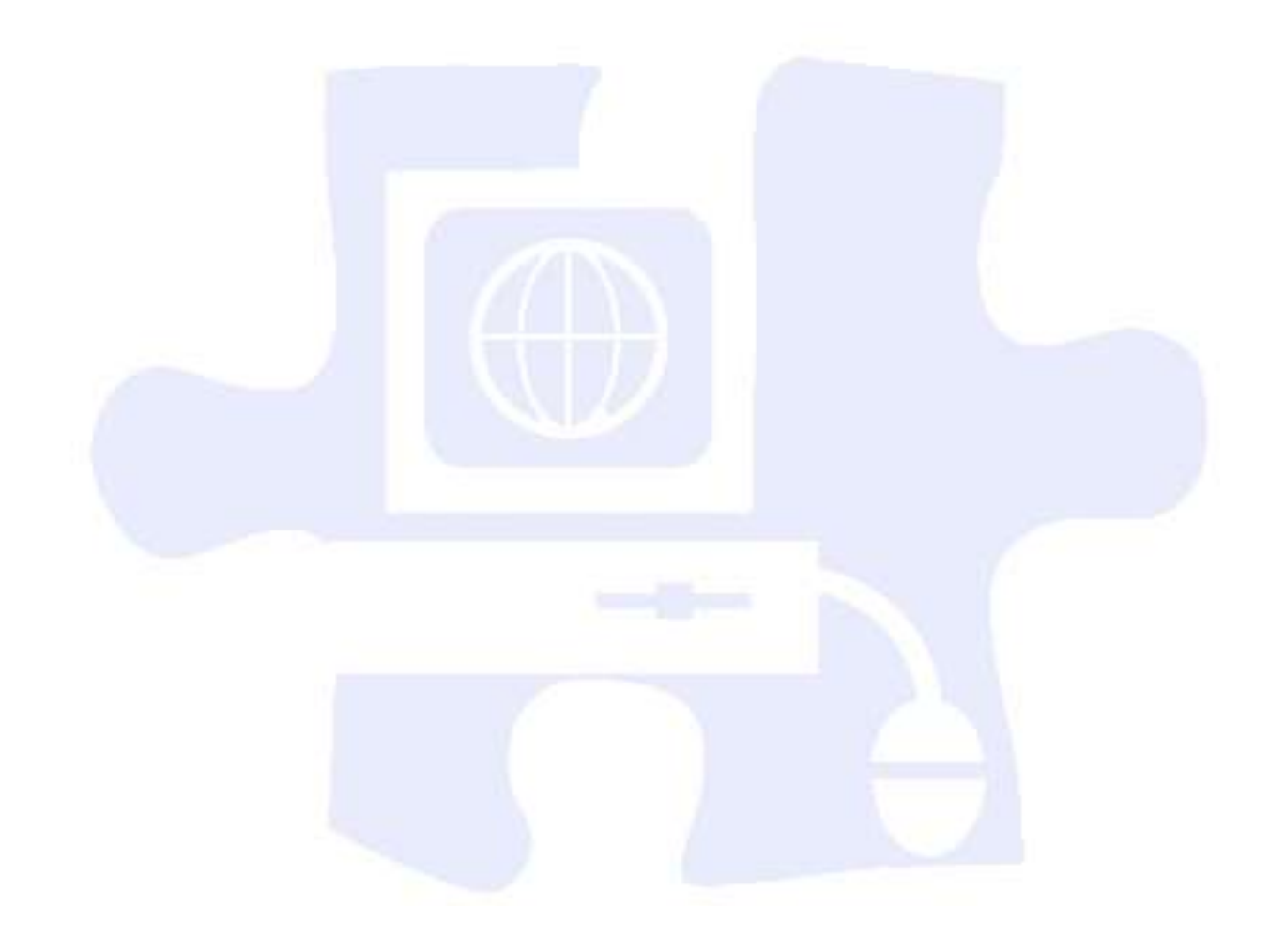

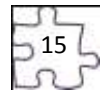

## **Using This Document**

### **Unit Number and Title**

### **Suggested Time on Task**

An estimated number of clock hours of instruction that should be required to teach the competencies and objectives of the unit. A minimum of 140 hours of instruction is required for each Carnegie unit credit. The curriculum framework should account for approximately 75–80% of the time in the course.

### **Competencies and Suggested Objectives**

A competency represents a general concept or performance that students are expected to master as a requirement for satisfactorily completing a unit. Students will be expected to receive instruction on all competencies. The suggested objectives represent the enabling and supporting knowledge and performances that will indicate mastery of the competency at the course level.

### **Suggested Teaching Strategies**

This section of each unit indicates research-based strategies that can be used to enable students to master each competency. Emphasis has been placed on strategies that reflect active learning methodologies. Teachers should feel free to modify or enhance these suggestions based on needs of their students and resources available in order to provide optimum learning experiences for their students.

### **Suggested Assessment Strategies**

This section indicates research-based strategies that can be used to measure student mastery. Examples of suggested strategies could include rubrics, class participation, reflection, and journaling. Again, teachers should feel free to modify or enhance these suggested assessment strategies based on local needs and resources.

### **Integrated Academic Topics, 21st Century Skills and Information and Communication Technology Literacy Standards, ACT College Readiness Standards, and Technology Standards for Students**

This section identifies related academic topics as required in the Subject Area Testing Program (SATP) in Algebra I, Biology I, English II, and U.S. History from 1877, which are integrated into the content of the unit. Research-based teaching strategies also incorporate ACT College Readiness standards. This section also identifies the 21st Century Skills and Information and Communication Technology Literacy skills. In addition, national technology standards for students associated with the competencies and suggested objectives for the unit are also identified.

### **References**

A list of suggested references is provided for each unit. The list includes some of the primary instructional resources that may be used to teach the competencies and suggested objectives. Again, these resources are suggested, and the list may be modified or enhanced based on needs and abilities of students and on available resources.

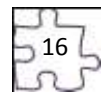

# **Digital Media Technology I**

## **Unit 1: Introduction, Safety, and Orientation**

**Competency 1:** Identify course expectations, school policies, program policies, and safety procedures related to Digital Media Technology (DMT). <sup>DOK 1, CS1, CS2, CS3, CS4, CS5</sup>

### **Suggested Enduring Understandings**

<span id="page-16-1"></span><span id="page-16-0"></span>**Suggested Essential Questions**

1. Policies, expectations, and safety procedures are essential elements for any endeavor.

### 1. What would it be like without rules, policies, and safety procedures?

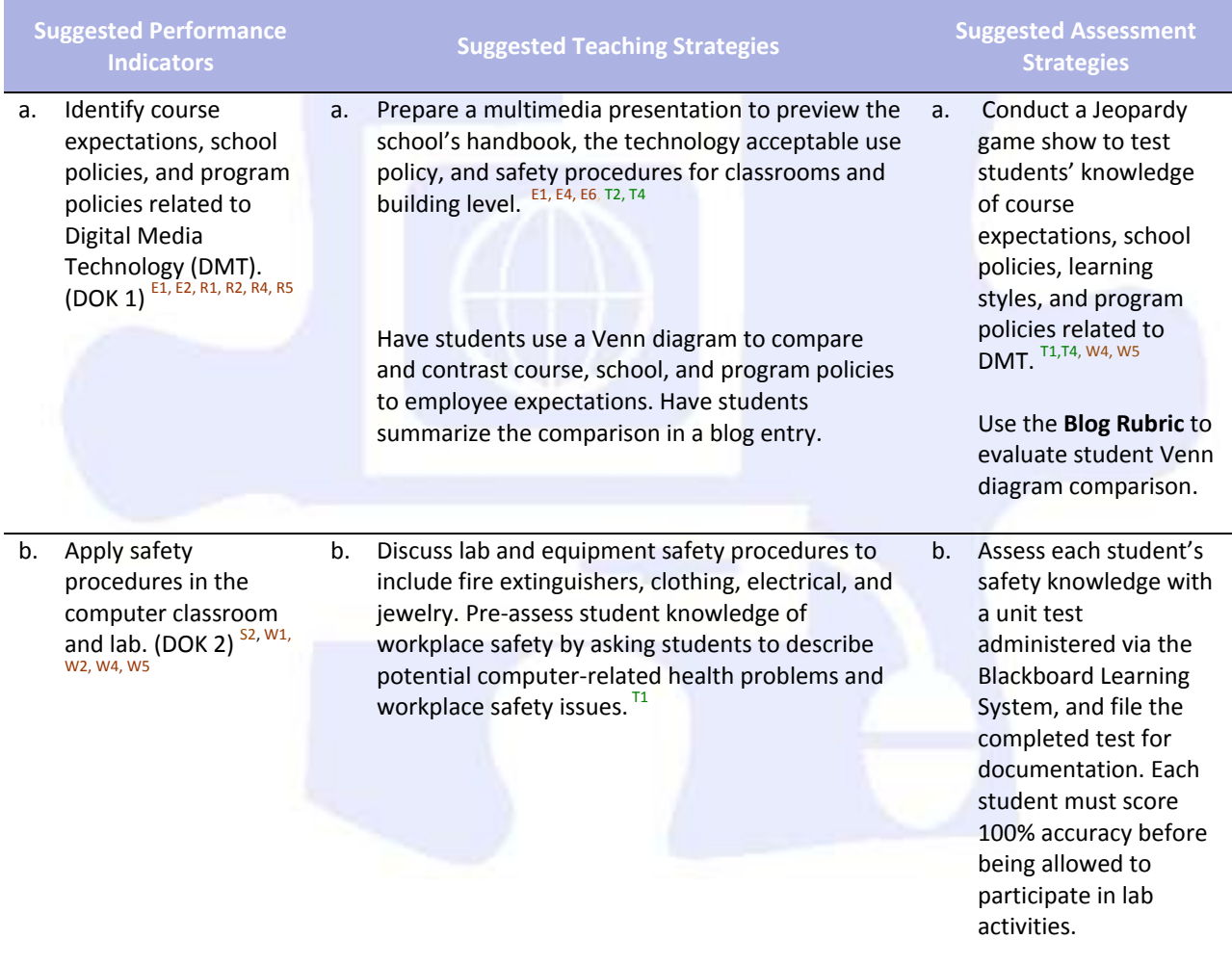

### **Competency 2:** Explore personality development, leadership, and teamwork in relation to the classroom environment, interpersonal skills, and others. DOK 1, CS1, CS2, CS3, CS4, CS5

### **Suggested Enduring Understandings**

### **Suggested Essential Questions**

- 1. Personality, teamwork, and leadership abilities are integral components for creating a healthy learning community.
- 1. How can you create a harmonious work environment that includes a diverse group of different personality types and skill levels?

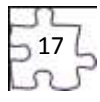

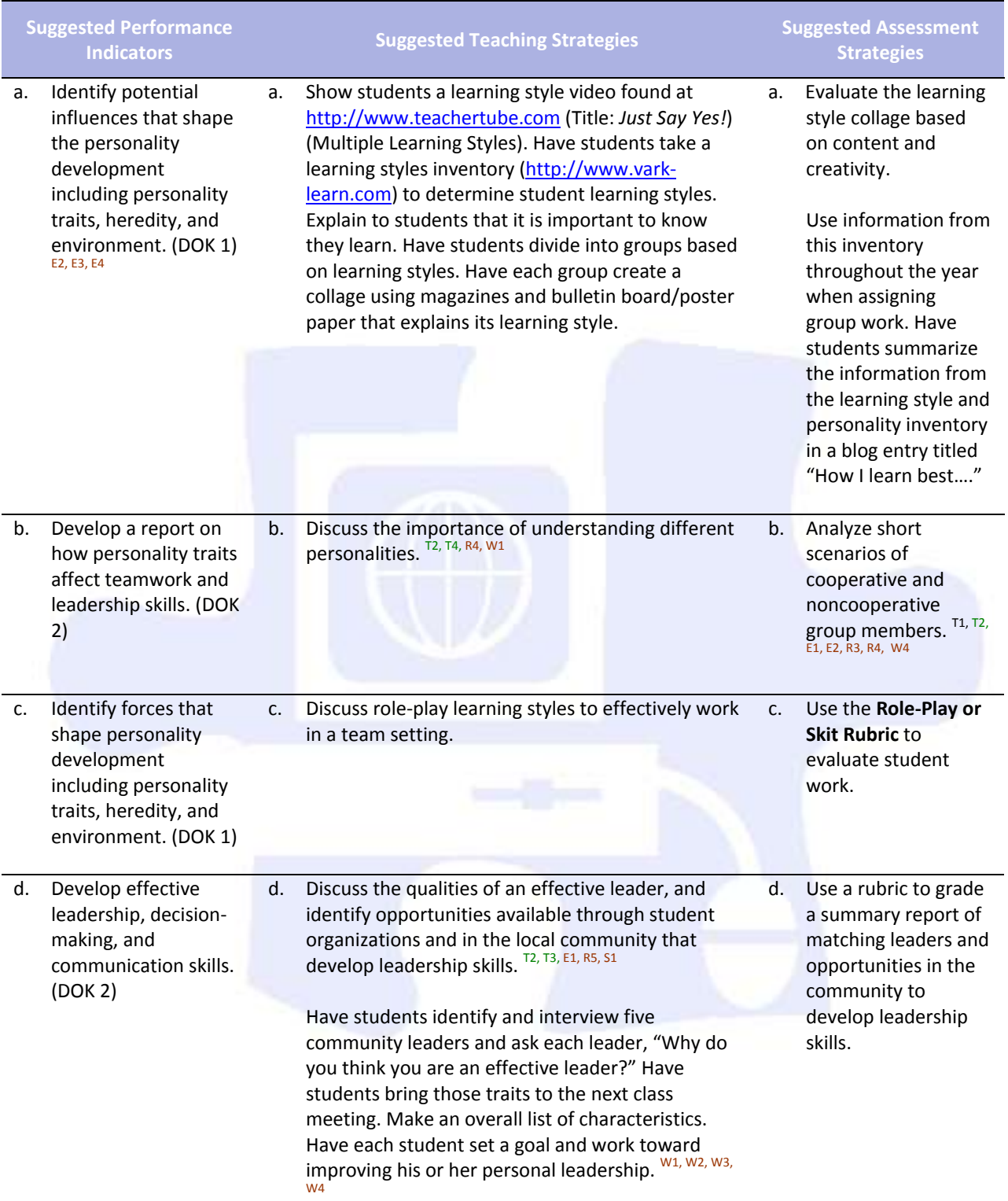

 $\frac{1}{2}$ 18  $\frac{1}{2}$ 

## **Standards**

### **21st Century Learning Standards**

- CLS1 Flexibility and Adaptability
- CLS2 Initiative and Self-Direction
- CLS3 Social and Cross-Cultural Skills
- CLS4 Productivity and Accountability
- CLS5 Leadership and Responsibility

### **National Educational Technology Standards for Students**

- T1 Creativity and Innovation
- T2 Communication and Collaboration
- T3 Research and Information Fluency
- T4 Critical Thinking, Problem Solving, and Decision Making

### **ACT College Readiness Standards**

- E1 Topic Development in Terms of Purpose and Focus
- E2 Organization, Unity, and Coherence
- E3 Word Choice in Terms of Style, Tone, Clarity, and Economy
- E4 Sentence Structure and Formation
- E6 Conventions of Punctuation
- R1 Main Ideas and Author's Approach
- R2 Supporting Details
- R3 Sequential, Comparative, and Cause–Effect Relationships
- R4 Meaning of Words
- R5 Generalizations and Conclusions
- S1 Interpretation of Data
- S2 Scientific Investigation
- W1 Expressing Judgments
- W<sub>2</sub> Focusing on the Topic
- W<sub>3</sub> Developing a Position
- W4 Organizing Ideas
- W5 Using Language

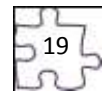

## **References**

- Fleming, N. (2008). *Vark: A guide to learning styles.* Retrieved September 15, 2005, from [http://www.vark](http://www.vark-learn.com/english/index.asp)[learn.com/english/index.asp](http://www.vark-learn.com/english/index.asp)
- Gregory, G. H. (2003). *Differentiated instructional strategies in practice: Teaching, implementation, and supervision.* Thousand Oaks, CA: Corwin Press, Inc.
- Partnership for 21st Century Skills. (n.d.). *Learning for the 21st century: A report and mile guide for 21st century skills.* Retrieved September 2, 2005, fro[m http://www.21stcenturyskills.org/downloads/P21\\_Report.pdf](http://www.21stcenturyskills.org/downloads/P21_Report.pdf)
- Partnership for 21st Century Skills. (2002). *The road to 21st century learning: A policymaker's guide to 21st century skills*. Retrieved August 18, 2005, from [http://www.21stcenturyskills.org/downloads/P21\\_Policy\\_Paper.pdf](http://www.21stcenturyskills.org/downloads/P21_Policy_Paper.pdf)
- U.S. Department of Labor, Bureau of Labor Statistics. (2005). *Occupational outlook handbook (OOH).* Washington, DC: U.S. Government Printing Office.
- *What do employers expect from me?* [Poster]. (Available from TechPrep Office, Mississippi Department of Education, P.O. Box 771, Jackson, MS 39205)

For additional references, activities, and Web resources, please refer to the Digital Media Technology P.A.C.E. Web site at [http://rcu.blackboard.com \(](http://rcu.blackboard.com/)available only to registered users).

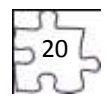

# **Suggested Rubrics and Checklists**

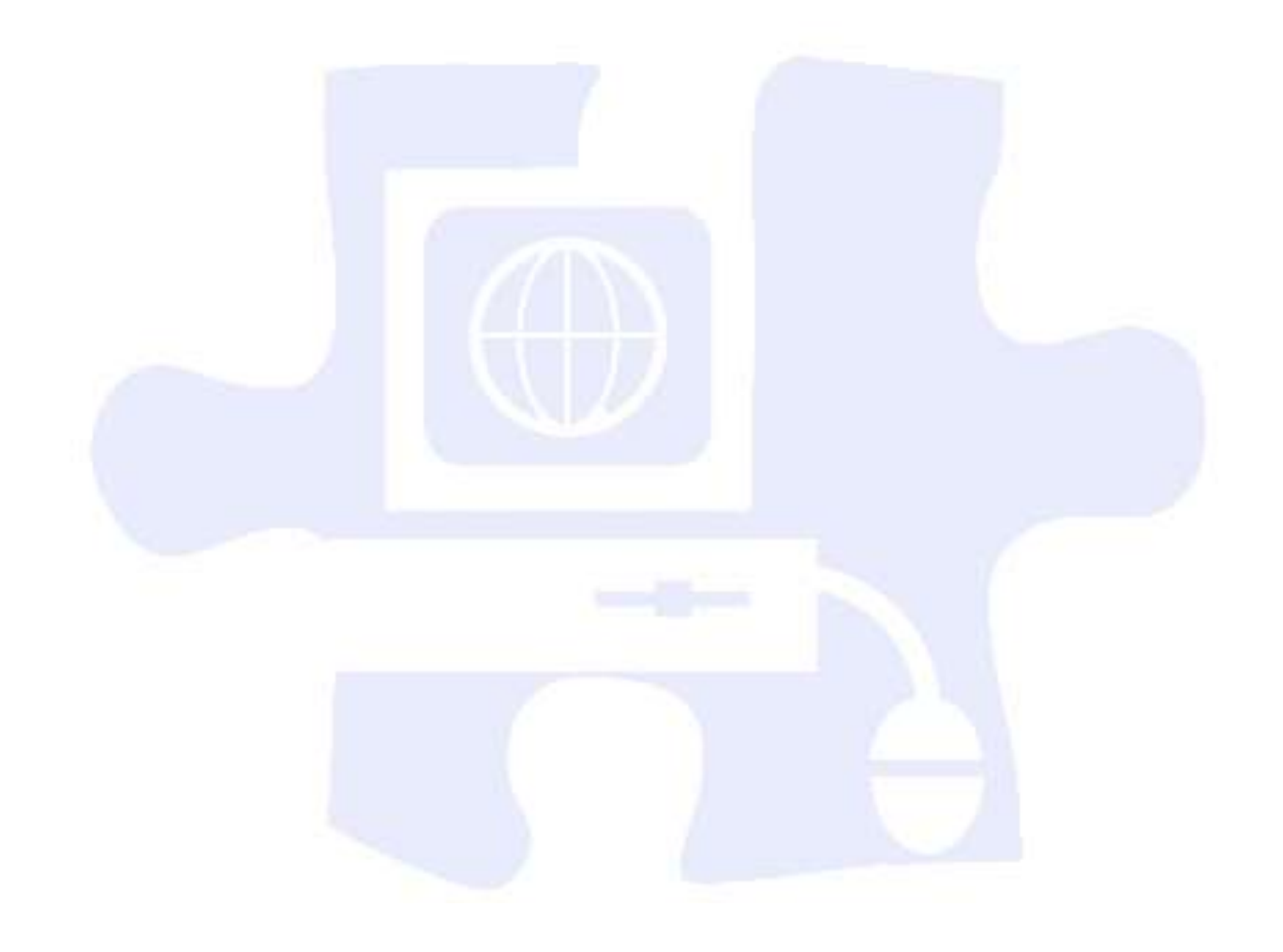

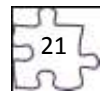

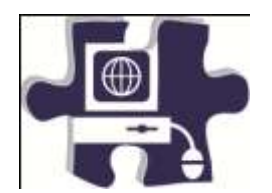

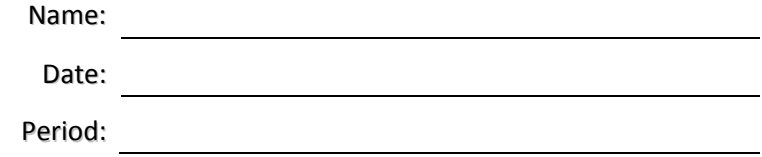

## **Computer Lab Safety Test**

Directions: In the space provided, write the word "True" if the statement is true and "False" if the statement is false.

- **1. \_\_\_\_\_\_\_\_\_**Never bang on the keys; always use a light touch on the keyboard to keep the keys operating properly.
- **2. \_\_\_\_\_\_\_\_\_**Save the document you are working on often.
- **3. Remove diskettes when the disk drive light is on.**
- **4. \_\_\_\_\_\_\_\_\_**Never attempt to work on a computer or go inside the computer while it is on; you could get shocked.
- **5. \_\_\_\_\_\_\_\_\_**When connecting cables to the computer, make sure the cables are plugged in the outlets before attaching them to the computer.
- **6. All power cords should be secured from traffic areas.**
- **7. \_\_\_\_\_\_\_\_\_**To make sure your computer operates properly, make sure you have appropriate temperature and humidity levels.
- **8. \_\_\_\_\_\_\_\_\_**Do not use the computer during a storm.
- **9. \_\_\_\_\_\_\_\_\_**Spray your computer with household cleanser to keep it clean.
- **10. \_\_\_\_\_\_\_\_\_**Canned air can be used to clean your computer keyboard.
- **11. \_\_\_\_\_\_\_\_\_**Opening an e-mail attachment could download a virus into your computer system.
- **12. \_\_\_\_\_\_\_\_\_**Spilling liquids on your computer will not hurt it.
- **13. 13. Remove the computer cover monthly to clean inside.**
- **14. Surge protectors can help guard against lightning but may not be complete protection.**
- **15. Downloading from Internet sites could expose your computer to dangerous viruses.**
- **16. \_\_\_\_\_\_\_\_\_**Keeping your computer dust free can help it last longer.

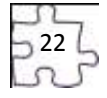

- **17. \_\_\_\_\_\_\_\_\_**Your mouse should never need cleaning.
- **18. \_\_\_\_\_\_\_\_\_**It will not hurt to eat a peanut butter and jelly sandwich while using the computer.
- **19. \_\_\_\_\_\_\_\_\_**Install one computer program, and then test your computer for problems before installing another computer program.
- **20. \_\_\_\_\_\_\_\_\_** If a computer system is grounded, it is all right to use it during an electrical storm.

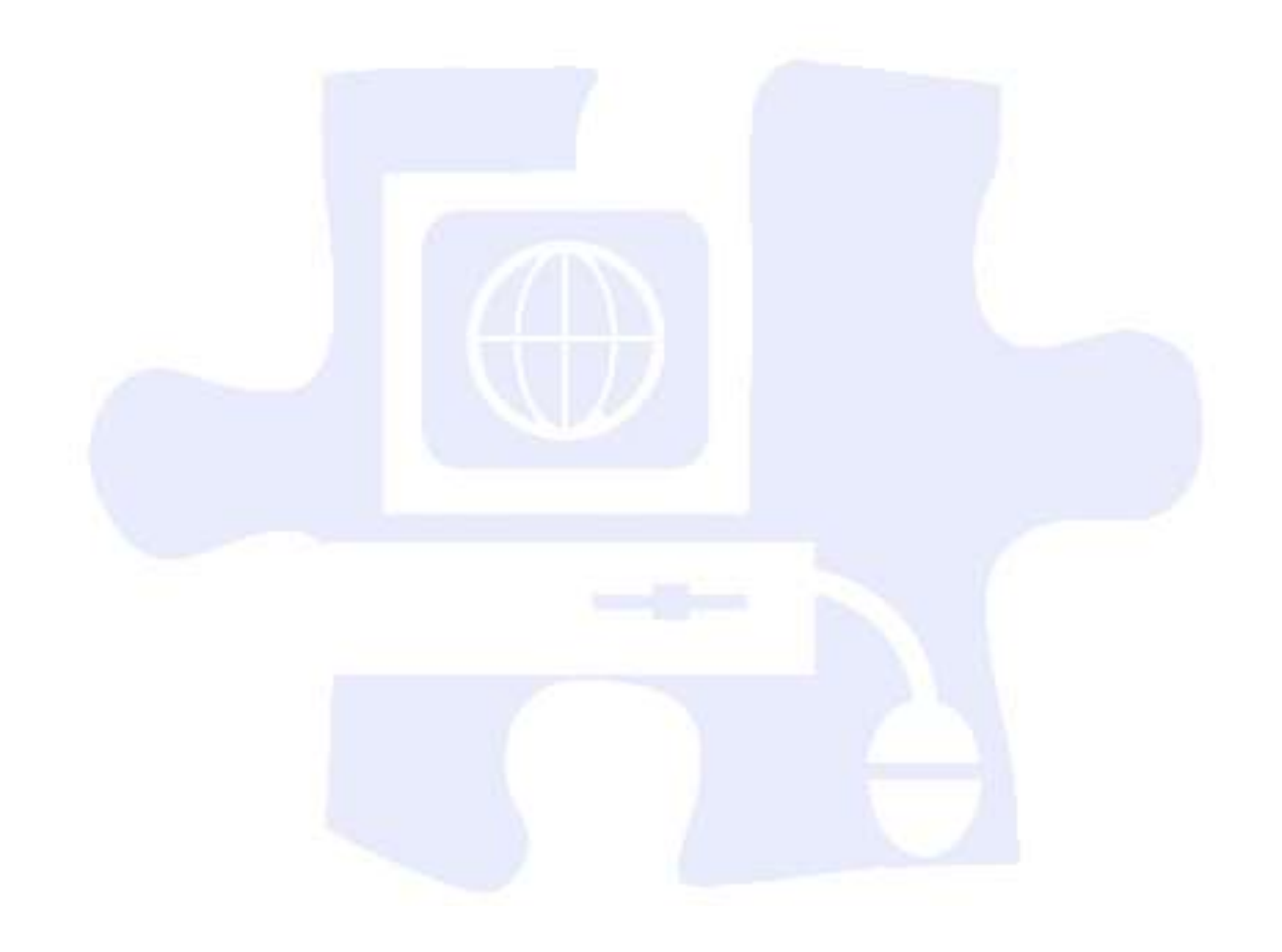

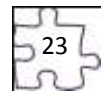

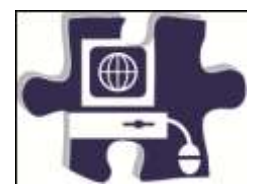

Date:

Period:

# **Jeopardy PowerPoint Rubric**

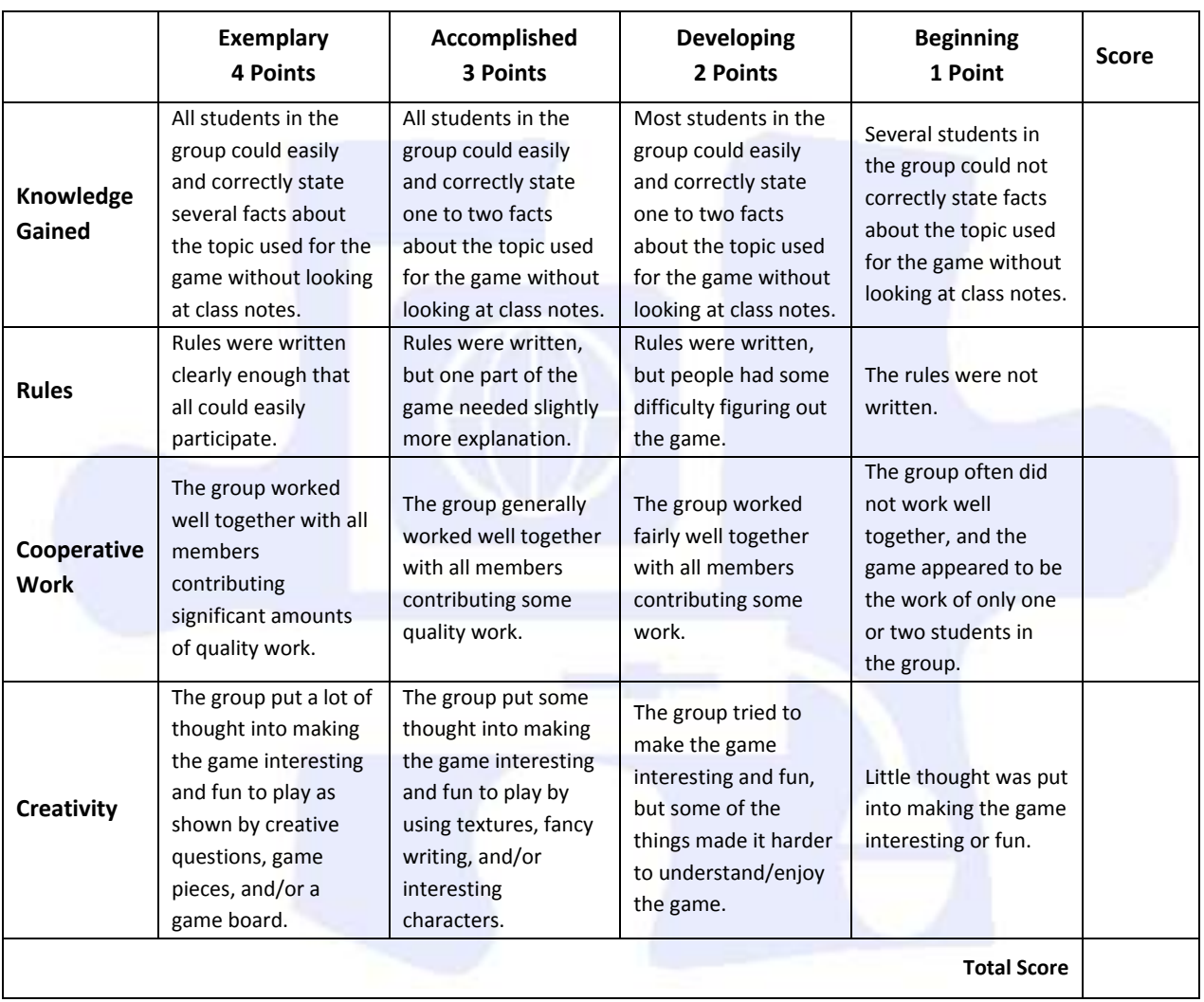

### **Scale:**

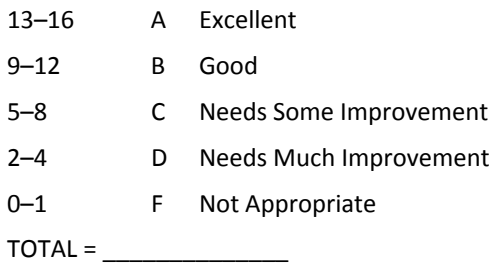

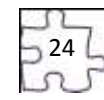

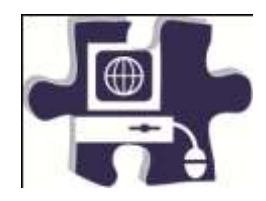

Date:

Period:

## **Computer Lab Safety Rubric**

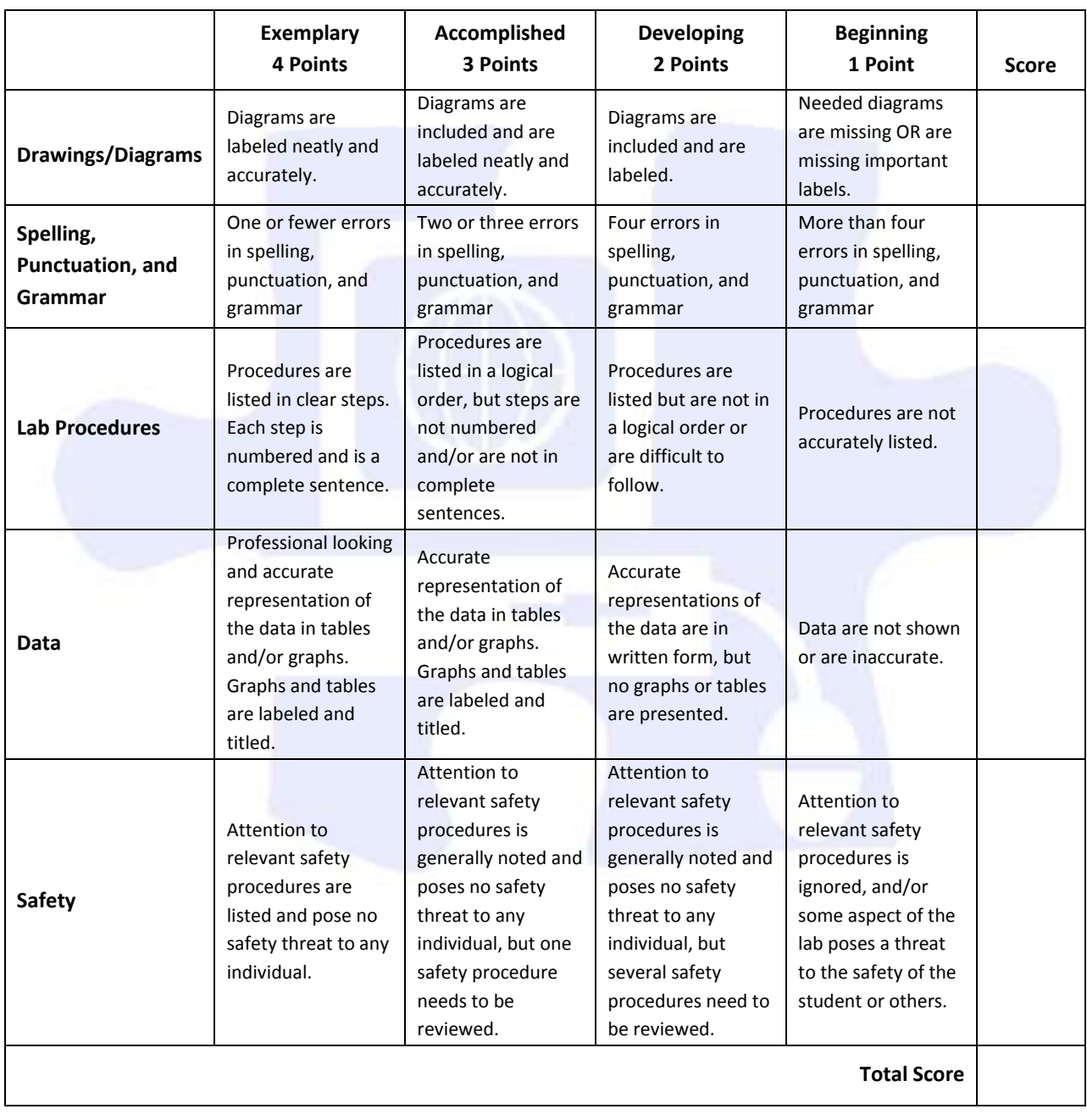

 $25$ 

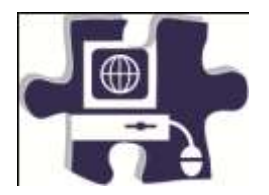

Date:

Period:

# **Reading – Analyzing Information: Personality Profiles**

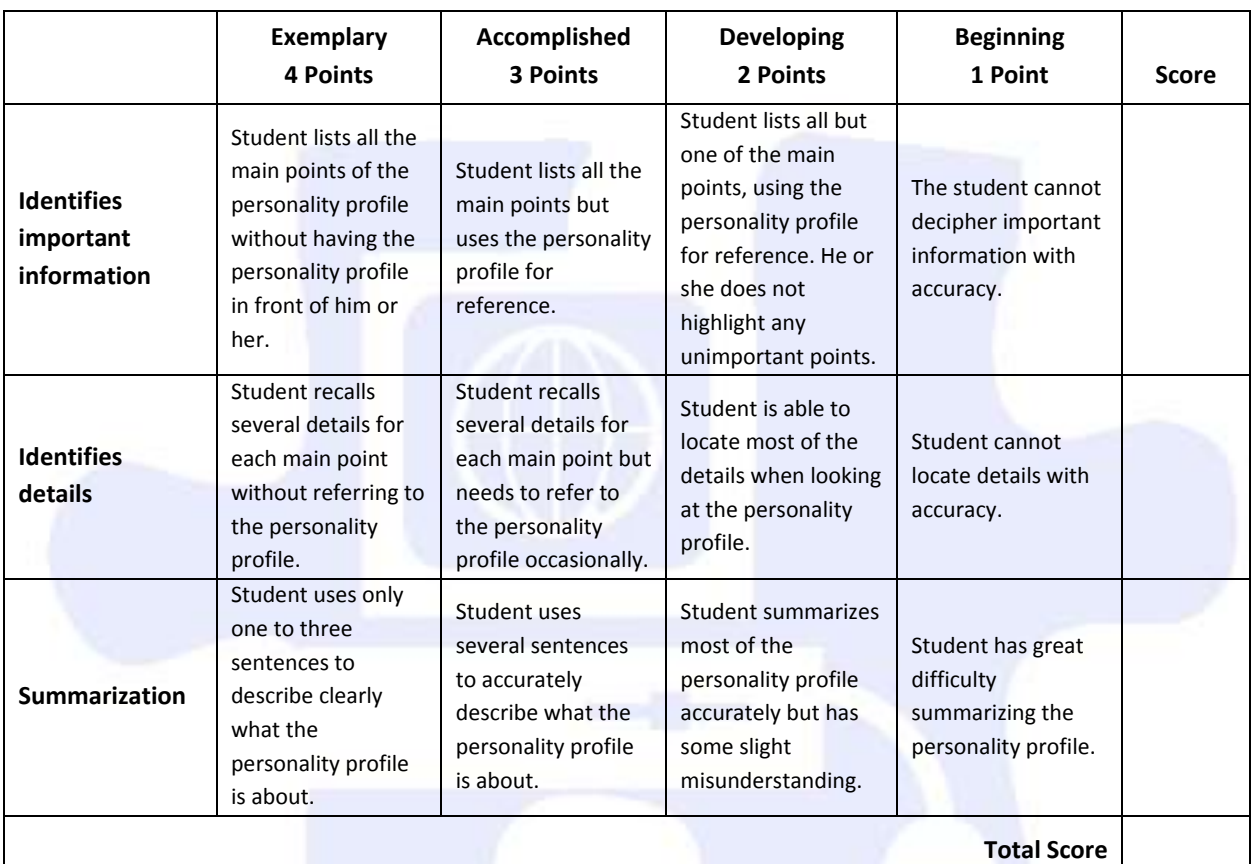

**Scale:** 

–12 A Excellent –9 B Good –6 C Needs Some Improvement –3 D Needs Much Improvement 0 F Not Appropriate

TOTAL = \_\_\_\_\_\_\_\_\_\_\_\_\_\_

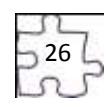

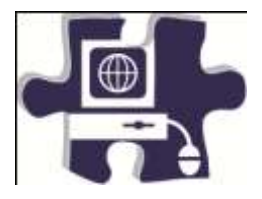

Date:

Period:

# **Reading – Analyzing Information: Scenario**

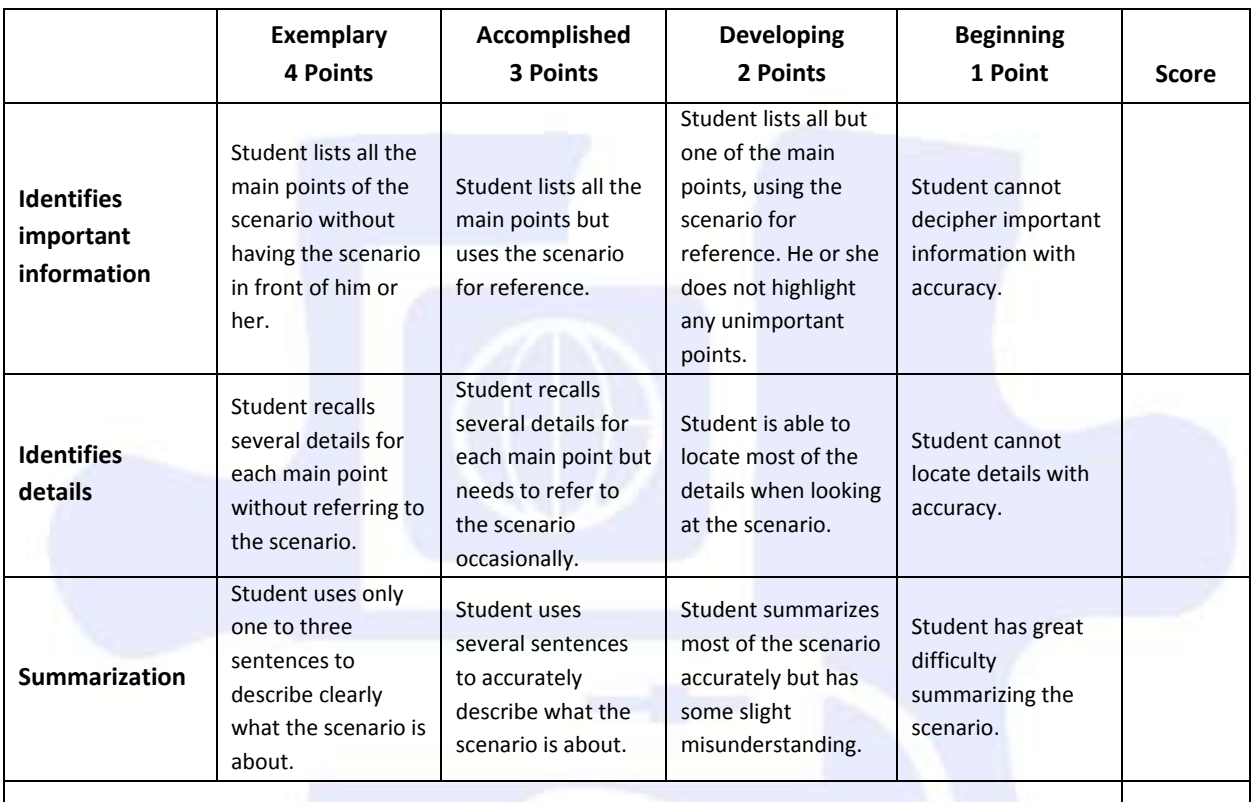

**Total Score**

#### **Scale:**

- 10–12 A Excellent
- 7–9 B Good
- 4–6 C Needs Some Improvement
- 1–3 D Needs Much Improvement
- 0 F Not Appropriate

 $\begin{array}{c}\n\text{TOTAL} = \underline{\text{________}}\n\\ \end{array}$ 

**Comments:** 

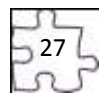

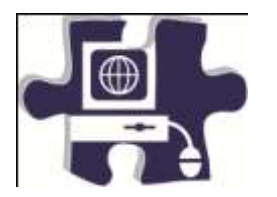

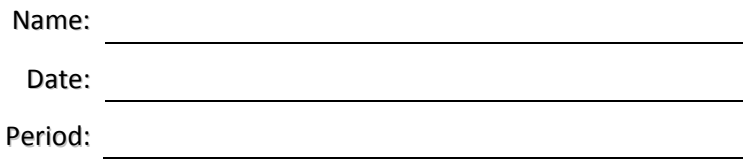

# **Role-Play or Skit Rubric**

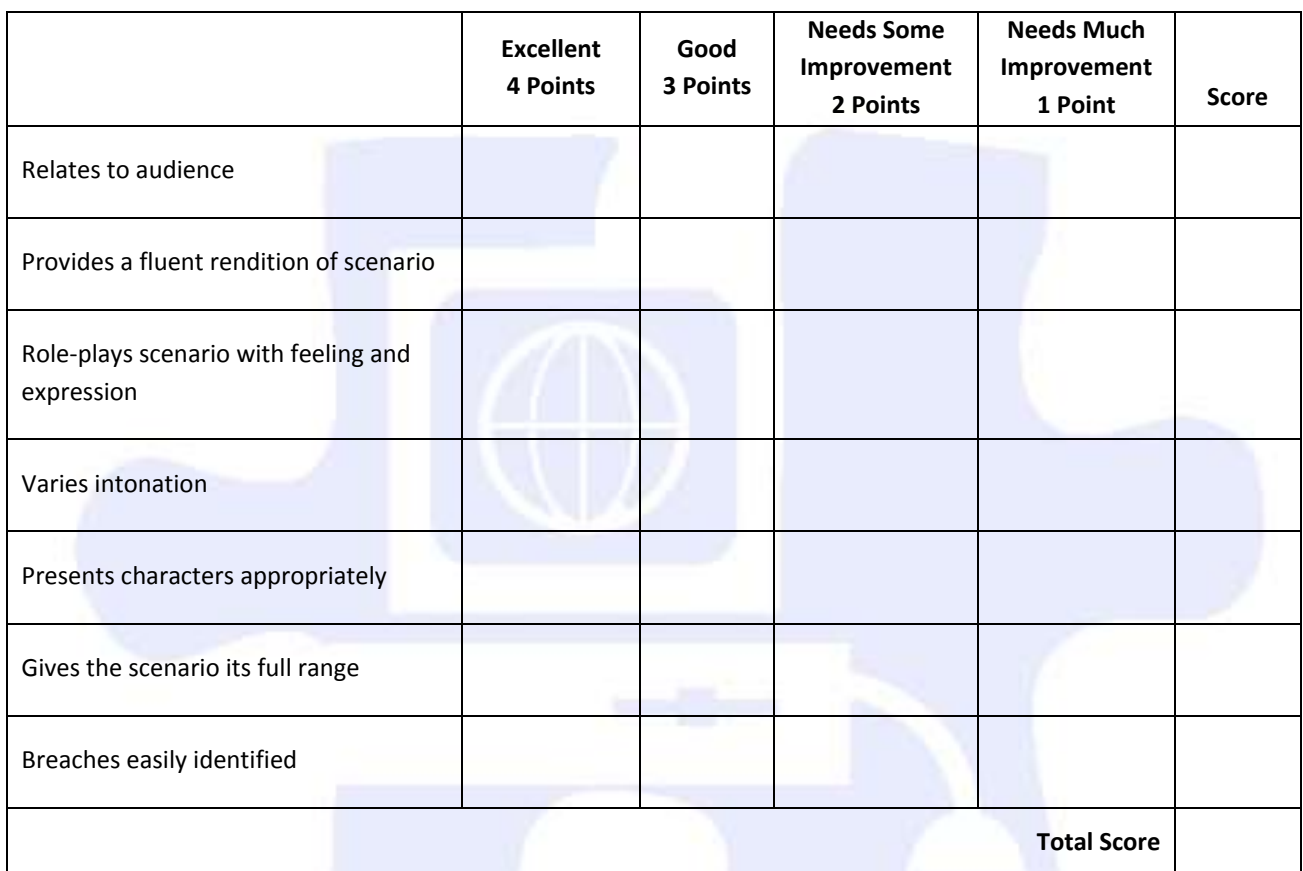

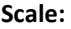

- 24–28 A Excellent
- 19–23 B Good
- 14–18 C Needs Some Improvement
- 9–13 D Needs Much Improvement
- 0–12 F Not Appropriate

 $\text{TOTAL} = \_\_\_\_\_\_\_\_\_\_\_\_\_\_\_\_\_\_\_\_\_\_$ 

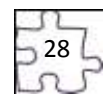

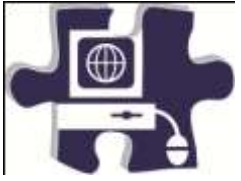

<u> 1989 - Johann Barn, mars eta inperiodo</u>

Date: Period:

# **Diagram of an Apple Computer**

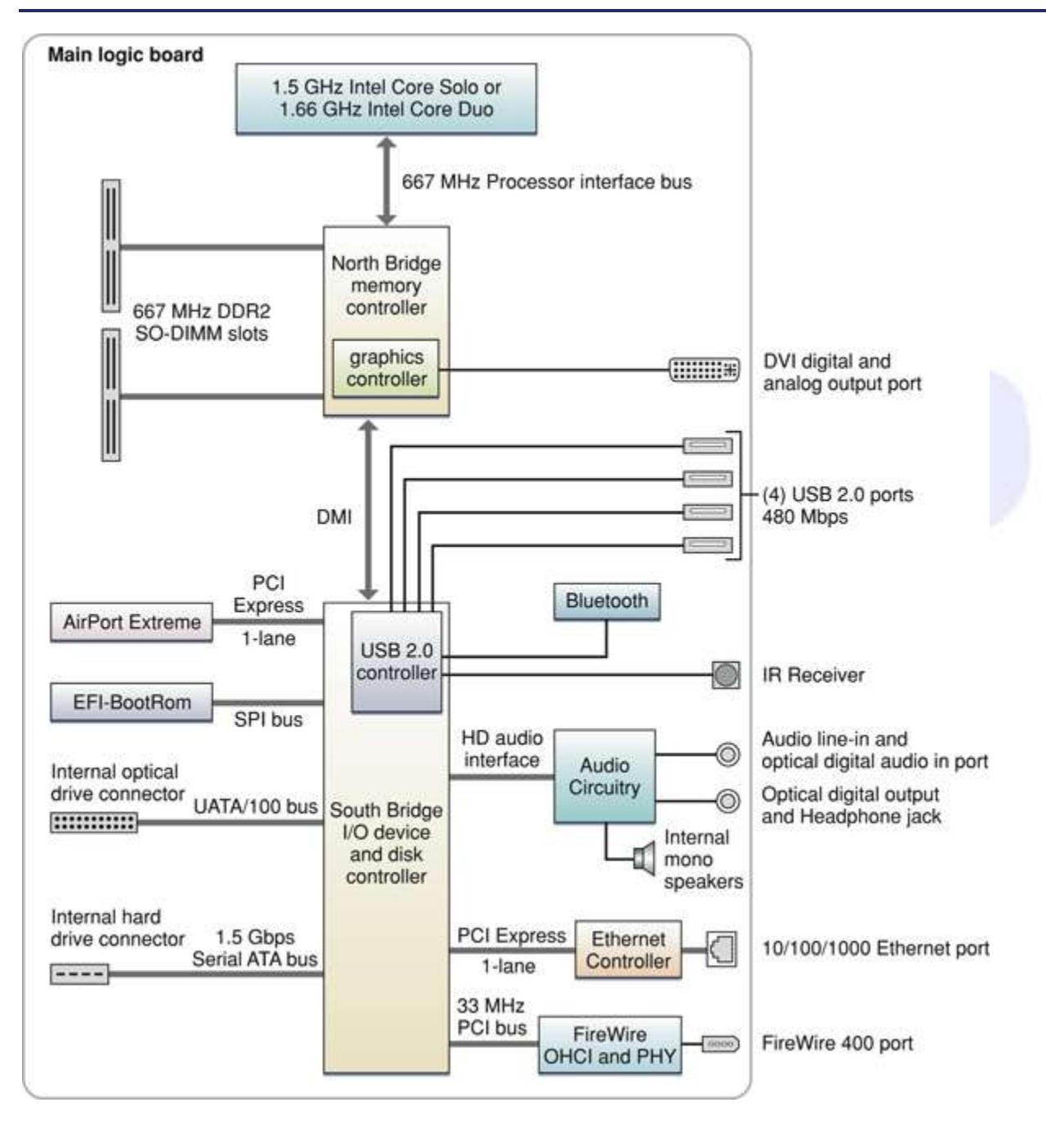

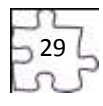

# **Digital Media Technology I**

### **Unit 2: Ethical Content and Production**

**Competency 1:** Research copyright rules, regulations, and issues related to graphics and images produced by others and original work, and adhere to those rules and regulations when developing work. <sup>DOK 2,</sup><br>cs1, cs2, cs3, cs4, cs5

### **Suggested Enduring Understandings**

1. Students will understand the issues that relate to copyright guidelines and violations.

### <span id="page-29-0"></span>**Suggested Essential Questions**

- 1. Why is copyright important?
- 2. Why should individuals be aware of the various copyright violations and predict the consequences?

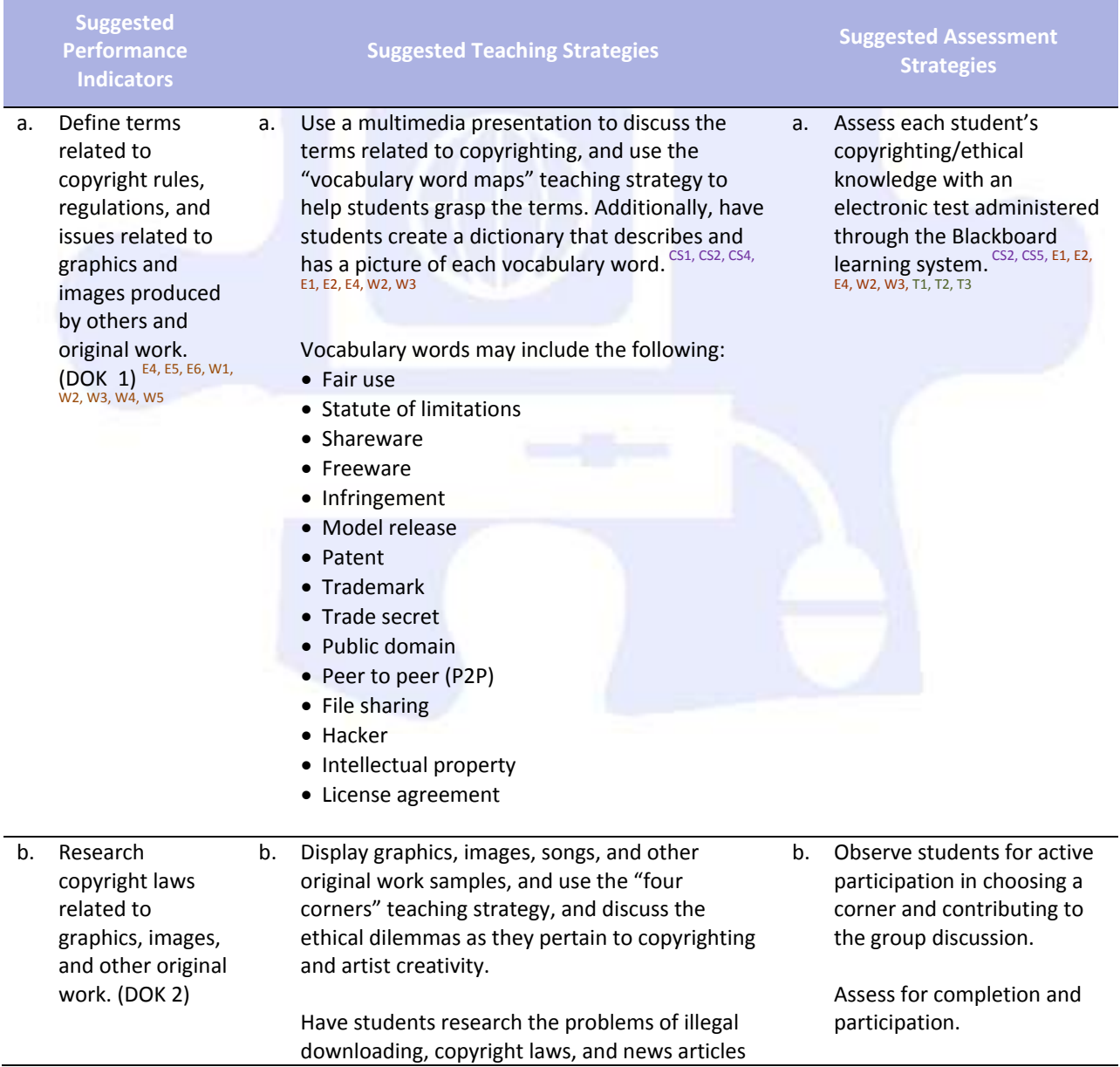

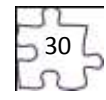

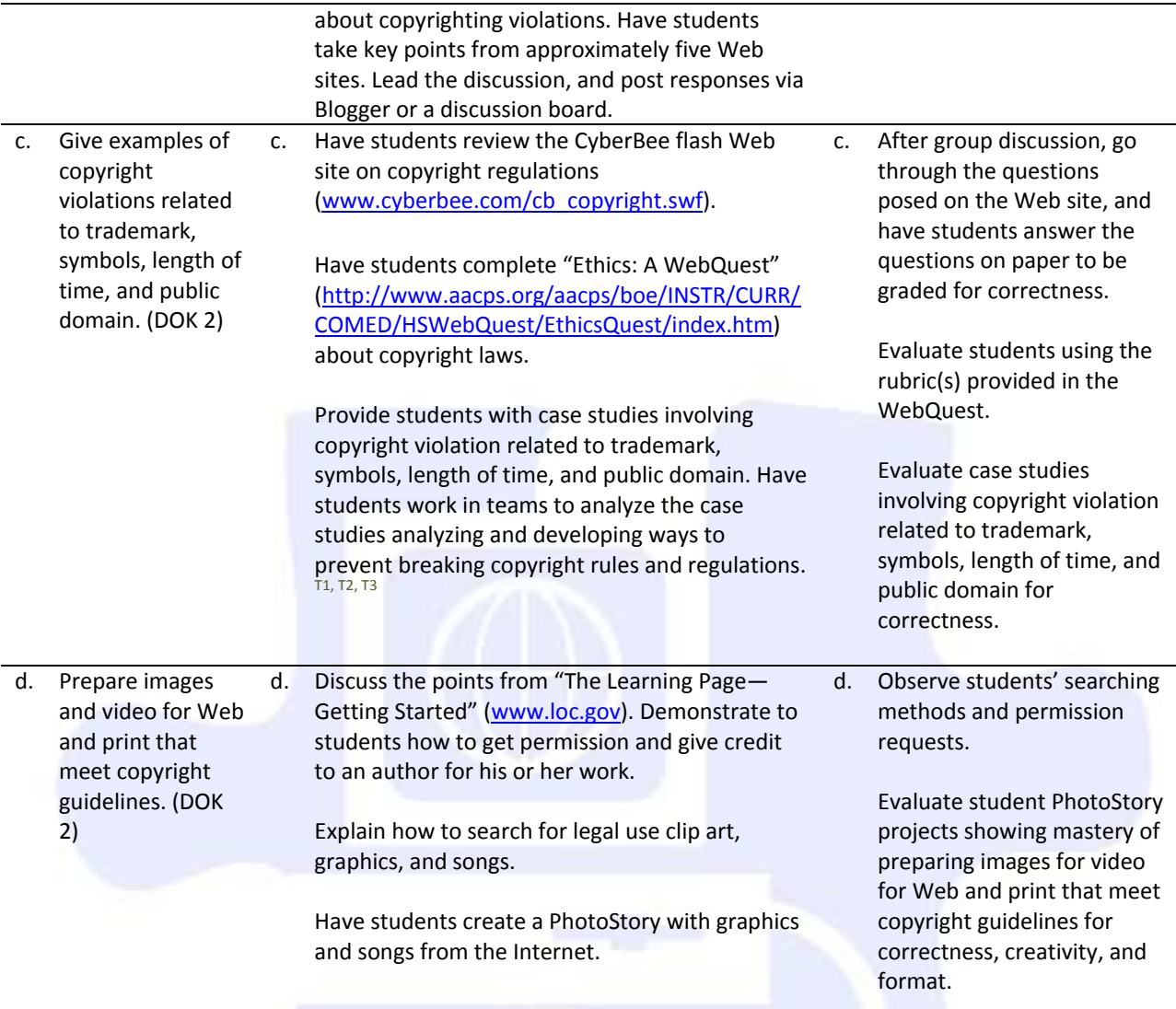

**Competency 2:** Research online content, and evaluate content bias, currency, and source. DOK 1, CS3, CS4, C5

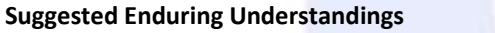

### **Suggested Essential Questions**

- 1. When researching information, especially online, it is necessary to look for clarity, currency, and relevancy.
- 1. What are some ways to research?
- 2. How are the terms *clarity*, *currency*, and *relevancy* essential to researching?

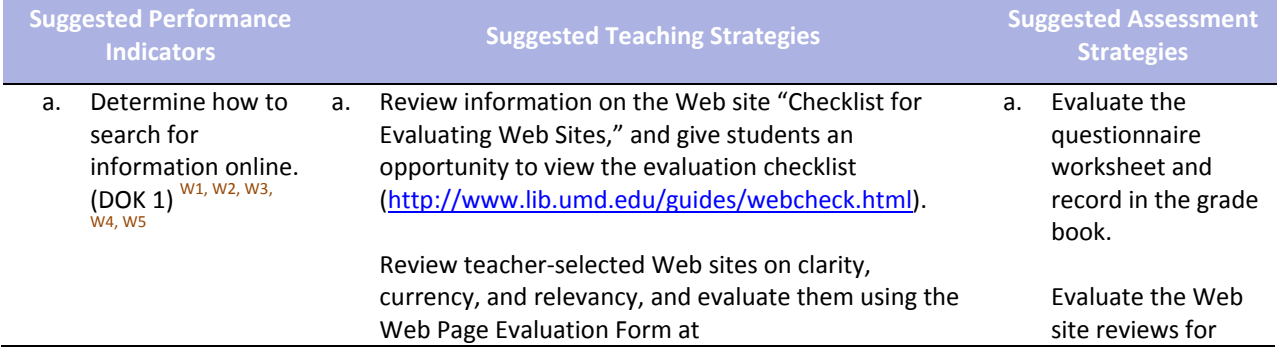

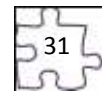

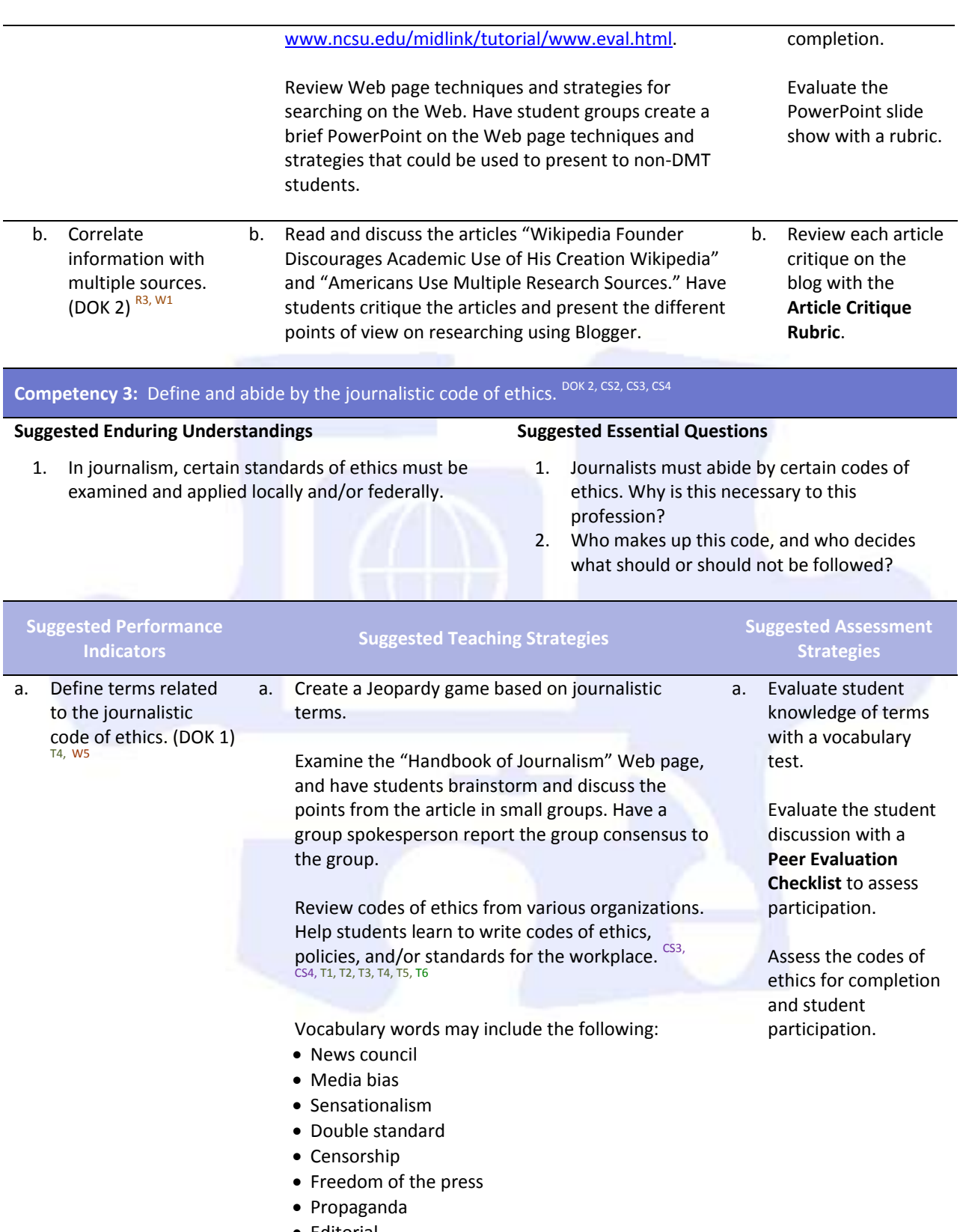

- Editorial
- Paparazzi
- ال<br>32ر

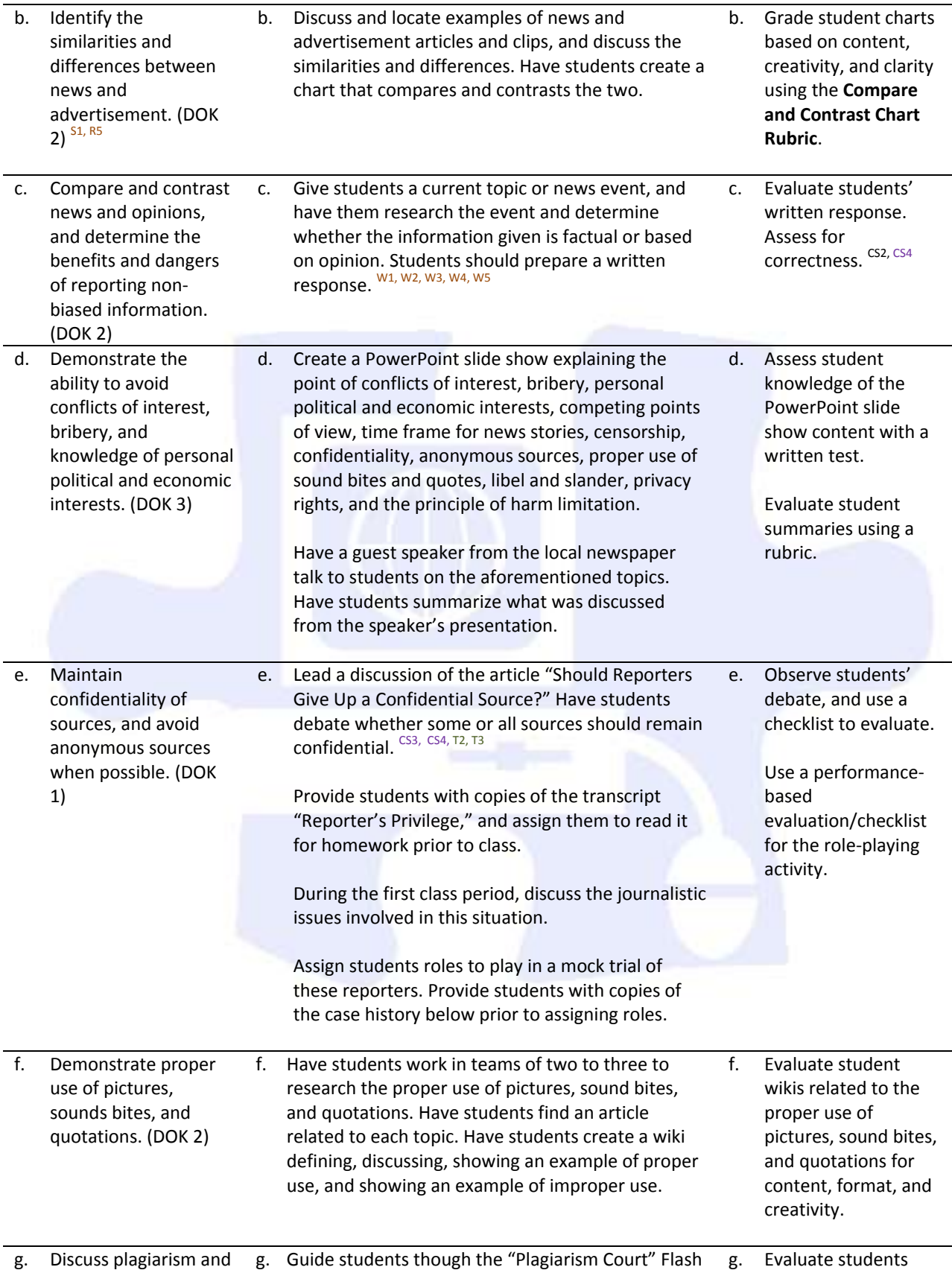

733<br>DCJ<br>LCJ

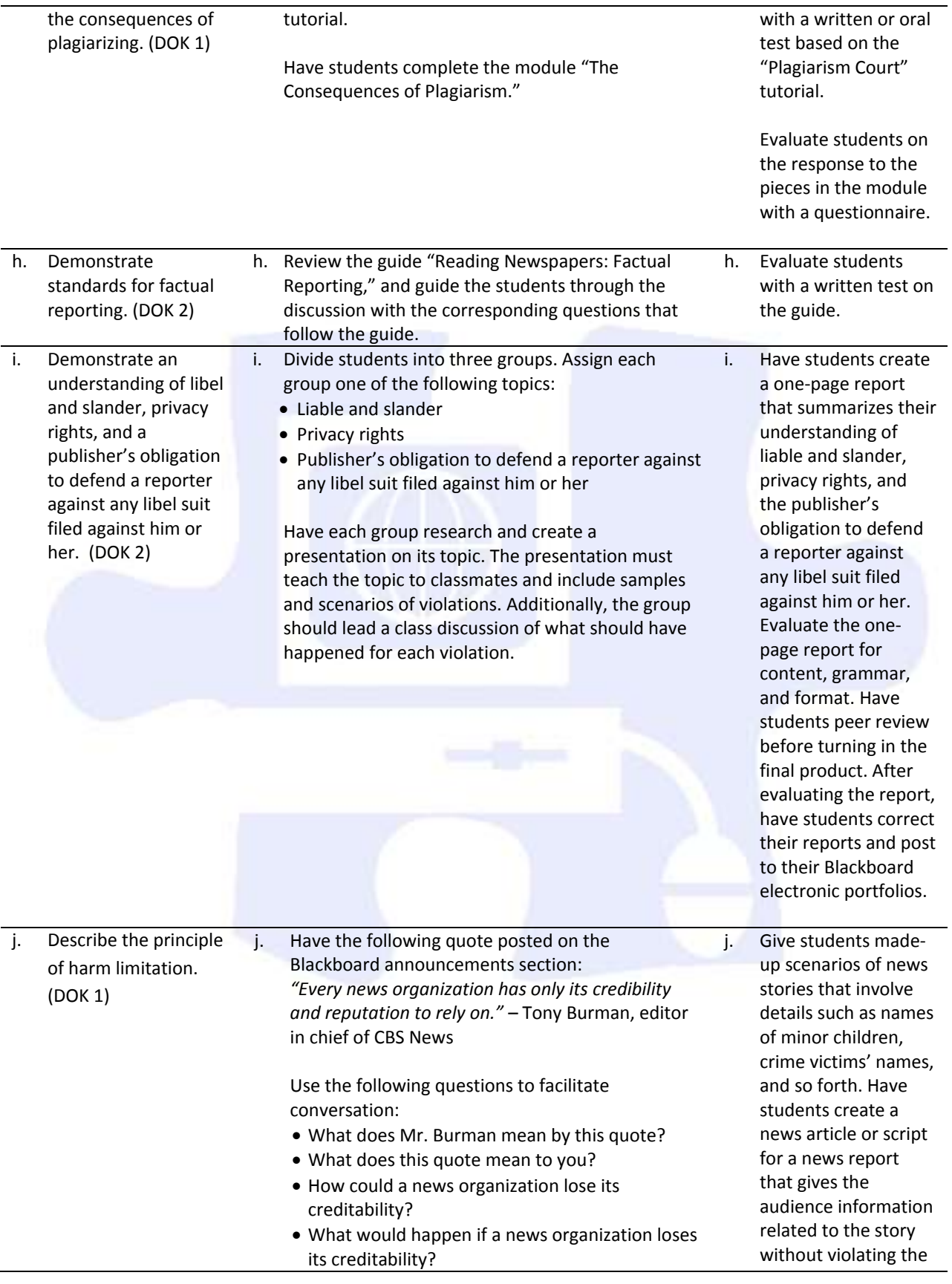

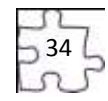

principle of harm limitation.

Have students go to Wikipedia and search for the principles of harm limitation. Explain that the principles of harm limitation involve the withholding of certain details from reports such as the names of [minor children](http://en.wikipedia.org/wiki/Minor_(law)), crime victims' names, or information not materially related to particular news reports whose release might, for example, harm someone's reputation. Have students search through newspapers and online news reports to find examples of where the author/reporter kept or violated the principles of harm limitation. Have students create a poster collage with examples.

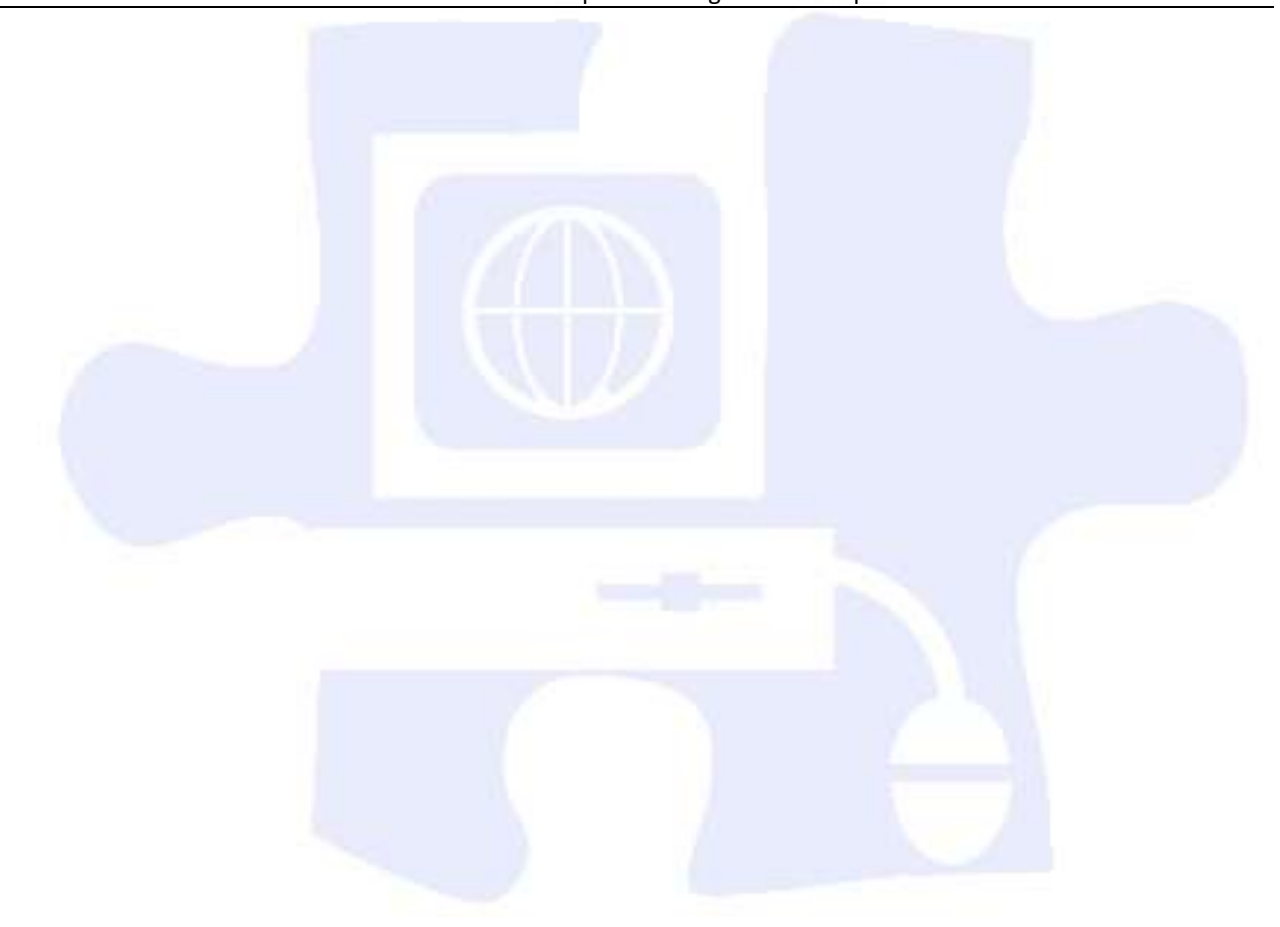

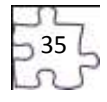

## **Standards**

### **21st Century Learning Standards**

- CLS1 Flexibility and Adaptability
- CLS2 Initiative and Self-Direction
- CLS3 Social and Cross-Cultural Skills
- CLS4 Productivity and Accountability
- CLS5 Leadership and Responsibility

### **National Educational Technology Standards for Students**

- T1 Creativity and Innovation
- T2 Communication and Collaboration
- T3 Research and Information Fluency
- T4 Critical Thinking, Problem Solving, and Decision Making
- T5 Digital Citizenship
- T6 Technology Operations and Concepts

#### **ACT College Readiness Standards**

- E1 Topic Development in Terms of Purpose and Focus
- E2 Organization, Unity, and Coherence
- E3 Word Choice in Terms of Style, Tone, Clarity, and Economy
- E4 Sentence Structure and Formation
- E5 Conventions of Usage
- E6 Conventions of Punctuation
- R3 Sequential, Comparative, and Cause–Effect Relationships
- R5 Generalizations and Conclusions
- S1 Interpretation of Data
- W1 Expressing Judgments
- W2 Focusing on the Topic
- W<sub>3</sub> Developing a Position
- W4 Organizing Ideas
- W5 Using Language

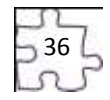
## **References**

- ASNE High School Journalism. (n.d.). *Lesson plan archive.* Retrieved August 18, 2008, from [www.highschooljournalism.org/Teachers/Lesson\\_Plans/Archive.cfm](http://www.highschooljournalism.org/Teachers/Lesson_Plans/Archive.cfm)
- Gregory, G. H. (2003). *Differentiated instructional strategies in practice: Teaching, implementation, and supervision.* Thousand Oaks, CA: Corwin Press, Inc.
- Levine, R. (2007). *Educational units and lesson plans.* Retrieved August 1, 2008, from [www.coollessons.org](http://www.coollessons.org/)
- Madison Metropolitan School District. (2003). *Library of student recommended sites.* Retrieved August 10, 2008, from [www.madison.k12.wi.us/tnl/detectives](http://www.madison.k12.wi.us/tnl/detectives)
- The Quality Information Checklist. (2000). *Here are eight ways of checking information on Web sites*. Retrieved August 10, 2008, from http:/[/www.quick.org.uk/menu.htm](http://www.quick.org.uk/menu.htm)

For additional references, activities, and Web resources, please refer to the Digital Media Technology P.A.C.E. Web site a[t http://rcu.blackboard.com](http://rcu.blackboard.com/) (available only to registered users).

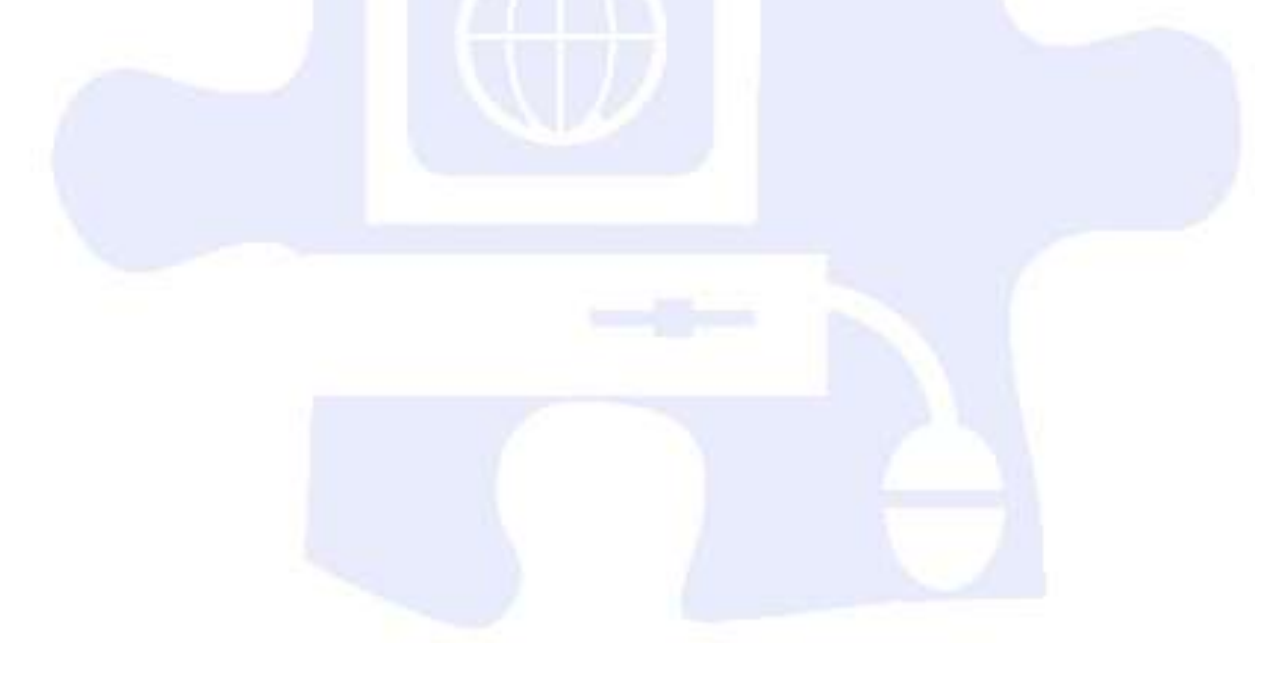

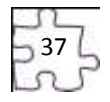

# **Suggested Rubrics and Checklists**

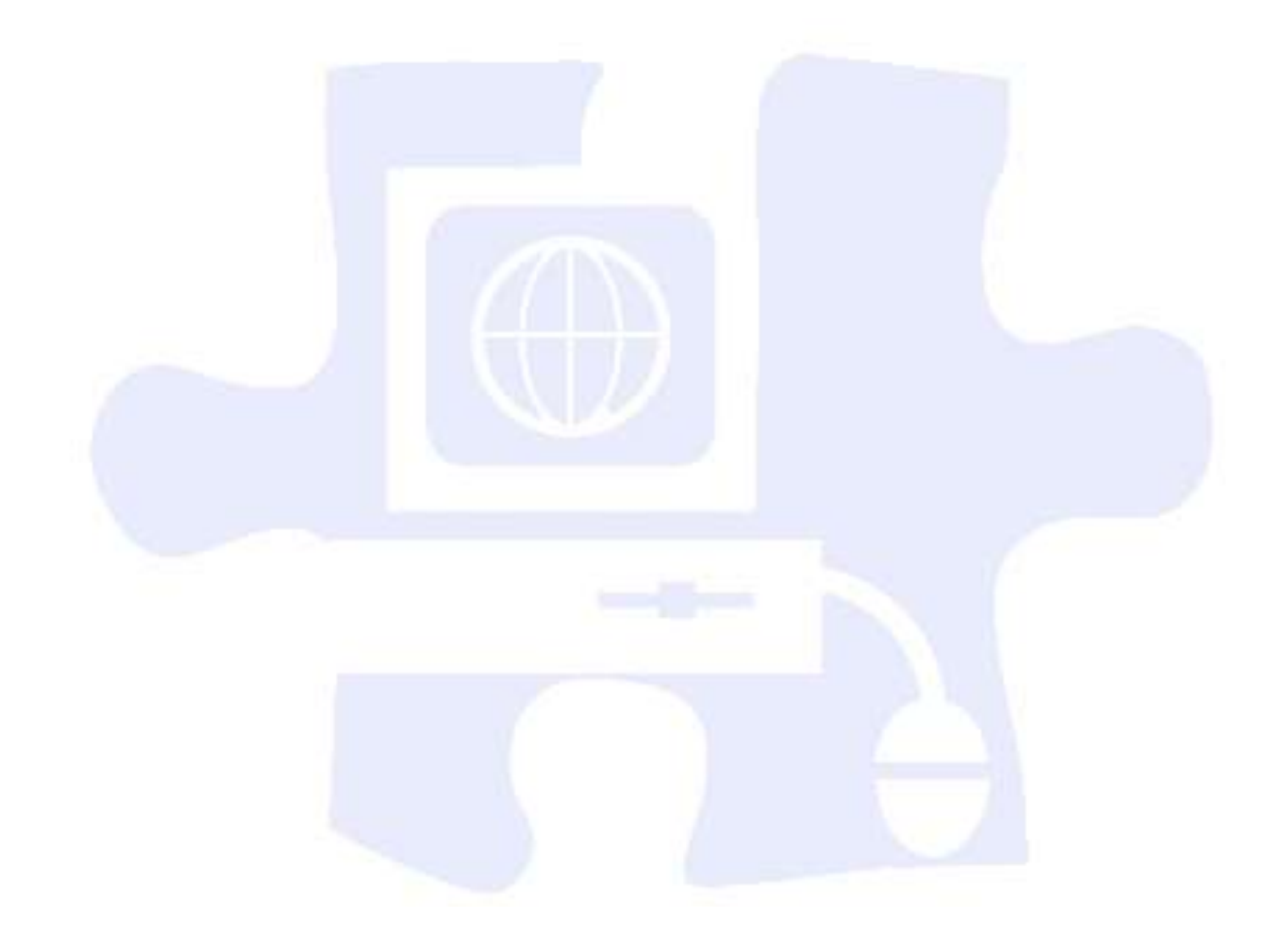

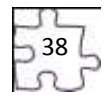

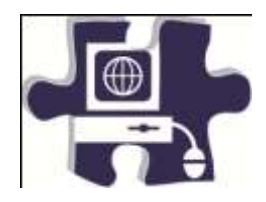

Name:

Date:

Period: Period: Period: Period: Period: Period: Period: Period: Period: Period: Period: Period: Period: Period

# **Article Critique Rubric**

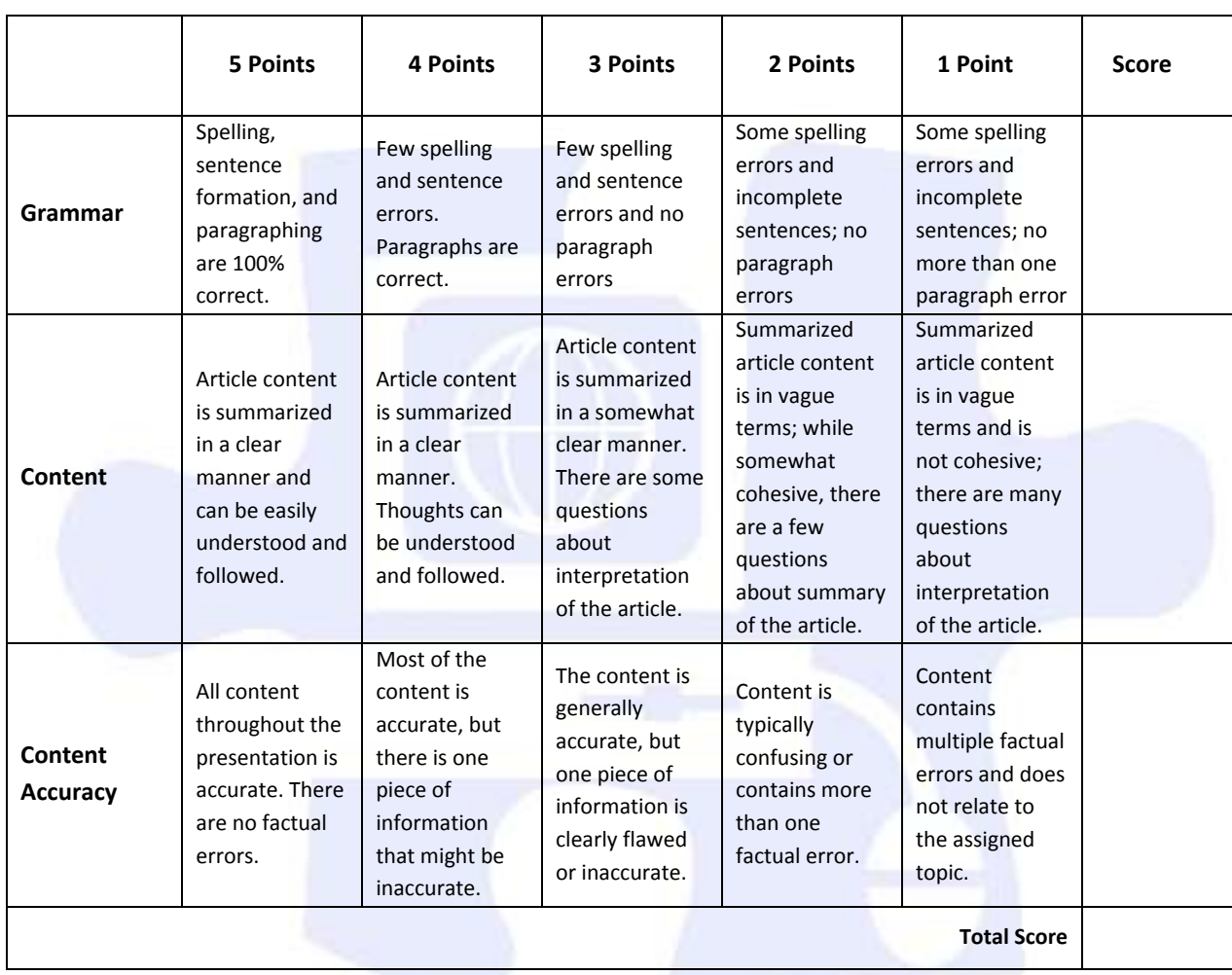

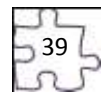

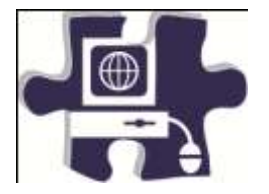

Name:

Date:

Period:

# **Compare and Contrast Chart Rubric**

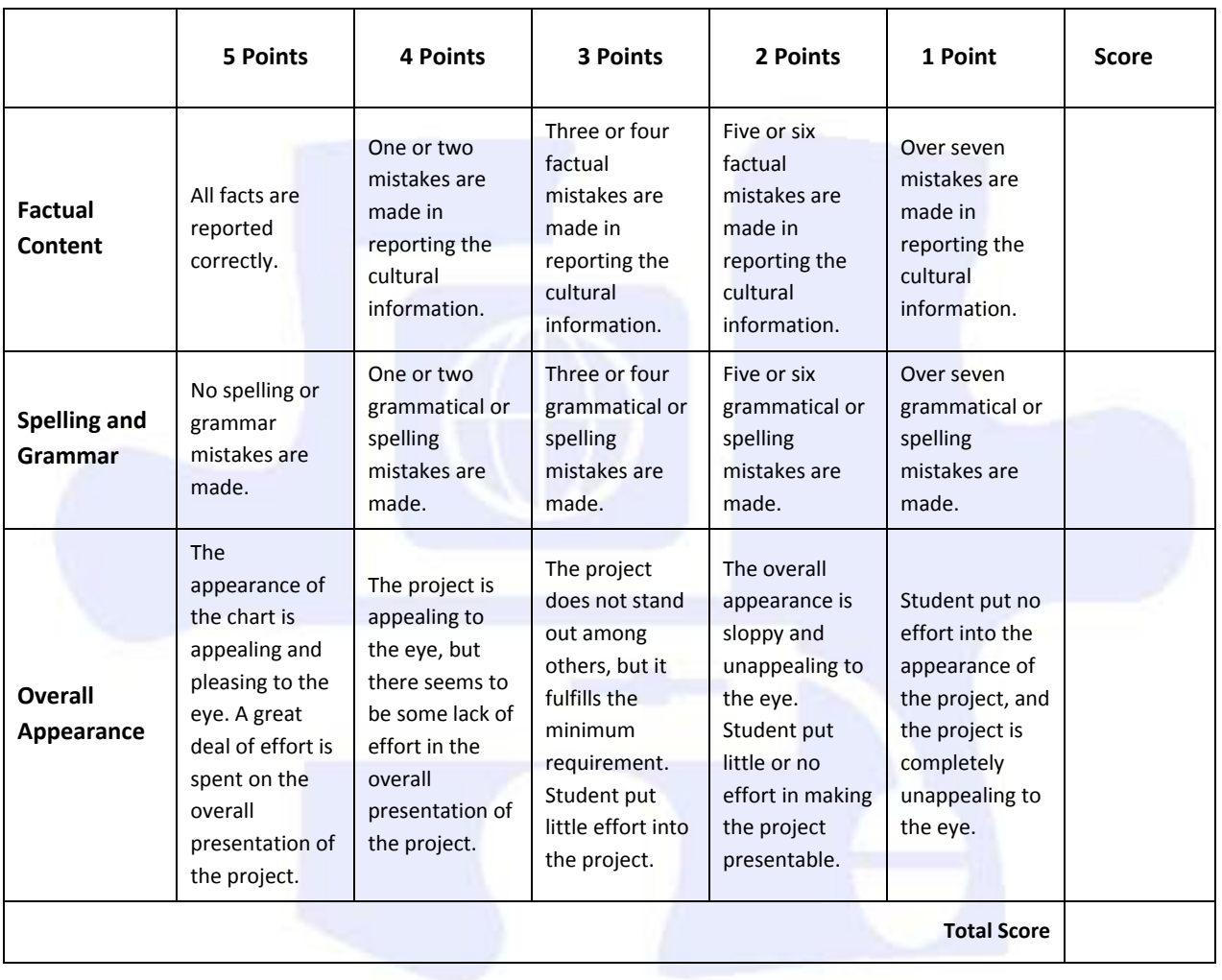

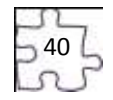

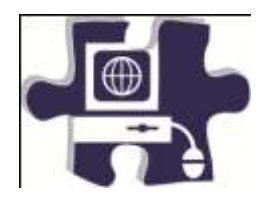

Name:

Date:

Period:

# **Peer Evaluation Rubric**

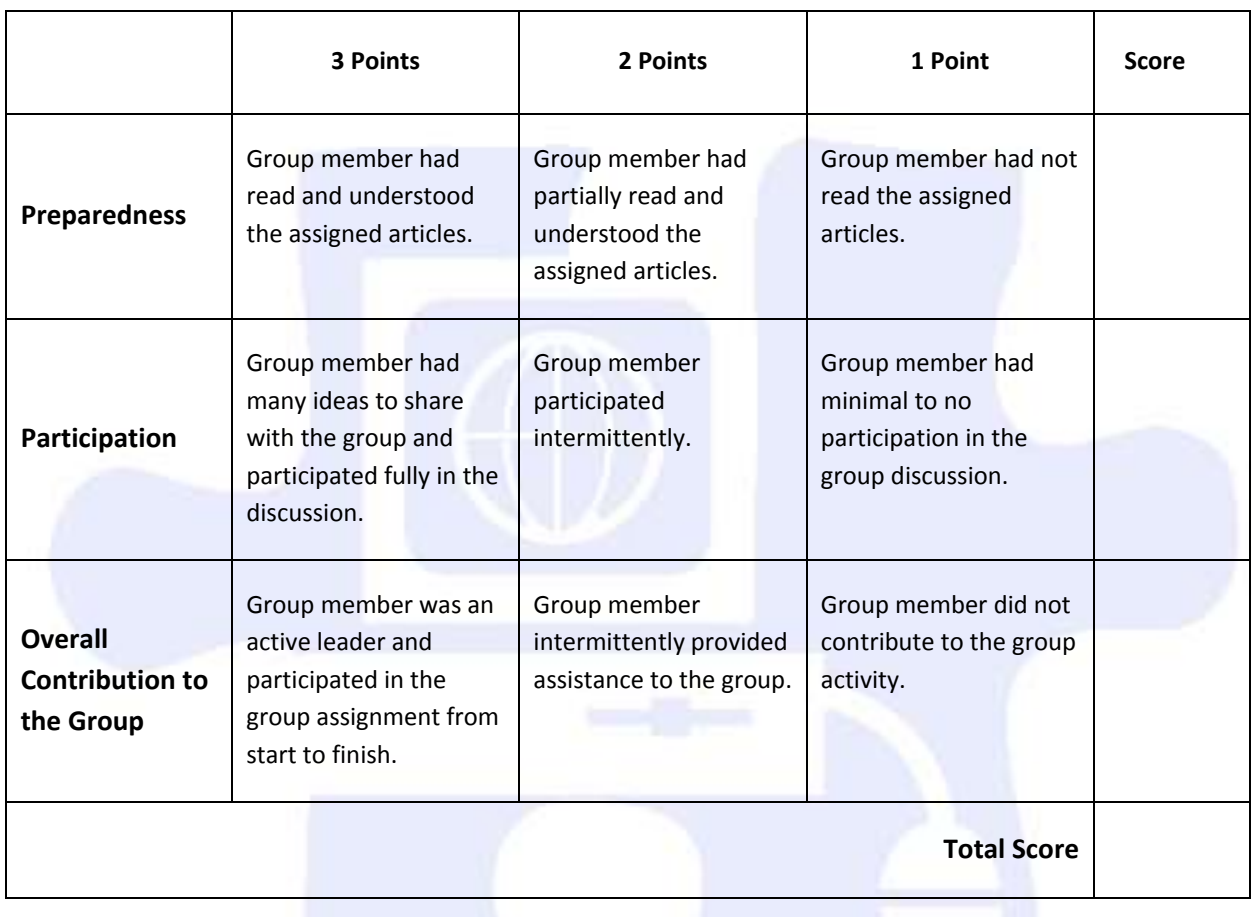

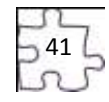

# **Digital Media Technology I**

### **Unit 3: Photography**

**Competency 1:** Demonstrate proficiency in the setup, operation, and troubleshooting of a graphic design computer. DOK 2, CS1, CS2, CS4, CS5

### **Suggested Enduring Understandings**

1. Proficiency in the setup and maintenance of an operating system and application software is essential to understanding and avoiding future problems.

### **Suggested Essential Questions**

1. How do you know if you are having hardware or software problems?

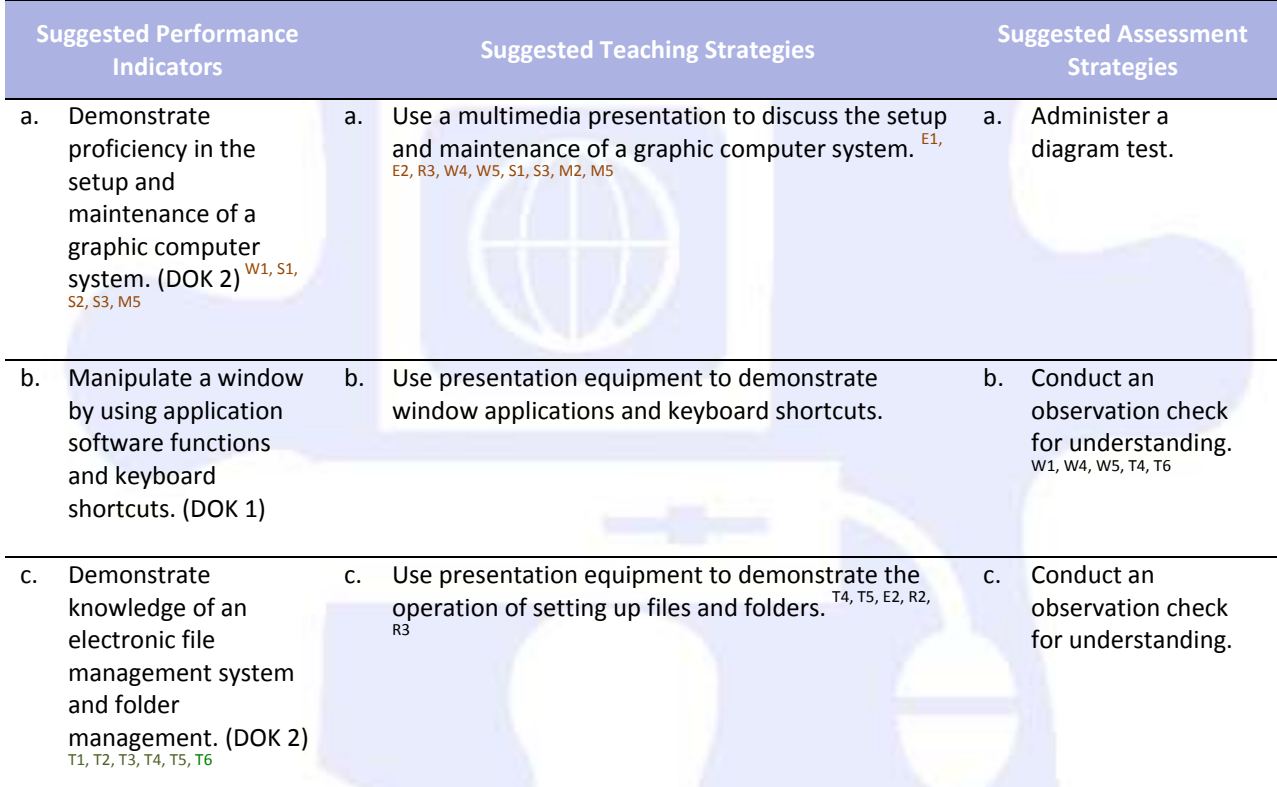

## **Competency 2:** Explain photography and graphic design elements. DOK 1, CS1, CS2, CS3, CS4, CS5

### **Suggested Enduring Understandings**

- 
- 1. Professional images are so perfect looking. How do I make my images look professional?

### **Suggested Essential Questions**

- 1. How are images analyzed?
- 2. How are images enhanced to make them look more professional?
- 3. How are imperfections in images corrected?

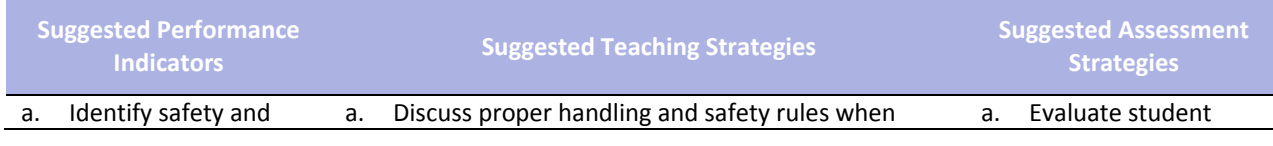

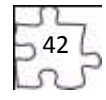

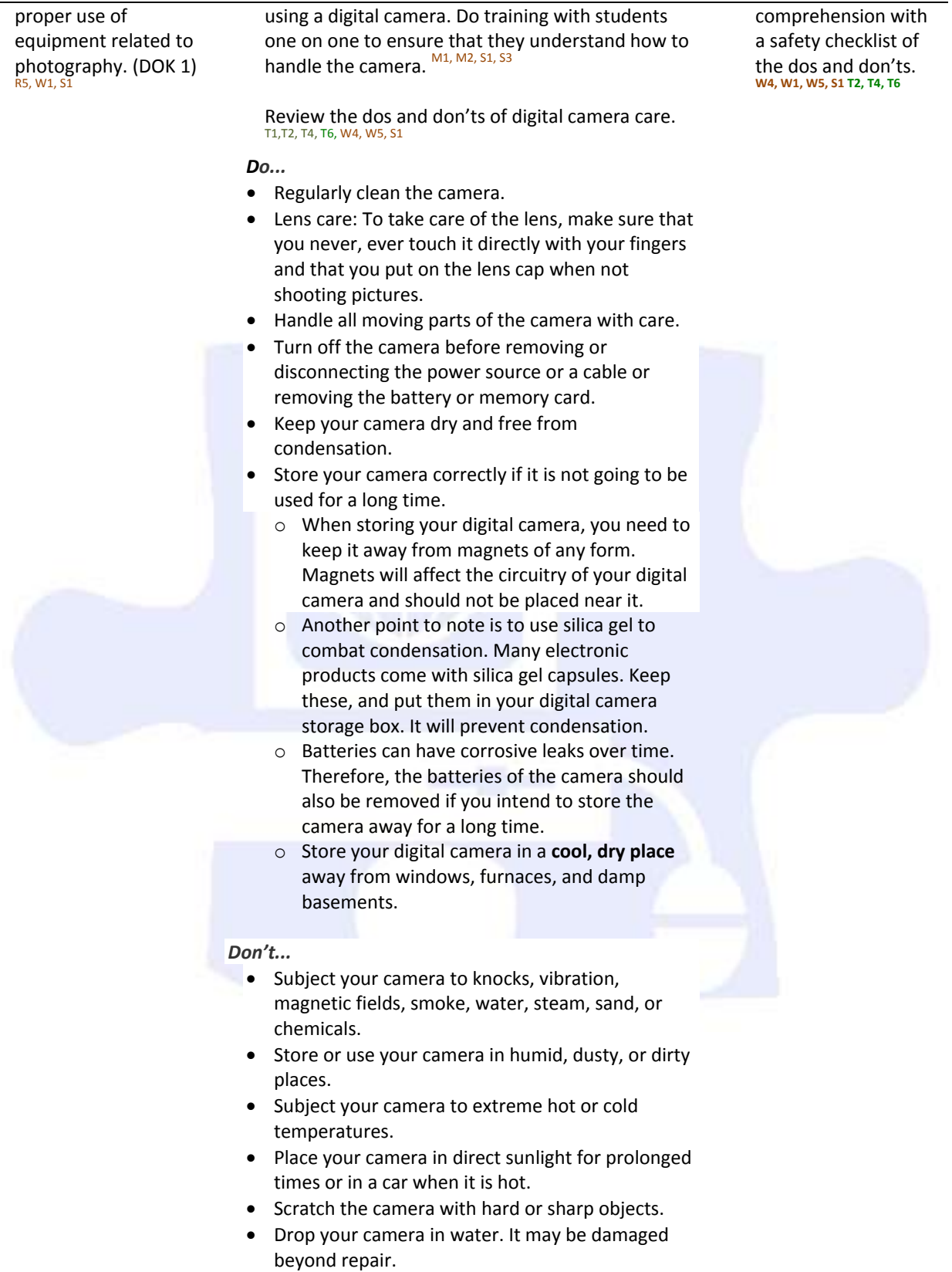

 Use canned air. Most consumer digital cameras are not airtight, and canned air may blow dust

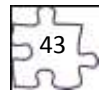

#### into the inside of the lens.

b. Identify the basic components of a digital camera and photography-related terms. (DOK 1)  $^{R5, W5, T2,}$ T4, T6 b. Show students the different parts of a digital camera, and allow for discussion on how cameras are similar and how they are different. W4, W5, S1, S2, S3, T4, T6 Vocabulary terms may include the following: • Shutter release • Program settings • Battery compartment Zoom ring Focusing ring Focal length • Aperture • Shutter speed • ISO rating • Framing • Emphasis Angle of view • Balance • Rule of thirds • Close-ups • Tone and sharpness Arrangement • Portrait • Landscape • Lens • Zoom lens Depth of field Autofocus • Resolution • Pixel Megapixel White balance • Camera body • LCD display b. Give a written test to phrases, and functions as they pertain to the given T4, T6 Provide a checklist to determine DOK of similarities, functions.<sup>T4,T6</sup>

- Viewfinder
- Memory card
- SD card
- Flash (camera flash)
- Filter
- Tripod
- Batteries
- File compression
- Macro
- Aperture
- Shutter speed
- ISO rating

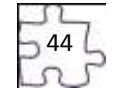

assess DOK for terms, competency.  $R_5, W_1, W_5$ ,

> camera parts, camera differences, and basic

## **Competency 3:** Complete a photography project that meets the needs of an audience. DOK 2, CS1, CS2, CS3, CS4, CS5

### **Suggested Enduring Understandings**

### **Suggested Essential Questions**

- 1. It is important to know how to take photographs that are professional in their composition and meet the needs of the client.
- 1. What techniques do professional photographers use?
- 2. How are computers used to make professional photographs and pictures?

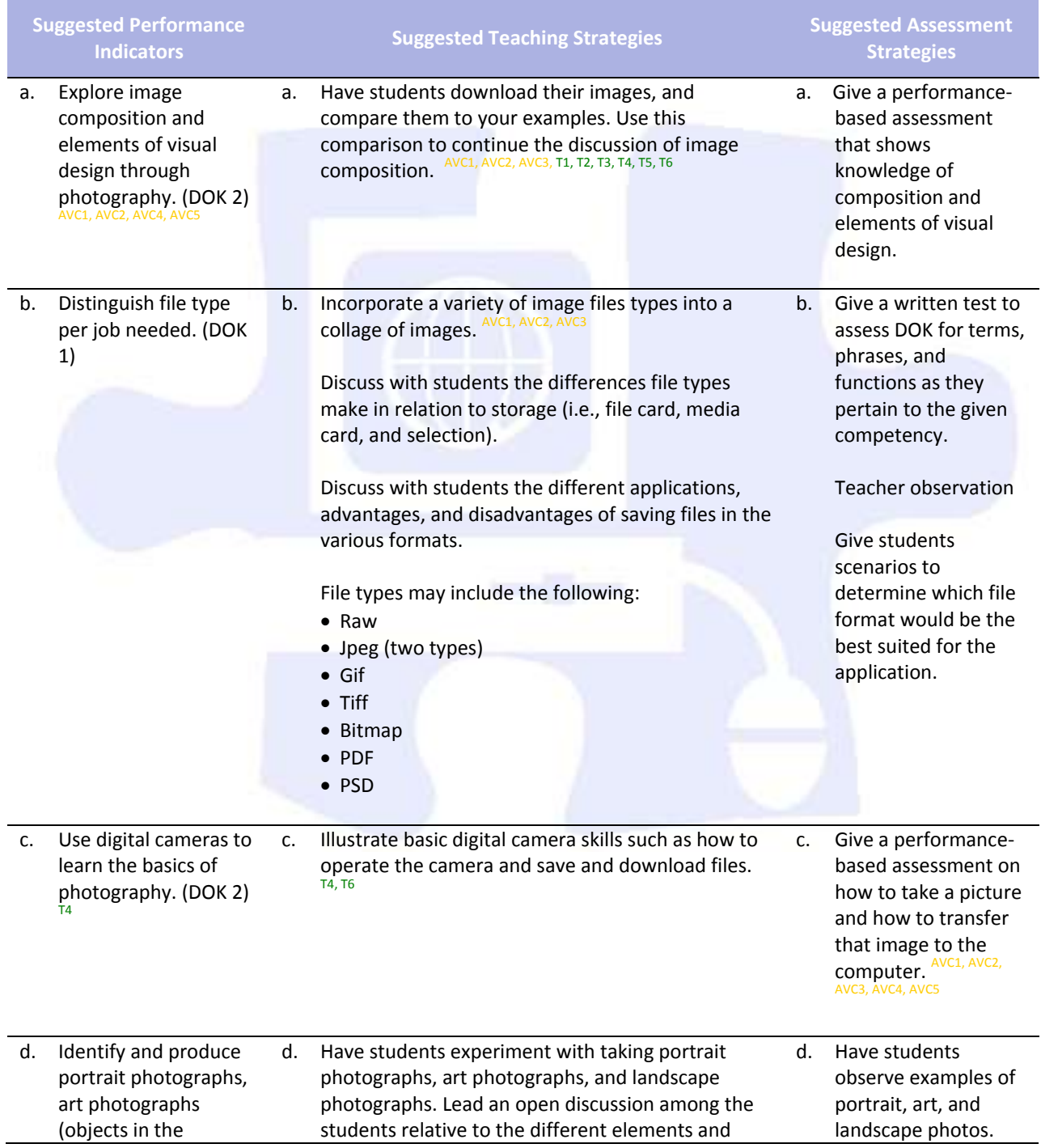

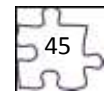

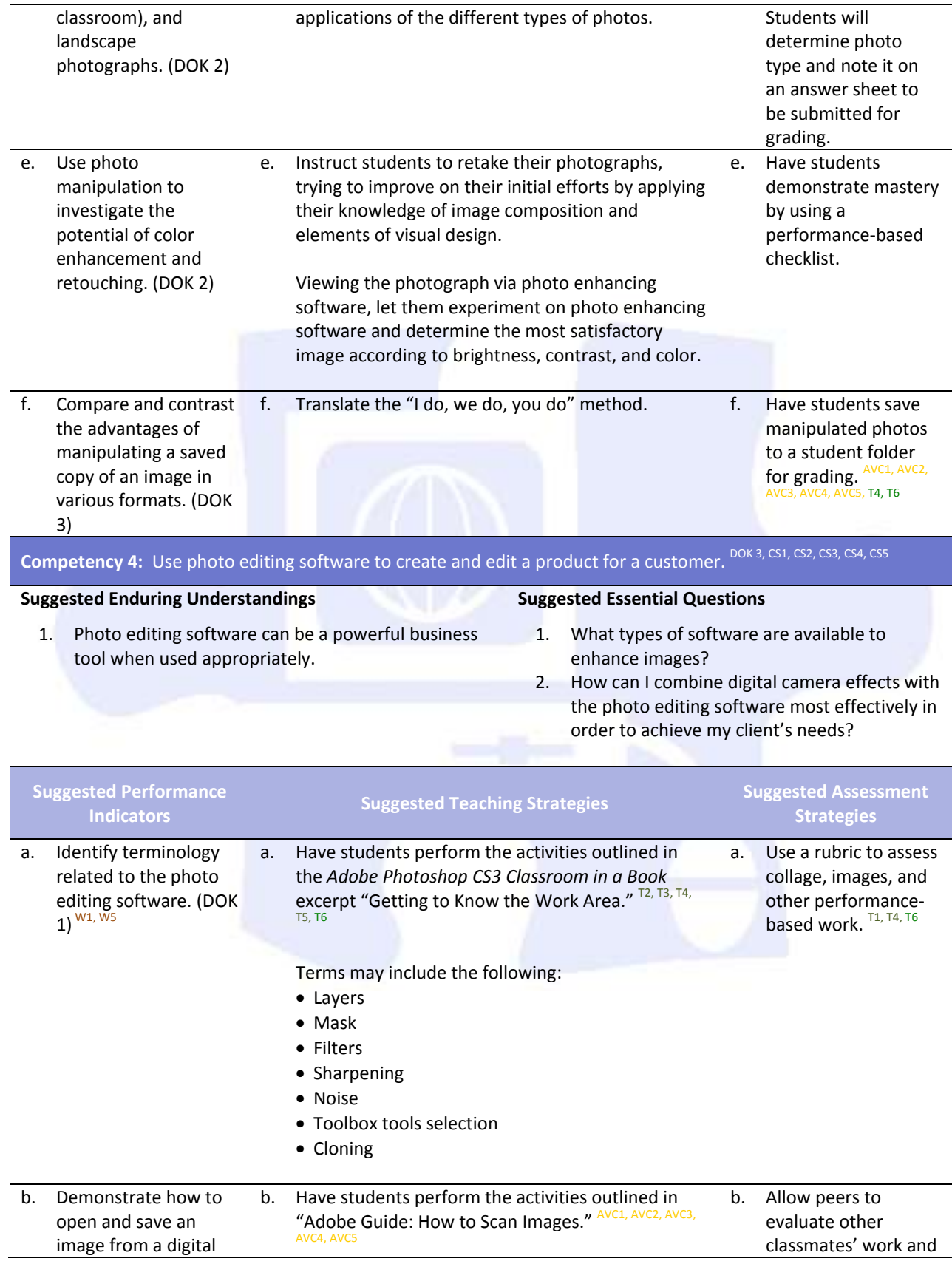

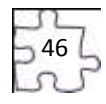

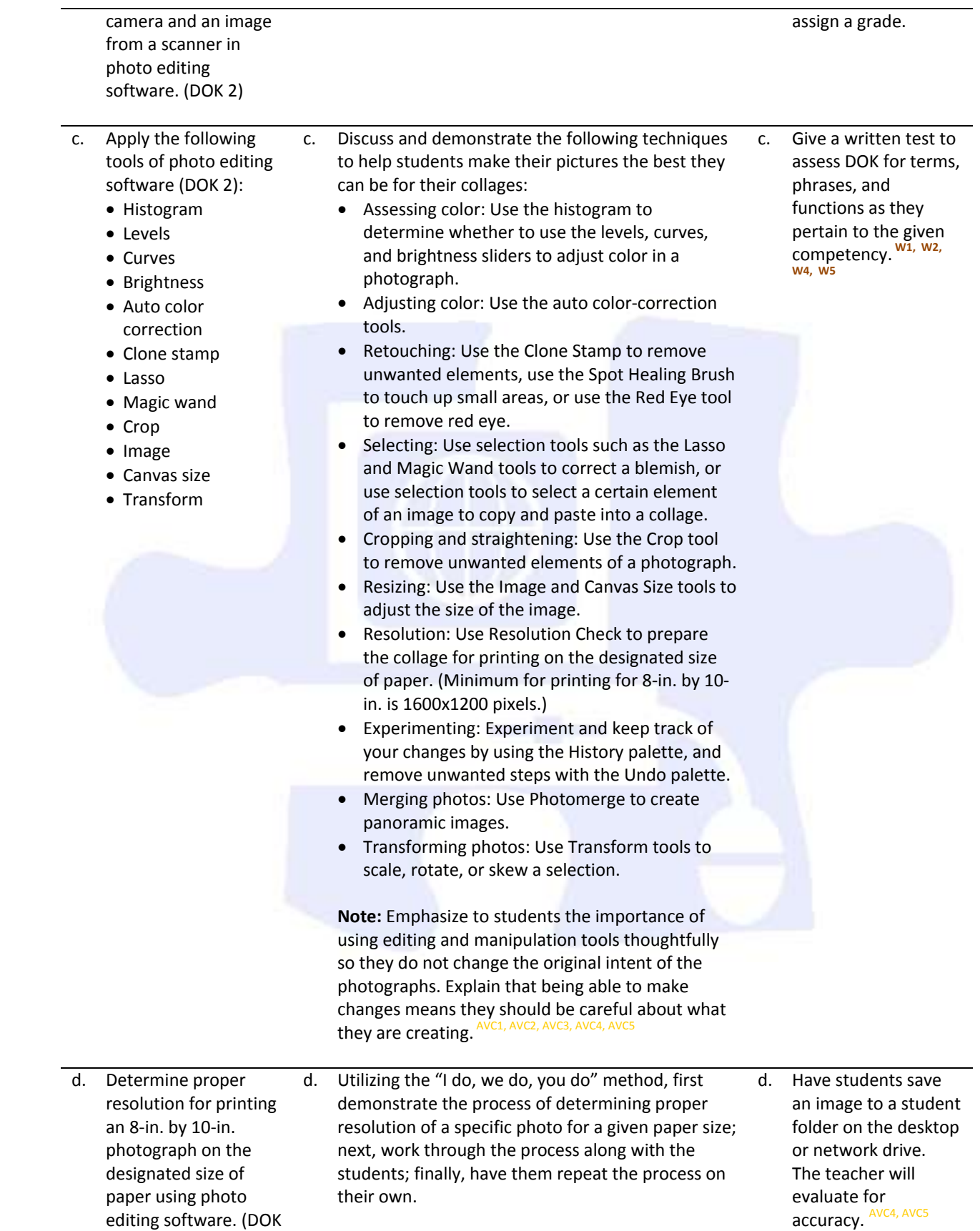

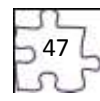

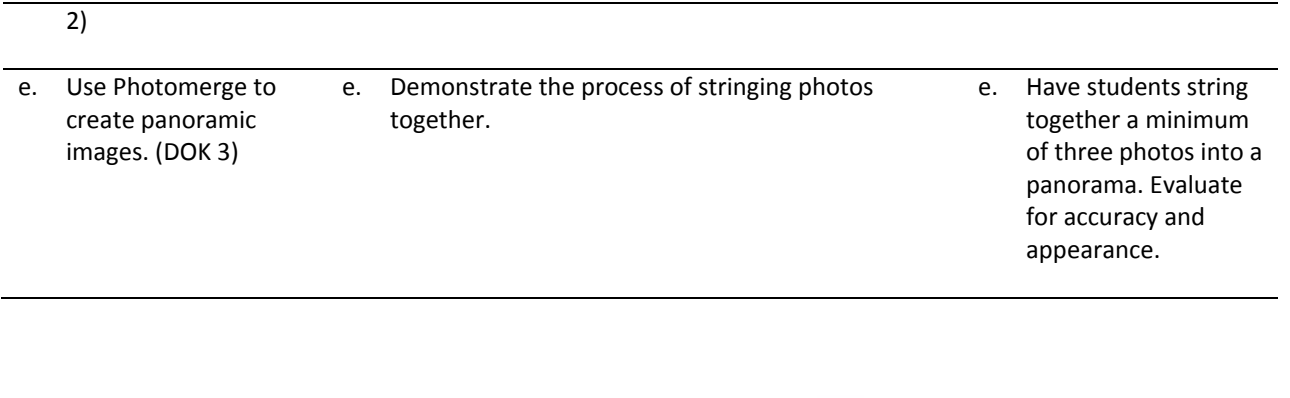

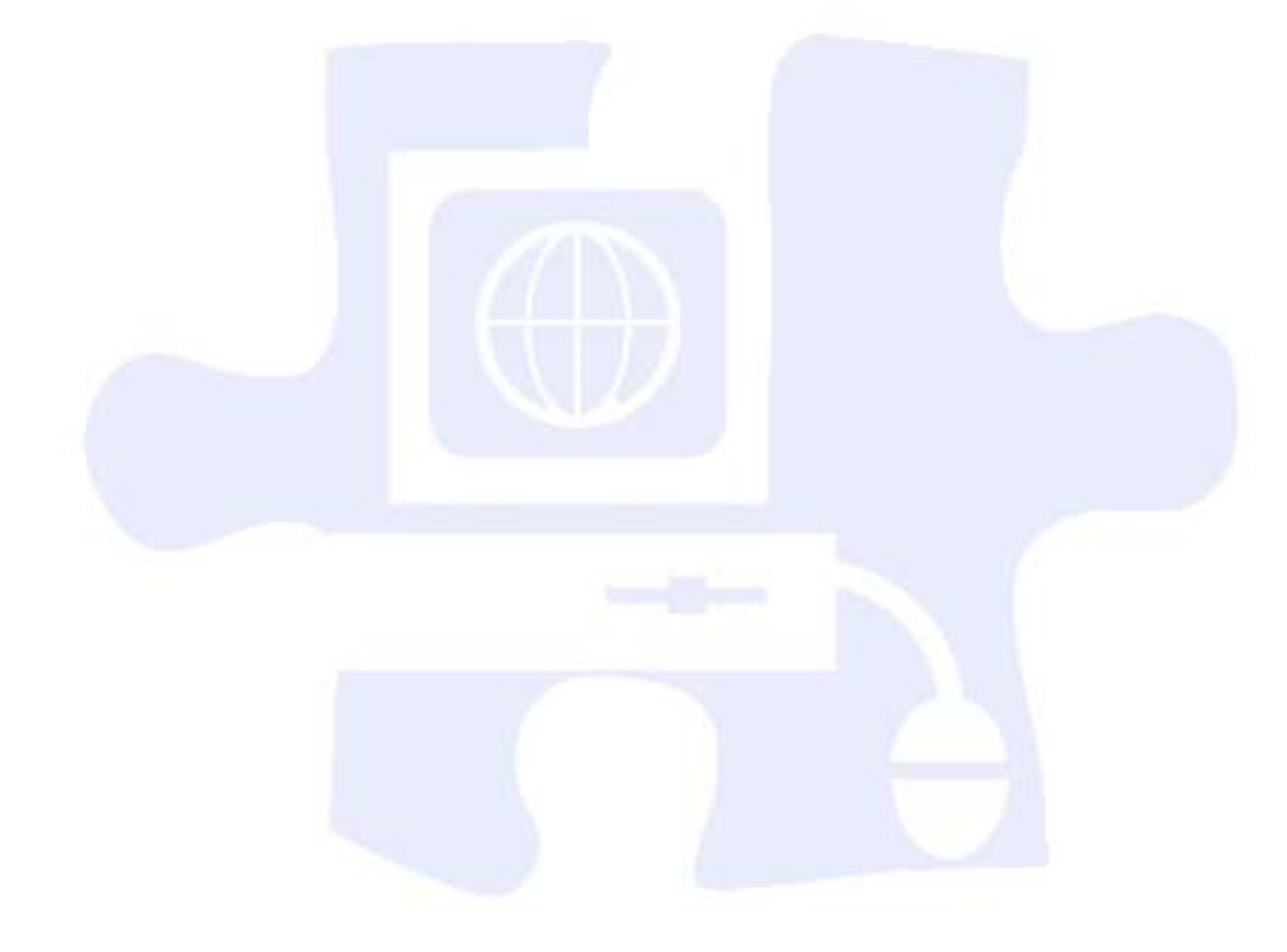

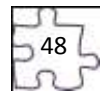

## **Standards**

### **National Industry Standards**

- AVC 1 Setting project requirements
- AVC 2 Identifying design elements when preparing images
- AVC 3 Understanding Adobe Photoshop CS4
- AVC 4 Manipulating images using Adobe Photoshop CS4
- AVC 5 Publishing digital images using Adobe Photoshop CS4

### **21st Century Learning Standards**

- CLS1 Flexibility and Adaptability
- CLS2 Initiative and Self-Direction
- CLS3 Social and Cross-Cultural Skills
- CLS4 Productivity and Accountability
- CLS5 Leadership and Responsibility

### **National Educational Technology Standards for Students**

- T1 Creativity and Innovation
- T2 Communication and Collaboration
- T3 Research and Information Fluency
- T4 Critical Thinking, Problem Solving, and Decision Making
- T5 Digital Citizenship
- T6 Technology Operations and Concepts

### **ACT College Readiness Standards**

- E1 Topic Development in Terms of Purpose and Focus
- E2 Organization, Unity, and Coherence
- M1 Basic Operations and Applications
- M2 Probability, Statistics, and Data Analysis
- M5 Graphical Representations
- R2 Supporting Details
- R3 Sequential, Comparative, and Cause–Effect Relationships
- R5 Generalizations and Conclusions
- S1 Interpretation of Data
- S2 Scientific Investigation
- S3 Evaluation of Models, Inferences, and Experimental Results
- W1 Expressing Judgments
- W4 Organizing Ideas
- W5 Using Language

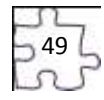

## **References**

- Adobe Systems, Inc. (2008). *Visual design: Foundations of design and print production*. Retrieved November 21, 2008, from<http://www.adobe.com/education/instruction/teach/visualdesign.html>
- Adobe Systems, Inc. (2008). *Adobe design center*. Retrieved September 15, 2008, from <http://www.adobe.com/products/tips/photoshop.html>
- Kodak. (n.d.). *Tips and projects center.* Retrieved September 15, 2005, from [http://www.kodak.com/eknec/PageQuerier.jhtml?pq-path=2/3/38&pq-locale=en\\_US](http://www.kodak.com/eknec/PageQuerier.jhtml?pq-path=2/3/38&pq-locale=en_US)
- Mundi Design Studios. (2001). *Mundi design studios*. Retrieved September 15, 2005, from <http://www.studiomundi.com/>

For additional references, activities, and Web resources, please refer to the Digital Media Technology P.A.C.E. Web site a[t http://rcu.blackboard.com](http://rcu.blackboard.com/) (available only to registered users).

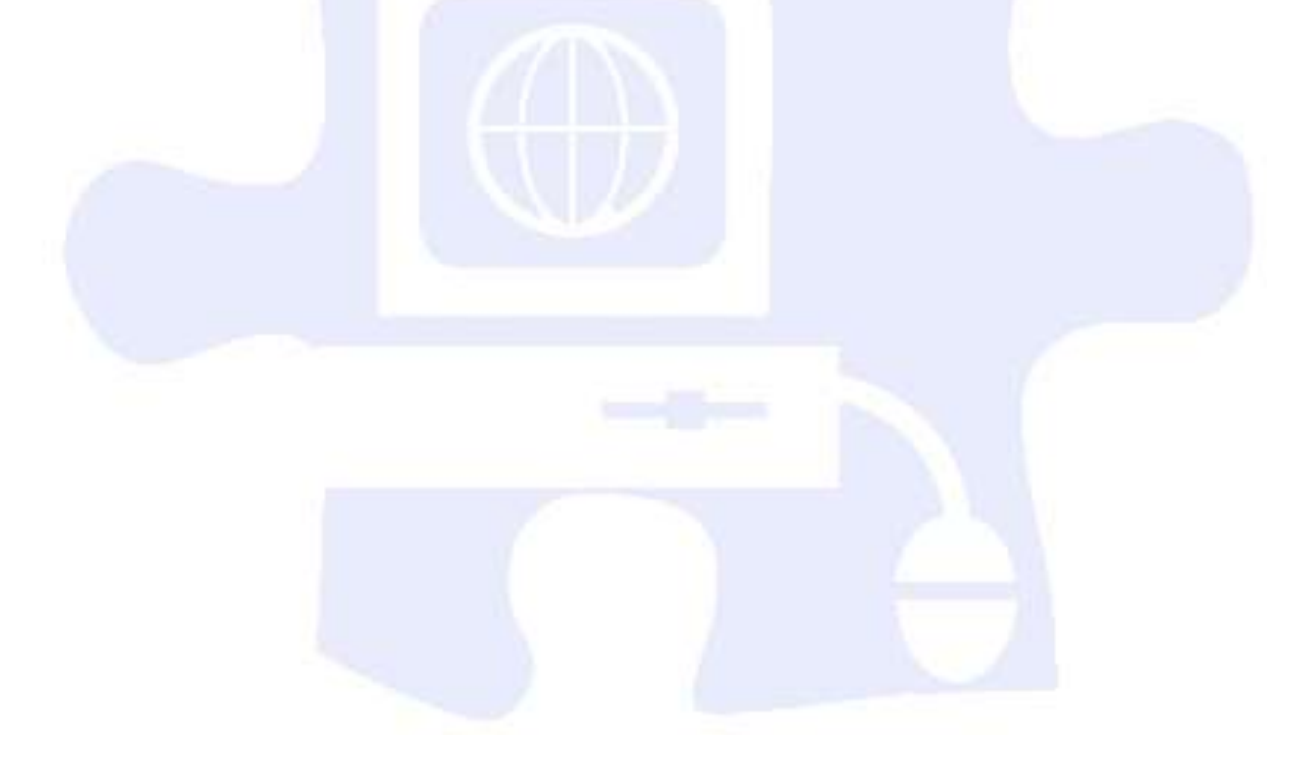

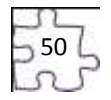

# **Digital Media Technology I**

### **Unit 4: Graphic Design and Print Production**

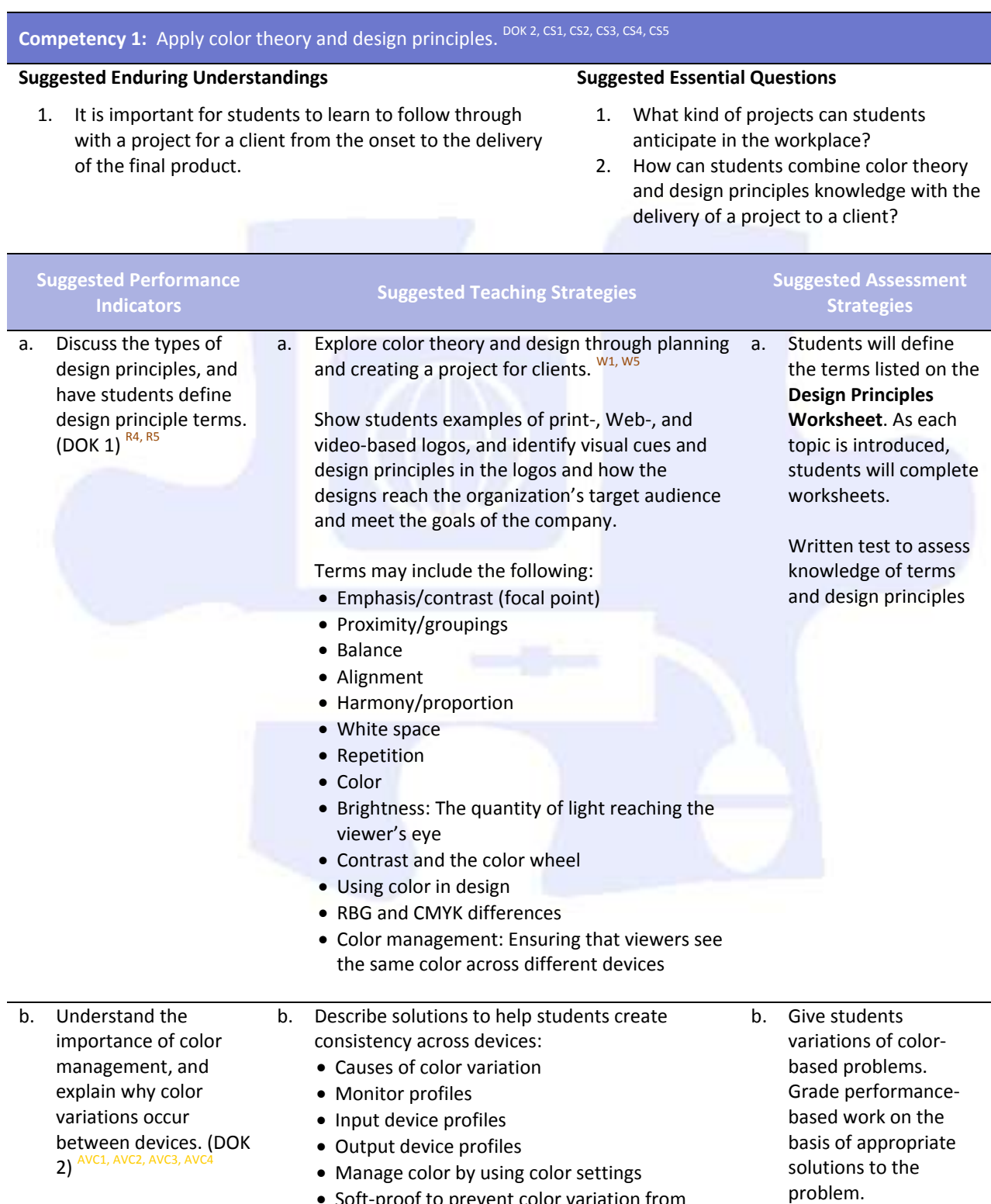

• Soft-proof to prevent color variation from

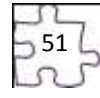

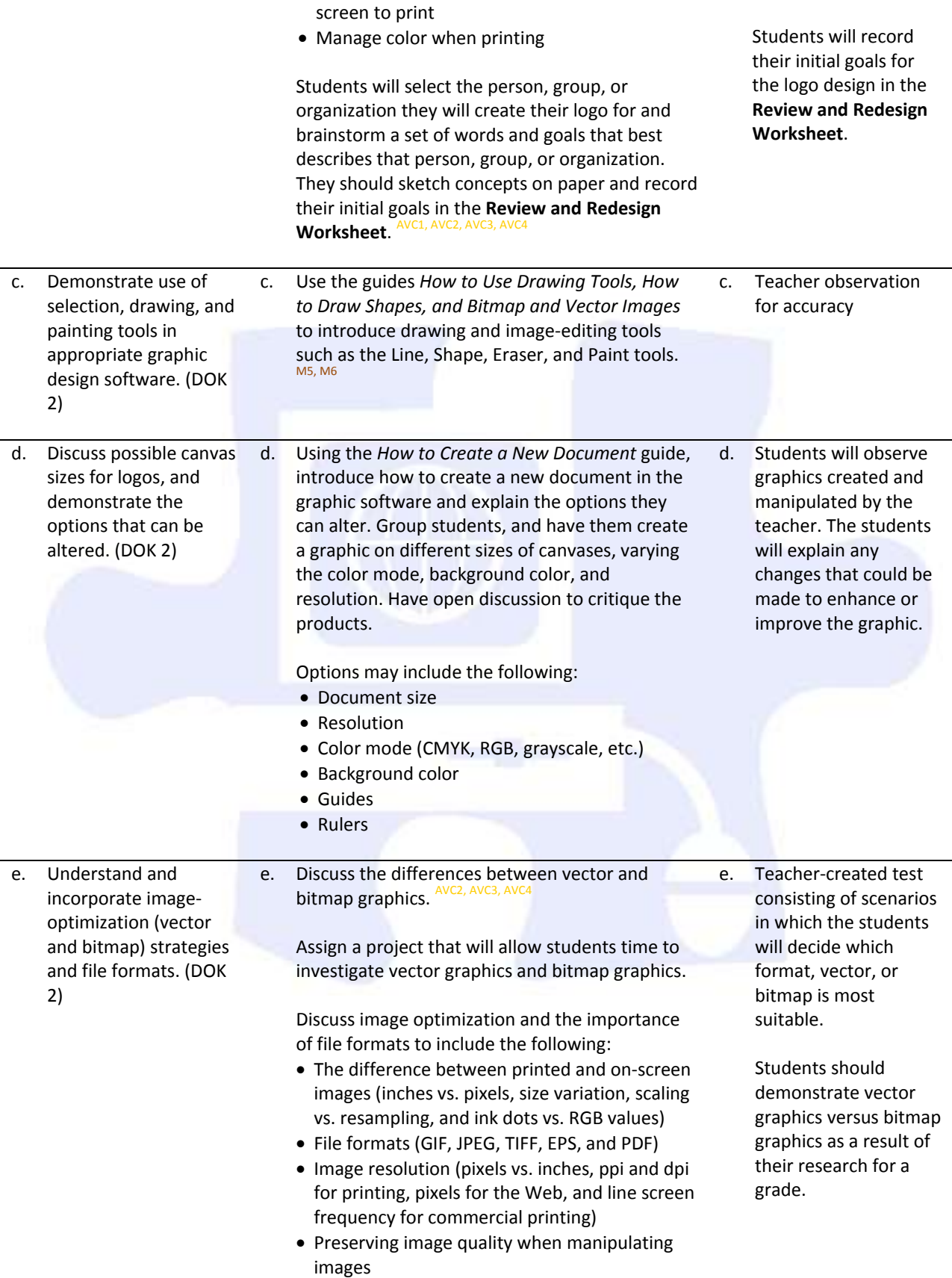

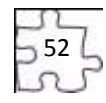

- Broadcast standards for video (such as NTSC and HDTV) to help select the appropriate TV image preset
- Avoiding thin lines (thinner than two pixels) because interlacing can create flicker when the image is displayed in video
- Using the NTSC Colors filter when working with color for video use because saturated or bright colors can cause bleeding when displayed in video

Guide: *How to Generate Different File Formats*

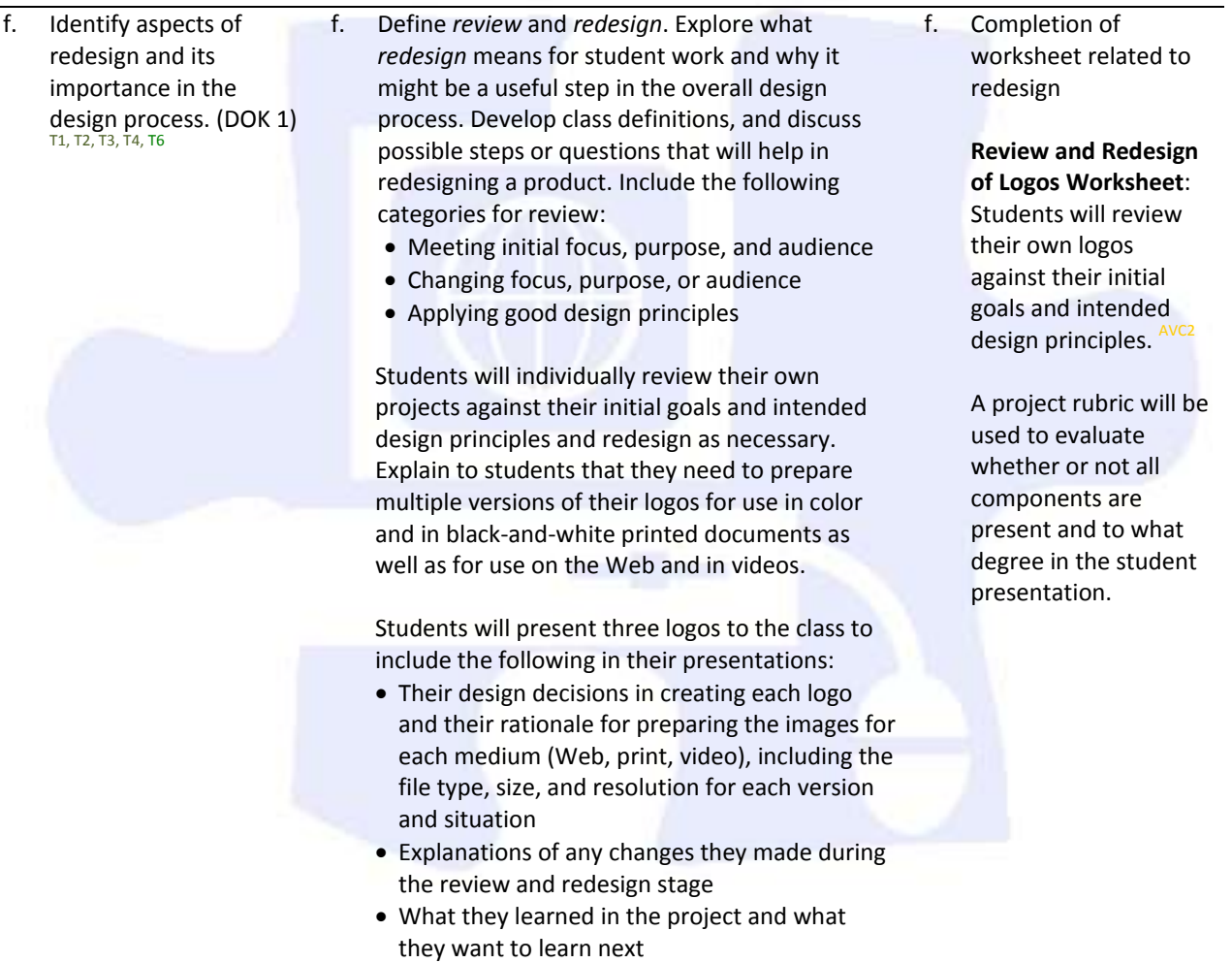

### **Competency 2:** Understand typography and layout design.  $^{DOK 1}$

### **Suggested Enduring Understandings**

### 1. It is important for students to learn to follow through with a project for a client from the onset to the delivery of the final product.

### **Suggested Essential Questions**

- 1. What kind of projects can students anticipate in the workplace?
- 2. How can students combine typography and layout design knowledge with the delivery of a project to a client?

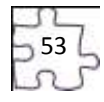

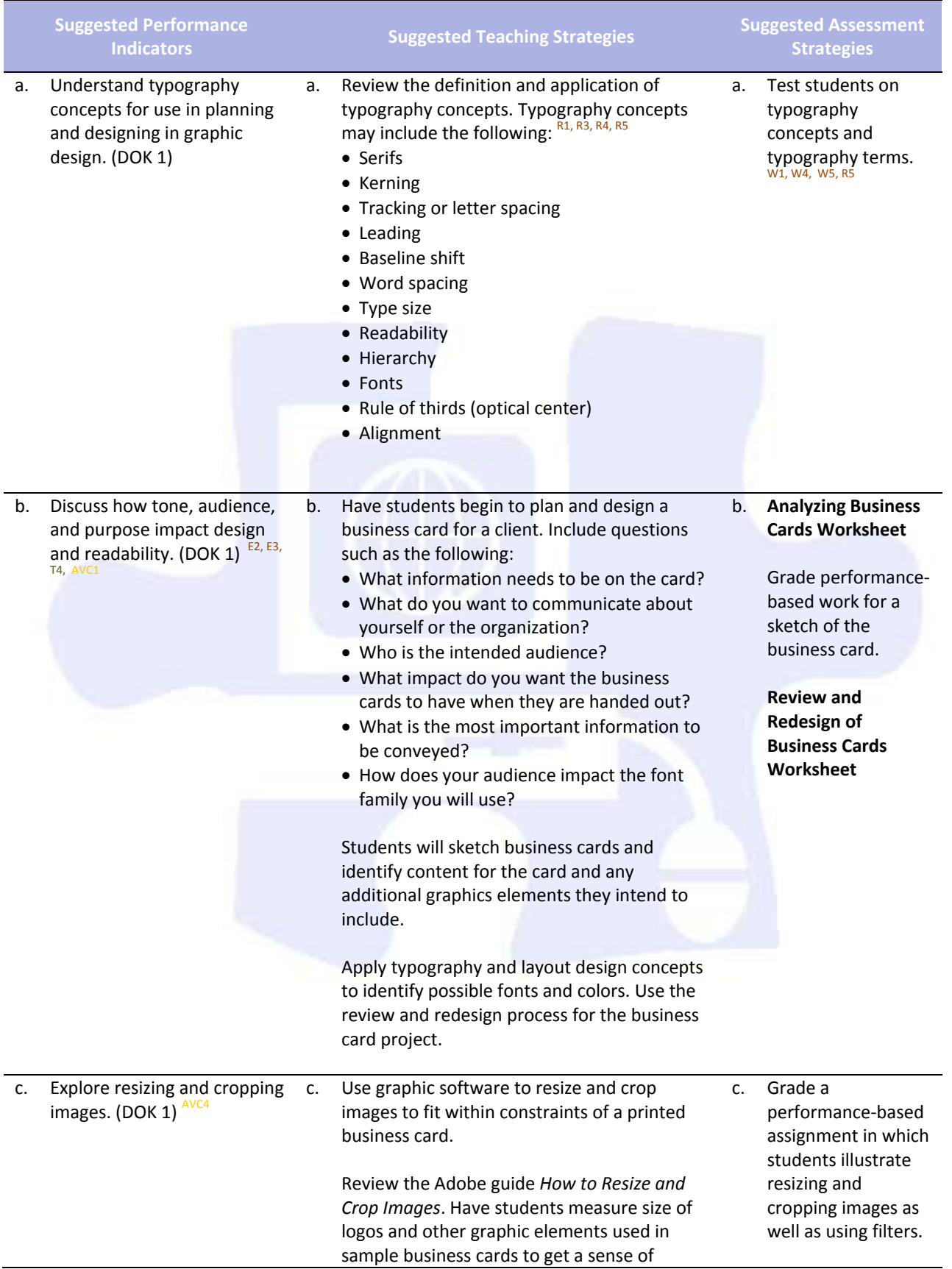

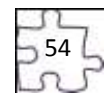

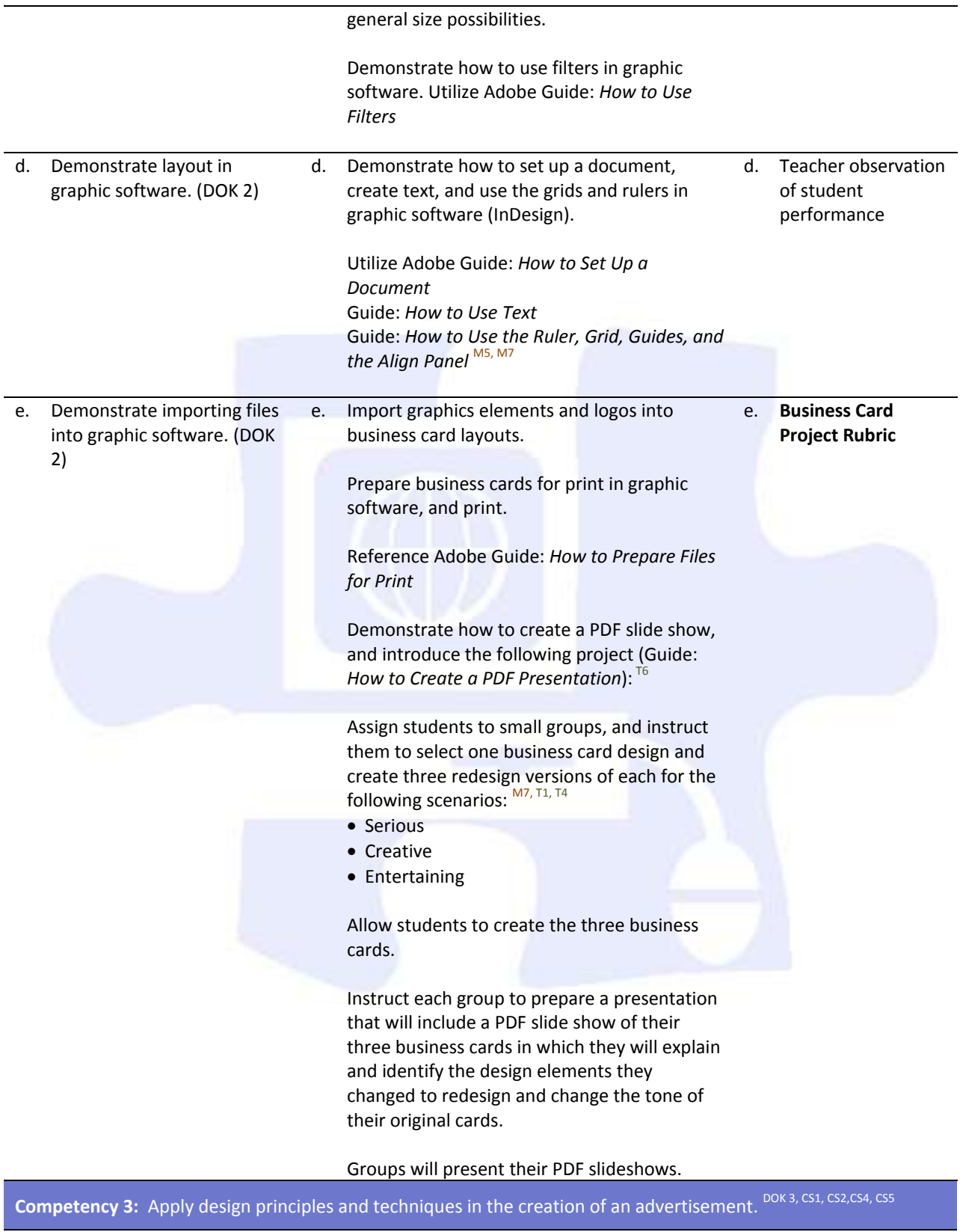

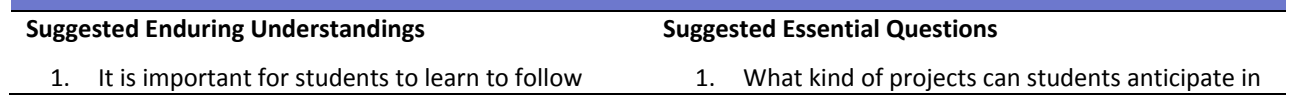

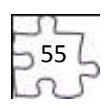

through with a project for a client from the onset to the delivery of the final product.

the workplace?

2. How can students combine design principles and techniques with the delivery of a project to a client?

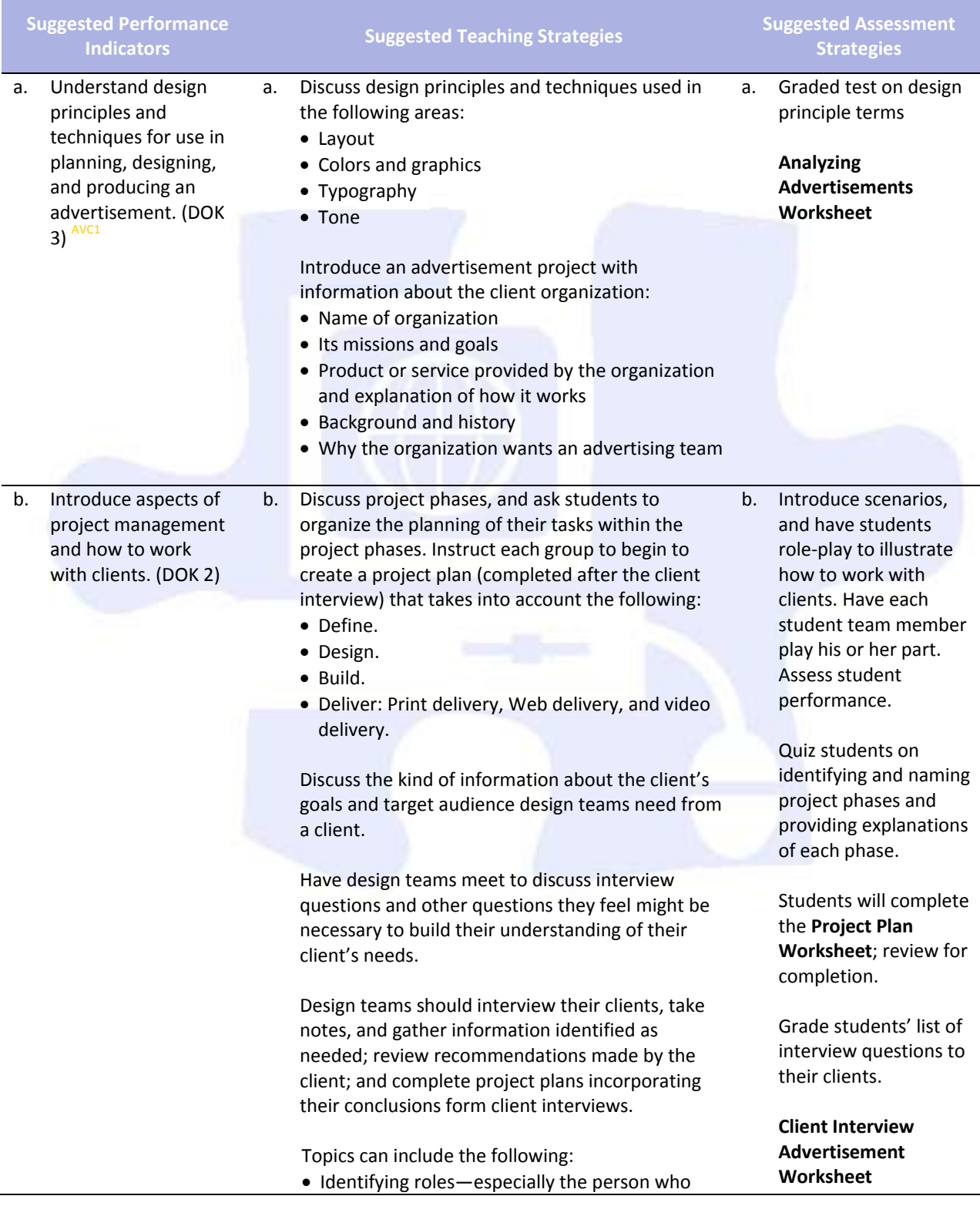

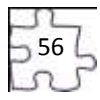

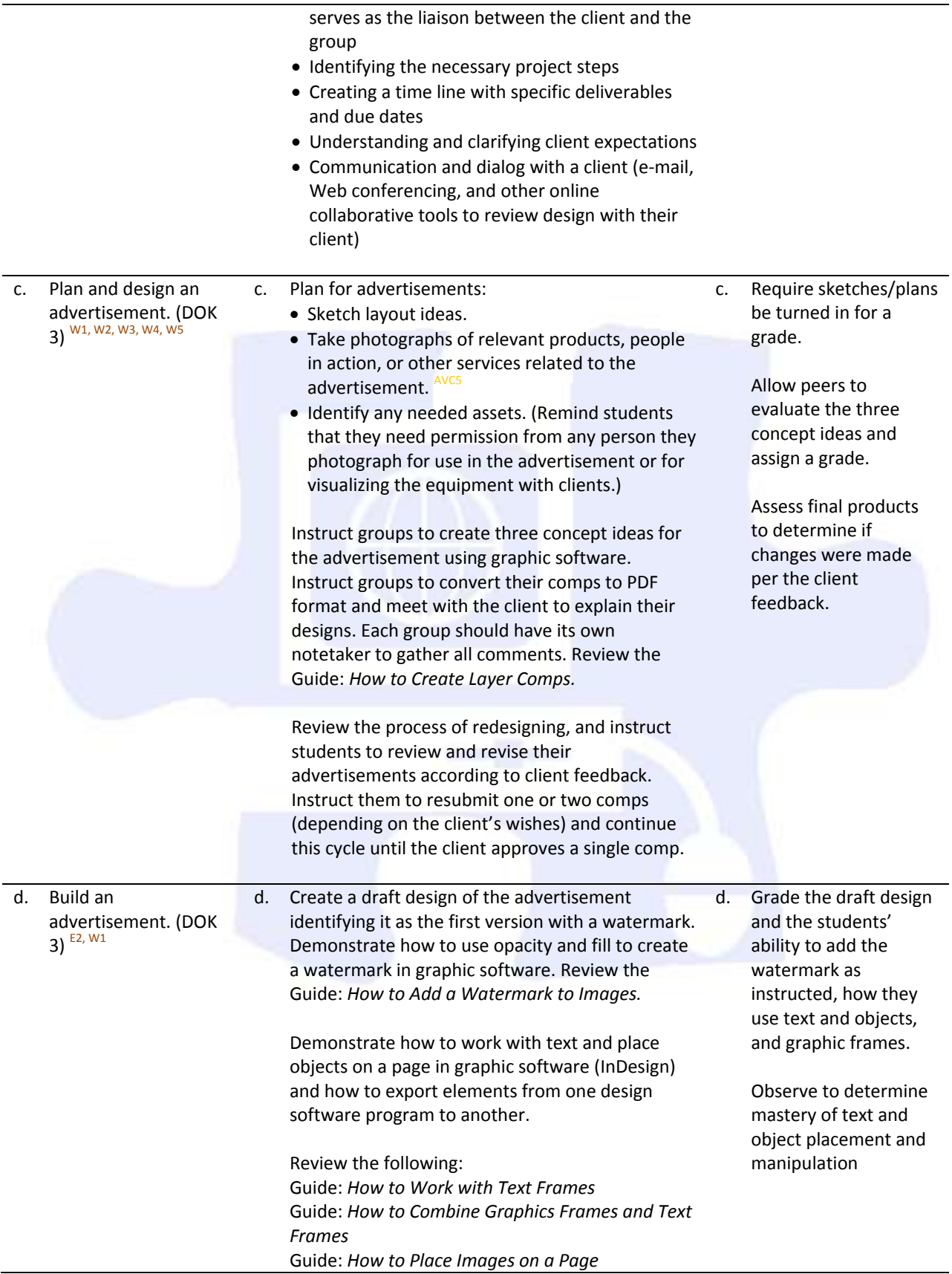

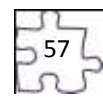

### e. Understand the process of reviewing and redesigning an advertisement. (DOK 3)

e. Discuss the purpose of a focus group and general tips for conducting one. Include the following:  $^{\prime\prime}$ 

Guide: *How to Work with Graphics Frames*

- Defining the objectives: Determine what they want to learn about their advertisement.
- Planning the session: Identify the best time of day, determine the best representative audience to select, plan refreshments, choose the number of members, create an agenda, create questions, determine how to display the advertisement, plan for recording the session, choose a leader and notetakers for the session, and choose any thank-you gifts for participants.
- Facilitating the session: Make introductions, identify the goal of the session, explain the recording if applicable, ask questions, provide summaries of participant answers for clarification purposes, include all participants, and close the session.
- After the session: Make sure the session was recorded, write down any additional notes or observations, debrief with fellow team members, and create a summary document.

Each group will plan its focus group session by using the guidelines above to learn how the advertisement is perceived and how to improve it.

Each group will gather potential target audience members and coordinate and run a focus group, using its plans. (Students can pose as the audience but need to research the expected needs and expectations they represent to accurately inform the design.)

Each group will redesign and revise its advertisement as necessary from the focus group findings. Students will create a final advertisement and remove the watermark and prepare the advertisement for the delivery specs of the client and also in the following situations to illustrate graphics in different media:

- Print version for a professional printer
- Web version for a Web or Flash designer
- Video version to be used by a producer as a preamble section of a movie (Review file format and exporting, best file formats for the Web, commercial printing, and

PowerPoint/Word.)

Students should present the final advertisement

58

e. Allow peers to serve as audience members and evaluate the team's work.

### **Advertisement Project Rubric**

Students will complete a self-evaluation and group evaluation form; assess for completion.

to the client and explain design decisions, including focus group feedback.

Discuss each group's project process and results. Topics could include the following:  $^{\text{T2, T3, T4, T6}}$ 

- Design process and decisions, including the various iterations and stages of the advertisement
- Experience of working with a client and final client presentation
- Experience of conducting a focus group
- Experience of working within a group, creating a project plan, and using project management strategies
- Explanation of how the review and redesign cycle strengthened the final product
- Identification of any additional lessons learned

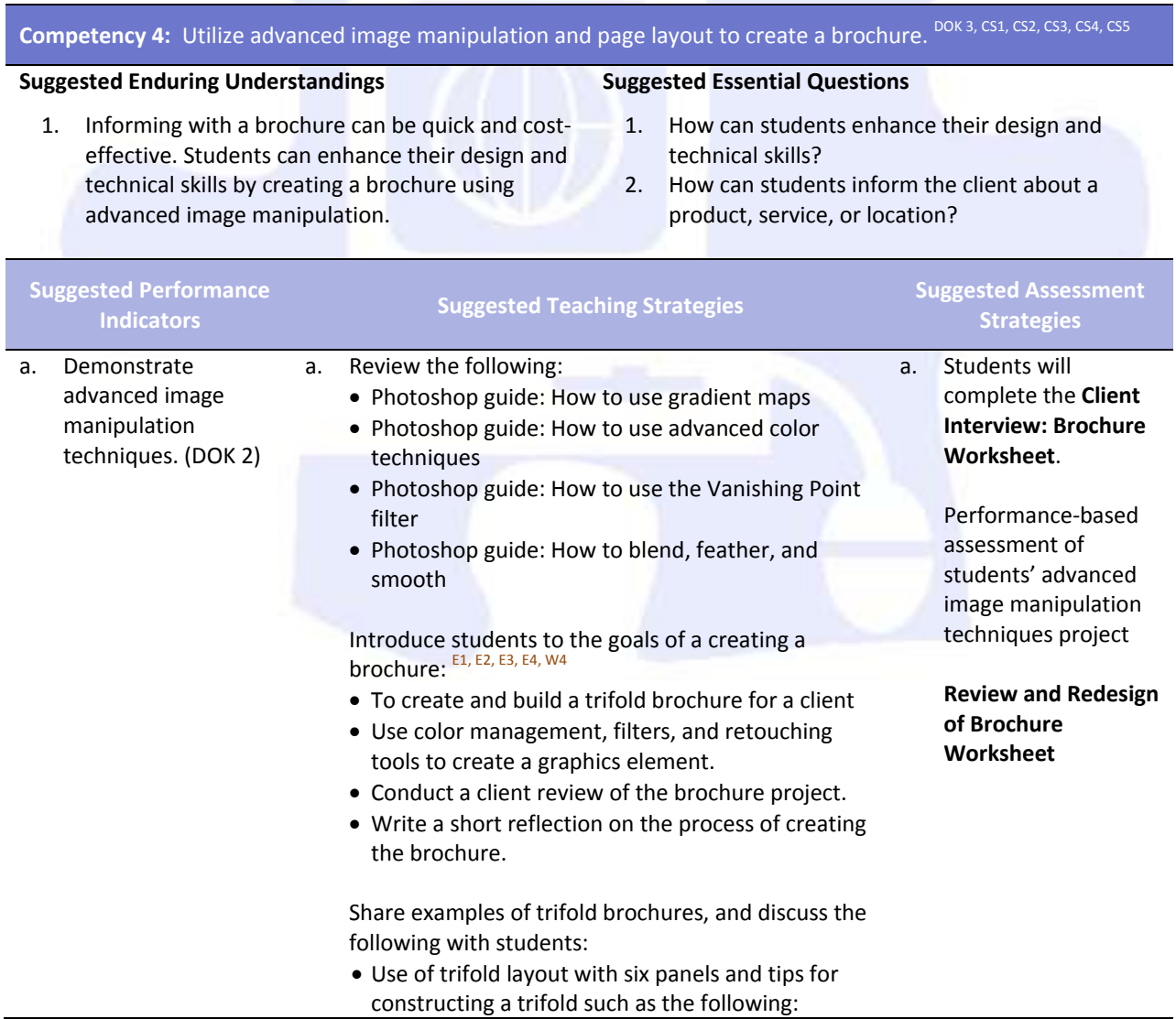

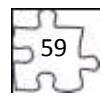

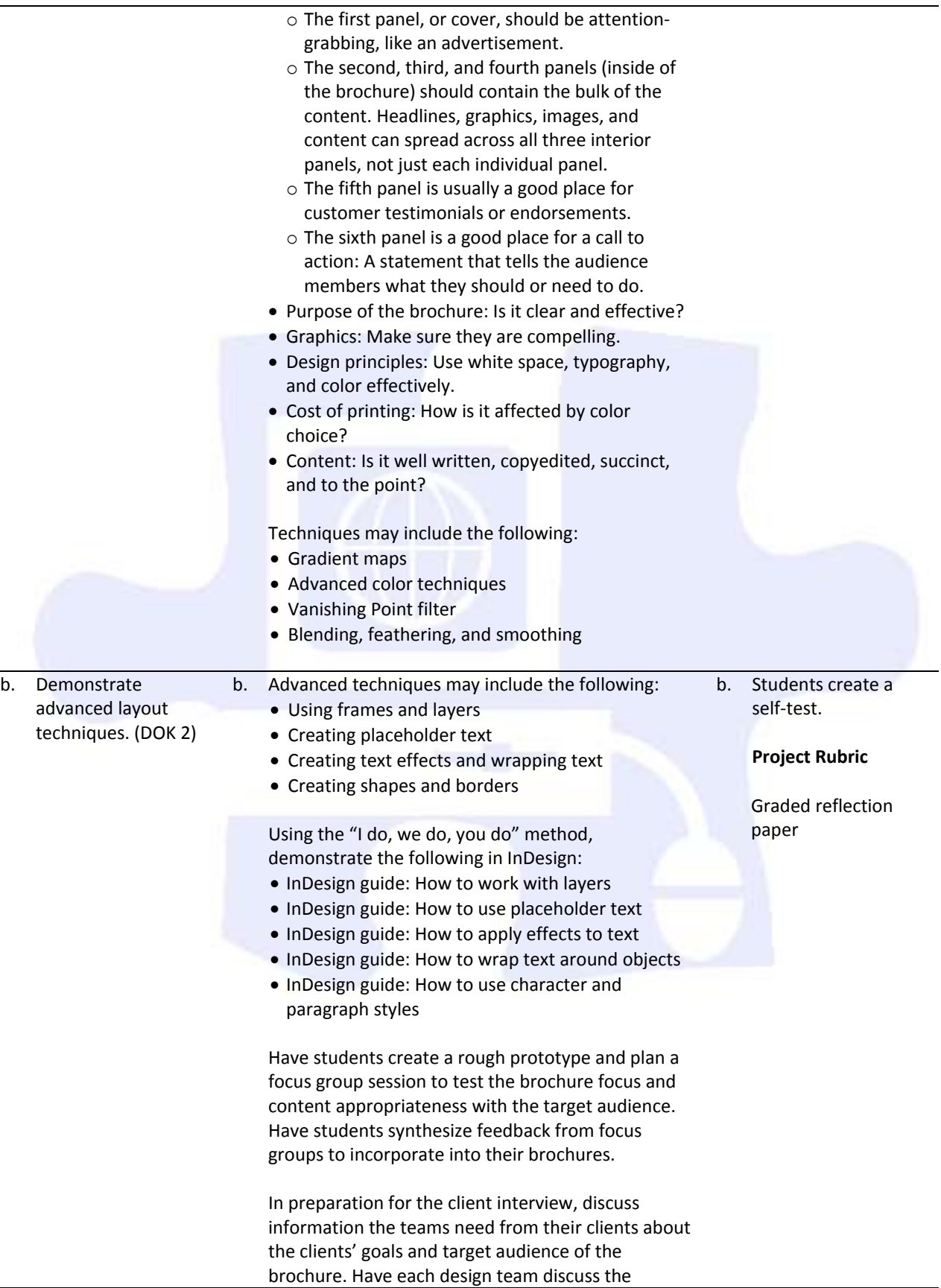

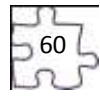

interview questions and add other questions it feels might be necessary to build understanding of the client's needs.

Have students meet with clients to interview them. From the results of their interviews, have students create a project plan. Remind students to plan contingencies based on their past experience with clients. These contingencies might include the following:

- Adding more time for review cycles
- Limiting the number of review cycles
- Identifying where scope should be limited if certain milestones are not met
- Agreeing upon paper type, color, and cost for the final product

Have students create three design comps for their client, using Photoshop, and present these comps in PDF format. In addition to the PDF comps, explain that the students must research paper choices and costs and present options to the client to gain approval of paper type and budget.

Have students engage in review and redesign cycles with their clients as in the previous project until a final design is agreed on.

Advise the students to have a debriefing session with their client for reviewing the final brochure and discussing their experiences. Some areas you might have students focus on include the following:

- Communication: Considering the different methods of communication, which was the most effective? Was there enough communication during the project cycle? In what ways were communication challenges resolved? What are ways communication with clients should change (or not) the next time a project is started?
- Deliverables: Was there a schedule of deliverables established? Did the client receive the expected deliverables on time? Were the deliverables the quality they expected? Were they in the expected format? Can the client suggest ways to improve the process of delivering materials?
- Feedback: Did the client feel he or she was given enough time and consideration for feedback? Did the design team consider the client's feedback? How could the feedback process be improved?
- Final product: Does the final product address the target audience? Is the final brochure what the client expected? Why or why not?

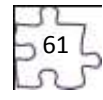

After the process and product have been reviewed with the client, partner the student groups, and have students hold a peer review session in which each student group presents its brochure. Review the peer review process:

- When presenting the group's work for peer review, state the purpose, audience, and goals of the document, and point out any concerns.
- After being presented work by a designer, the reviewing group's first response should be to reiterate the purpose, audience, and goals as group members understand it.
- After the designing group's purpose, audience, and goals are clear, ask questions of the designing group, make comments, and offer suggestions.
- To conclude, the designing group will summarize the suggestions and offer a plan for revision. Guide: Peer review (from Project 5) E1, W1, W4, W5

Instruct students to write a one- to two-page reflection paper about the process of creating their product, identifying areas for improvement for their product and process. Encourage students to reflect on how they employed design, project management, and technical skills they have learned in this and previous projects and what they learned from the client debriefing. Encourage students to reflect on what skills and techniques they want to learn next to further their knowledge of design and print production.

### **Competency 5:** Create a newsletter layout with advanced editing. <sup>DOK 3</sup>

#### **Suggested Enduring Understandings**

#### **Suggested Essential Questions**

- 1. Newsletters are publications that are distributed on a regular basis to target a particular audience who share a common interest.
- 1. How can students use their teamwork abilities to create?
- 2. What software enables students to combine a theme, purpose, and content with design, layout, and graphic elements to produce a newsletter?

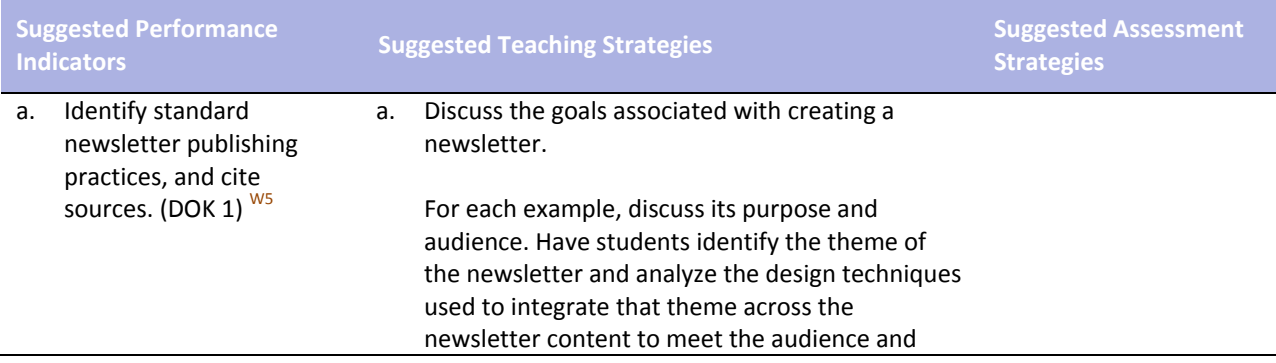

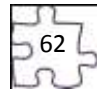

purpose. Understand the basics of Illustrator. Show students examples of newsletters; include examples from businesses, schools, and community-based organizations. Note: You might want to gather some examples of newsletters to share with students. b. Examine newsletters to identify the following elements: (DOK 1) <sup>E1, E2</sup> • Nameplate Content (and number of articles or entries) Table of contents Masthead • Titles and headers • Page numbers • Bylines Continuation lines • Pull quotes • End signs • Photos/illustrations • Mailing panels b. Introduce the guidelines for the newsletters. Guidelines might include the following: Length should be three to four pages. • Include the various elements of a newsletter (nameplate, masthead, pull quotes, etc.). • Include three to four distinct sections. • Include two to three articles. • Include three to four photographs. Create a three- or four-column layout. Create a comp for review and one for redesign. • If appropriate, include the advertisement from Project 4. Apply copyright and fair use guidelines for any applicable content or assets. Follow the journalist code of ethics in the creation of newsletter content. Note: You might want to ask students to create the newsletter for a particular organization in the school or community. Additionally, you might make a guideline that one version of the newsletter must have a mailing panel and another version should be e-mailed. As students view the newsletters, also discuss the b. **Project Plan Worksheet**

> journalistic code of ethics and the following concepts: Truth: Journalists should be honest in

- gathering, reporting, and interpreting information.
- Accountability: Journalists are accountable to their audience and colleagues.
- Fairness: Journalists should present the news impartially and fairly, clearly representing various perspectives in a story.
- Harm and safety: Journalists should treat sources, subjects, and colleagues with respect. They should assess any potential danger they risk for themselves, sources, subjects, or colleagues in getting a story.

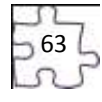

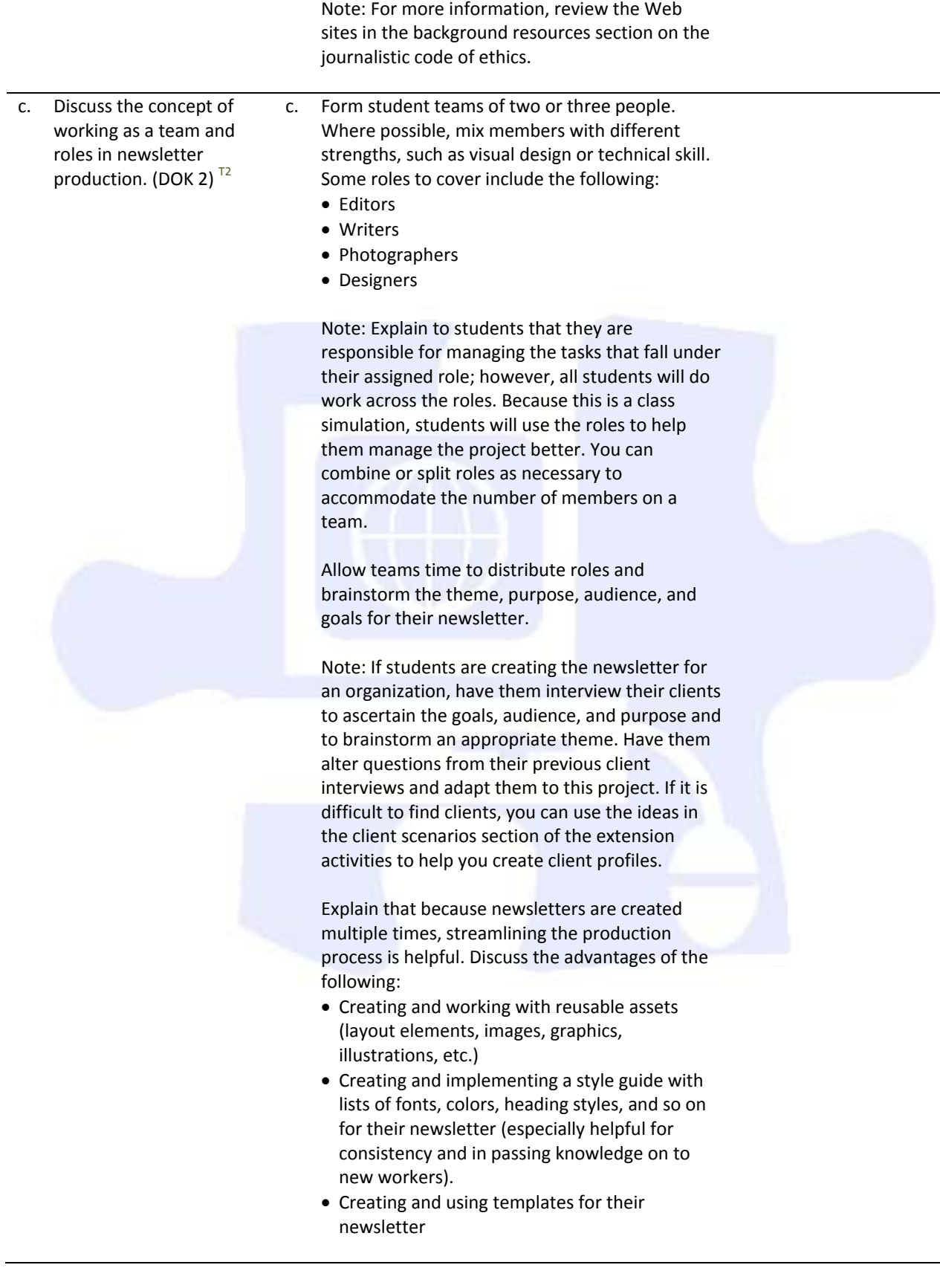

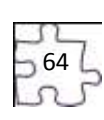

Have students create an initial project plan, assigning task managers and due dates for major milestones. They will build out more details when their design is approved.

Allow teams time to sketch two different designs, on paper, of their newsletter elements (including the nameplate) and sections, identifying which elements will be reusable and maintaining consistency across pages to improve readability for front and internal pages. Conduct a team review and redesign cycle of their layout sketches as they prepare to create the design comps in Photoshop.

Allow time for teams to use their sketches to create two design comps in Photoshop and review these with their client. Engage in review and redesign cycles until an approved look is reached.

Note: If students are not working with a client, you or other student groups could serve as the clients.

Based on their approved designs, have students build a mock prototype in InDesign. Explain that students should use placeholder text for headers and articles and use graphic frames with short descriptions as placeholders for images and graphic elements.

Have students test the prototype with potential users of the newsletter. Some items to review and gather feedback for include the following:  $S1,$ S2

- Consistency across pages
- Reusable elements
- Hierarchy of information
- Readability of chosen fonts
- Use of white space and rule of thirds
- Alignment of content and graphic elements

Allow teams time to implement any changes to the overall layout and design based on feedback.

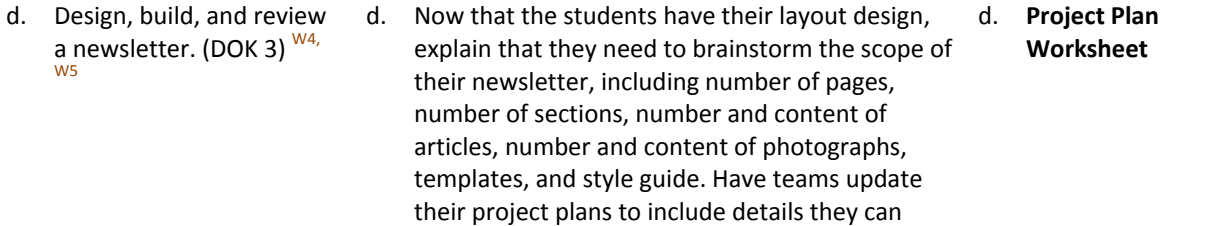

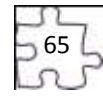

now start tracking.

Have teams review and get approval for their final scope with you to be sure it is appropriate and doable.

Explain that although Photoshop is an excellent program for manipulating images and can be used to create bitmap graphics, Adobe Illustrator is superior for creating vector-based graphics and images. Explain that students will learn to use Illustrator to create the nameplate for the newsletter. Introduce students to the Illustrator interface.

Adobe Illustrator CS3 Classroom in a Book excerpt: Getting to Know the Work Area

Note: You might want students to review the bitmap and vector images guide from Project 2.

Explain that students will use their nameplate sketch to create the newsletter nameplate in Illustrator. Using the "I do, we do, you do" method, demonstrate how to use the drawing tools. M5

Illustrator guide: How to draw with Illustrator

Allow teams time to create their newsletter nameplates.

Explain that because they learned about the advantages of creating and using reusable images and templates, they will now learn to implement these techniques by using InDesign. Using the "I do, we do, you do" method, demonstrate how to use the library and create templates.

InDesign guide: How to reuse objects with libraries InDesign guide: How to use document templates

As student teams build their layout templates, they might need to use one or more of the following advanced techniques, based on their newsletters. Demonstrate these techniques to help students implement their layout designs:

- Transforming objects
- Managing text between frames
- Adding and creating page numbers
- Creating captions

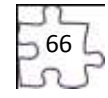

InDesign guide: How to transform objects InDesign guide: How to manage text flow between frames InDesign guide: How to add page numbers InDesign guide: How to create captions

Have students conduct research on the articles they plan to include. Remind students to validate the content for currency and accuracy as they gather information for articles.  $^{T3}$ 

Note: If students are creating the newsletter for a client, they might need to gather this content from the client and then synthesize the information into articles. Also, if students are preparing for the Visual Communication certification, have them conduct research on a scientific concept*.*

If students are creating a newsletter for an engineering, scientific, or medical audience or researching and writing scientific articles, they can use the measurement tool in Photoshop to extract quantitative information such as distance, perimeter, area, and other measurements. Using the "I do, we do, you do" method, demonstrate how to use the measurement tool in Photoshop.

Photoshop guide: How to use measurement and analysis tools

Discuss the ability to create content within InDesign or write content in a word processing program and import it into InDesign. Using the "I do, we do, you do" method, demonstrate how to import text from Microsoft Word into InDesign.

InDesign Guide: How to import text from Microsoft Word

Allow teams time to write drafts of the articles to be submitted for instructor review and approval.

Note: Have students use commenting tools in Acrobat to review and improve articles.

Allow teams time to create any needed graphic elements in Photoshop or Illustrator and then finalize the article content and layout in InDesign.

Instruct the students to have a final editing review of the content and design, finalize the newsletter, and create PDF versions that can be

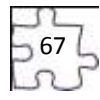

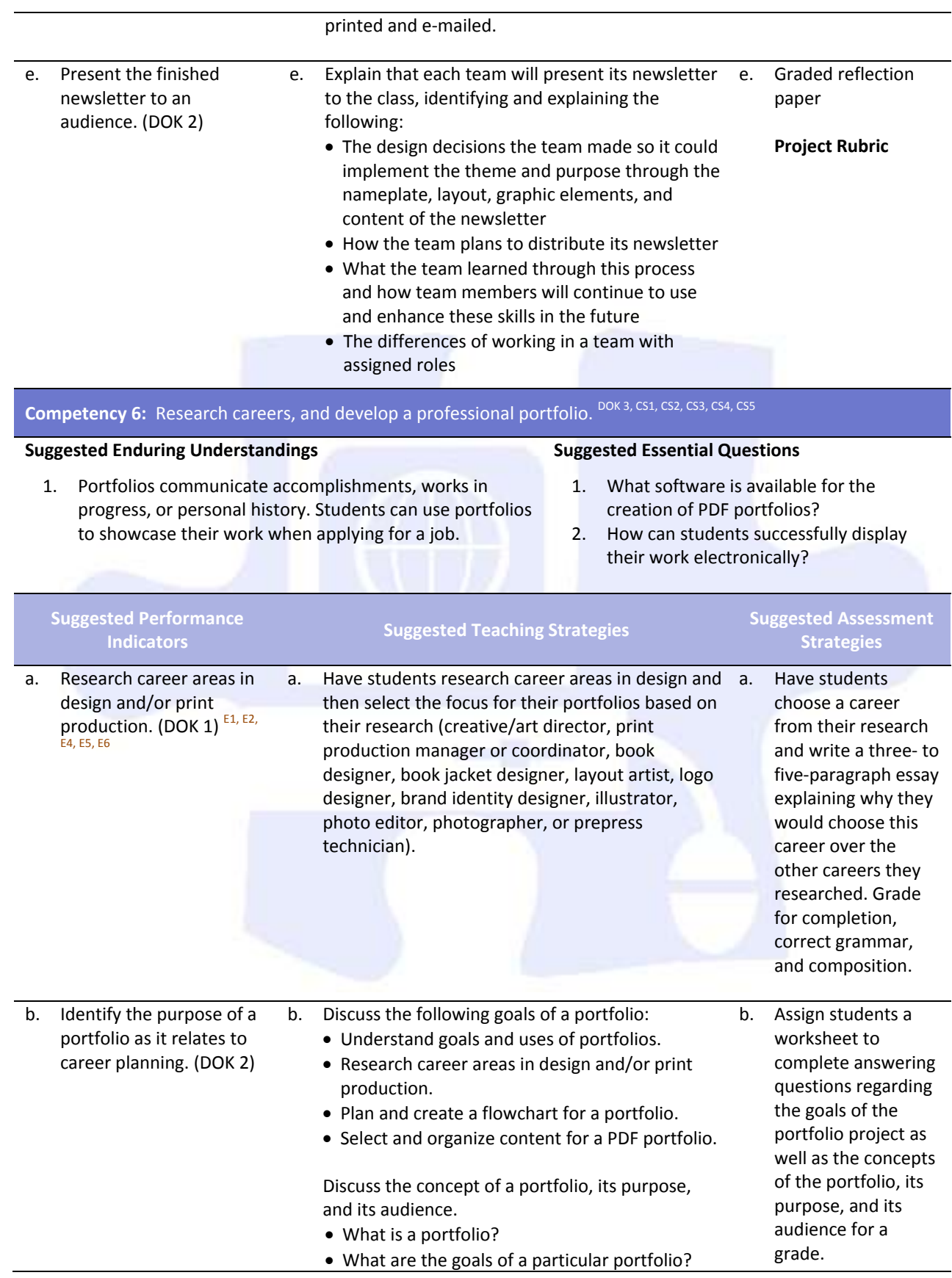

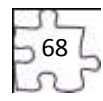

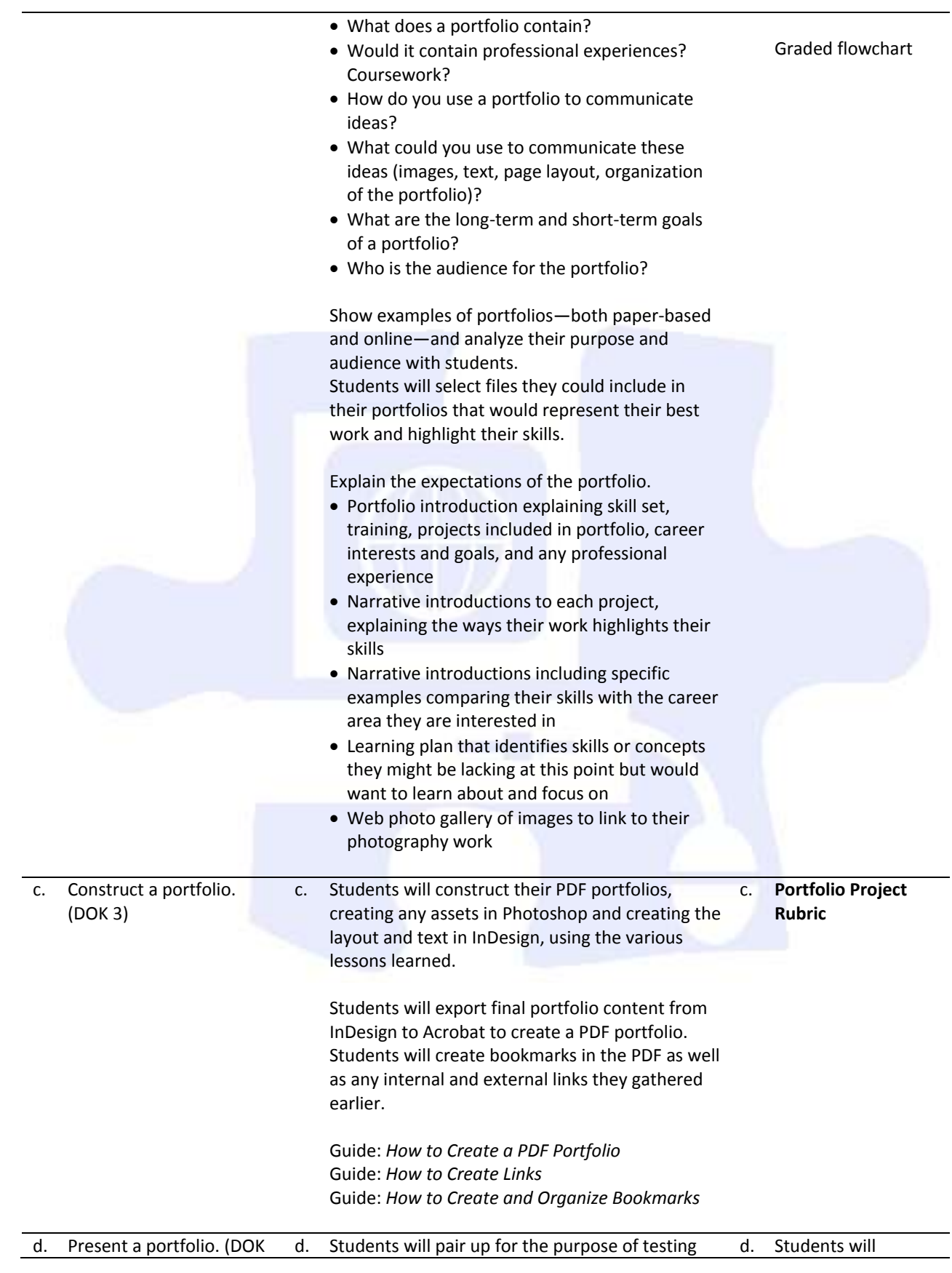

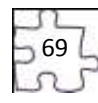

2) each other's PDF portfolios. Students will finalize their PDF portfolios and make a version that can be printed and a lighter version (smaller file size) for use on the Web or to e-mail.

conduct peer reviews in groups of four, reviewing one another's portfolios.

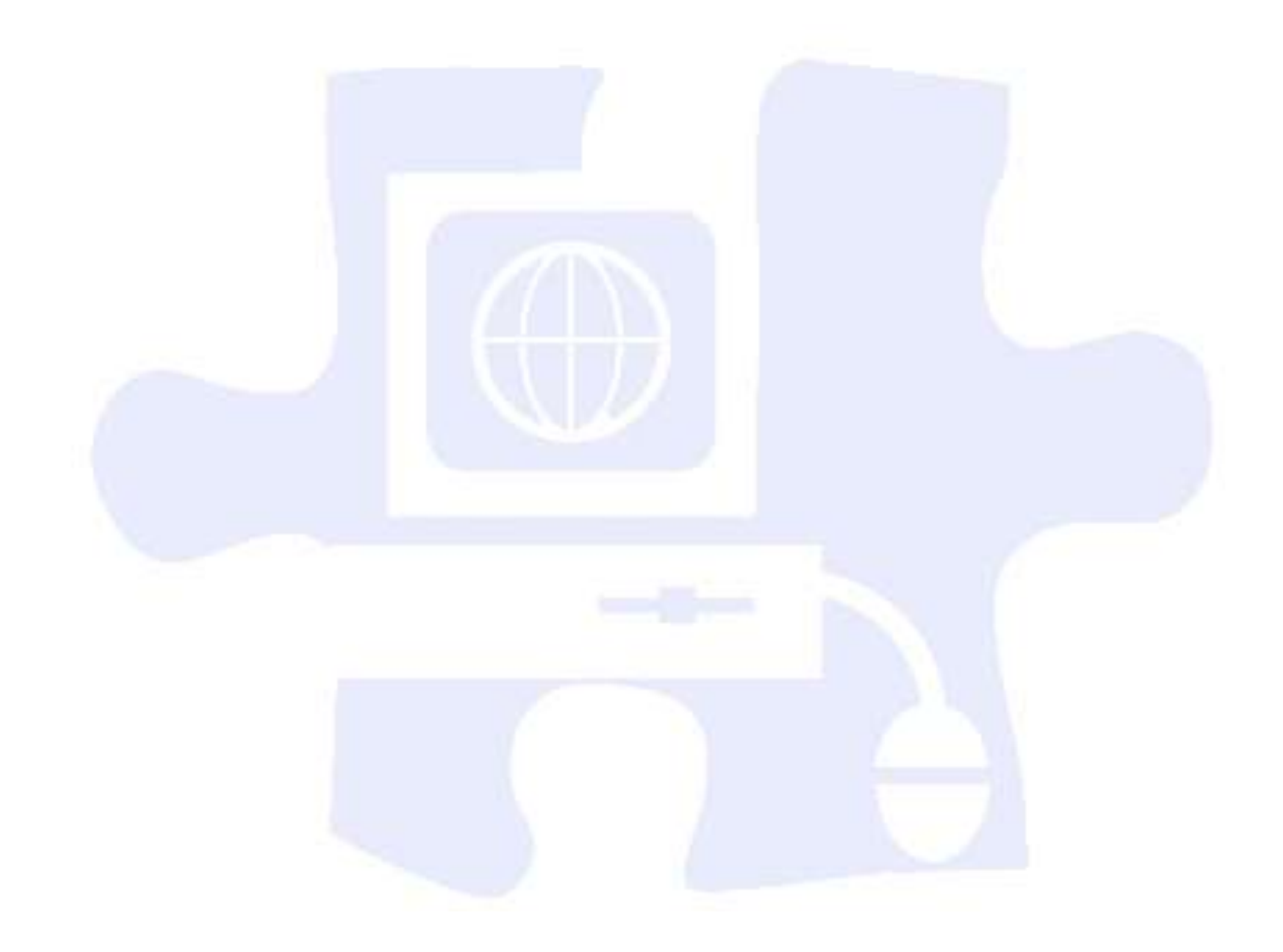

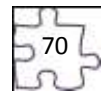

## **Standards**

#### **National Industry Standards**

- AVC 1 Setting project requirements
- AVC 2 Identifying design elements when preparing images
- AVC 3 Understanding Adobe Photoshop CS4
- AVC 4 Manipulating images using Adobe Photoshop CS4

### **21st Century Learning Standards**

- CLS1 Flexibility and Adaptability
- CLS2 Initiative and Self-Direction
- CLS3 Social and Cross-Cultural Skills
- CLS4 Productivity and Accountability
- CLS5 Leadership and Responsibility

### **National Educational Technology Standards for Students**

- T1 Creativity and Innovation
- T2 Communication and Collaboration
- T3 Research and Information Fluency
- T4 Critical Thinking, Problem Solving, and Decision Making
- T6 Technology Operations and Concepts

### **ACT College Readiness Standards**

- E1 Topic Development in Terms of Purpose and Focus
- E2 Organization, Unity, and Coherence
- E3 Word Choice in Terms of Style, Tone, Clarity, and Economy
- E4 Sentence Structure and Formation
- E5 Conventions of Usage
- E6 Conventions of Punctuation
- M5 Graphical Representations
- M6 Properties of Plane Figures
- M7 Measurement
- R1 Main Ideas and Author's Approach
- R3 Sequential, Comparative, and Cause–Effect Relationships
- R4 Meaning of Words
- R5 Generalizations and Conclusions
- W1 Expressing Judgments
- W<sub>2</sub> Focusing on the Topic
- W3 Developing a Position
- W4 Organizing Ideas
- W5 Using Language

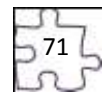

## **References**

- Adobe Systems, Inc. (2008). *Visual design: Foundations of design and print production*. Retrieved November 21, 2008, from<http://www.adobe.com/education/instruction/teach/visualdesign.html>
- Adobe Systems, Inc. (2008). *Adobe design center*. Retrieved September 15, 2008, from <http://www.adobe.com/products/tips/photoshop.html>
- Kodak. (n.d.). *Tips and projects center.* Retrieved September 15, 2005, from [http://www.kodak.com/eknec/PageQuerier.jhtml?pq-path=2/3/38&pq-locale=en\\_US](http://www.kodak.com/eknec/PageQuerier.jhtml?pq-path=2/3/38&pq-locale=en_US)
- For additional references, activities, and Web resources, please refer to the Digital Media Technology P.A.C.E. Web site a[t http://rcu.blackboard.com](http://rcu.blackboard.com/) (available only to registered users).

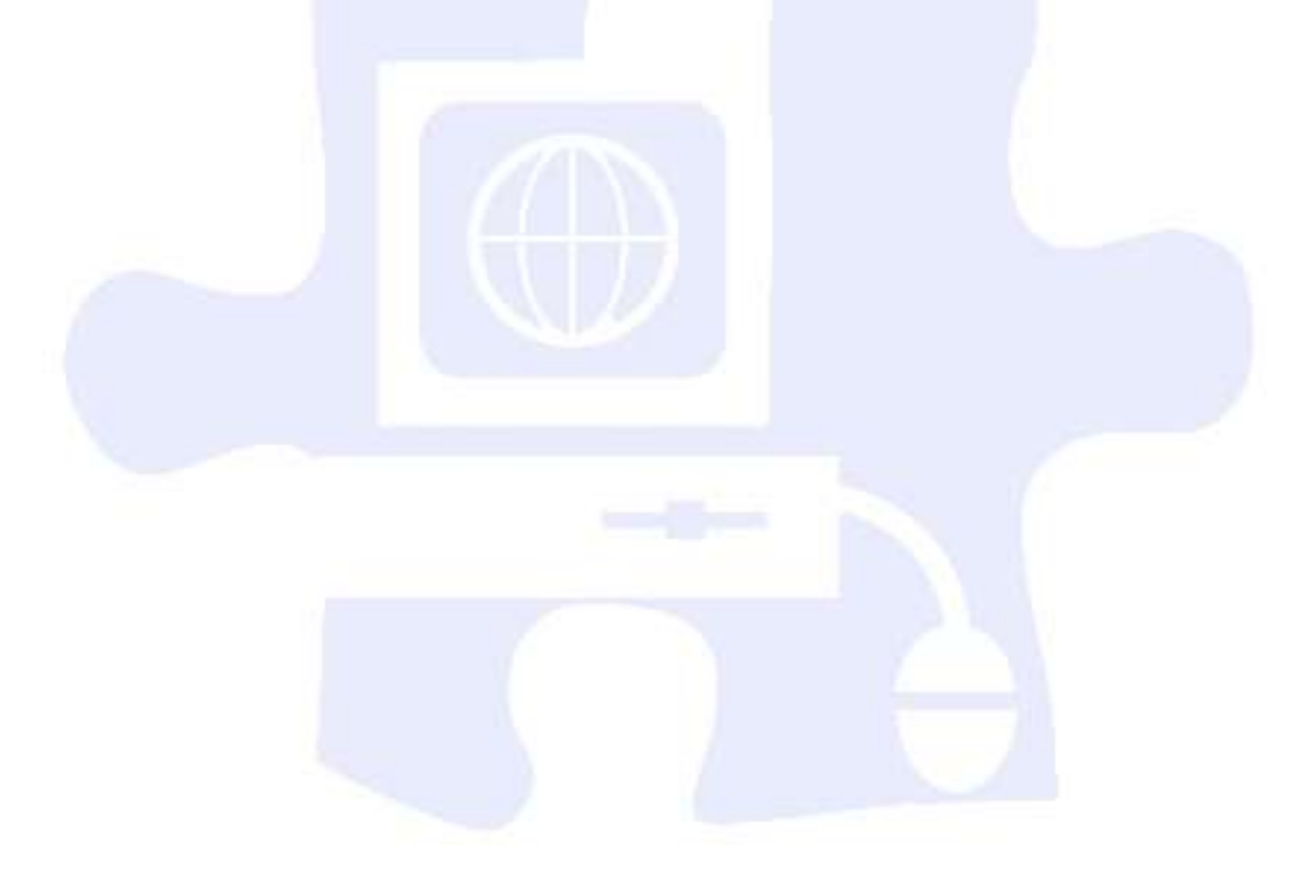

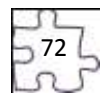
# **Suggested Rubrics and Checklists**

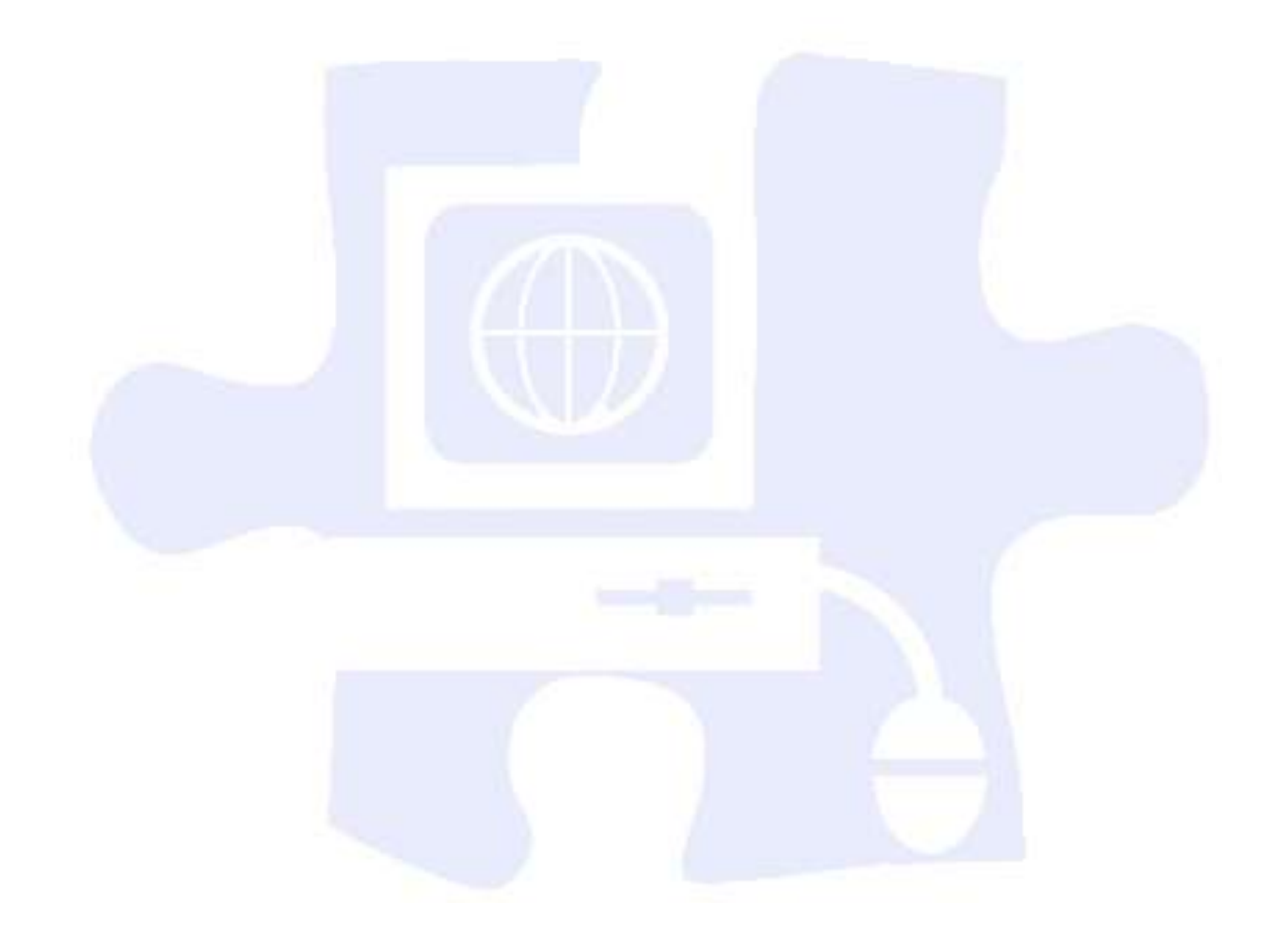

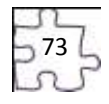

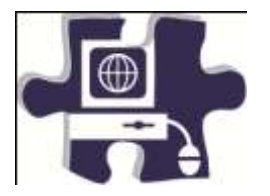

<u> 1989 - Johann Barn, mars ar breithinn ar chuid ann an t-</u>

<u> 1980 - Johann Barbara, martxa amerikan personal (</u>

Date:

Period: New York Period: New York Period: New York Period: New York Period: New York Period: New York Period: N

## **Group Participation Rubric**

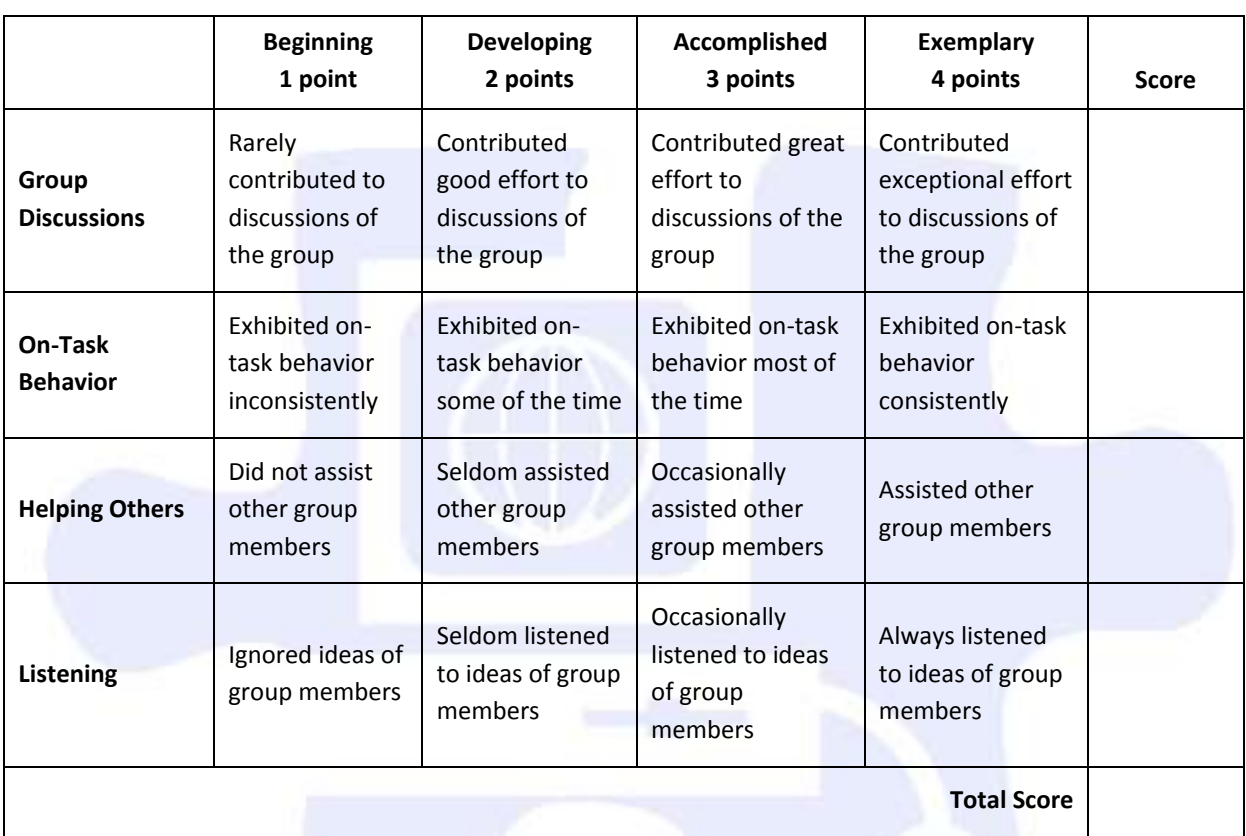

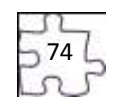

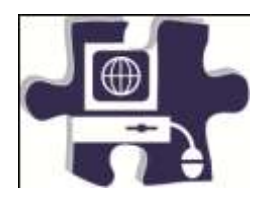

Date:

Period:

### **Brochure (Advanced Image Manipulation and Page Layout) Rubric**

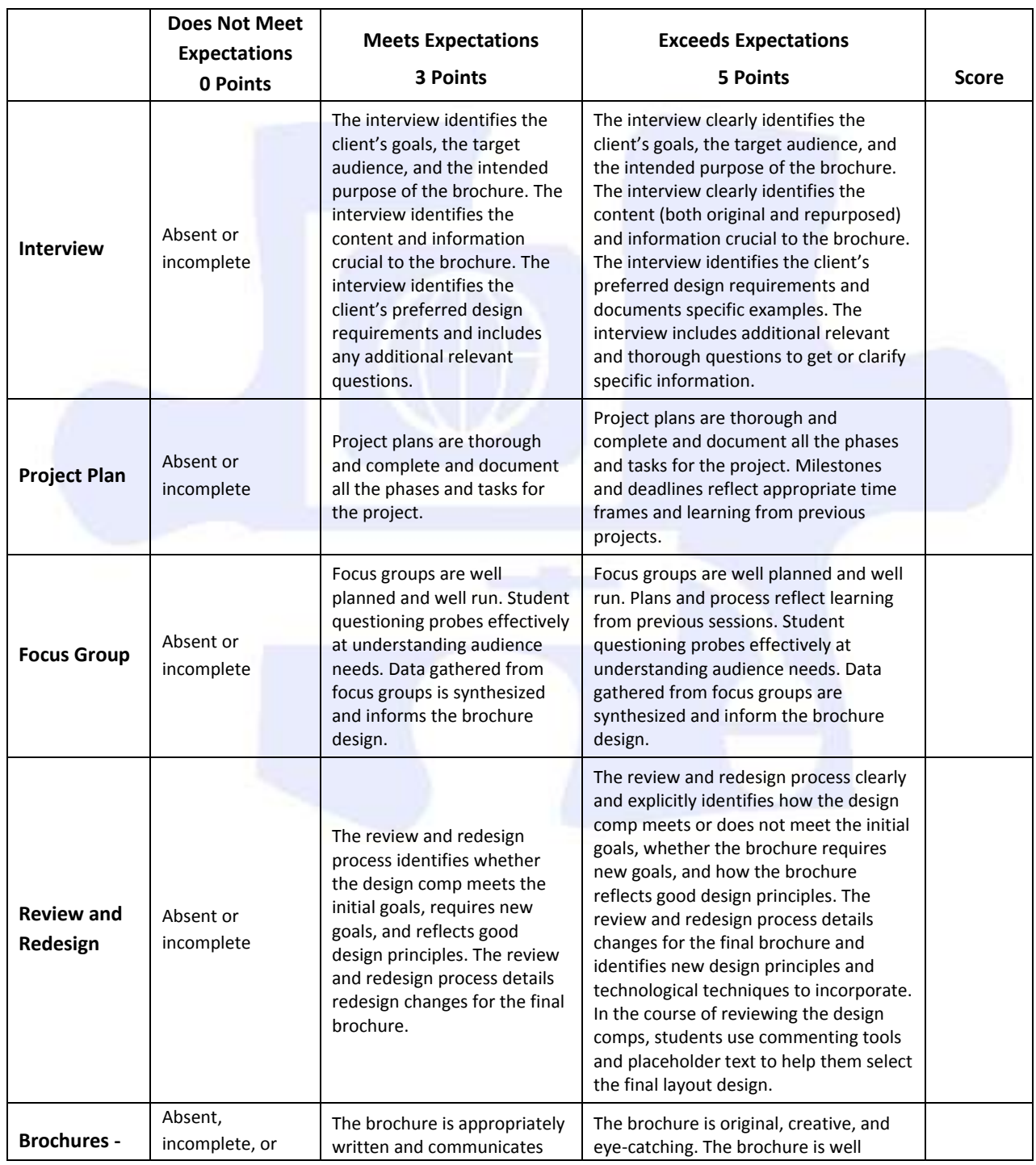

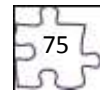

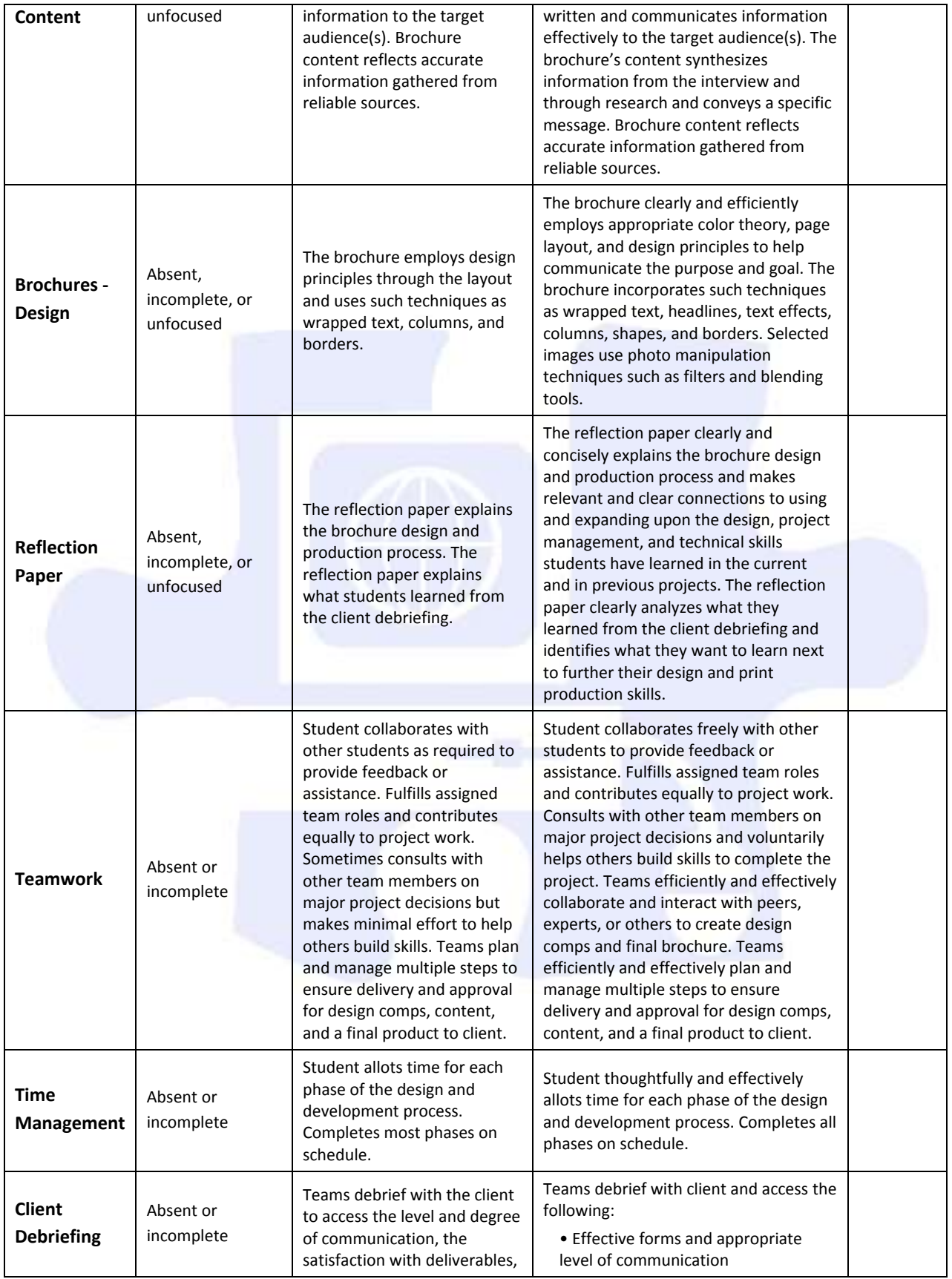

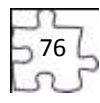

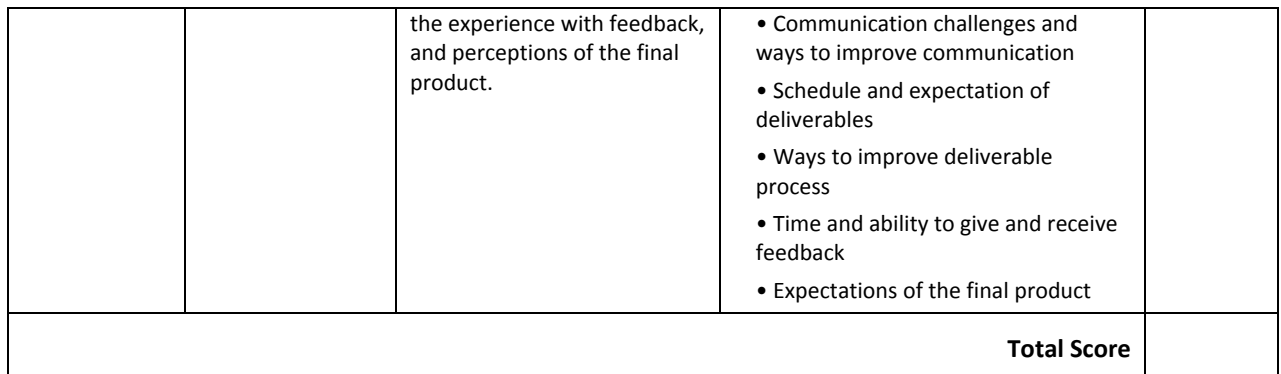

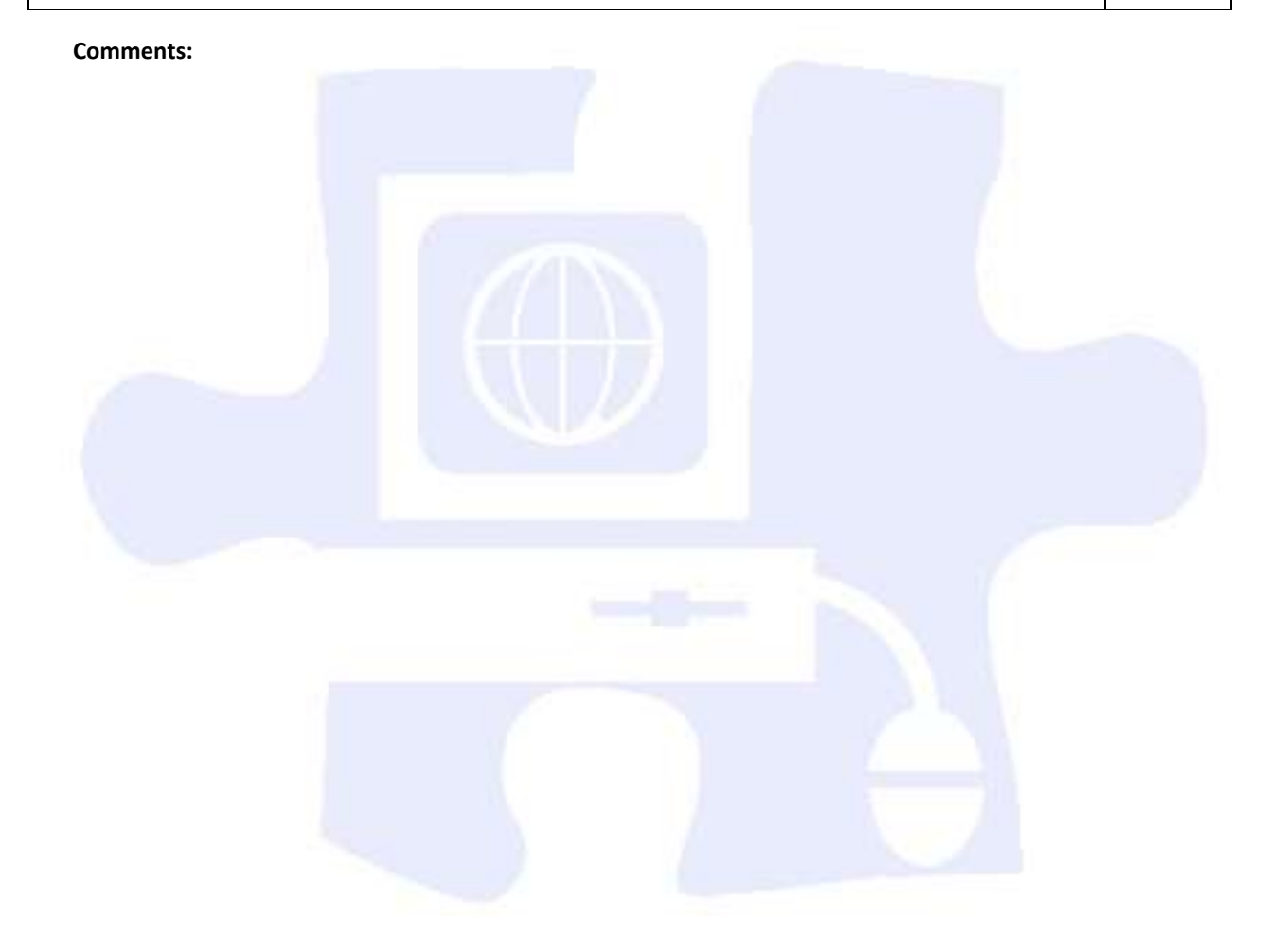

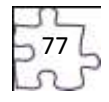

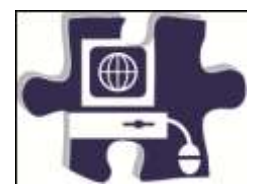

Date:

Period:

# **Career Research and Development Rubric**

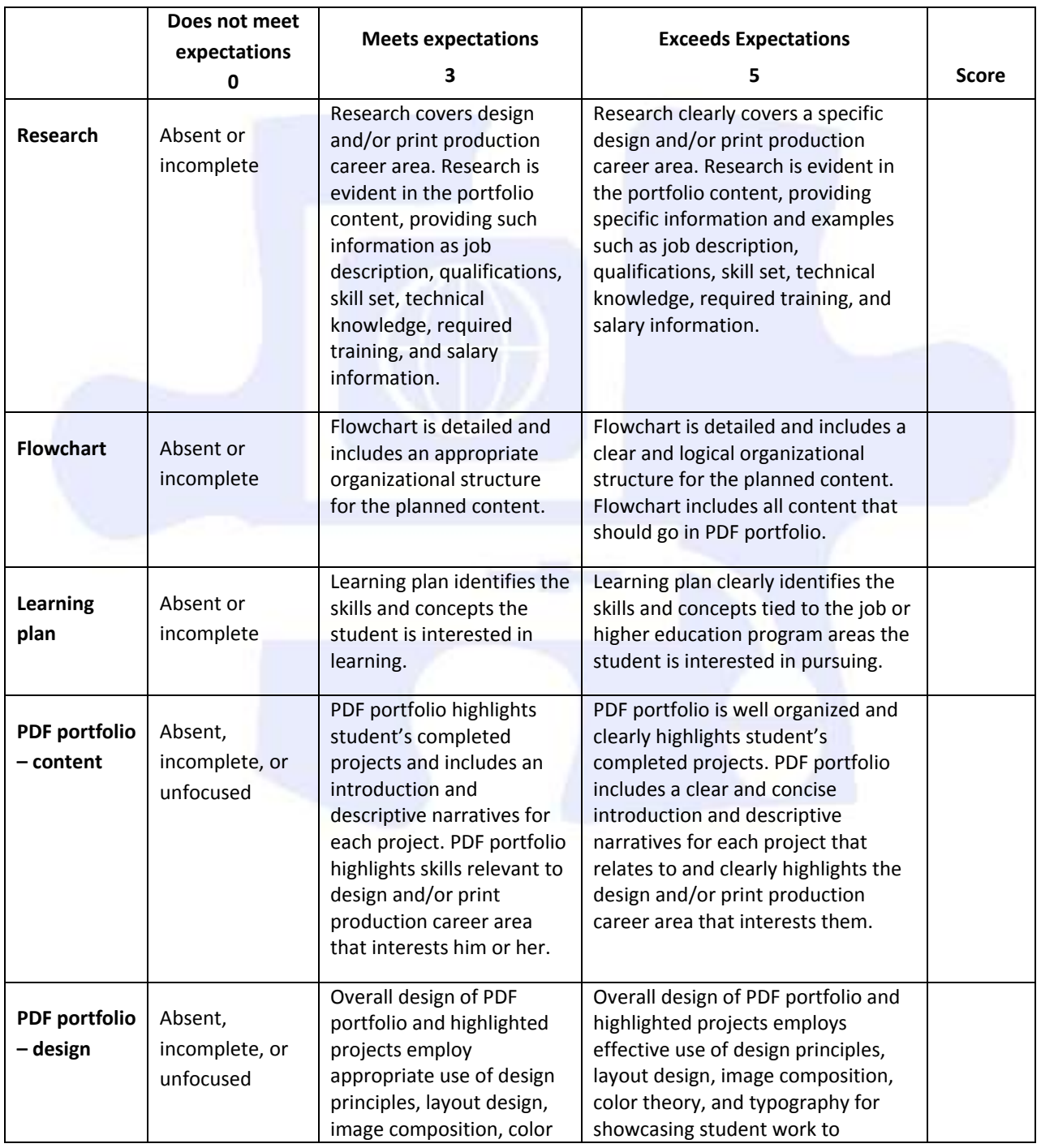

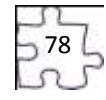

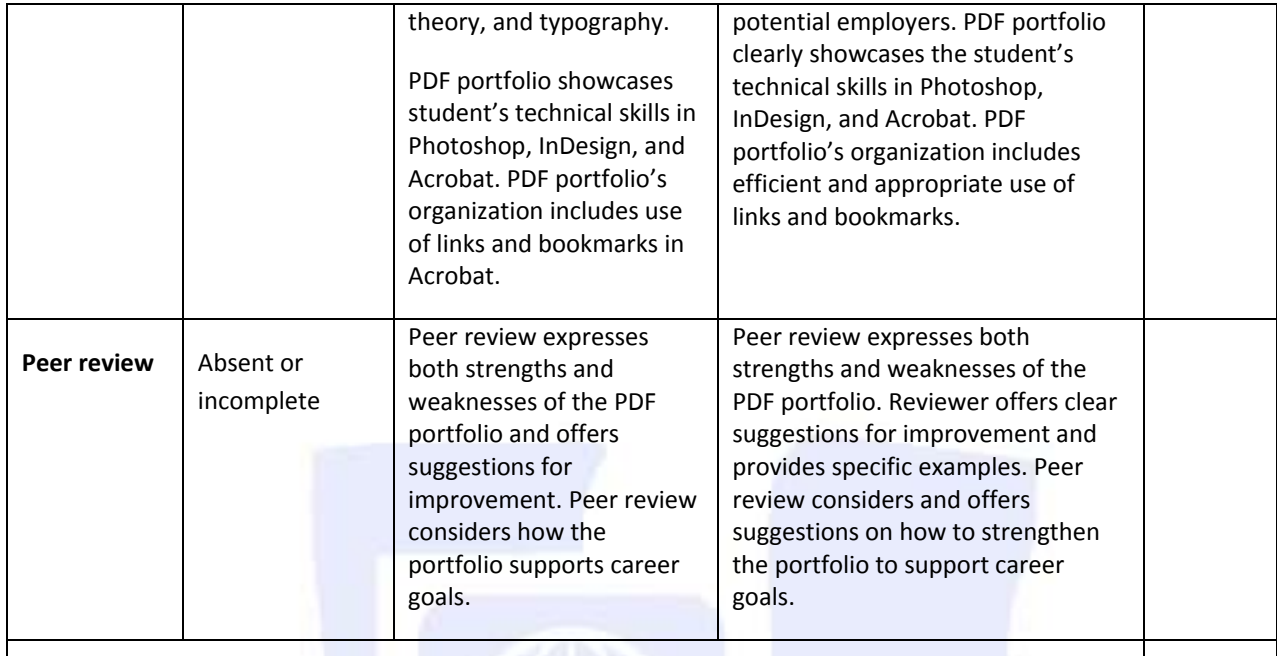

**Total Score**

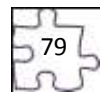

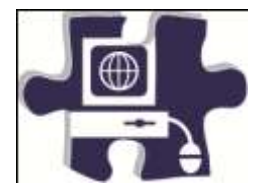

Date:

Period:

# **Career Research and Development Rubric**

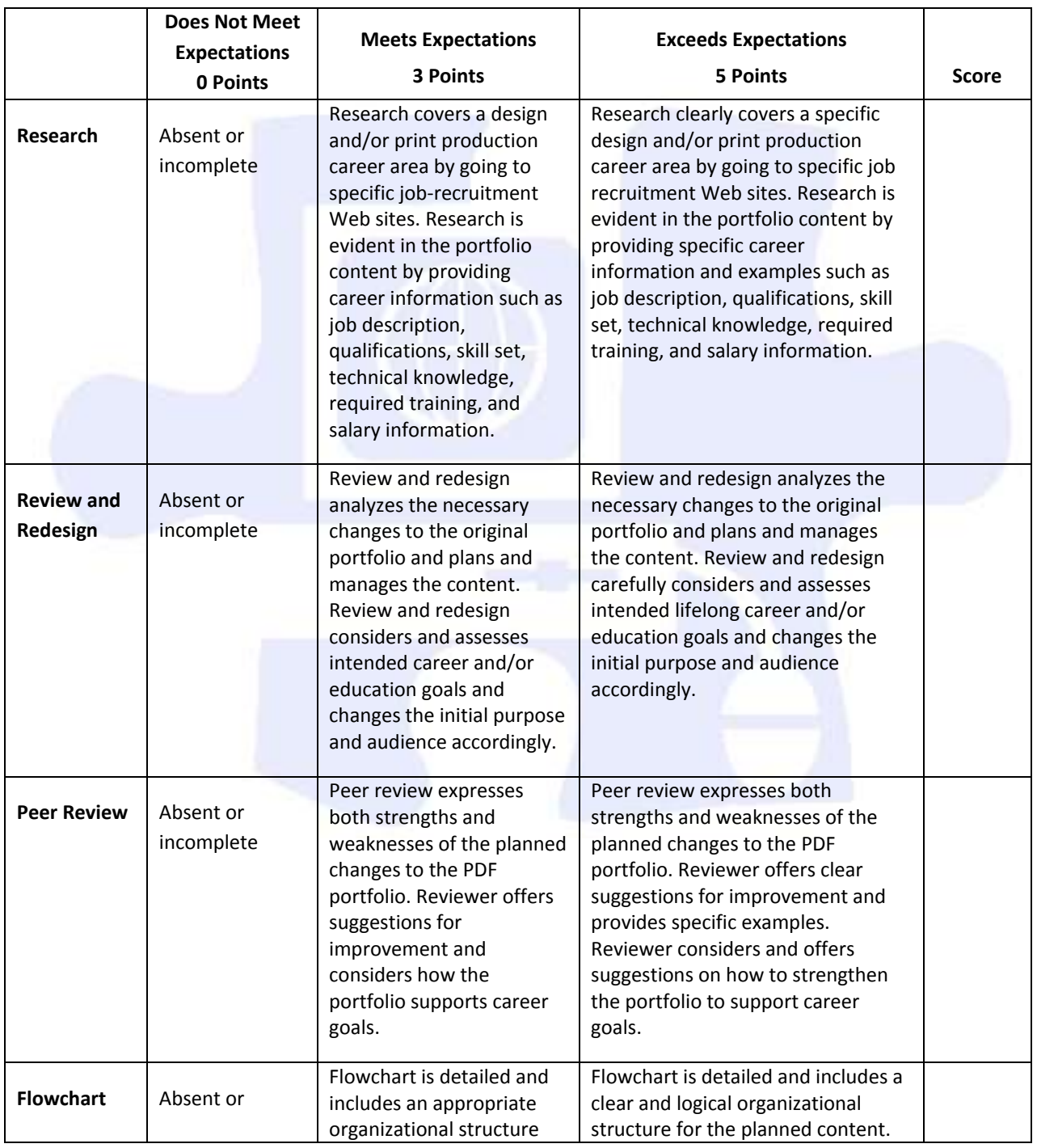

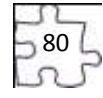

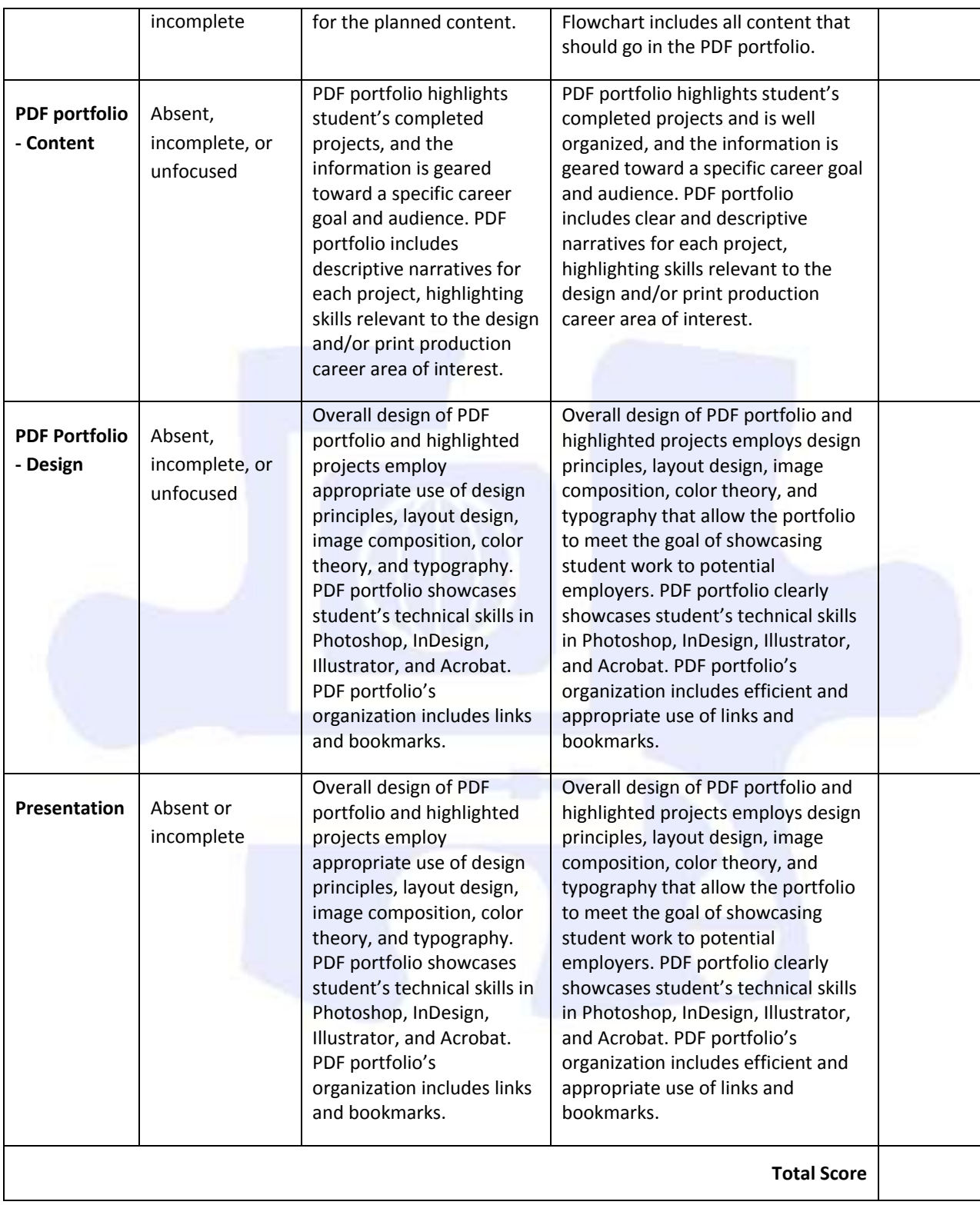

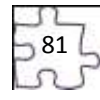

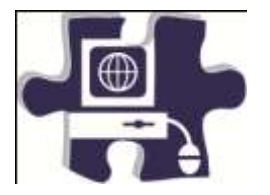

Date:

Period:

<u> 1989 - Johann Barn, amerikansk politiker (</u>

### **Newsletter Rubric**

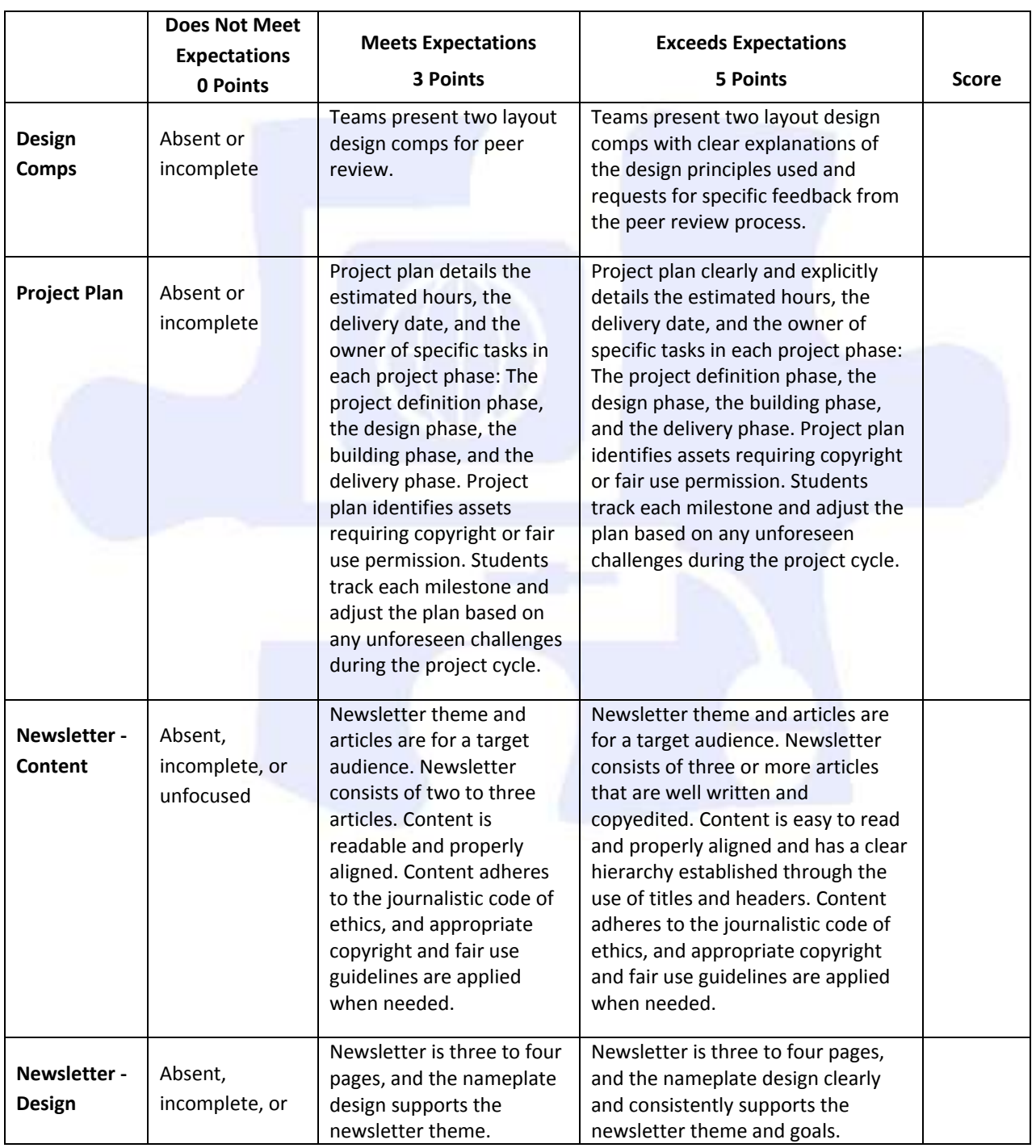

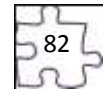

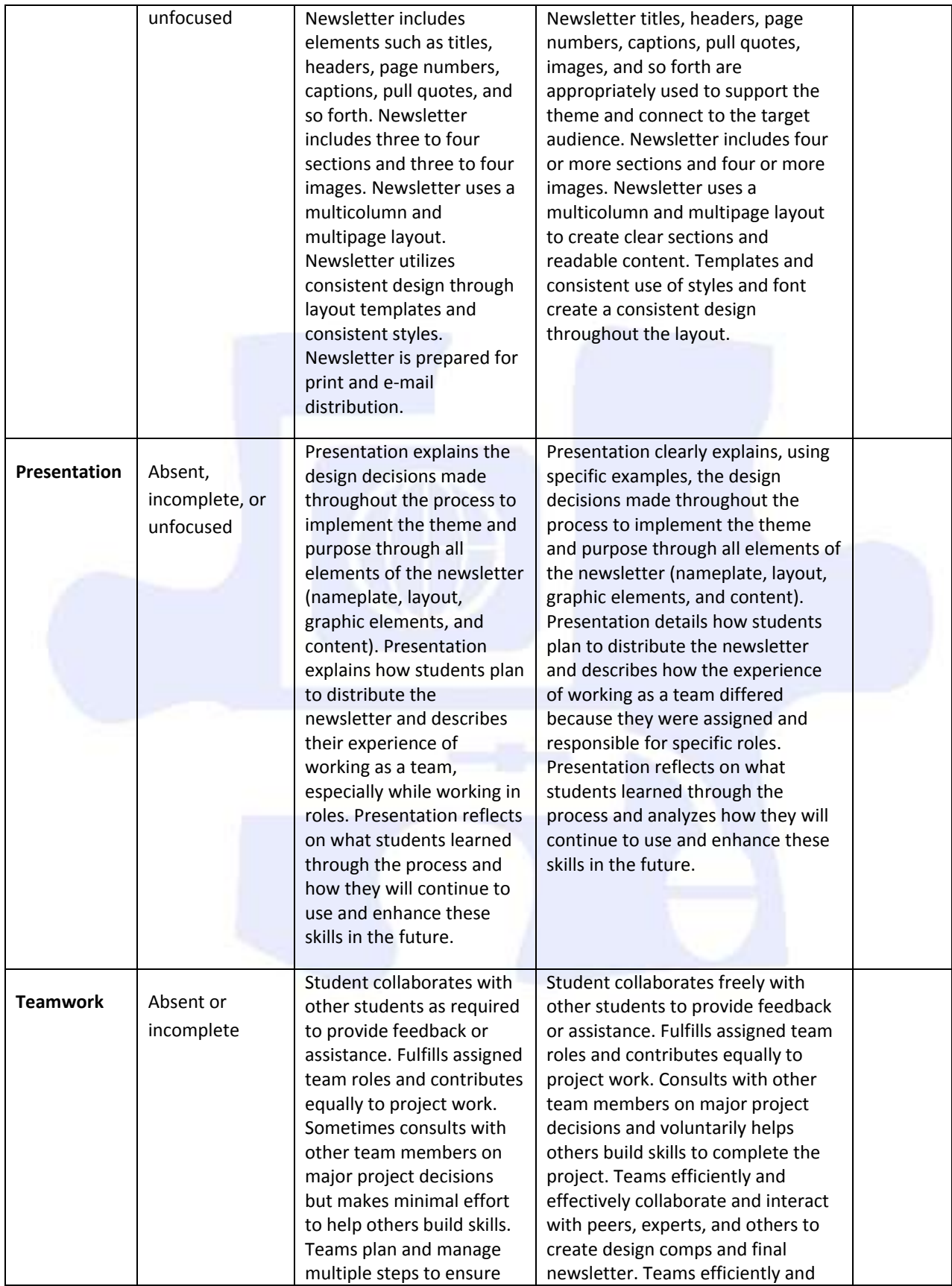

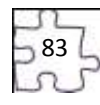

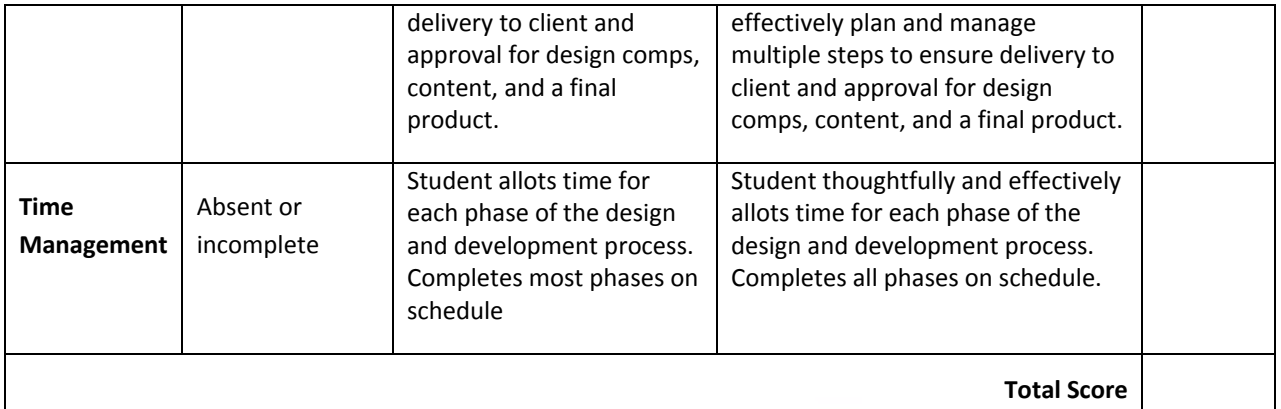

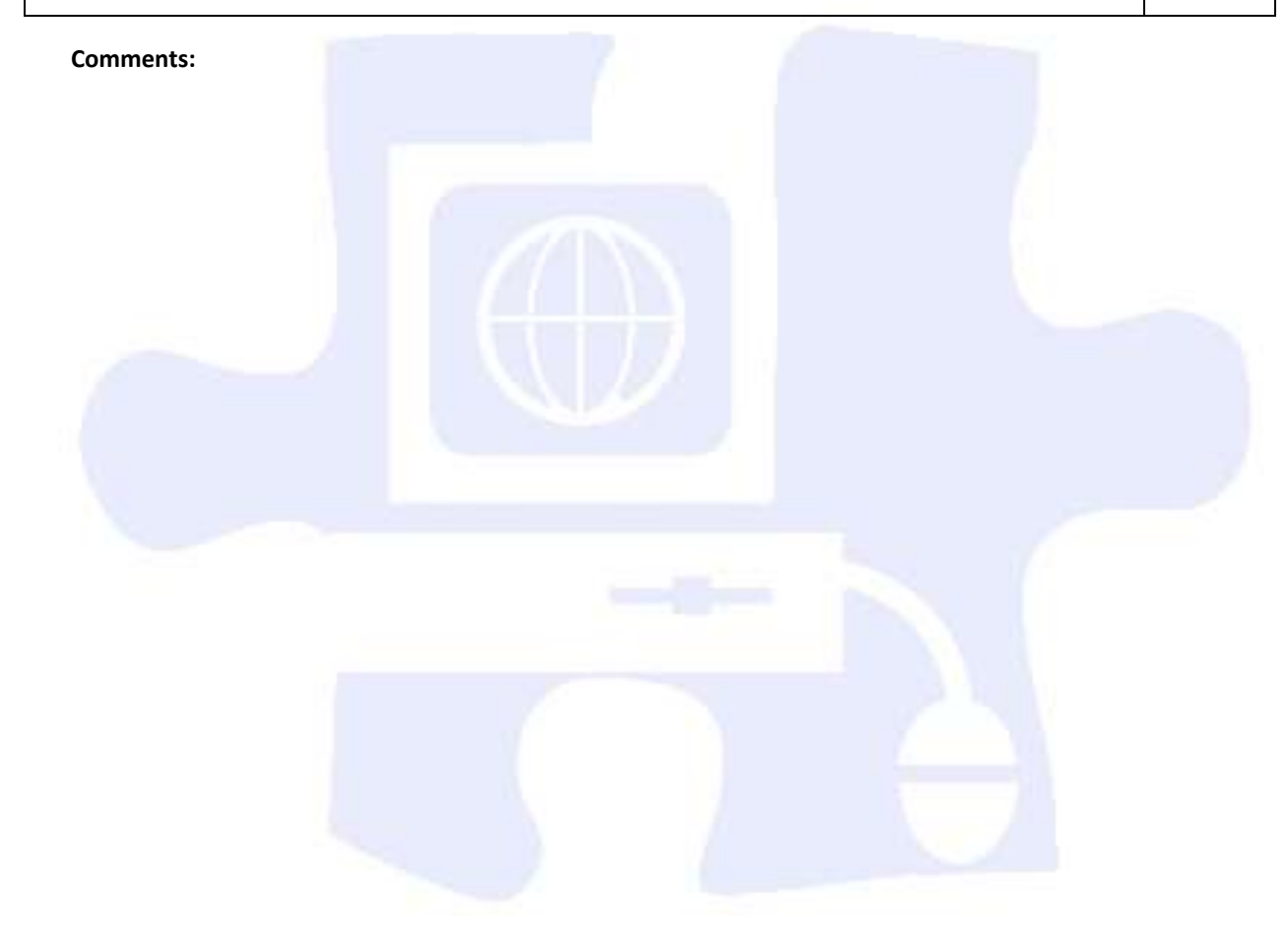

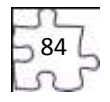

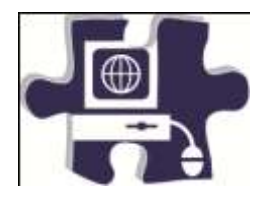

<u> 1989 - Johann Barn, mars ar breis besteht fan de ferstjerke fan de ferstjerke fan de ferstjerke fan de fers</u>

Date:

Period:

## **Analyzing Color Theory Rubric**

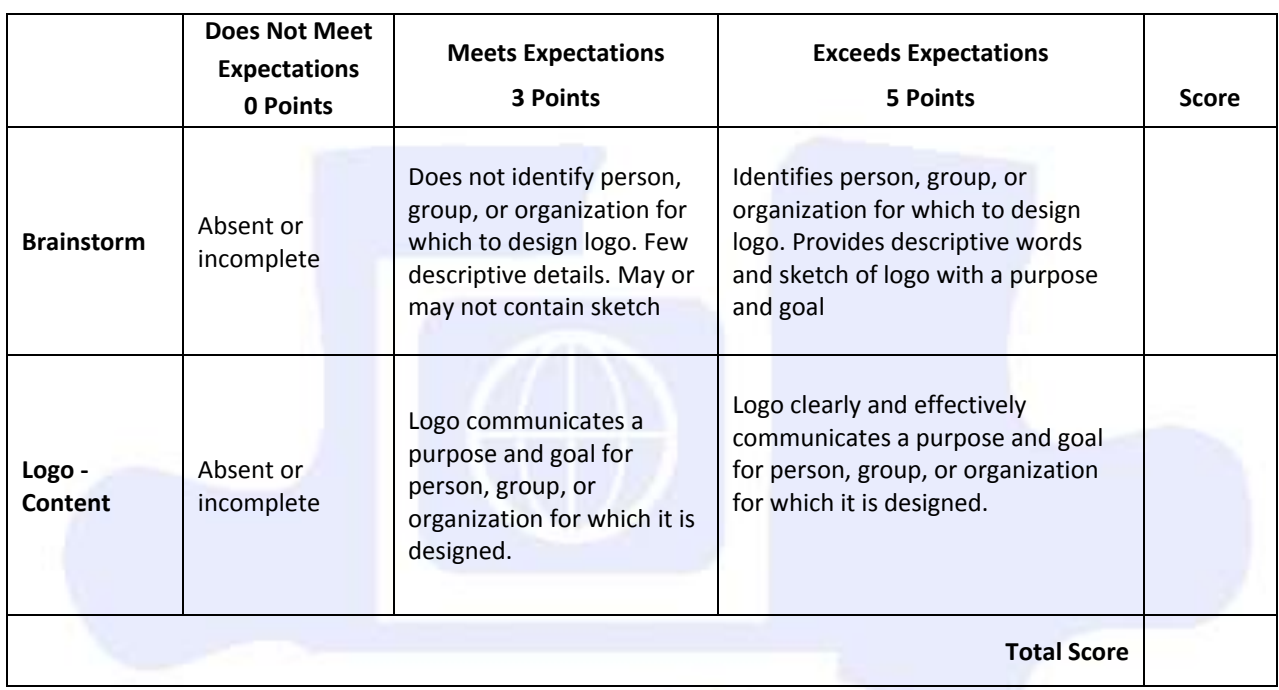

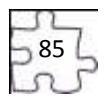

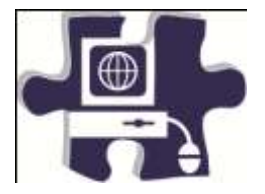

Date:

Period:

# **Understanding Typography and Layout Design Rubric**

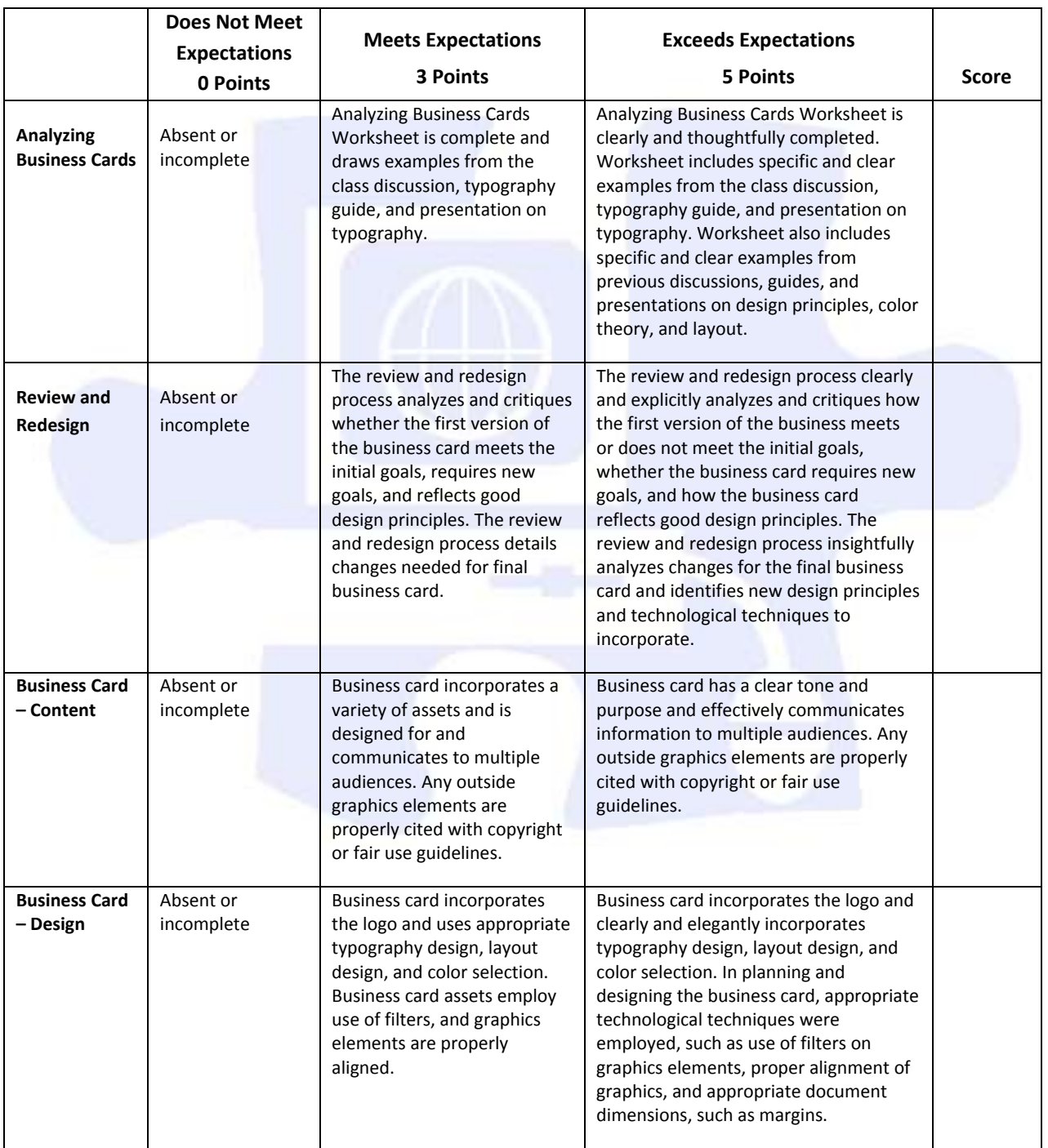

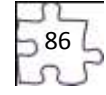

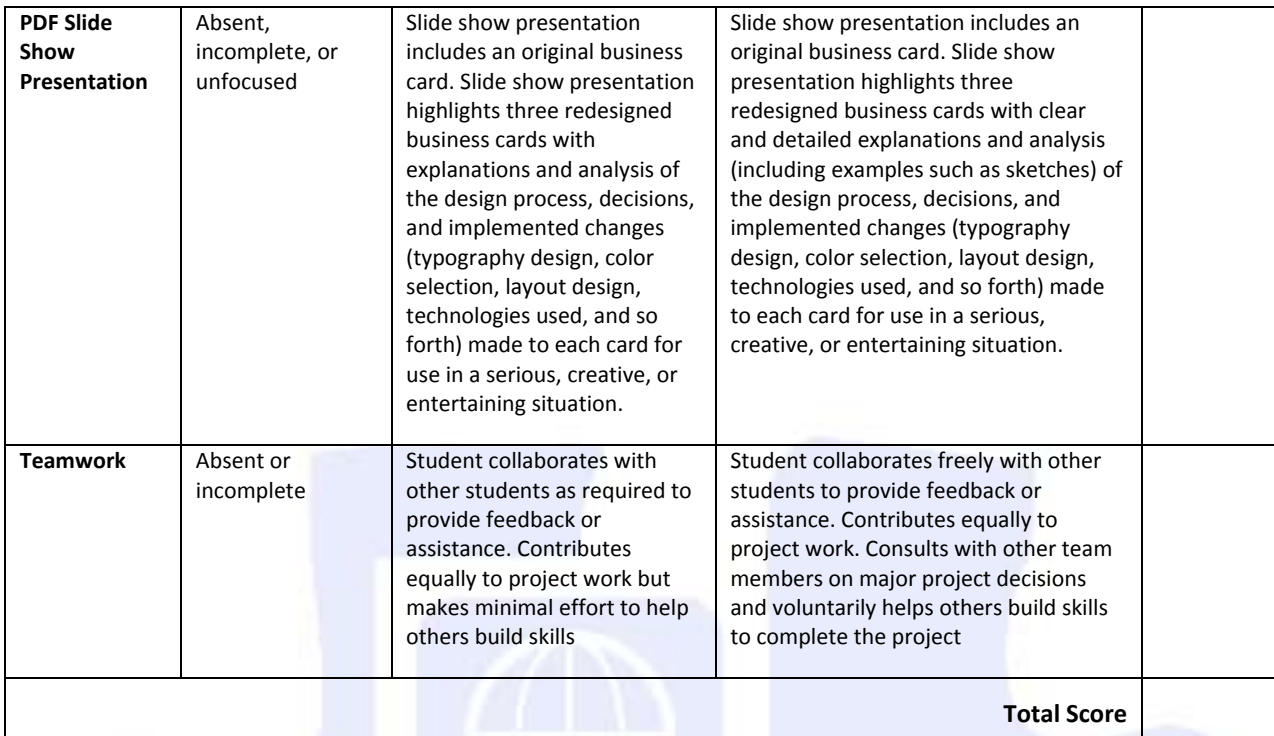

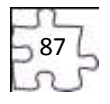

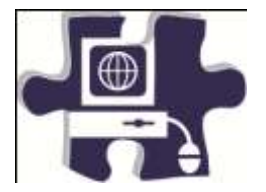

Date:

Period:

## **Design Principles and Techniques Rubric**

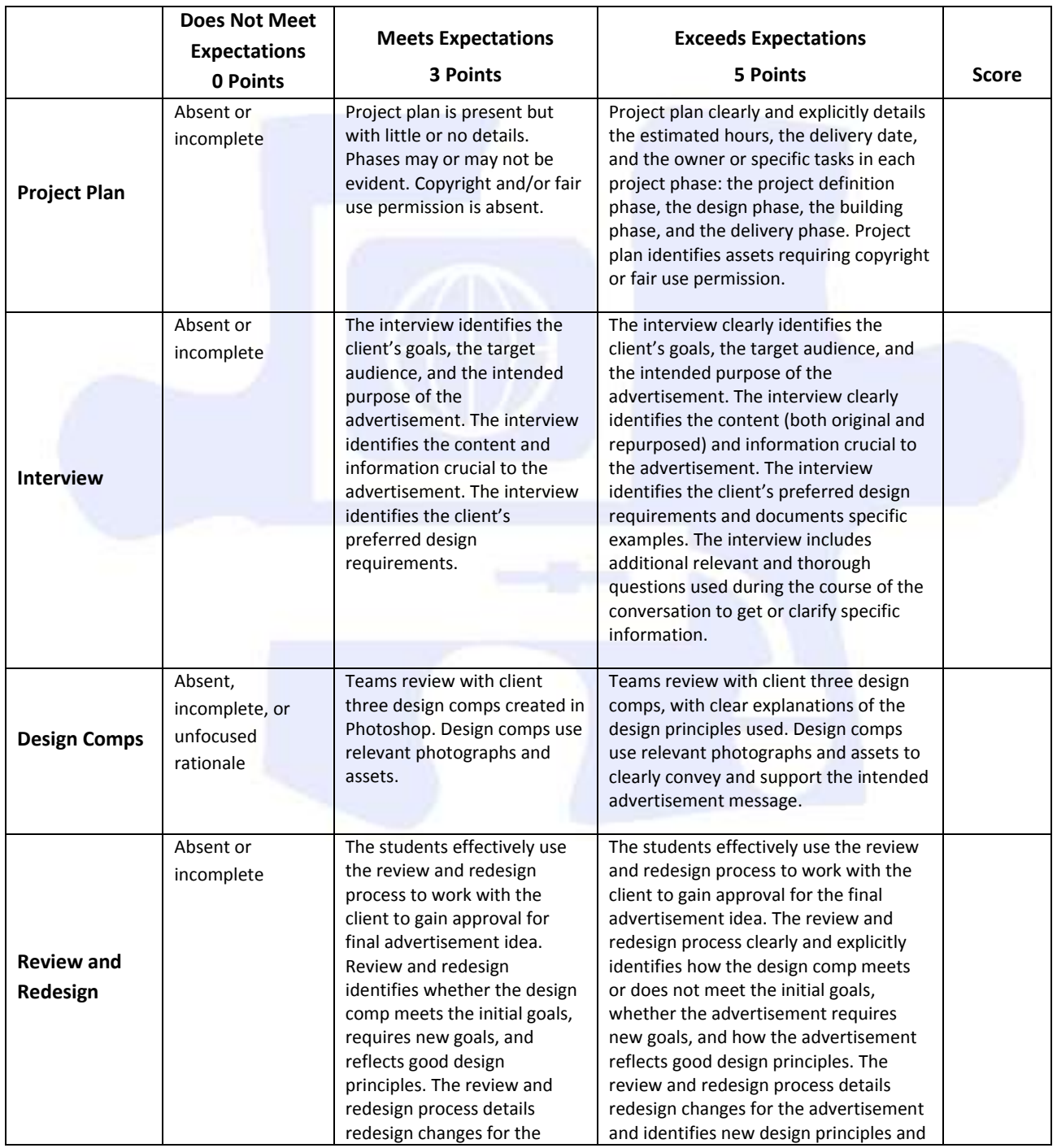

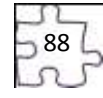

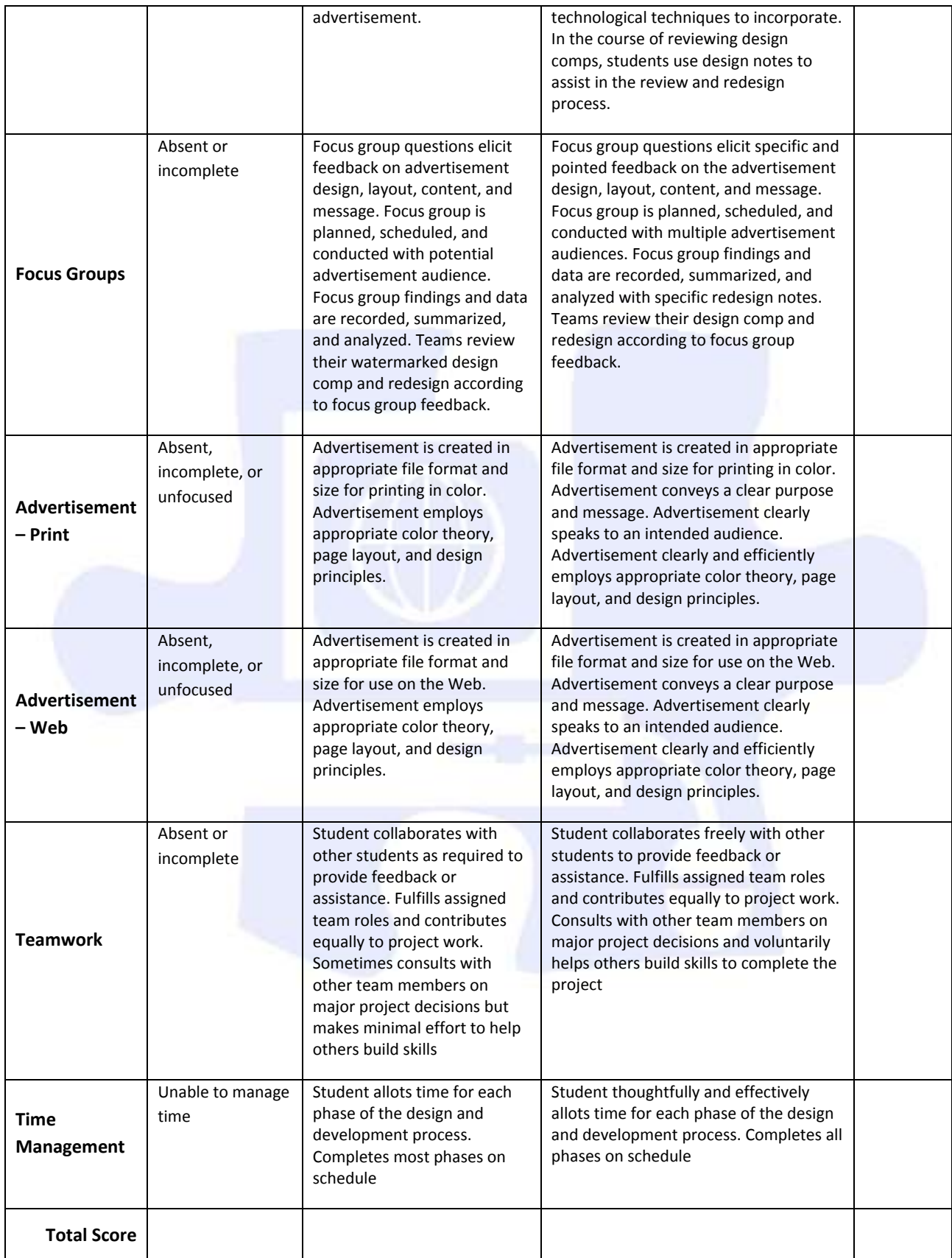

787<br>Dec<br>D

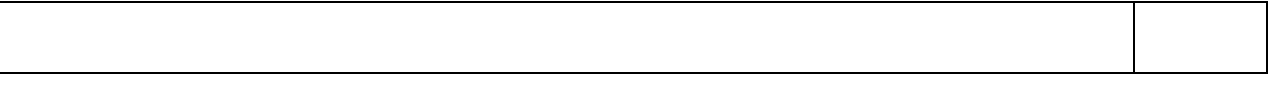

### **Comments:**

 $\Gamma$ 

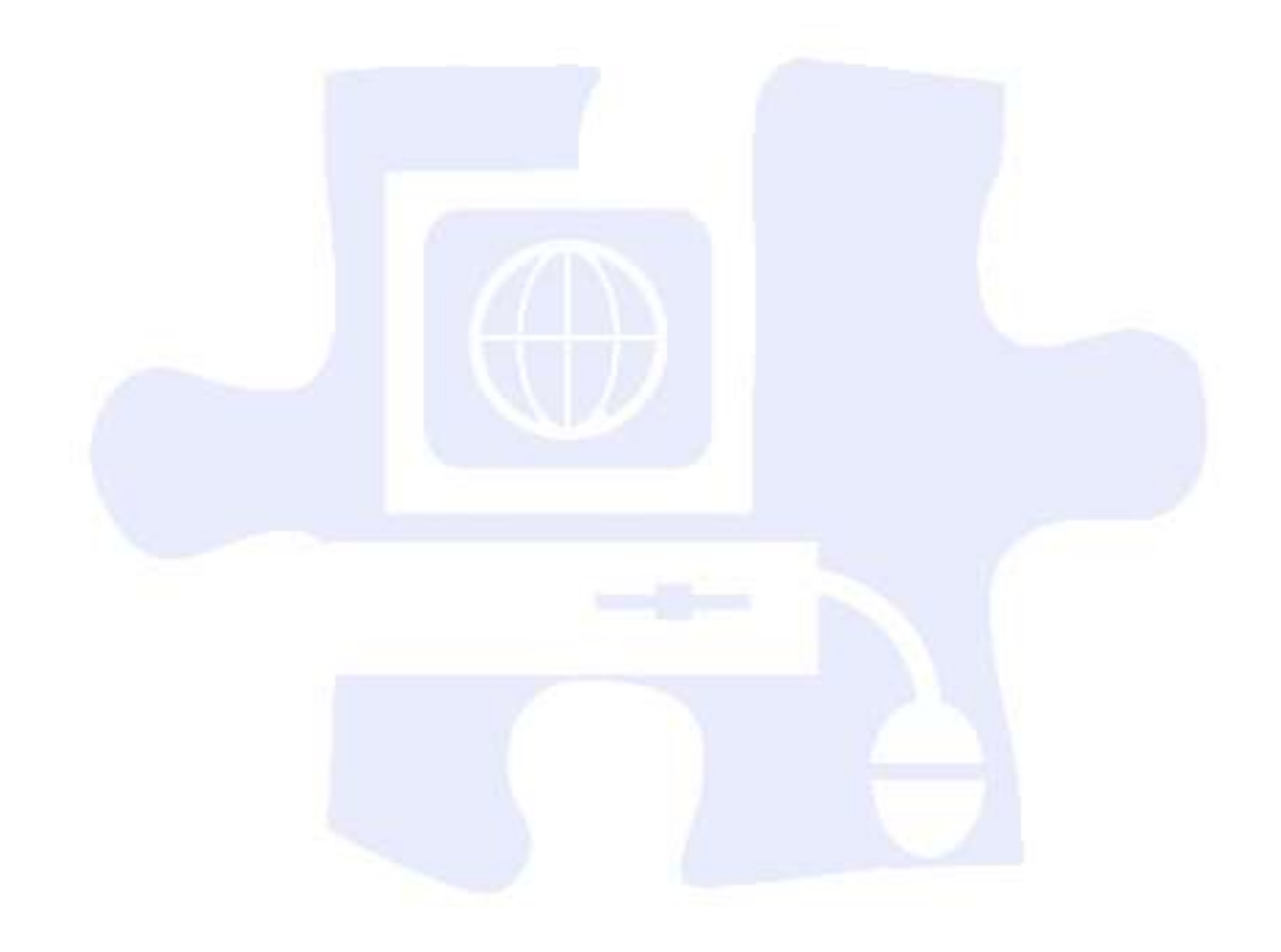

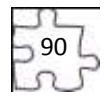

# **Digital Media Technology II**

### **Unit 5: Introduction to Web Design**

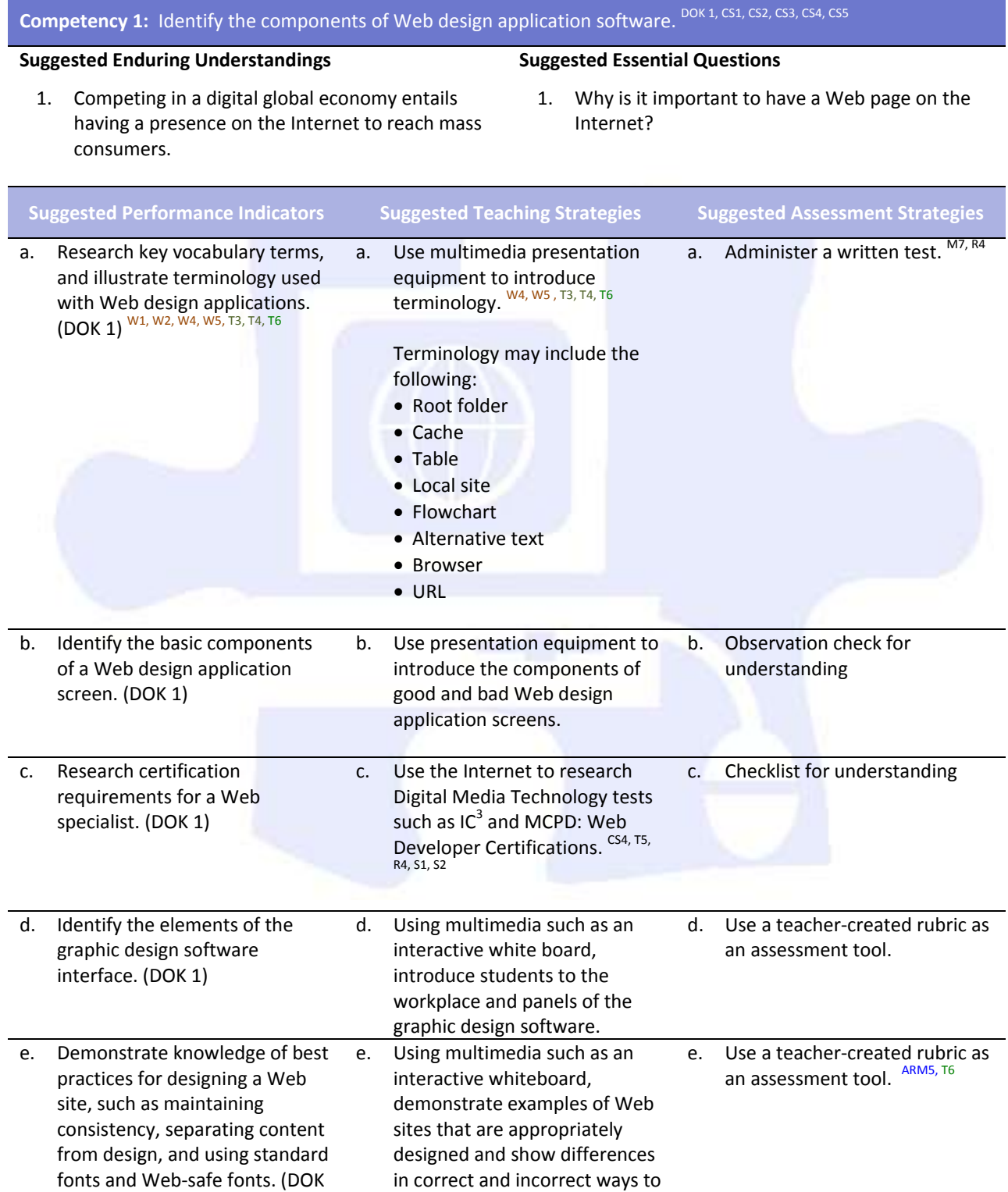

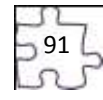

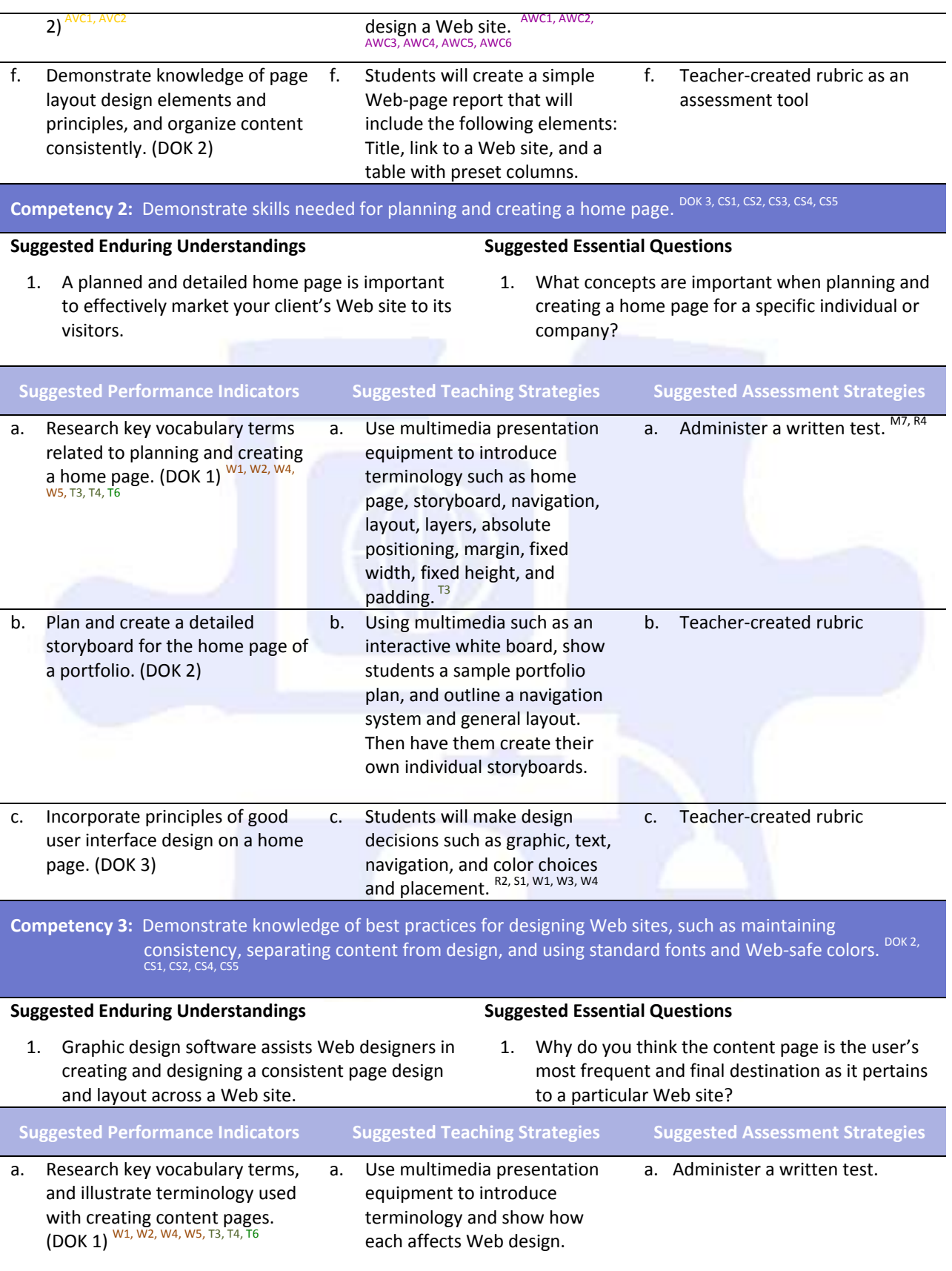

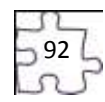

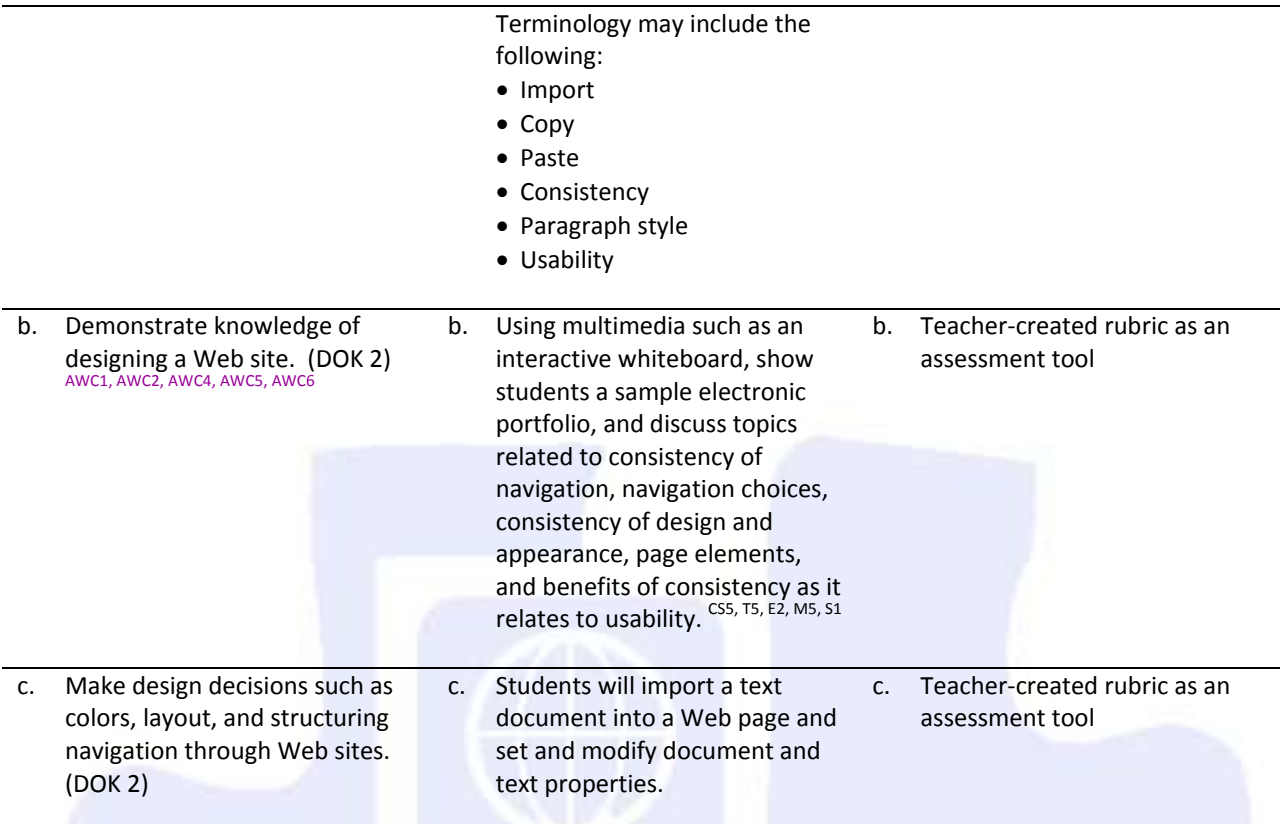

**Competency 4:** Demonstrate proficiency linking Web content using hyperlinks, e-mail links, and named anchors.<br>DOK 2, CS1, CS2, CS4, CS5

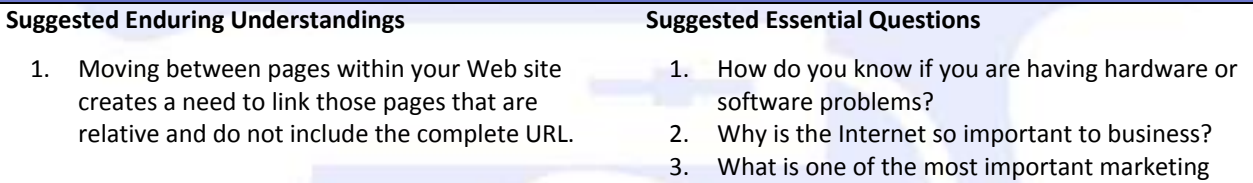

tools known today?

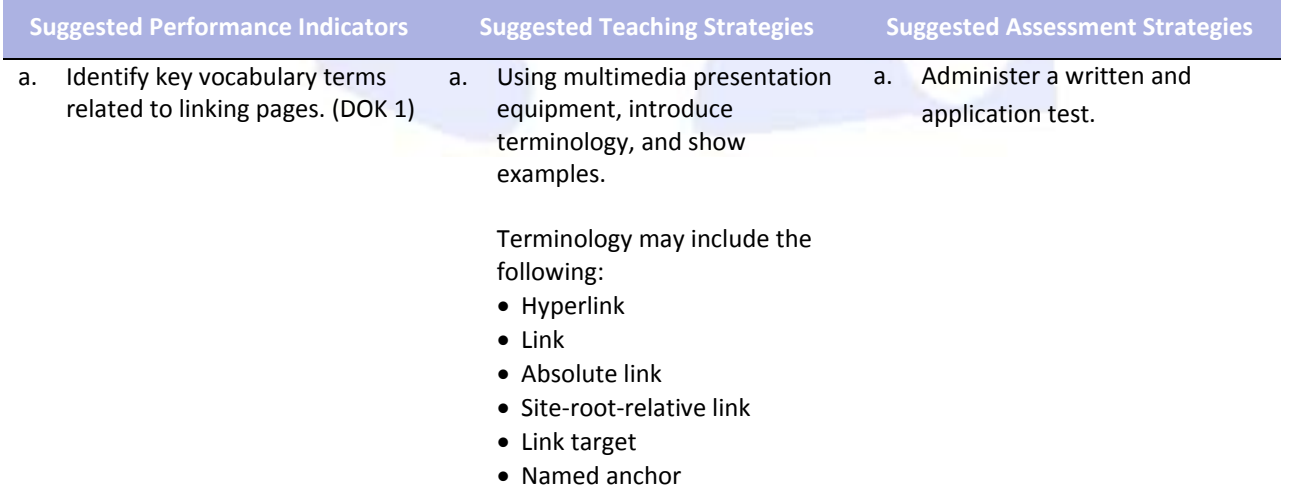

Pathname

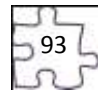

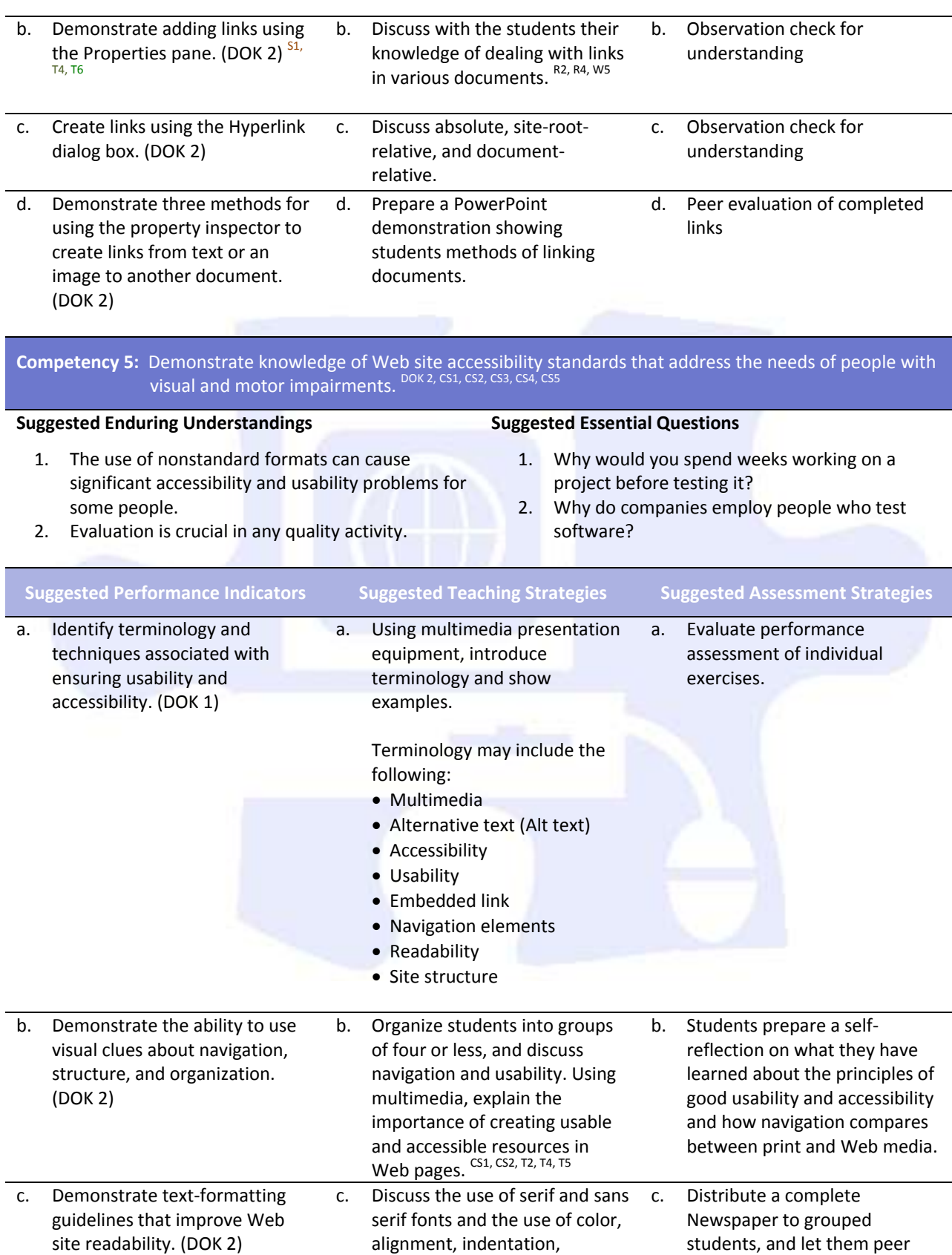

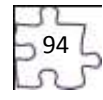

paragraph headings, and lists. analyze for usability and

accessibility.

### **Competency 6: Demonstrate how to insert a graphical navigation bar created in a separate program. DOK 2, CS1, CS2, CS4, CS5**

#### **Suggested Enduring Understandings**

- **Suggested Essential Questions**
- 1. The use of a graphical navigation bar forces prioritization of thought and creates a solid foundation that can be progressively elaborated upon without losing sight of the entirety.
- 1. What are the features of a graphical navigation bar?

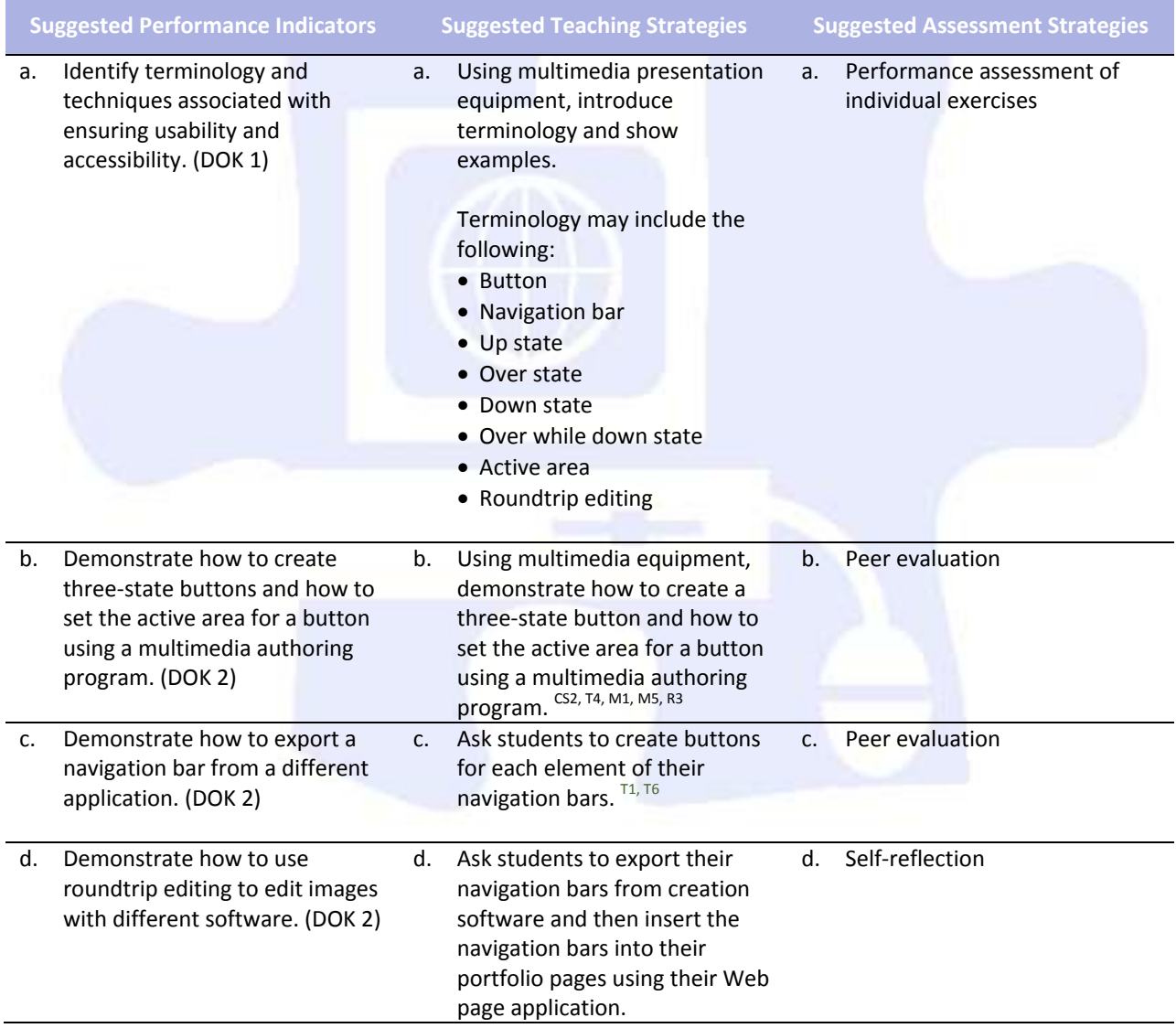

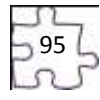

### **Competency 7:** Produce Web site designs that work equally well on various operating systems and browser **versions.** <sup>DOK 3, CS1, CS2, CS4, CS5</sup>

#### **Suggested Enduring Understandings**

### **Suggested Essential Questions**

- 1. Quality assurance is required to ensure that a product (Web page) is capable of performing what it was designed to do.
- 1. What is quality assurance?
- 2. What steps would you take to guarantee quality?

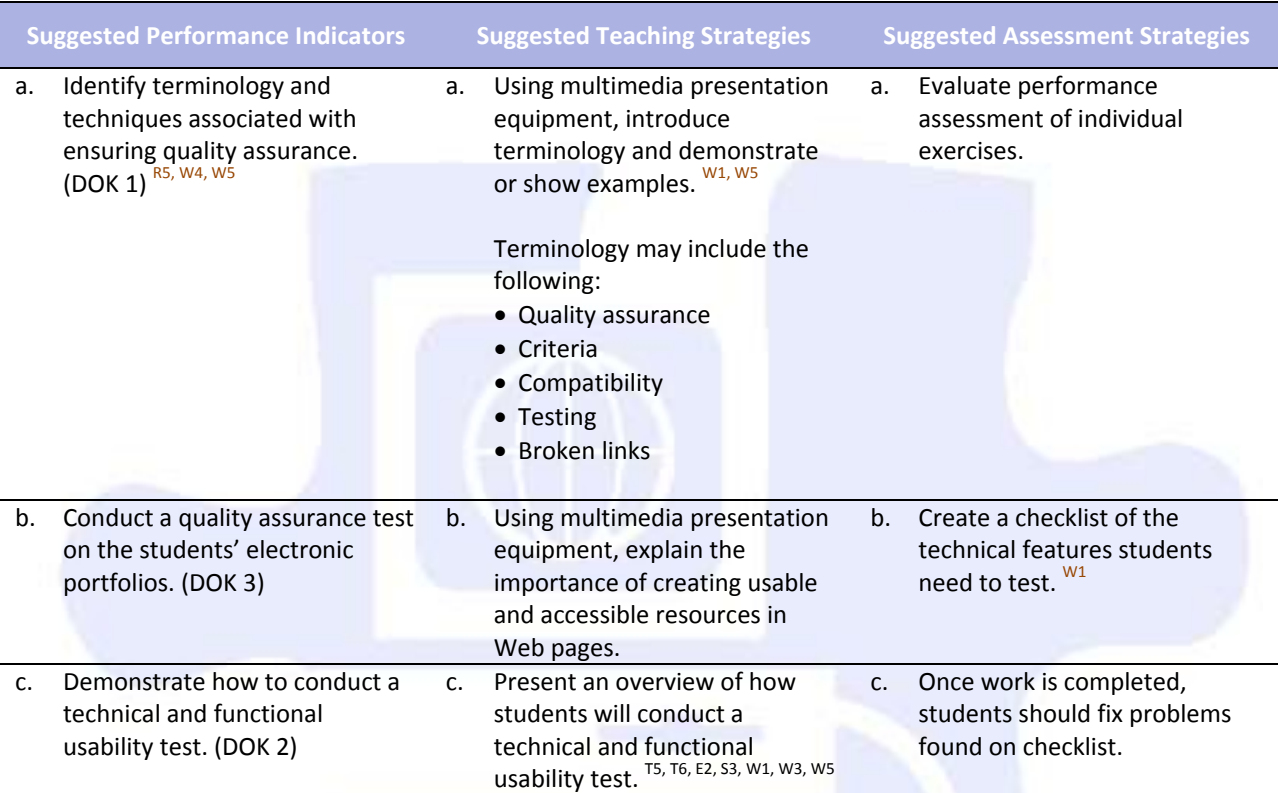

**Competency 8:** Identify techniques and methods for basic usability tests and collecting site feedback. DOK 2, CS1, CS2, CS4, CS

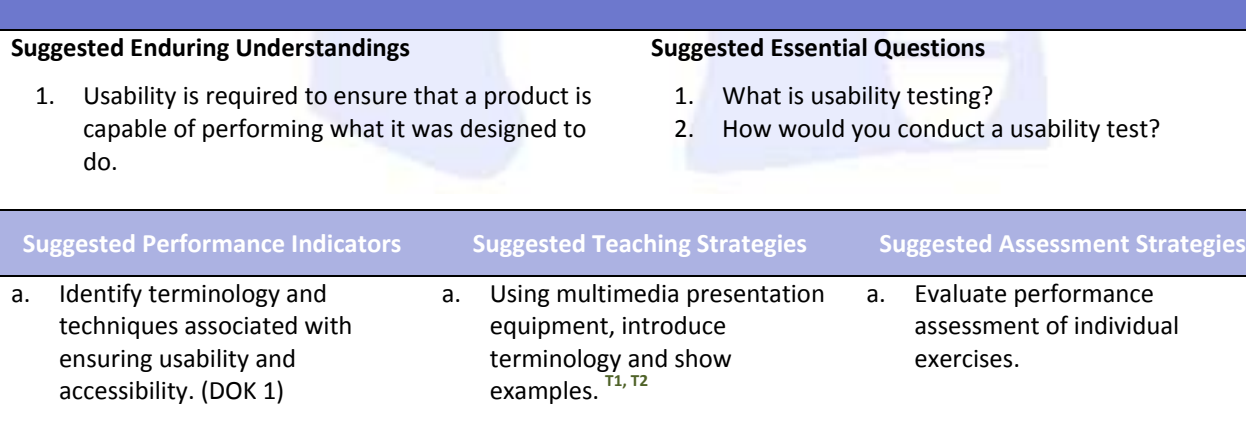

Terminology may include the following: Usability test

Latent behavior

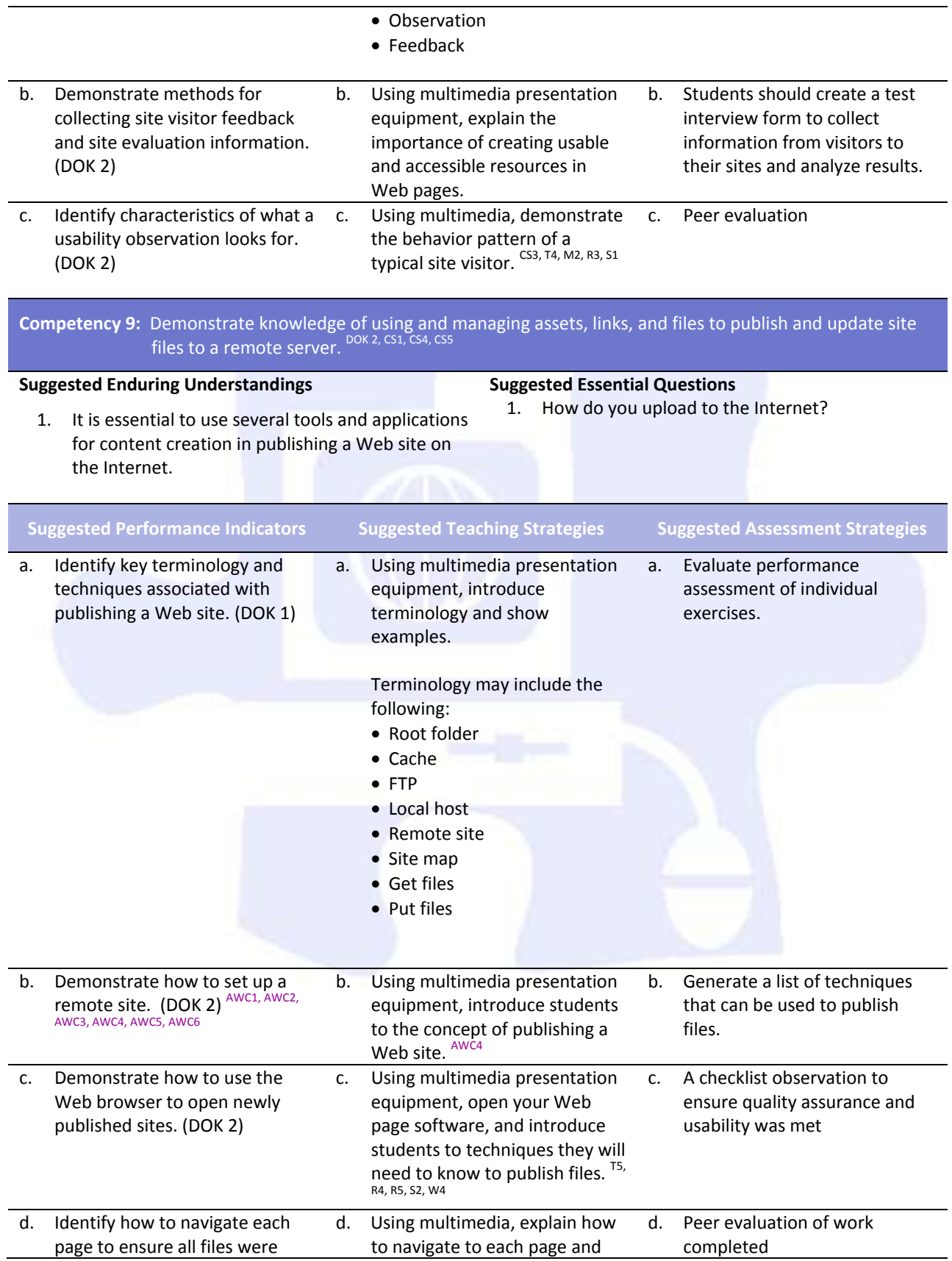

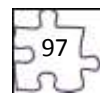

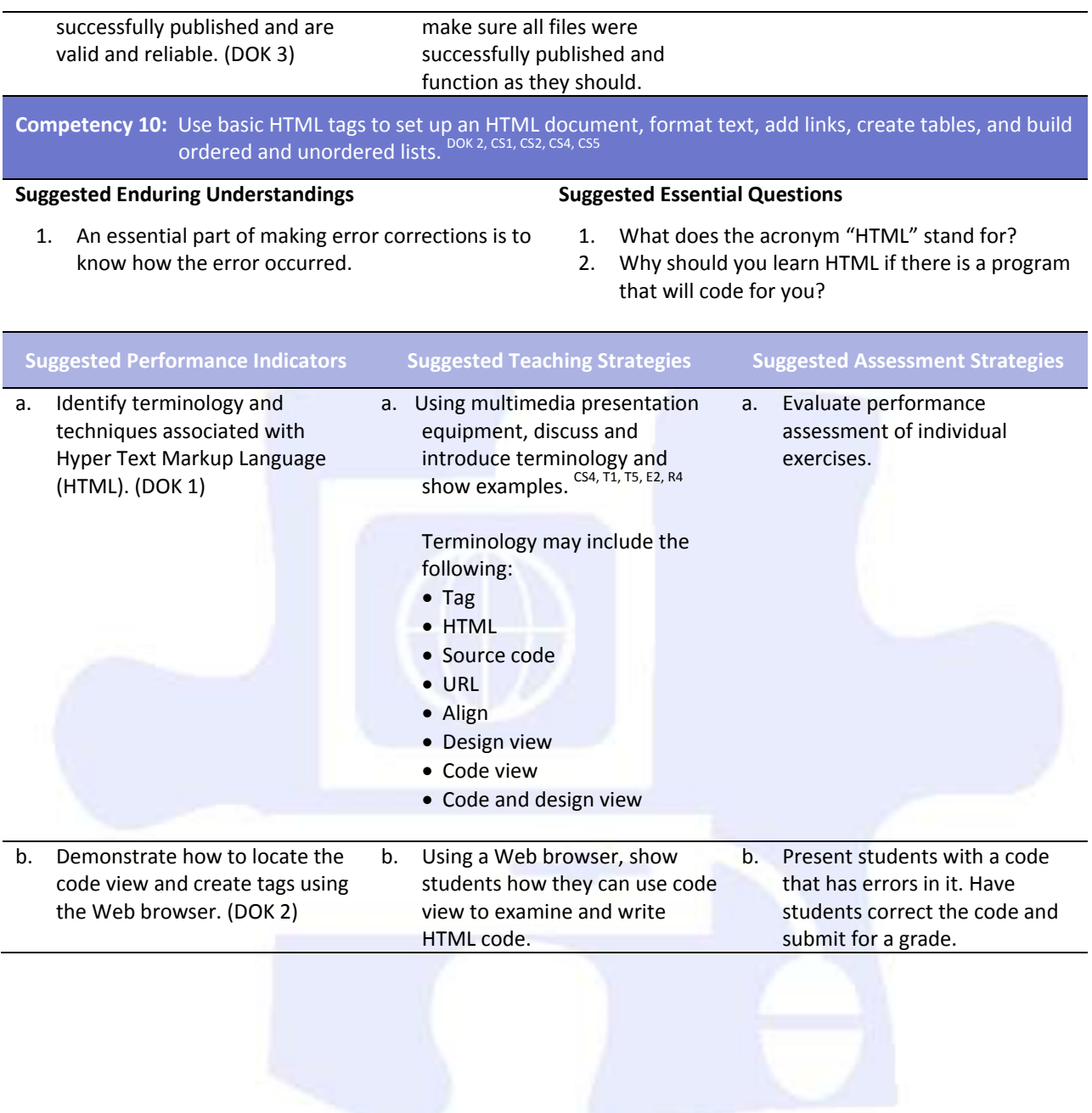

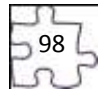

### **Standards**

#### **National Industry Standards**

- AVC 1 Setting project requirements
- AVC 2 Identifying design elements when preparing images
- AWC 1 Setting project requirements
- AWC 2 Planning site design and page layout
- AWC 3 Understanding the Adobe Dreamweaver CS4 interface
- AWC 4 Adding content by using Dreamweaver CS4
- AWC 5 Organizing content by using Dreamweaver CS4
- AWC 6 Evaluating and maintaining a site by using Dreamweaver CS4
- ARM 5 Evaluating rich media elements

#### **21st Century Learning Standards**

- CLS1 Flexibility and Adaptability
- CLS2 Initiative and Self-Direction
- CLS3 Social and Cross-Cultural Skills
- CLS4 Productivity and Accountability
- CLS5 Leadership and Responsibility

#### **National Educational Technology Standards for Students**

- T1 Creativity and Innovation
- T2 Communication and Collaboration
- T3 Research and Information Fluency
- T4 Critical Thinking, Problem Solving, and Decision Making
- T5 Digital Citizenship
- T6 Technology Operations and Concepts

#### **ACT College Readiness Standards**

- E2 Organization, Unity, and Coherence
- M1 Basic Operations and Applications
- M2 Probability, Statistics, and Data Analysis
- M5 Graphical Representations
- M7 Measurement
- R2 Supporting Details
- R3 Sequential, Comparative, and Cause–Effect Relationships
- R4 Meaning of Words
- R5 Generalizations and Conclusions
- S1 Interpretation of Data
- S2 Scientific Investigation
- S3 Evaluation of Models, Inferences, and Experimental Results
- W1 Expressing Judgments
- W2 Focusing on the Topic
- W<sub>3</sub> Developing a Position
- W4 Organizing Ideas
- W5 Using Language

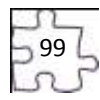

### **References**

- Adobe Systems, Inc. (2008). *Visual design: Foundations of design and print production*. Retrieved November 21, 2008, from<http://www.adobe.com/education/instruction/teach/visualdesign.html>
- Adobe Systems, Inc. (2008). *Adobe design center*. Retrieved September 15, 2008, from <http://www.adobe.com/products/tips/photoshop.html>
- Kodak. (n.d.). *Tips and projects center.* Retrieved September 15, 2005, from [http://www.kodak.com/eknec/PageQuerier.jhtml?pq-path=2/3/38&pq-locale=en\\_US](http://www.kodak.com/eknec/PageQuerier.jhtml?pq-path=2/3/38&pq-locale=en_US)
- For additional references, activities, and Web resources, please refer to the Digital Media Technology P.A.C.E. Web site a[t http://rcu.blackboard.com](http://rcu.blackboard.com/) (available only to registered users).

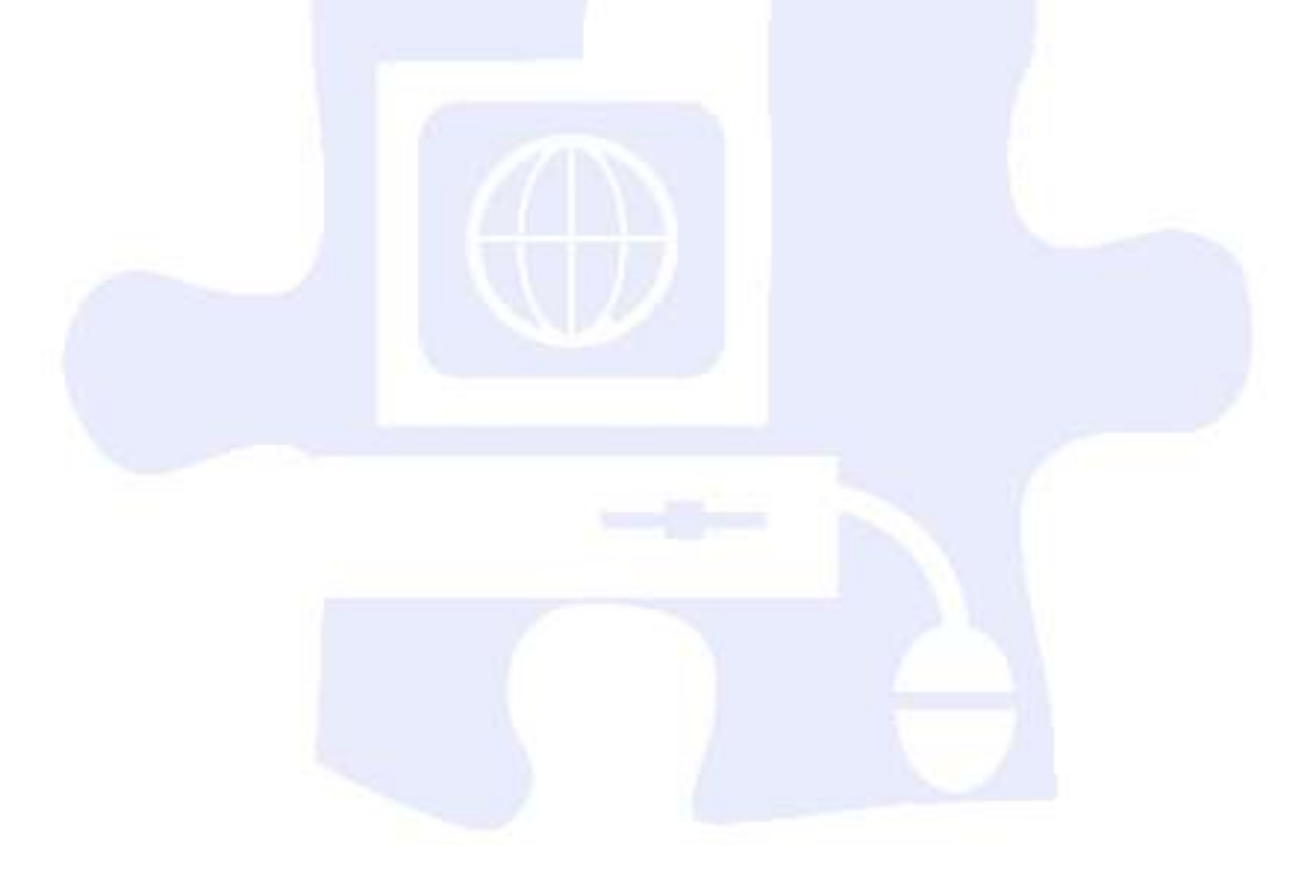

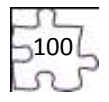

# **Suggested Rubrics and Checklists**

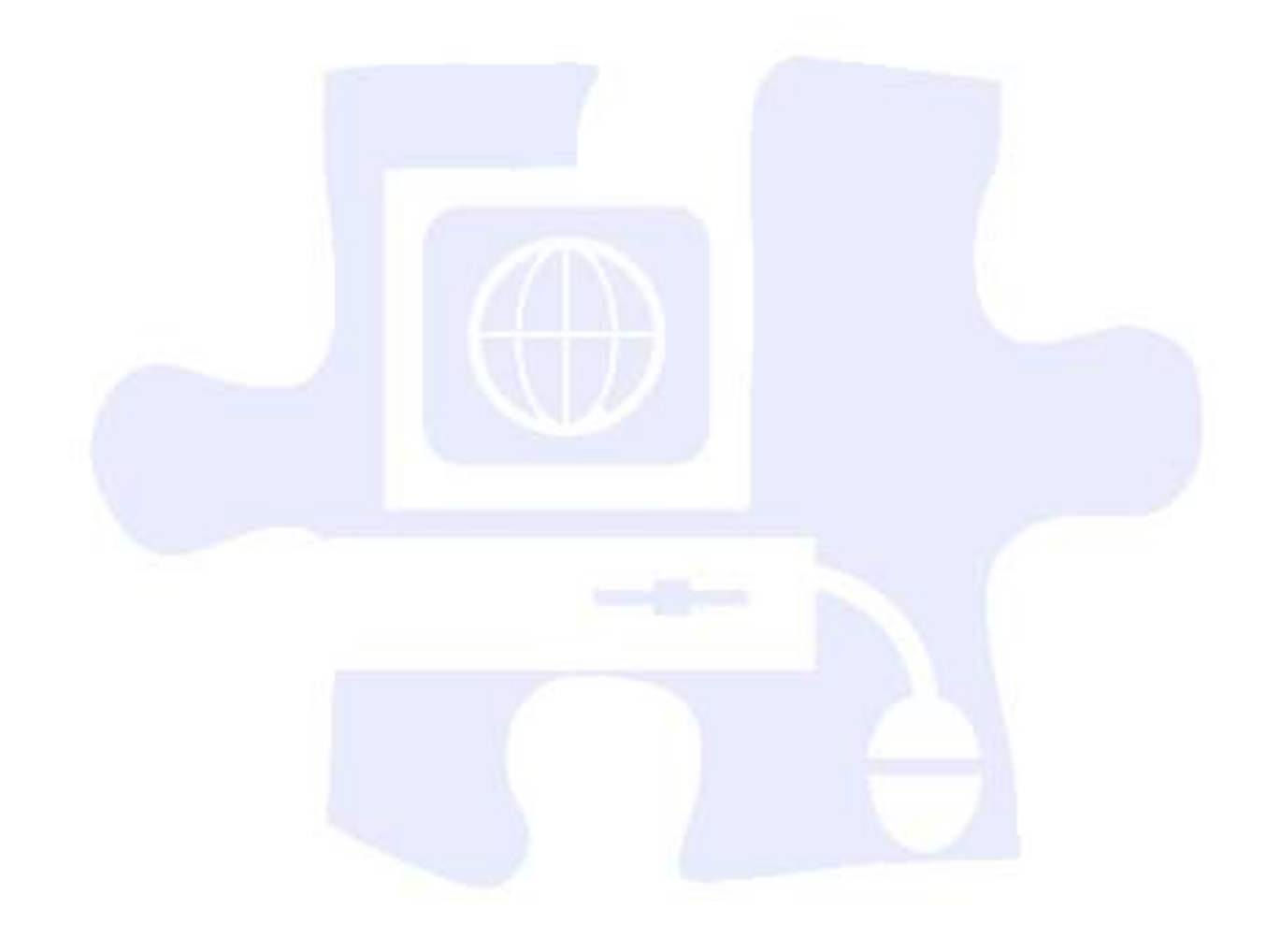

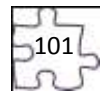

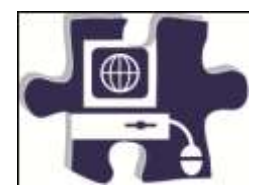

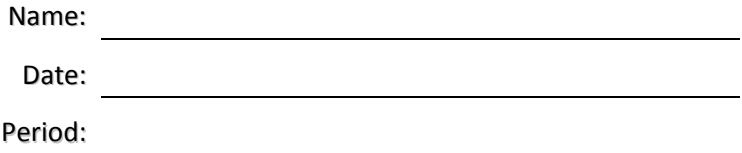

# **Introduction to Basic Web Design Vocabulary**

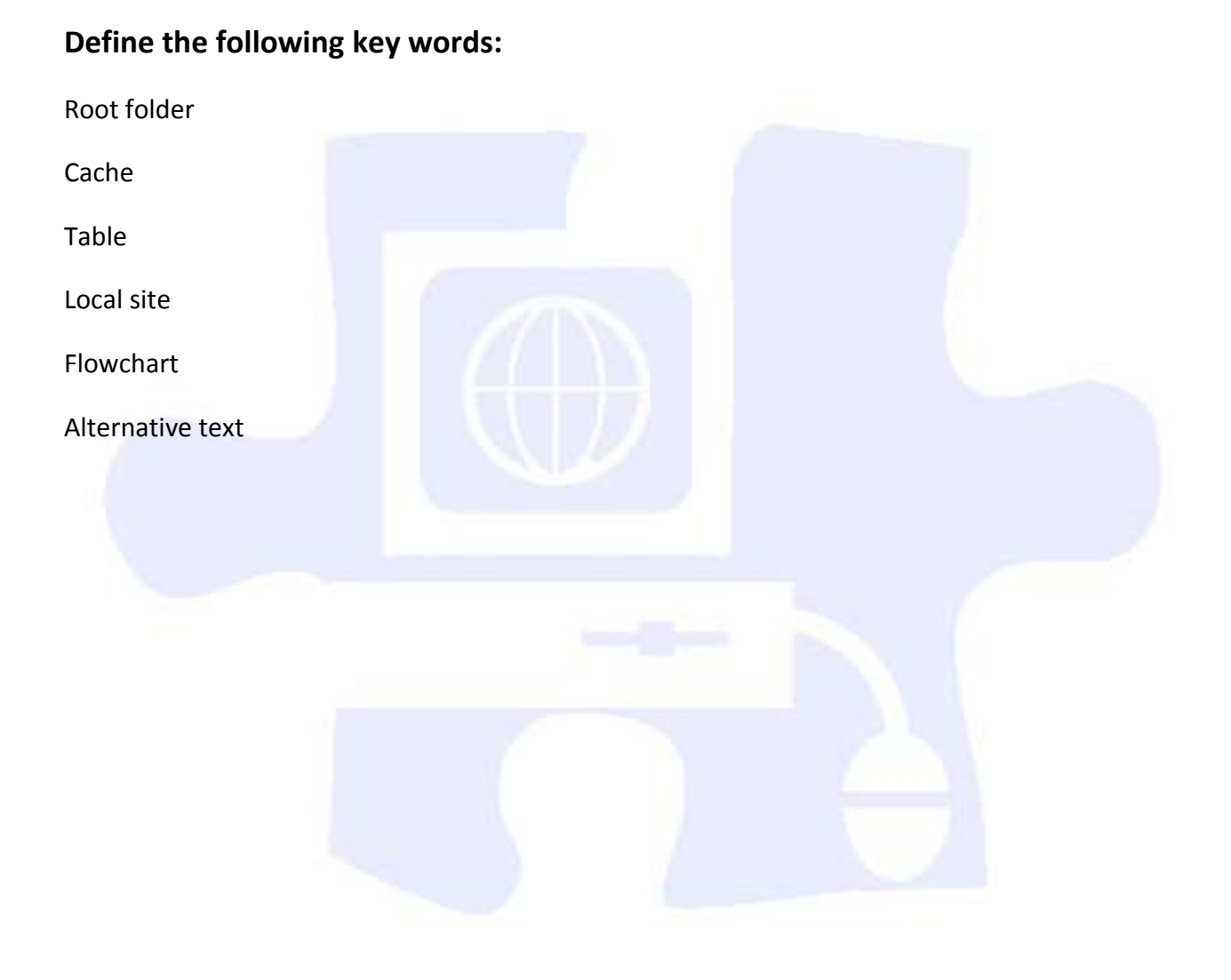

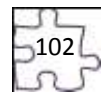

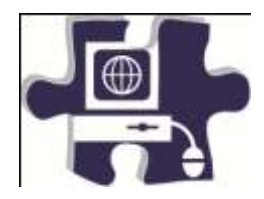

<u> 1989 - Johann Barbara, martx</u>

Date:

Period:

## **Introduction to Web Design**

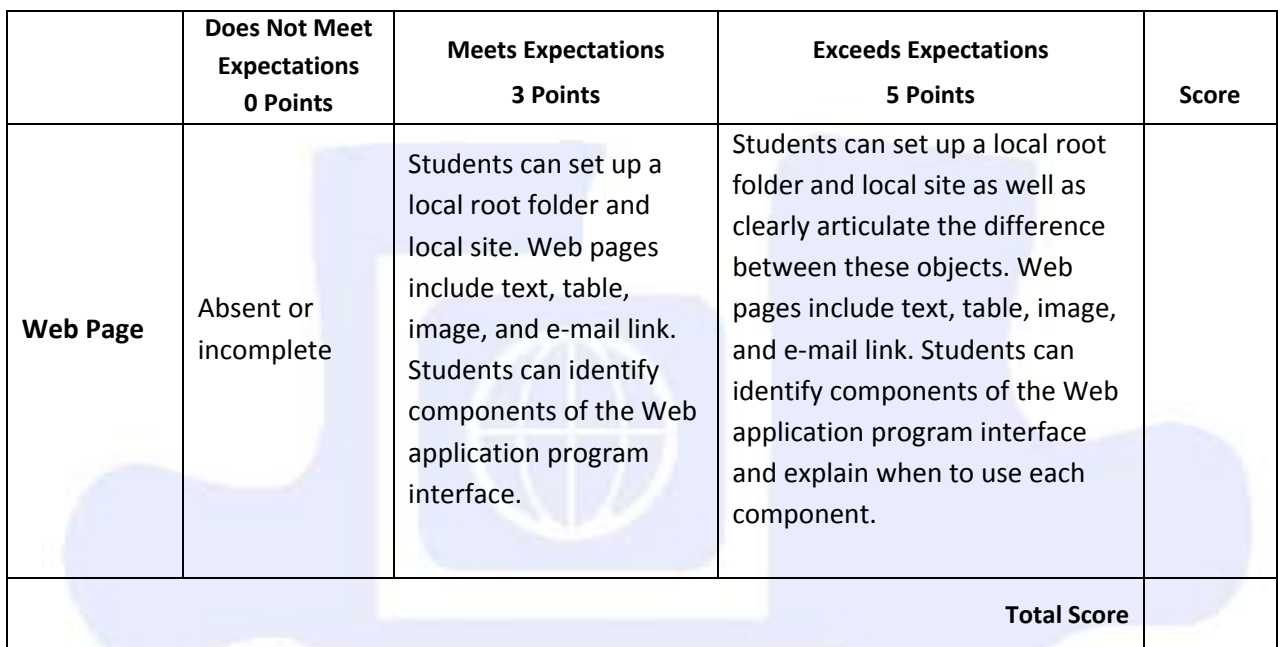

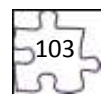

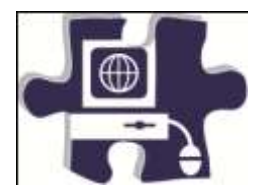

**Define the following key words:** 

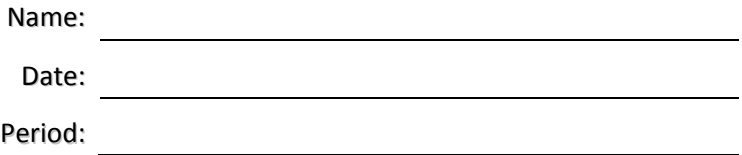

# **Planning and Creating a Home Page Vocabulary**

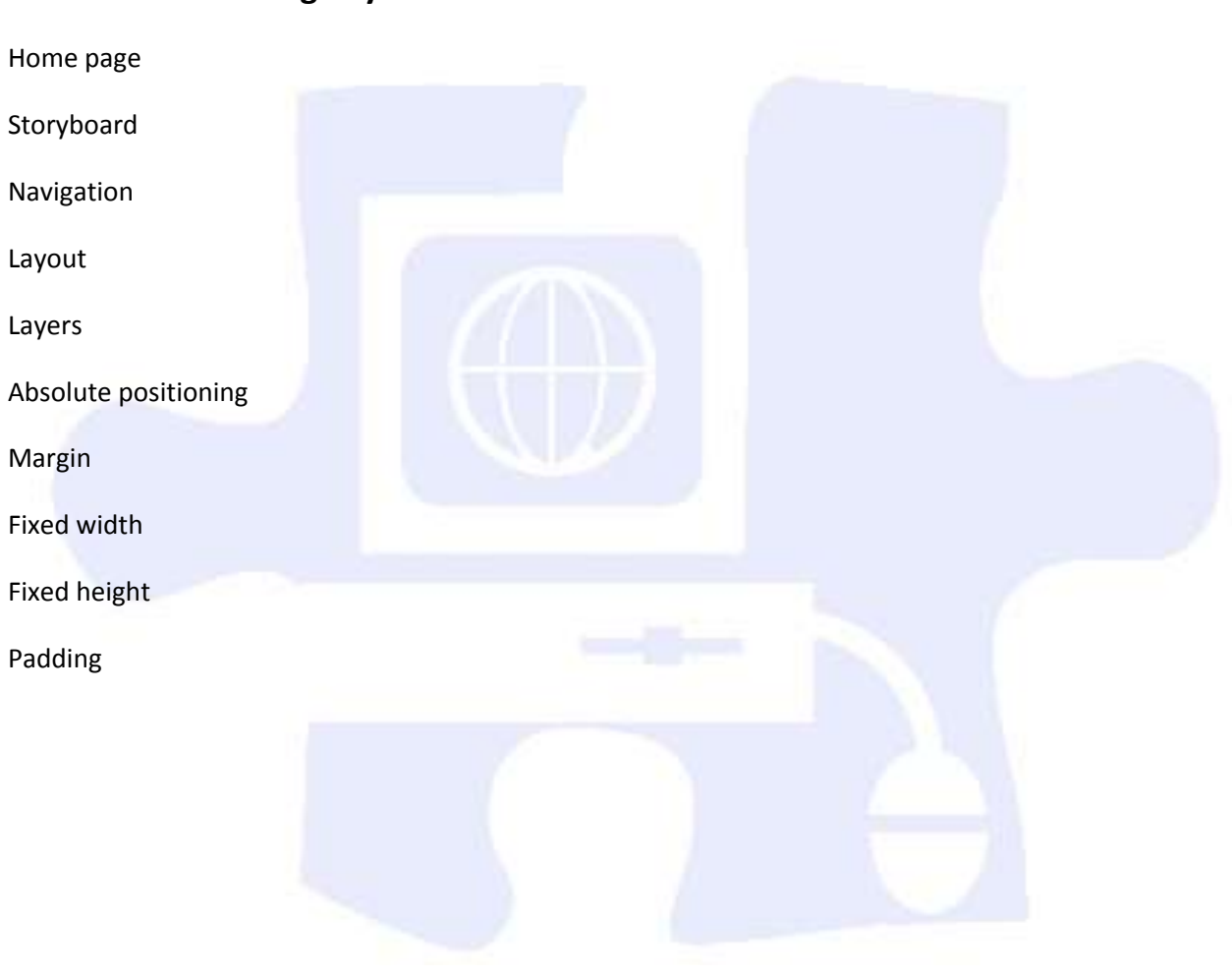

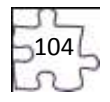

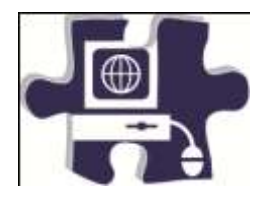

Date:

Period:

## **Planning and Creating a Home Page Rubric**

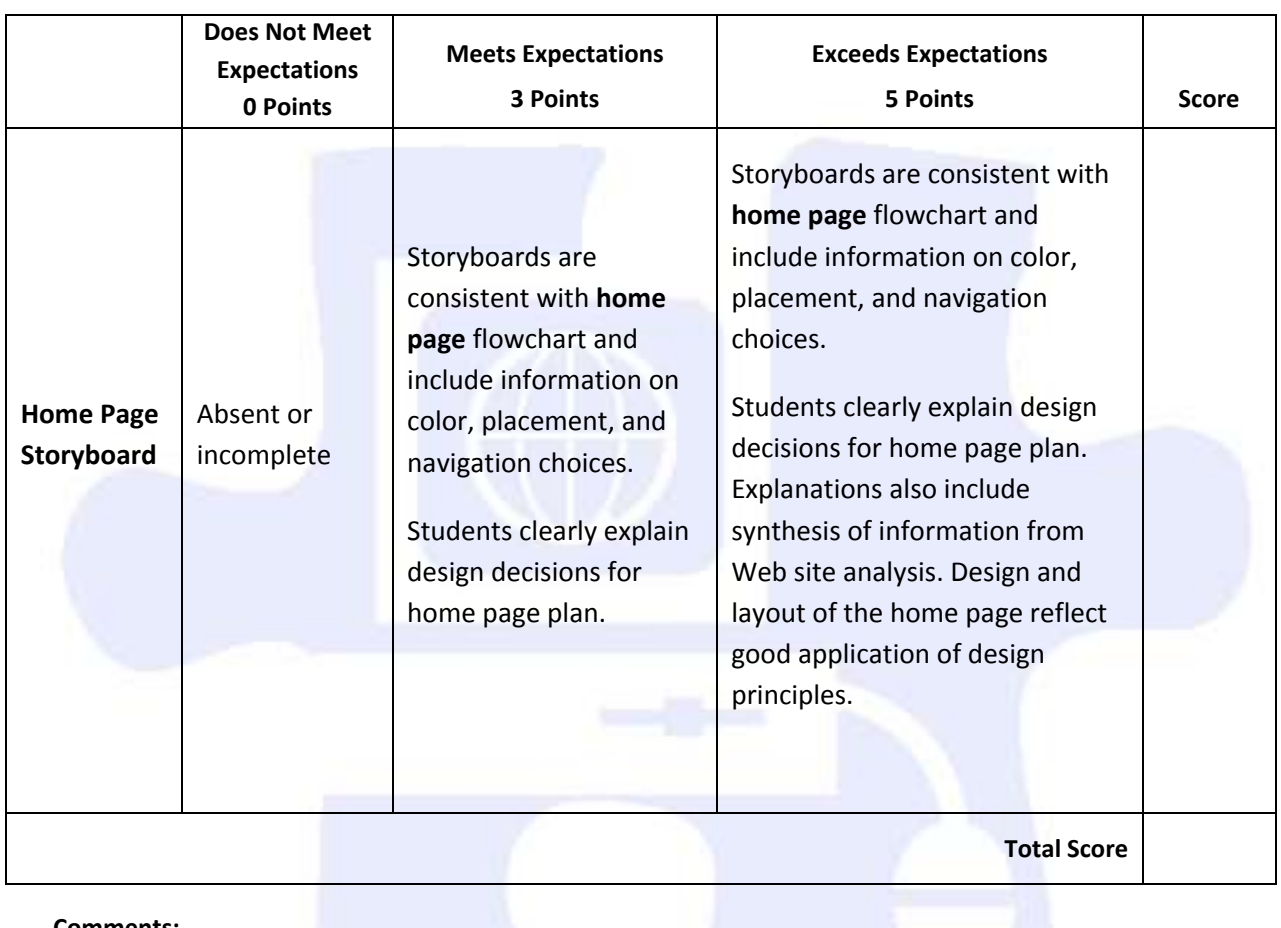

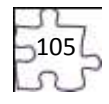

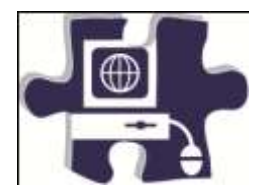

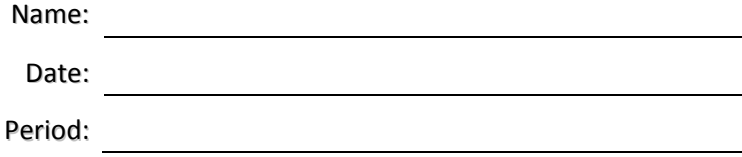

# **Creating Content Pages Vocabulary**

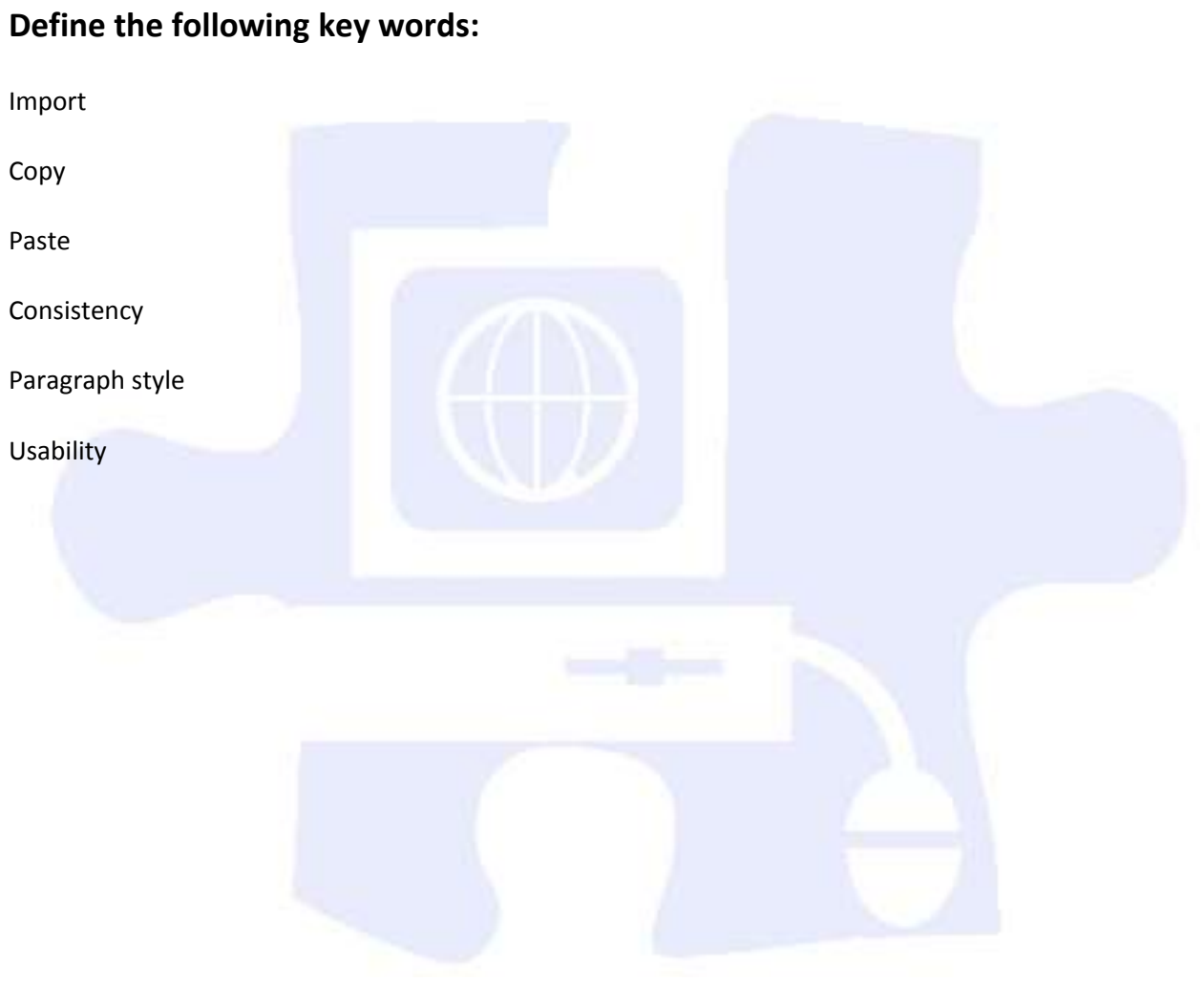

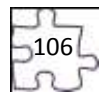

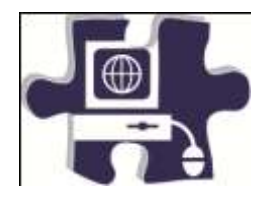

Date:

Period:

# **Creating Content Pages Rubric**

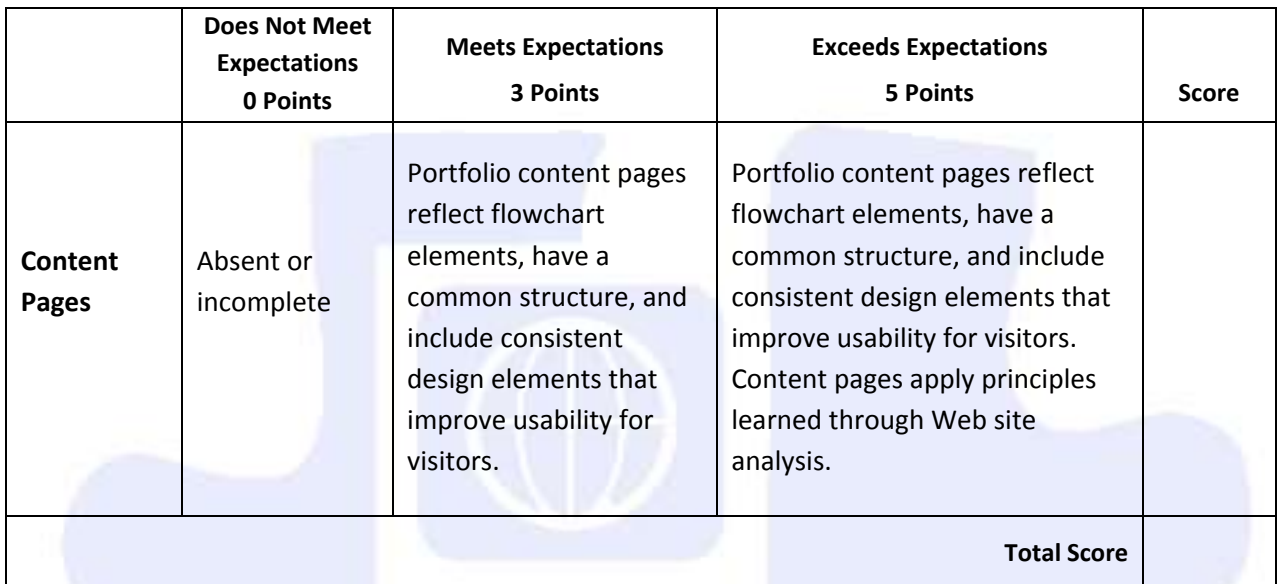

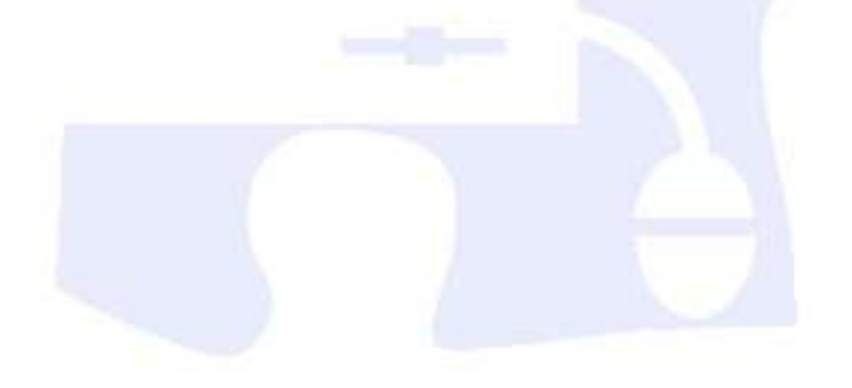

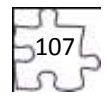

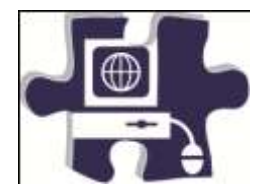

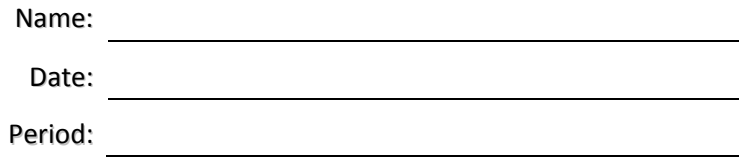

# **Linking Pages Vocabulary**

### **Define the following key words:**

Hyperlink

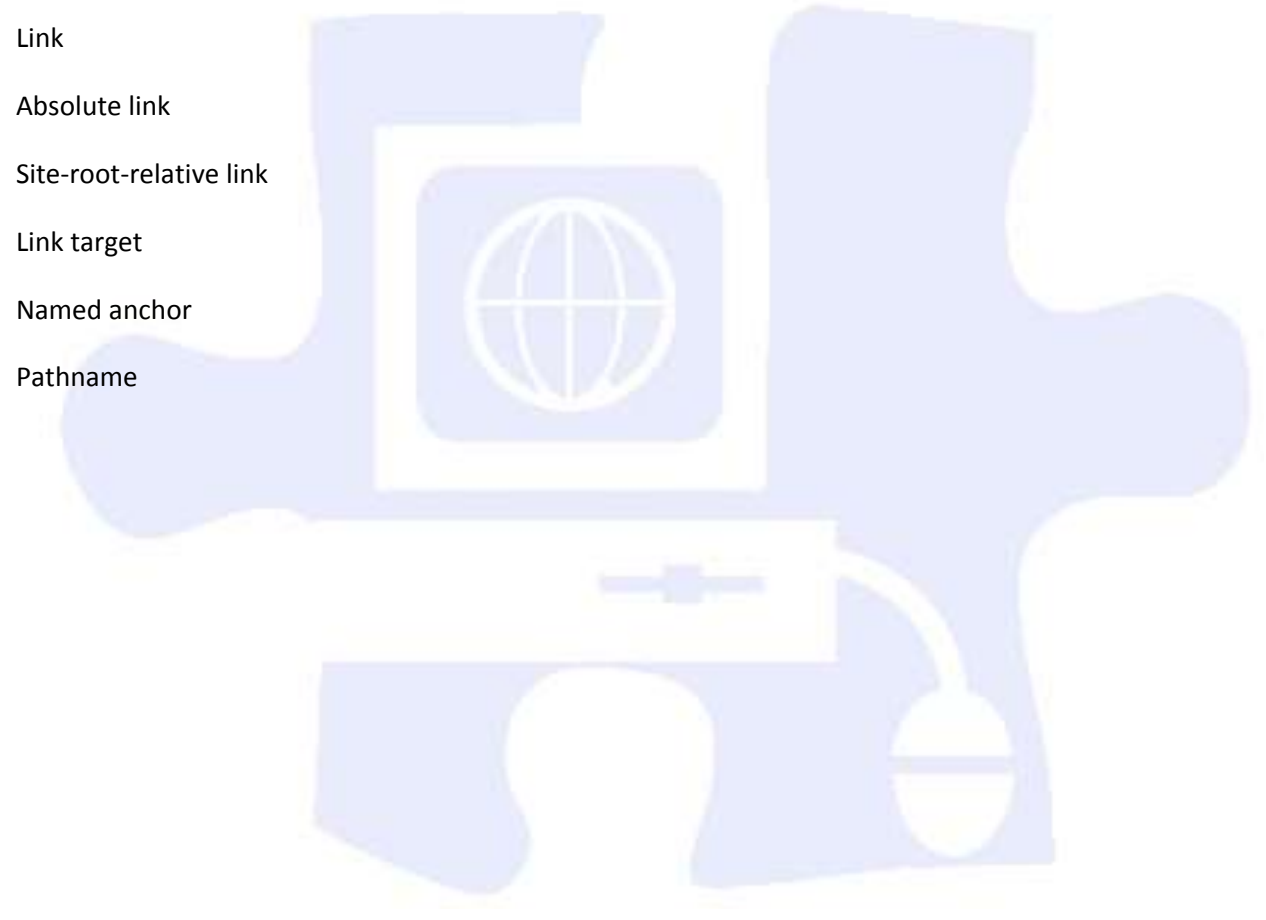

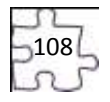
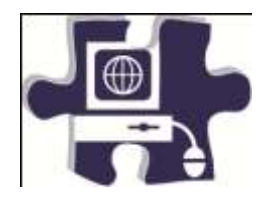

Date:

Period:

# **Linking Pages Rubric**

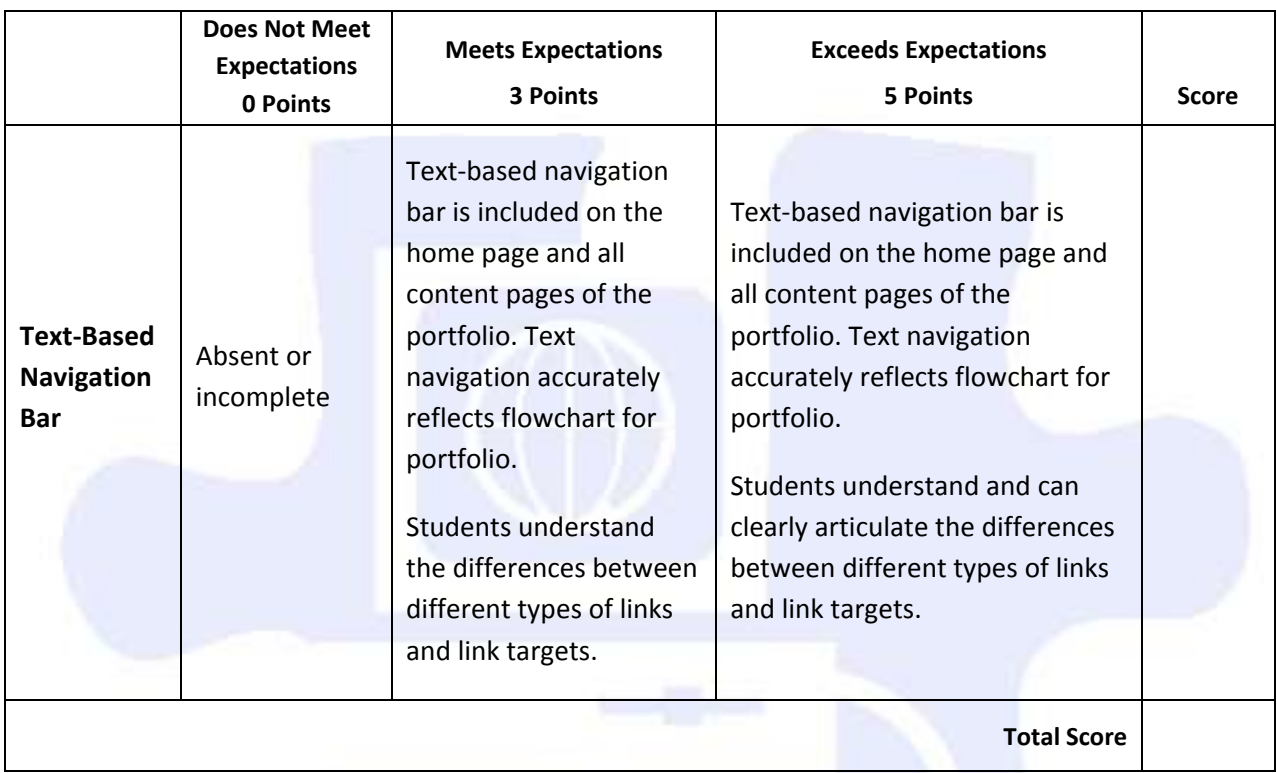

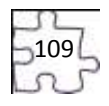

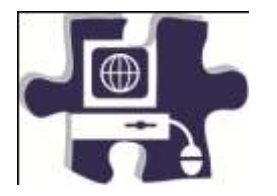

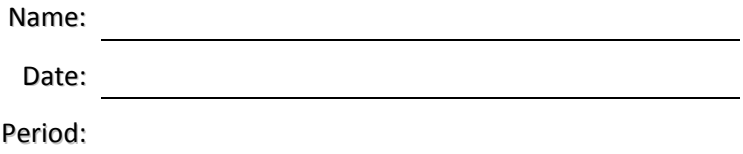

# **Ensuring Usability and Accessibility Vocabulary**

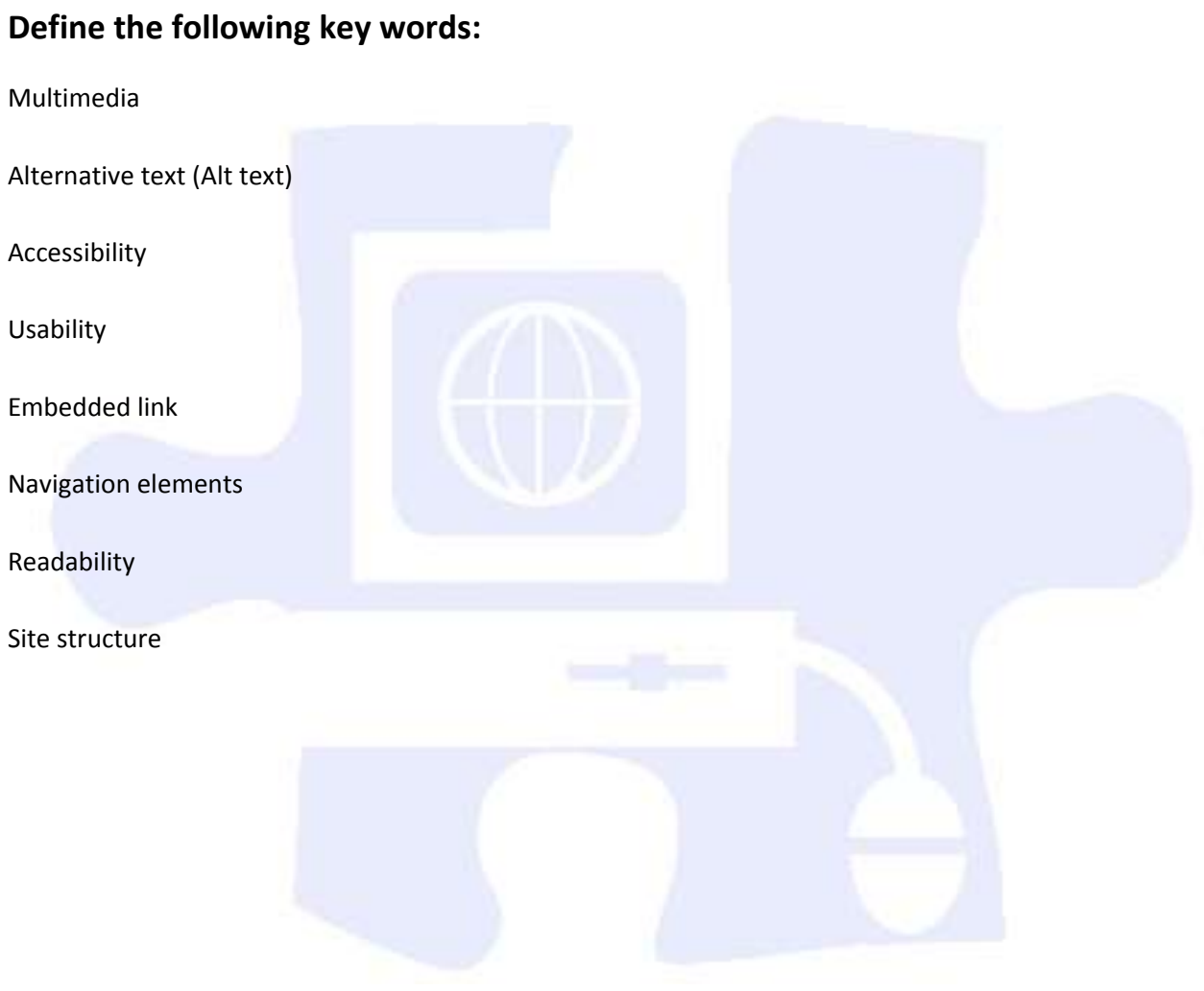

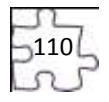

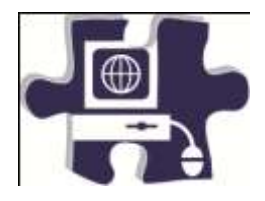

Name: 2008 Contract Contract Contract Contract Contract Contract Contract Contract Contract Contract Contract Contract Contract Contract Contract Contract Contract Contract Contract Contract Contract Contract Contract Cont

Date:

Period:

# **Ensuring Usability and Accessibility Rubric**

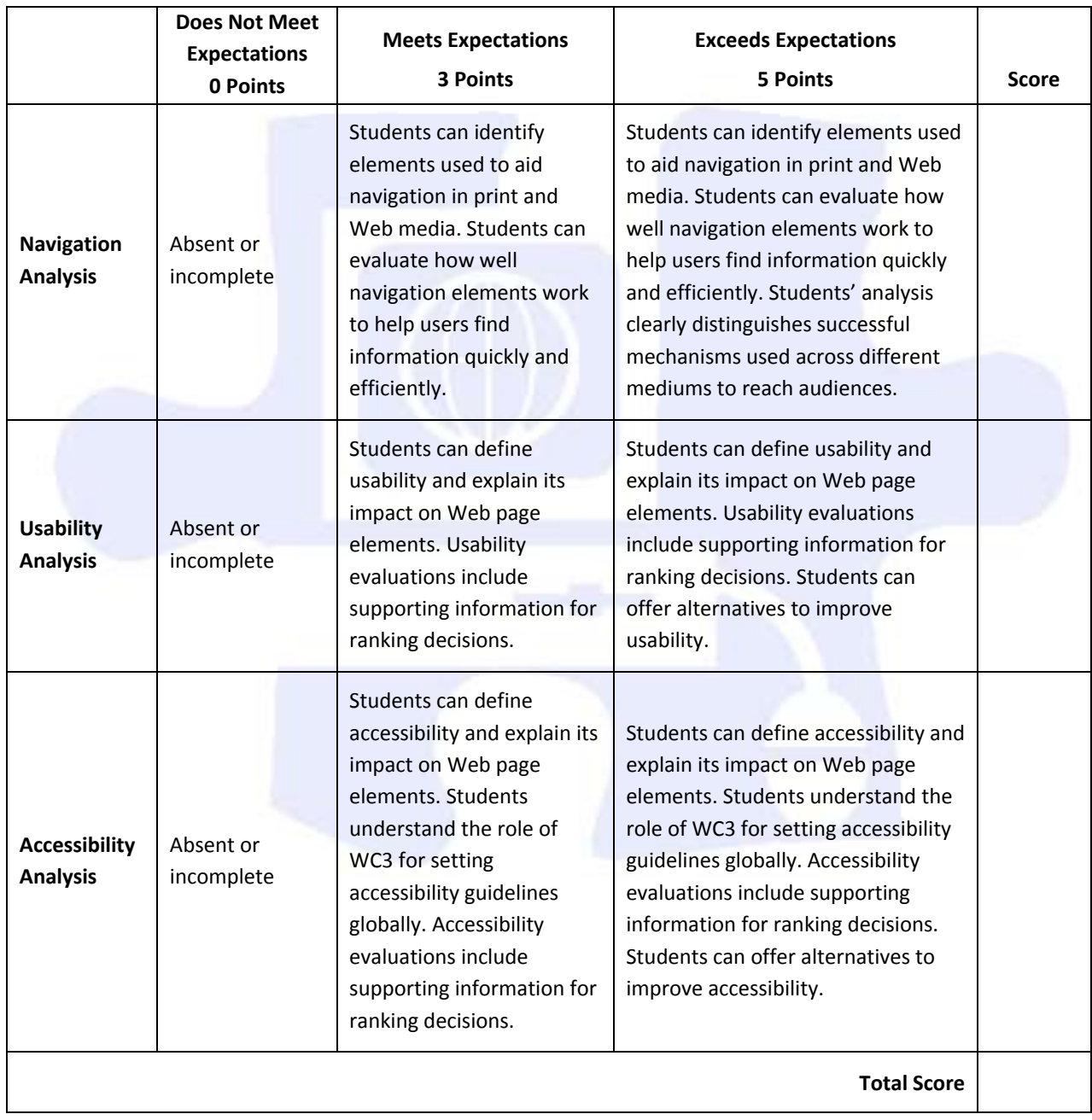

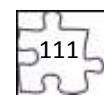

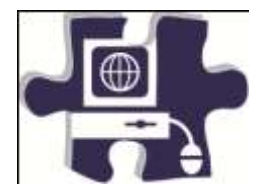

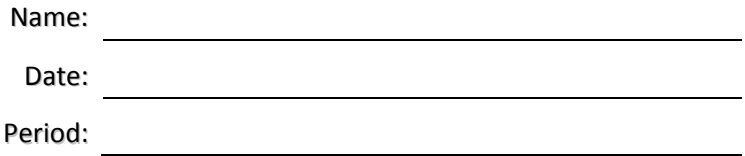

# **Making a Graphical Navigation Bar Vocabulary**

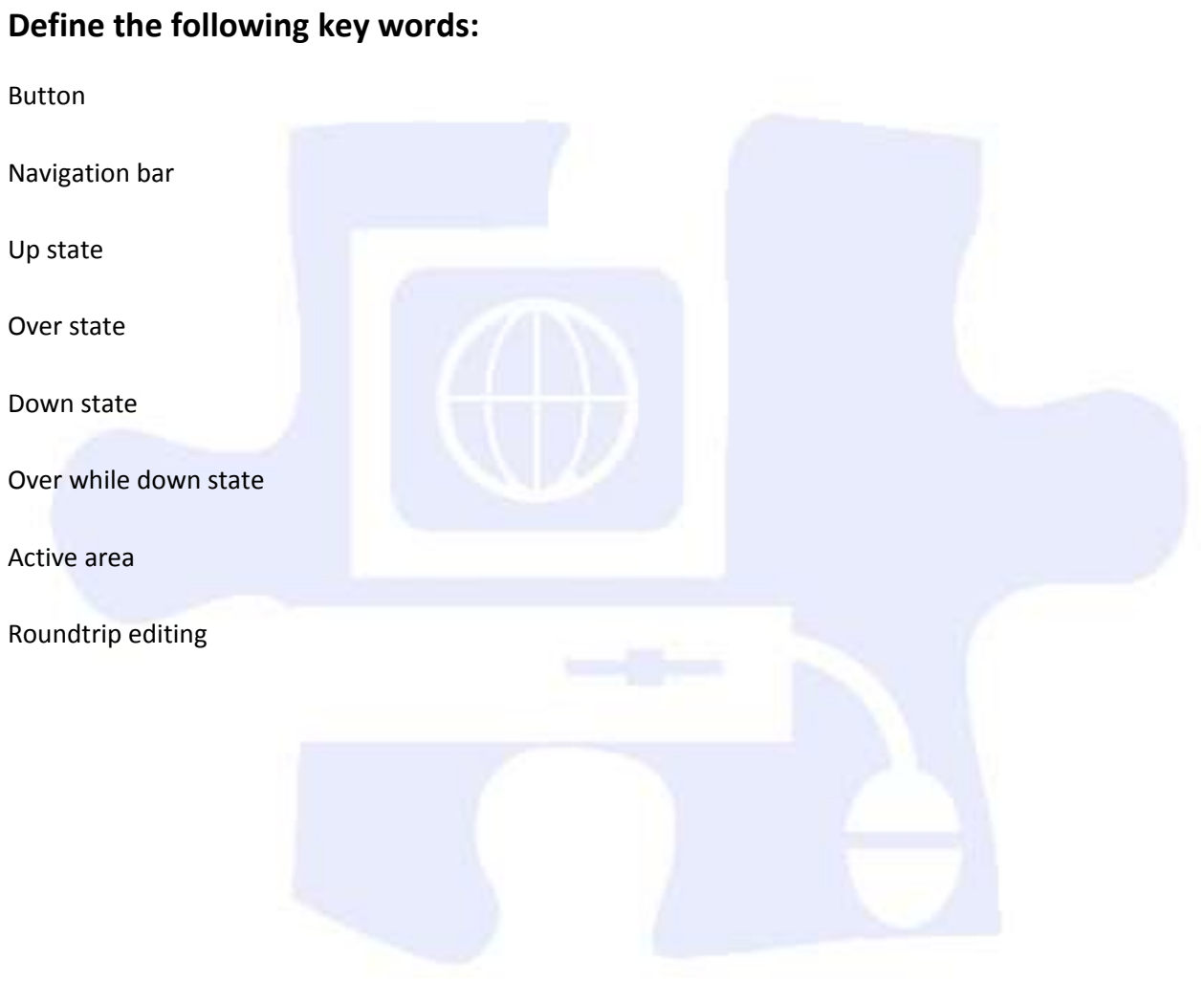

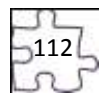

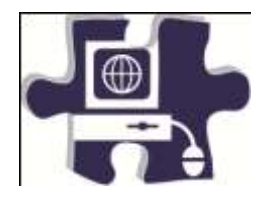

Date:

Period:

<u> 1989 - Johann Stoff, fransk politik (d. 19</u>

<u> 1989 - Johann Barn, mars eta industrial eta industrial eta industrial eta industrial eta industrial eta indus</u>

# **Making a Graphical Navigation Bar Rubric**

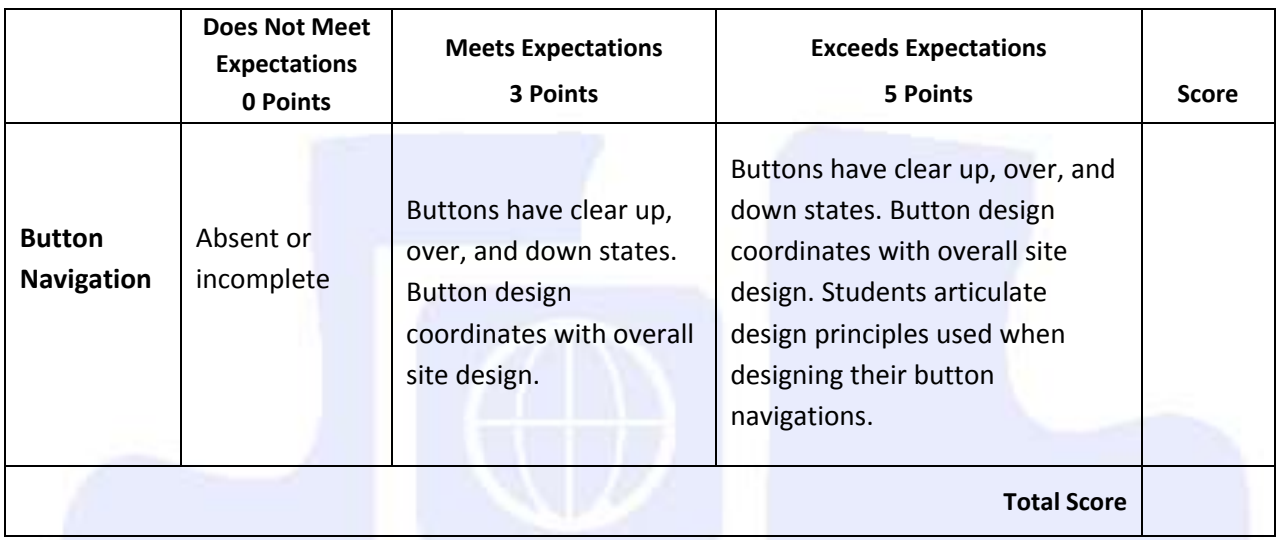

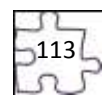

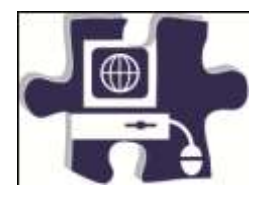

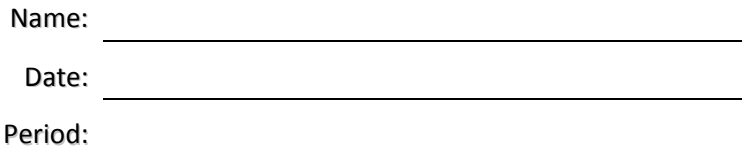

# **Quality Assurance I: Technical Testing Vocabulary**

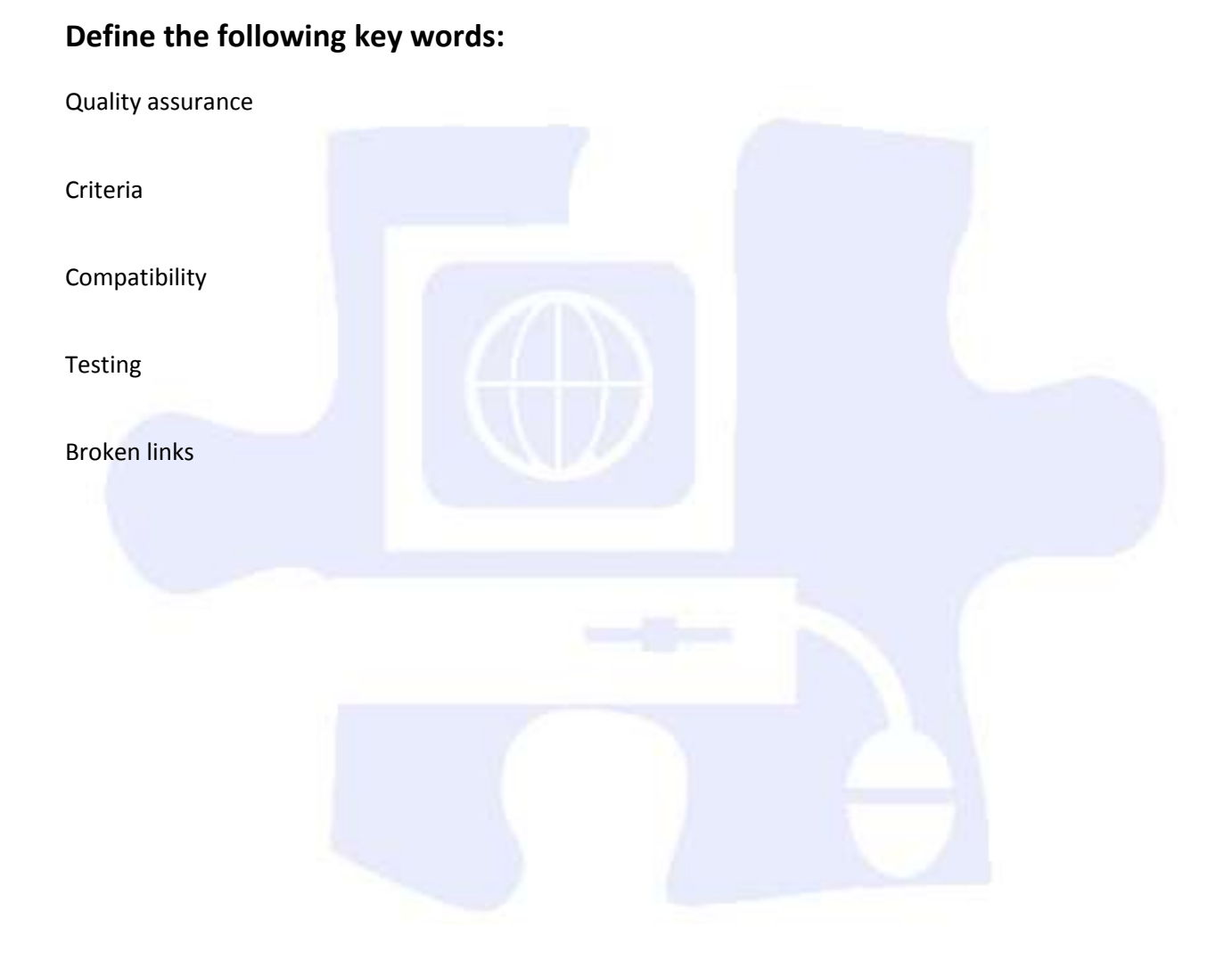

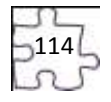

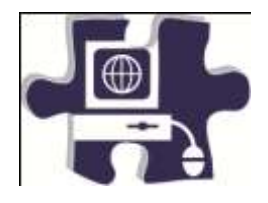

Date:

Period:

<u> 1989 - Johann Stoff, fransk politik (d. 1989)</u> 

# **Quality Assurance I: Technical Testing Rubric**

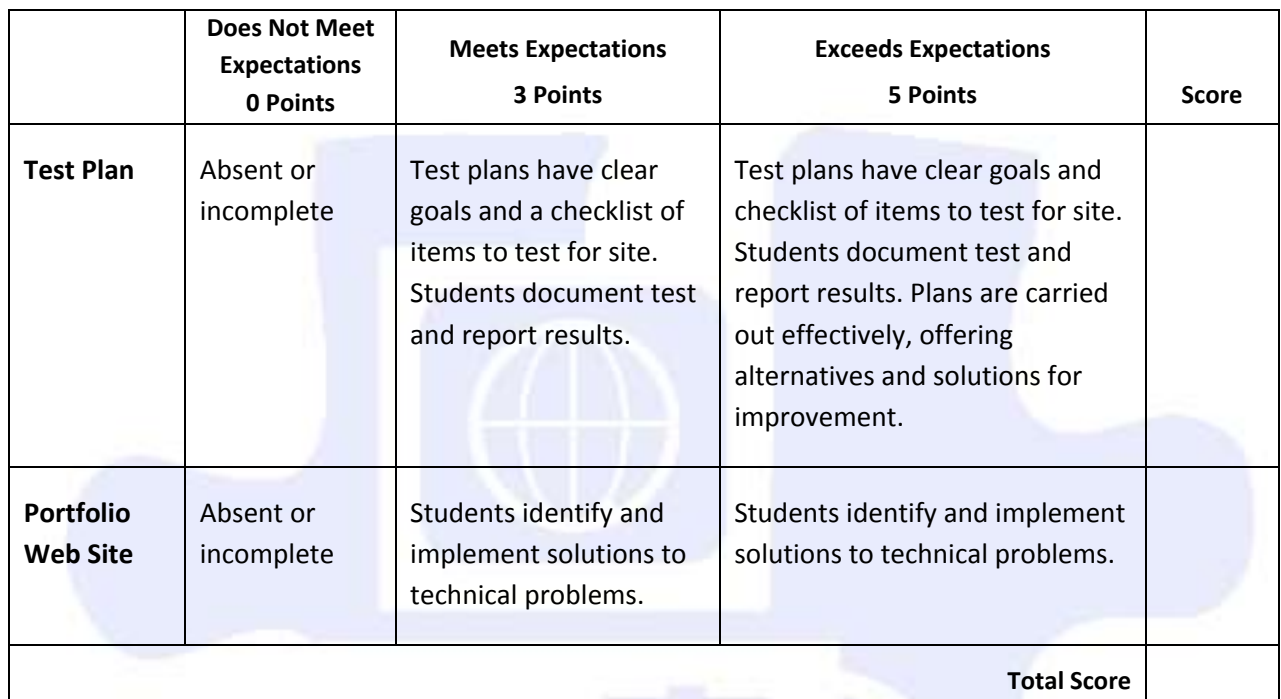

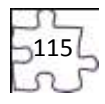

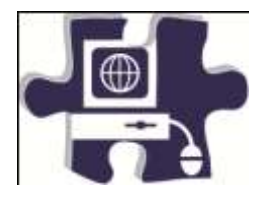

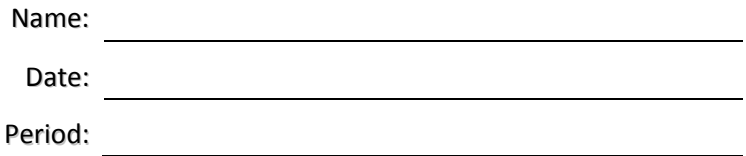

# **Quality Assurance II: Usability Testing Vocabulary**

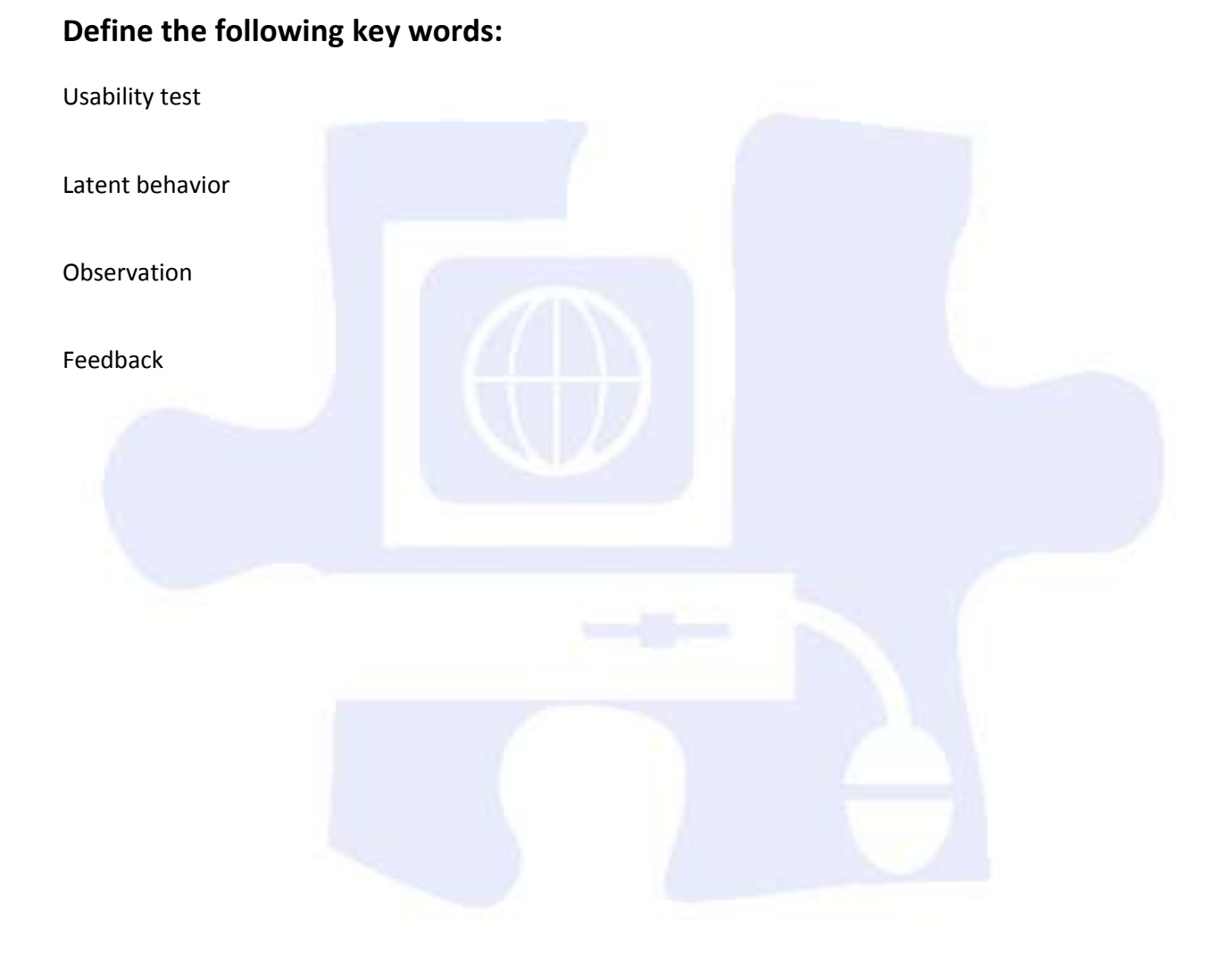

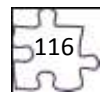

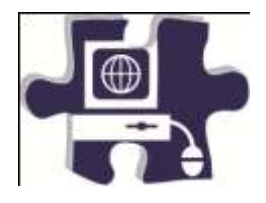

Date:

Period:

# **Quality Assurance II: Usability Testing Rubric**

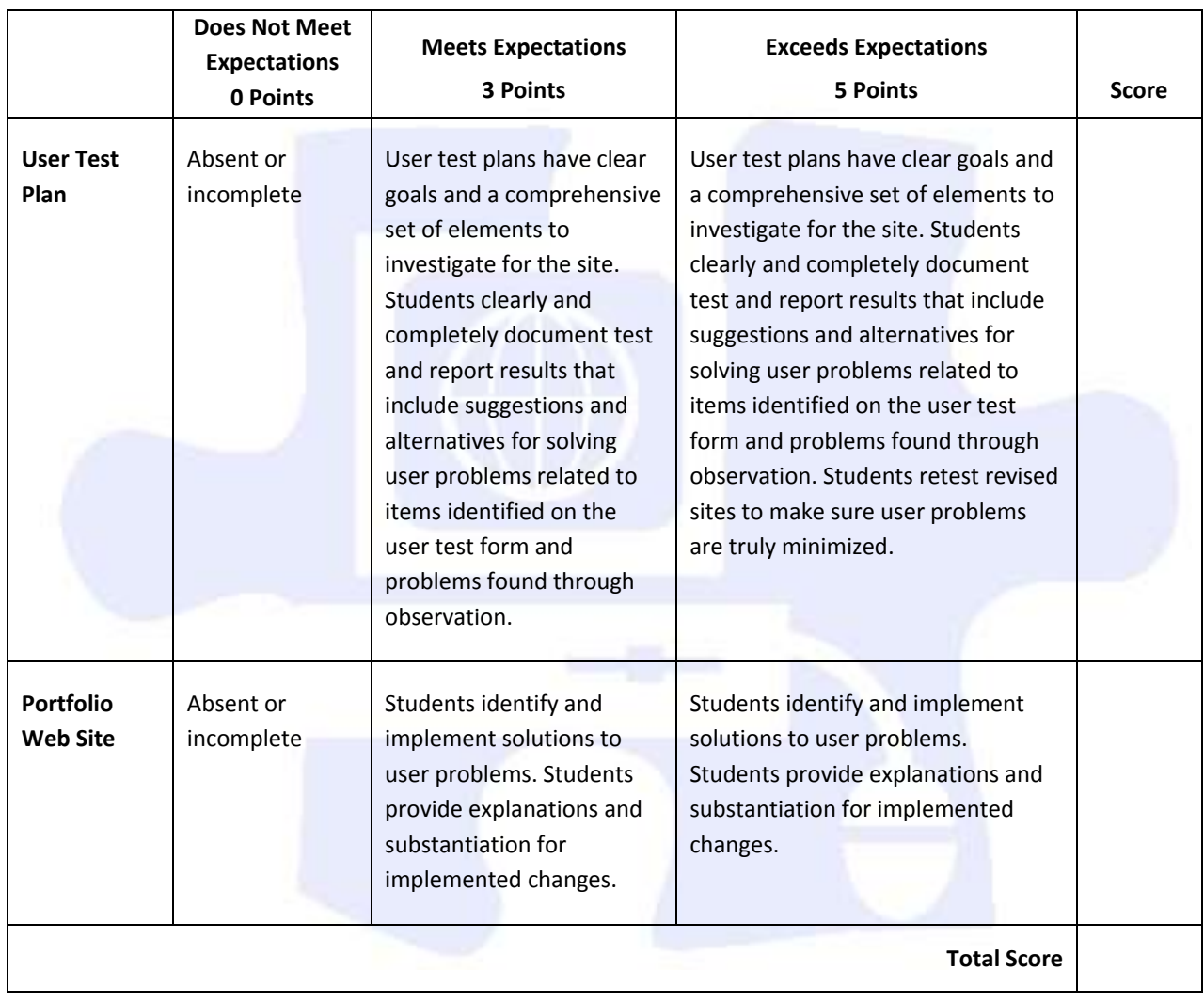

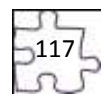

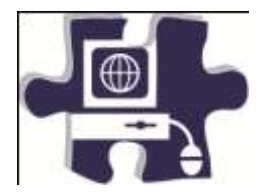

**Define the following key words:** 

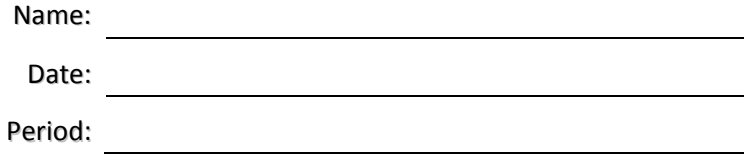

# **Publishing a Web Site Vocabulary**

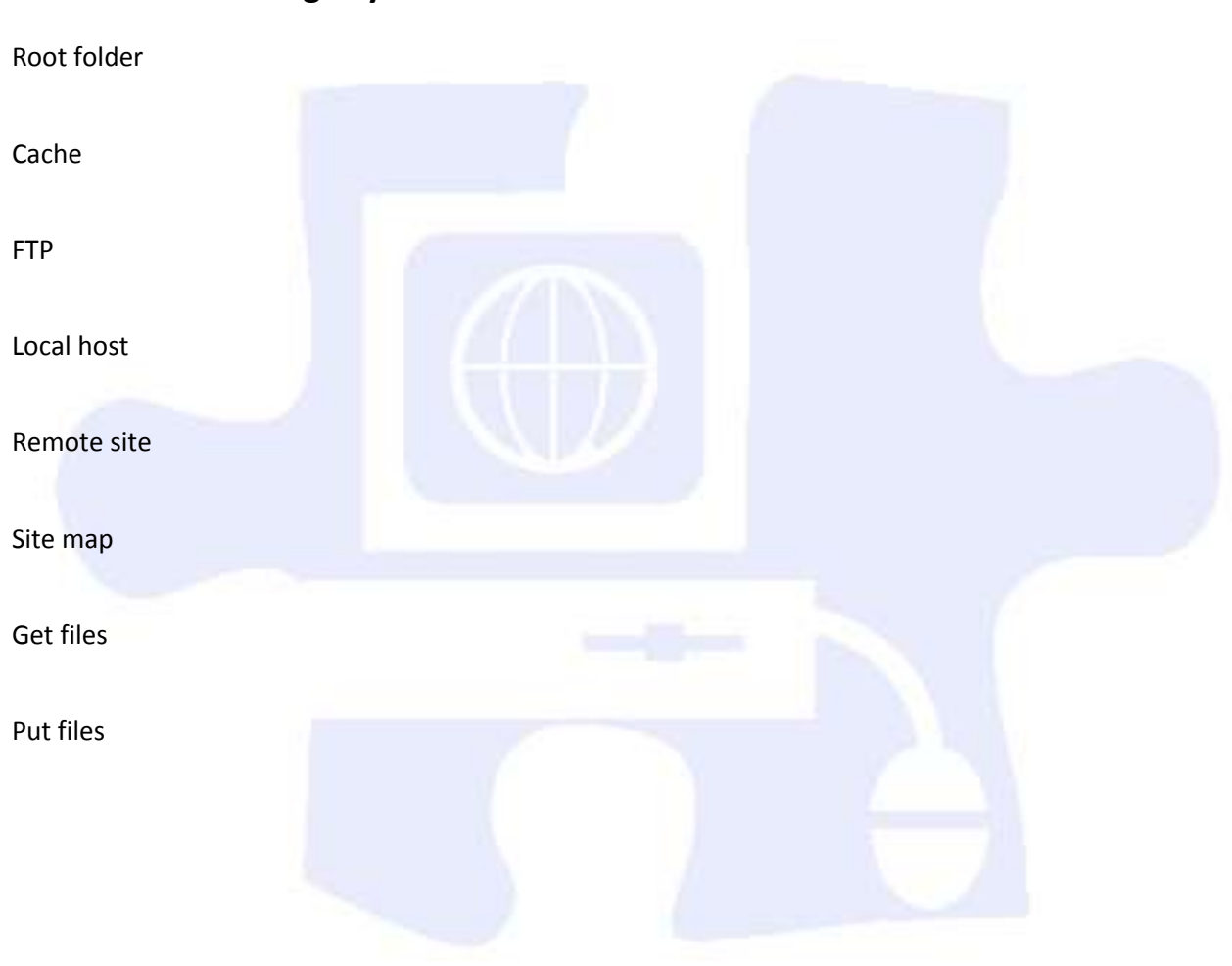

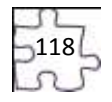

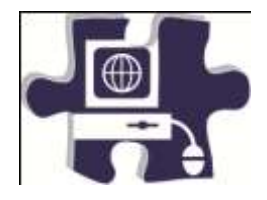

<u> 1980 - Johann Barbara, martxa amerikan per</u>

Date:

Period:

## **Publishing a Web Site Rubric**

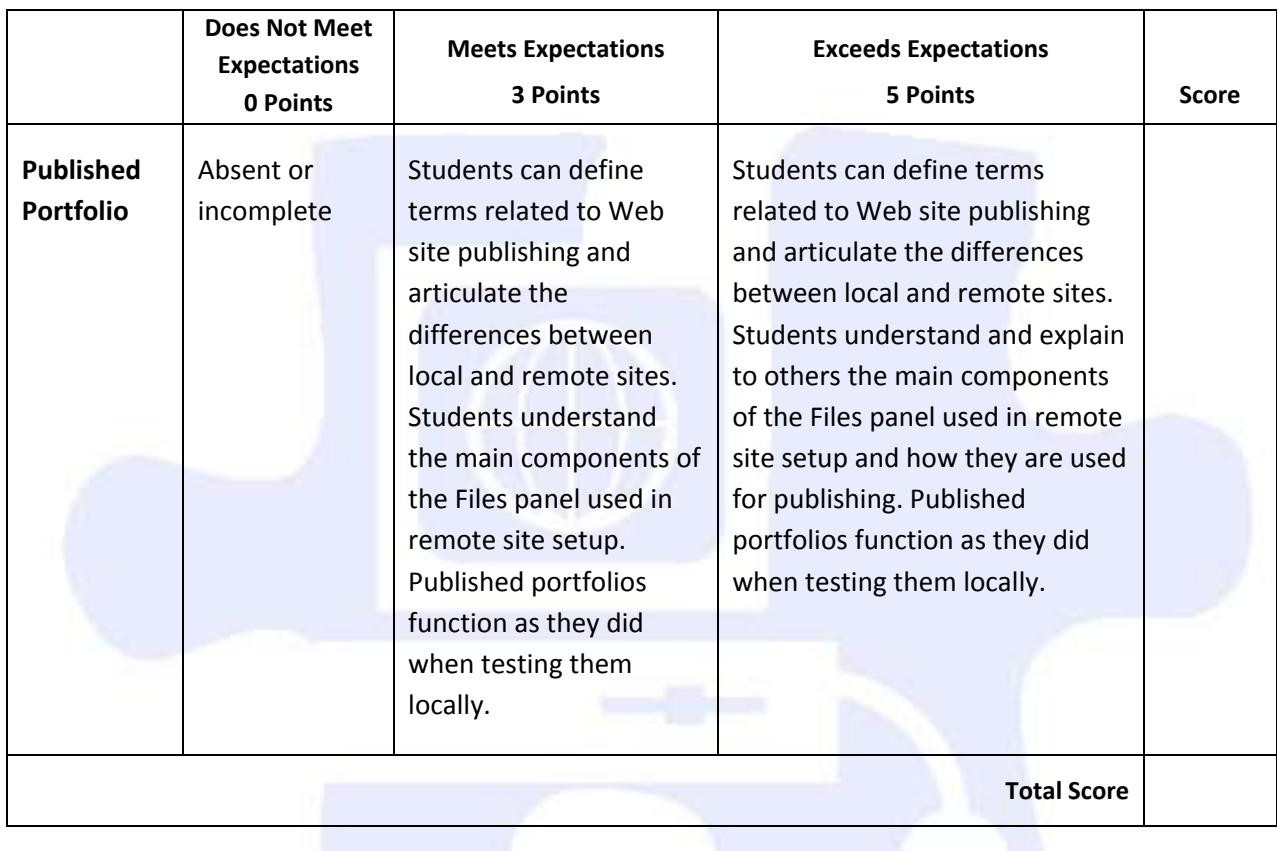

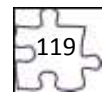

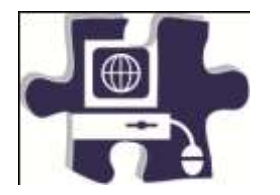

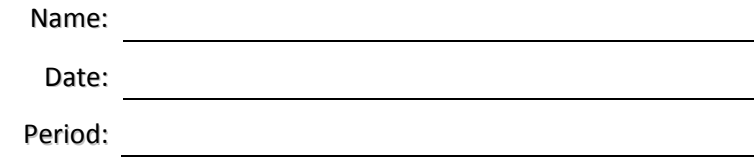

## **HTML Basics Vocabulary**

### **Define the following key words:**

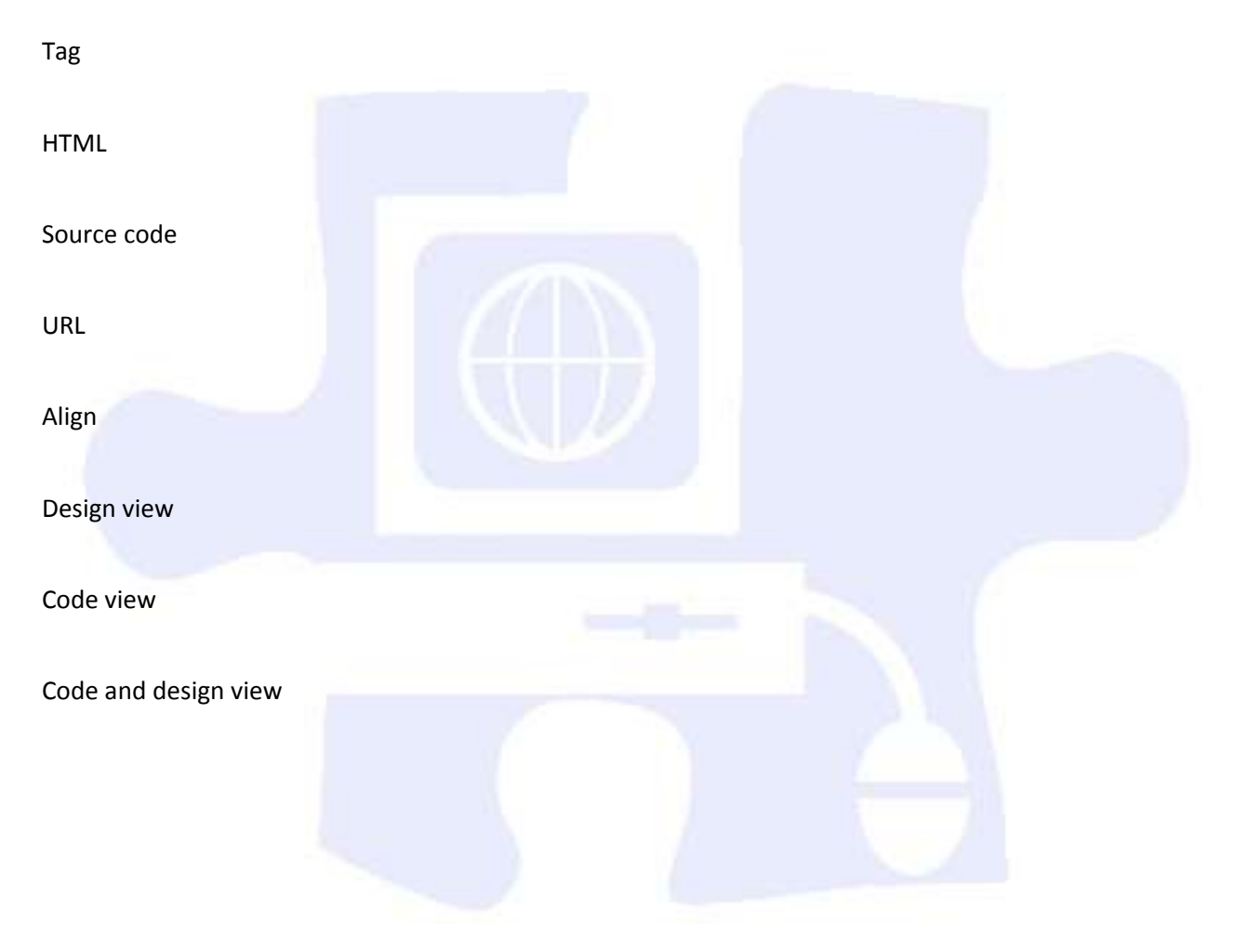

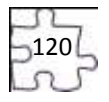

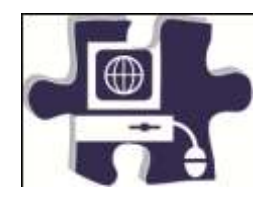

Date:

Period:

## **HTML Basics Rubric**

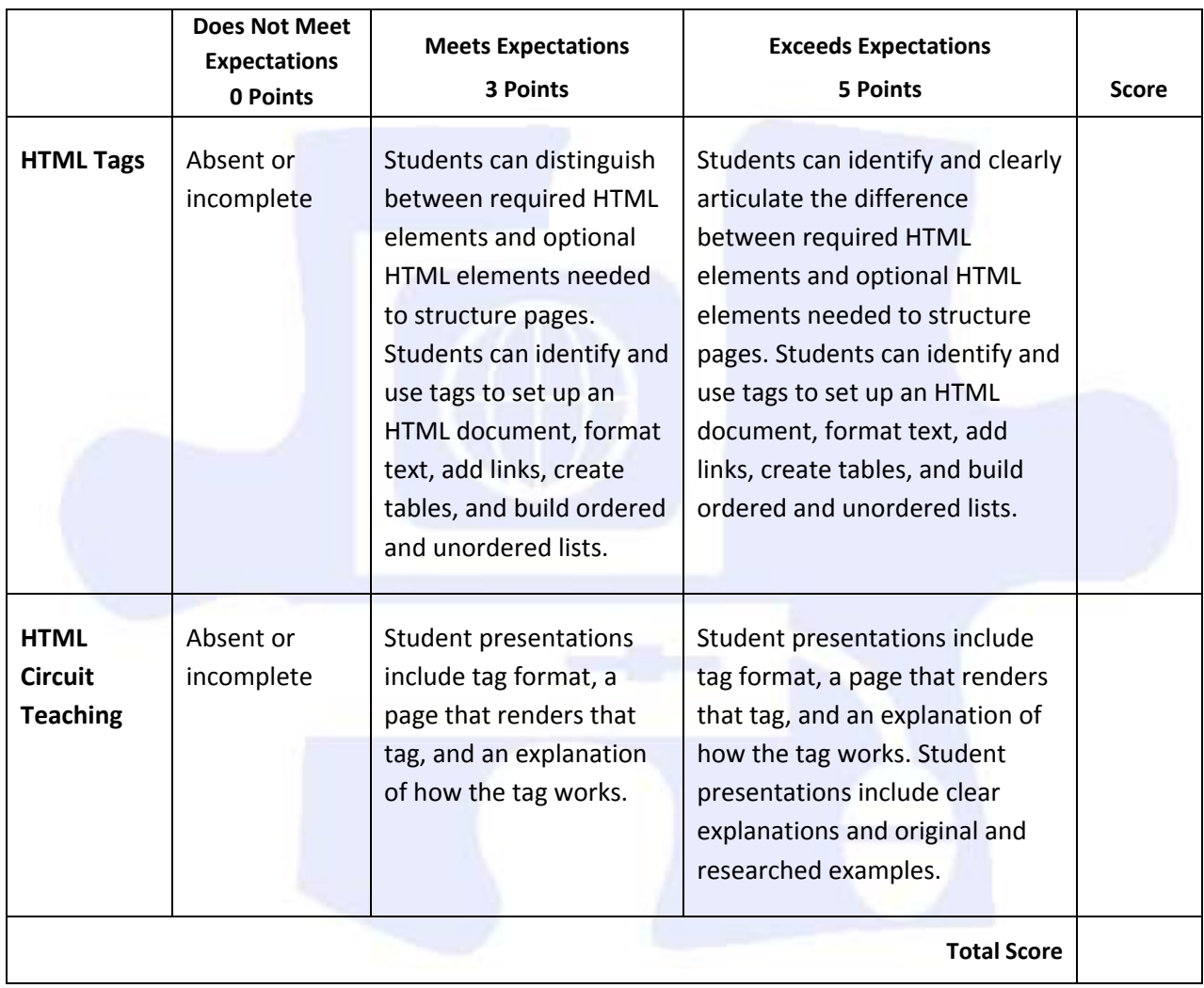

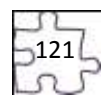

## **Digital Media Technology II**

### **Unit 6: Building a Basic Client Web Site**

**Competency 1:** Gather information and data as it pertains to the development of a client Web site. DOK 2, CS1, CS2, CS4, CS5 **Suggested Enduring Understandings** 1. A Web site can be a powerful and successful business tool when used appropriately. **Suggested Essential Questions** 1. What techniques and software are available to build client Web sites? 2. How can the student use the design process for Web site development? **Suggested Performance Indicators Suggested Teaching Strategies Suggested Assessment Strategies** a. Define the scope of the project and related terms. (DOK 1) R5, W1, W4, W5 a. Introduce the project with information about the client organization (name of organization, its mission and goals, product or service provided by the organization, an explanation of how it works, background and history, and why the organization is in search of a Web-design team). Related terms may include the following:  $^{T3, T4, AWC1}$ , AWC2, AWC4, AWC5, AWC6 Audience • Screen view • Flowchart • Design comp • Production storyboard Design review Launch plan a. Test for key terms, definitions, and phases of Web site development. b. Identify the phases of a client Web site project to build a common class understanding and agreement for each phase and task (i.e., goals, target audience, content, and delivery requirements for the Web site). (DOK 1) b. Explore the phases of Web site production. • Structure: (1) Flowchart to portray the overall structure of the site (2) Screen views to block out the basic structure of site pages Design: (1) Design of comps to provide detailed alternative page designs (2) Review of comps with client to ascertain client's design preferences (3) Redesign based on client feedback (4) Production storyboard • Build and test: (1) Site production based on storyboards (2) Technical and usability testing, recording bugs, and design-change requirements (3) Revision based on test results (4) Technical and usability testing of revised site (5) Final b. Create flowchart identifying the phases of Web site development.

 $22$ 

presentation to client and final revision

 $\bullet$  Launch the plan.  $^{51, 52, 53}$ 

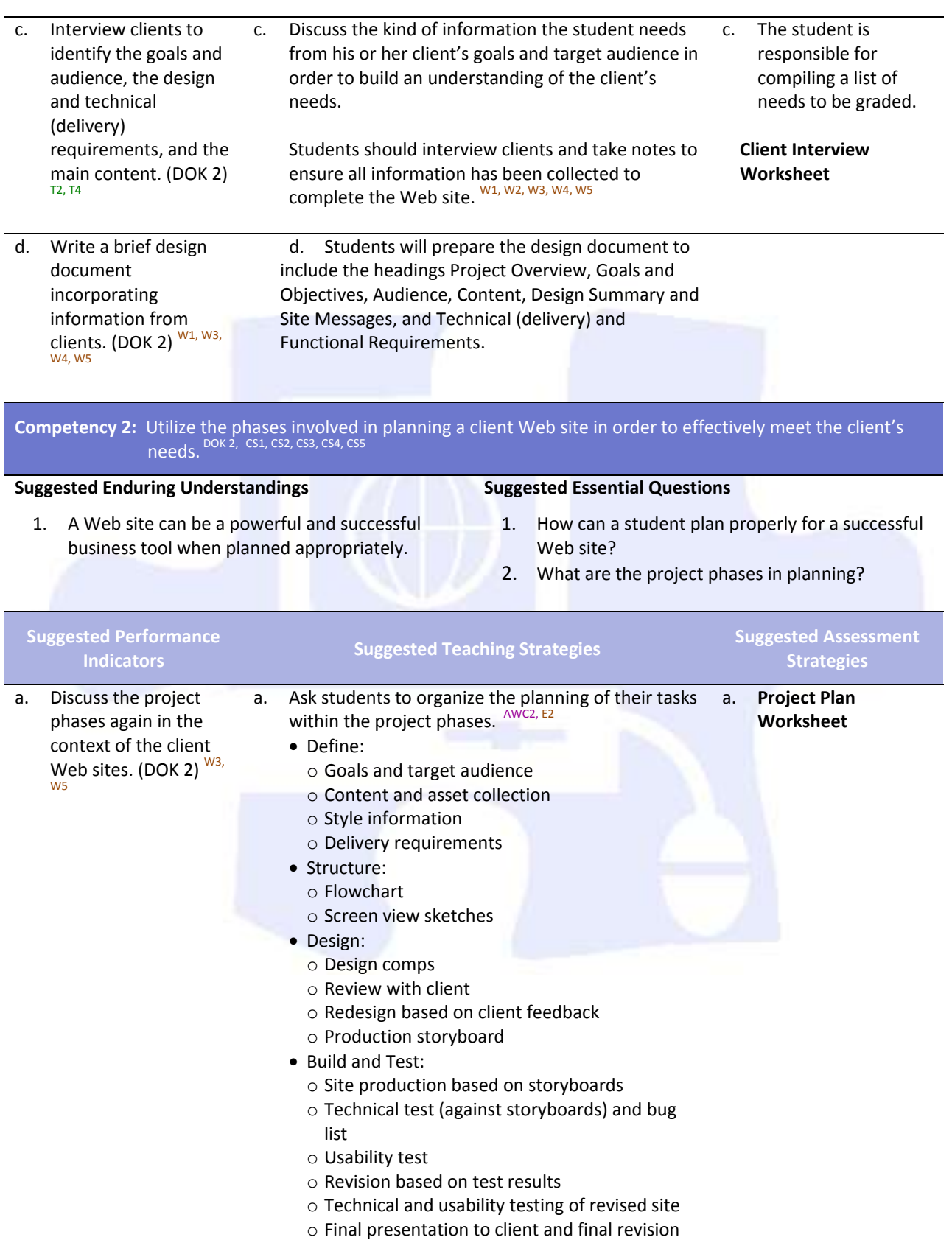

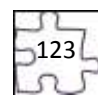

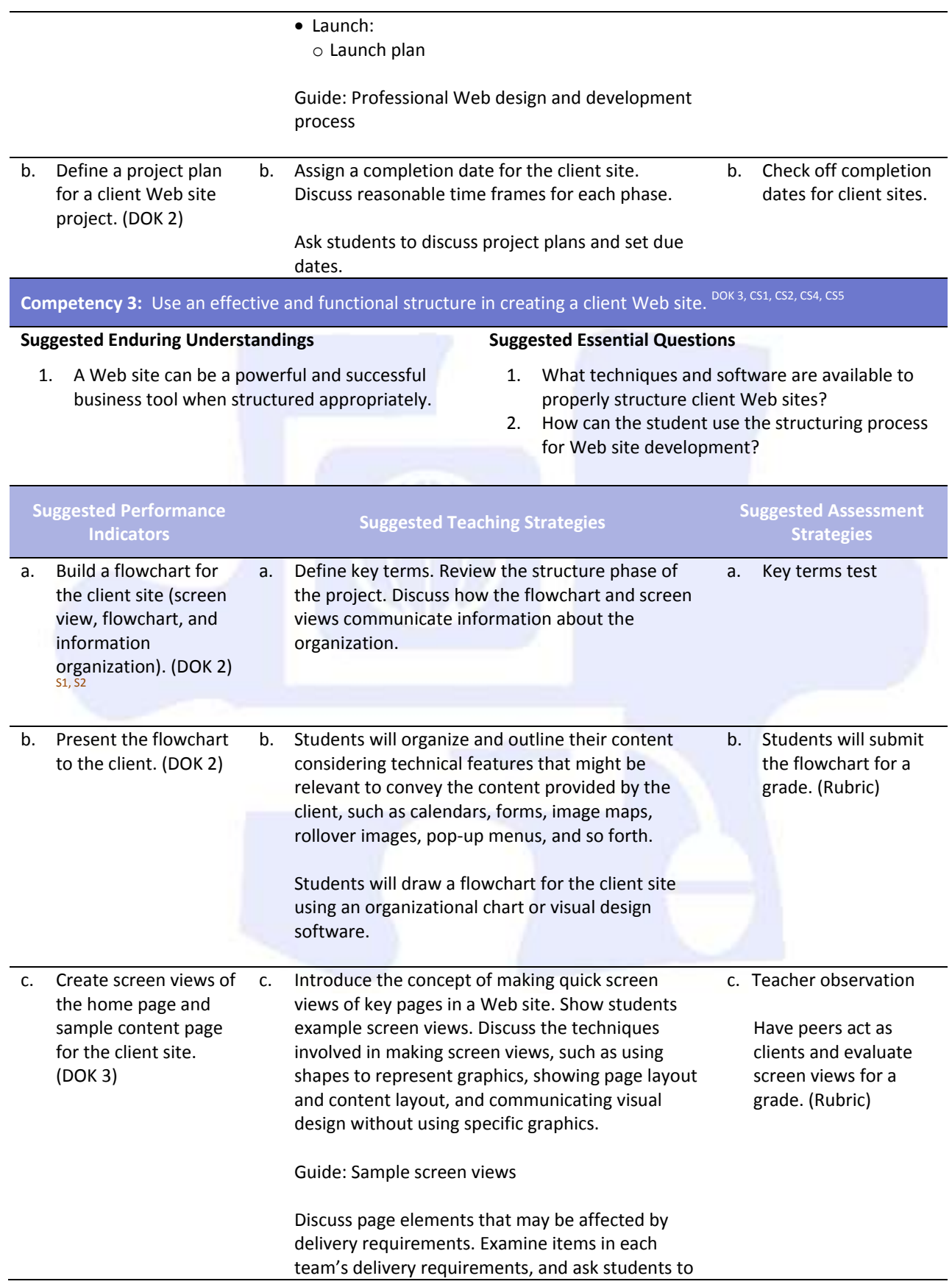

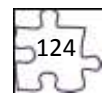

describe how each requirement can affect their page designs. Ask students to present their screen views to the client. The client will give an assessment of how well the information organization and placement

meets their goals and addresses their target audience.

Have students revise their screen views in response to the client's feedback.

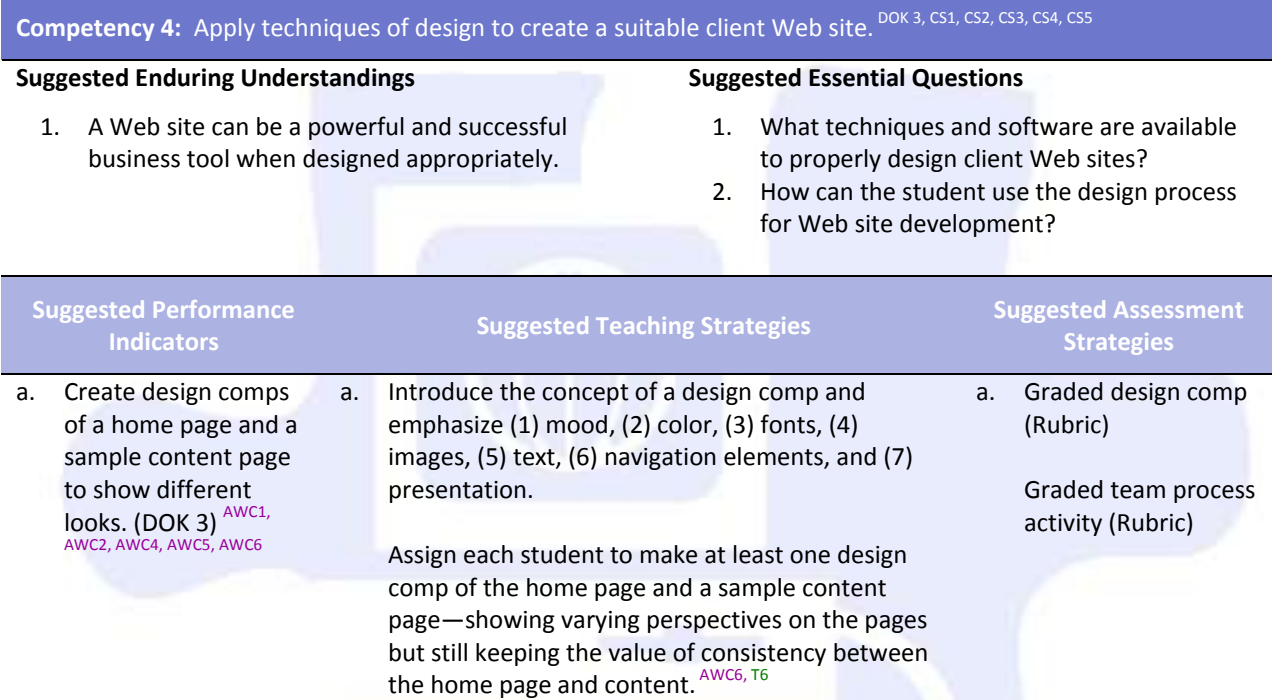

After individual students have completed their comps, each team will select their two best home page comps and their two best content page comps to share with clients.

**Competency 5:** Utilize client feedback to improve a design concept. DOK 3, CS1, CS2, CS3, CS4, CS5

#### **Suggested Enduring Understandings**

- 1. A Web site can be a powerful and successful business tool when designed appropriately and the student maintains open communication with the client.
- 1. What techniques can be used regarding client input that has a direct impact on the design requirements and the end product?
- 2. How can the student use the client's input upon the completion of the review process?

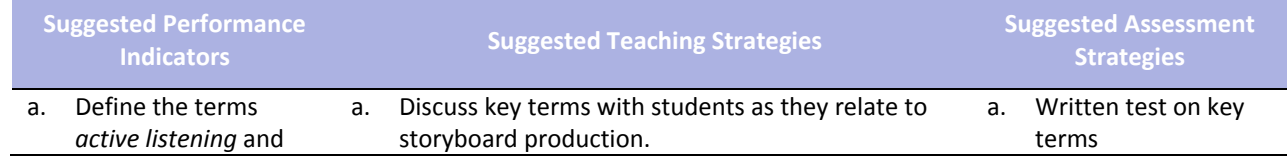

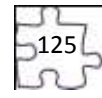

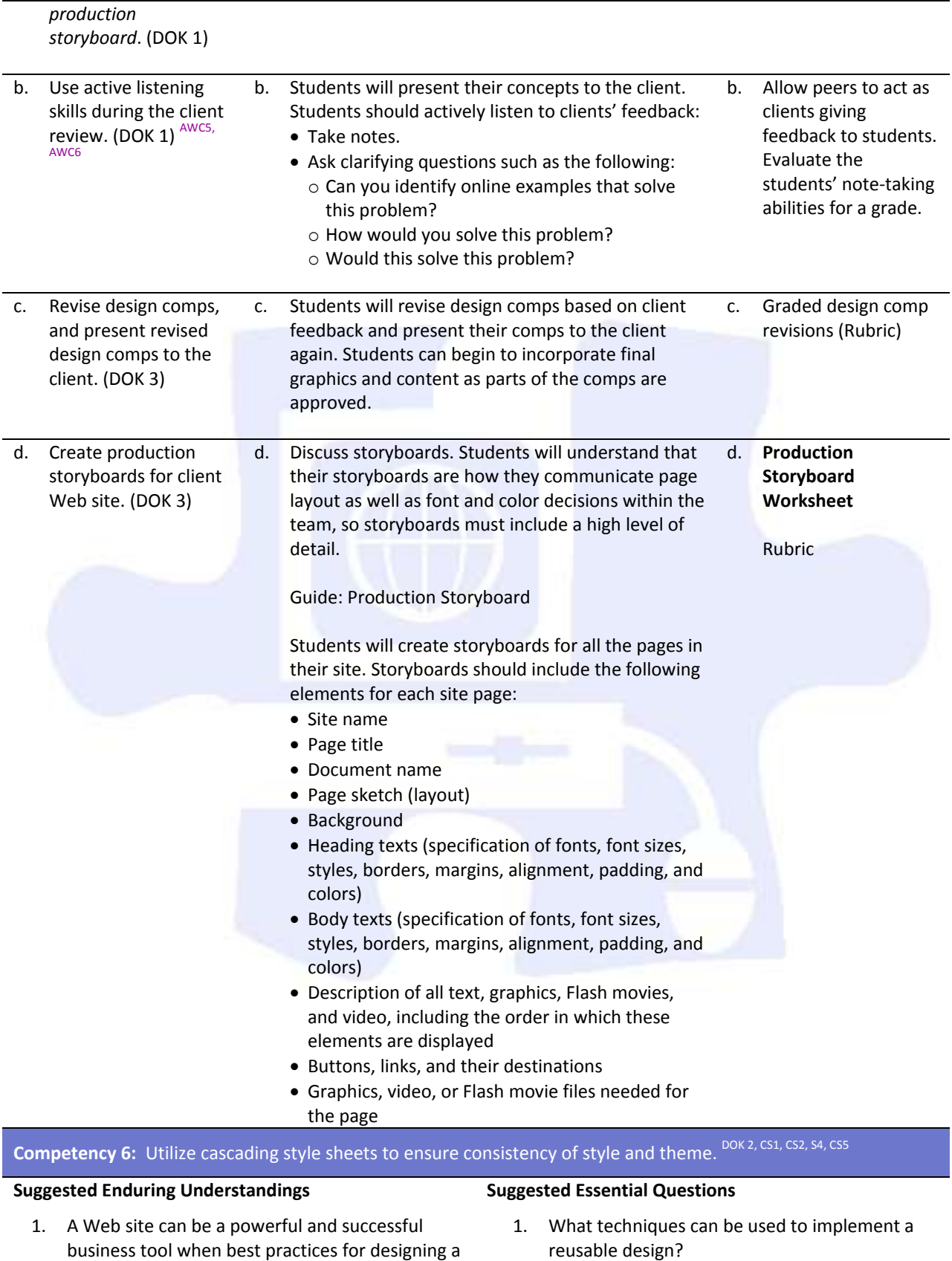

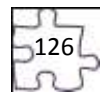

Web site are followed. 2. What software is available for Web site design?

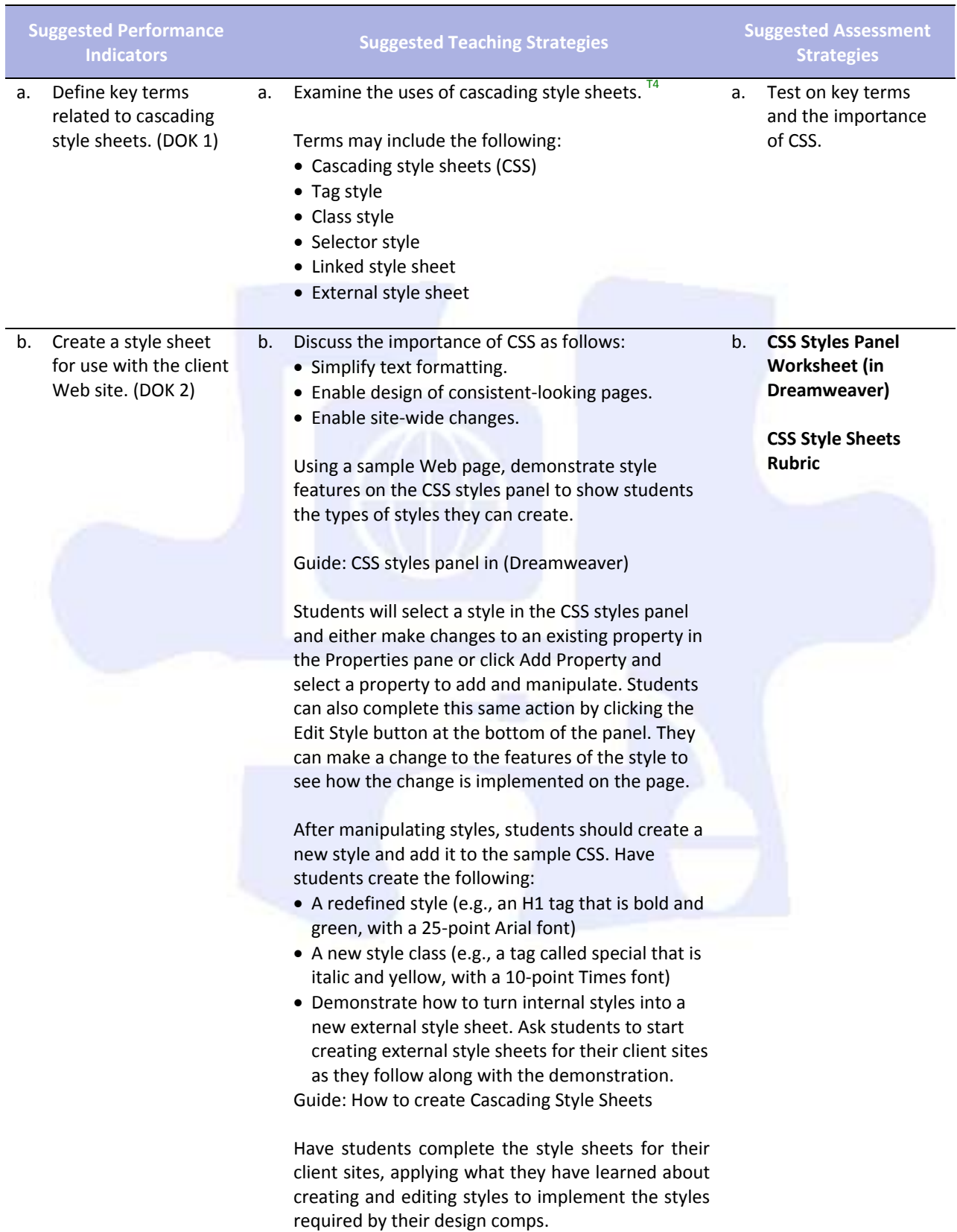

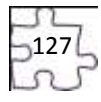

### **Competency 7:** Develop a final product for the client utilizing all design phases, feedback, and peer collaboration.<br><sub>DOK 3, CS1, CS2, CS3, CS4, CS5</sub>

#### **Suggested Enduring Understandings**

- 1. A Web site can be a powerful and successful business tool when designed appropriately and the student demonstrates knowledge of best practices for designing a Web site.
- 1. What technical features of the software can be used to complete Web site pages?
- 2. How can the students use the create graphic assets for their client sites?

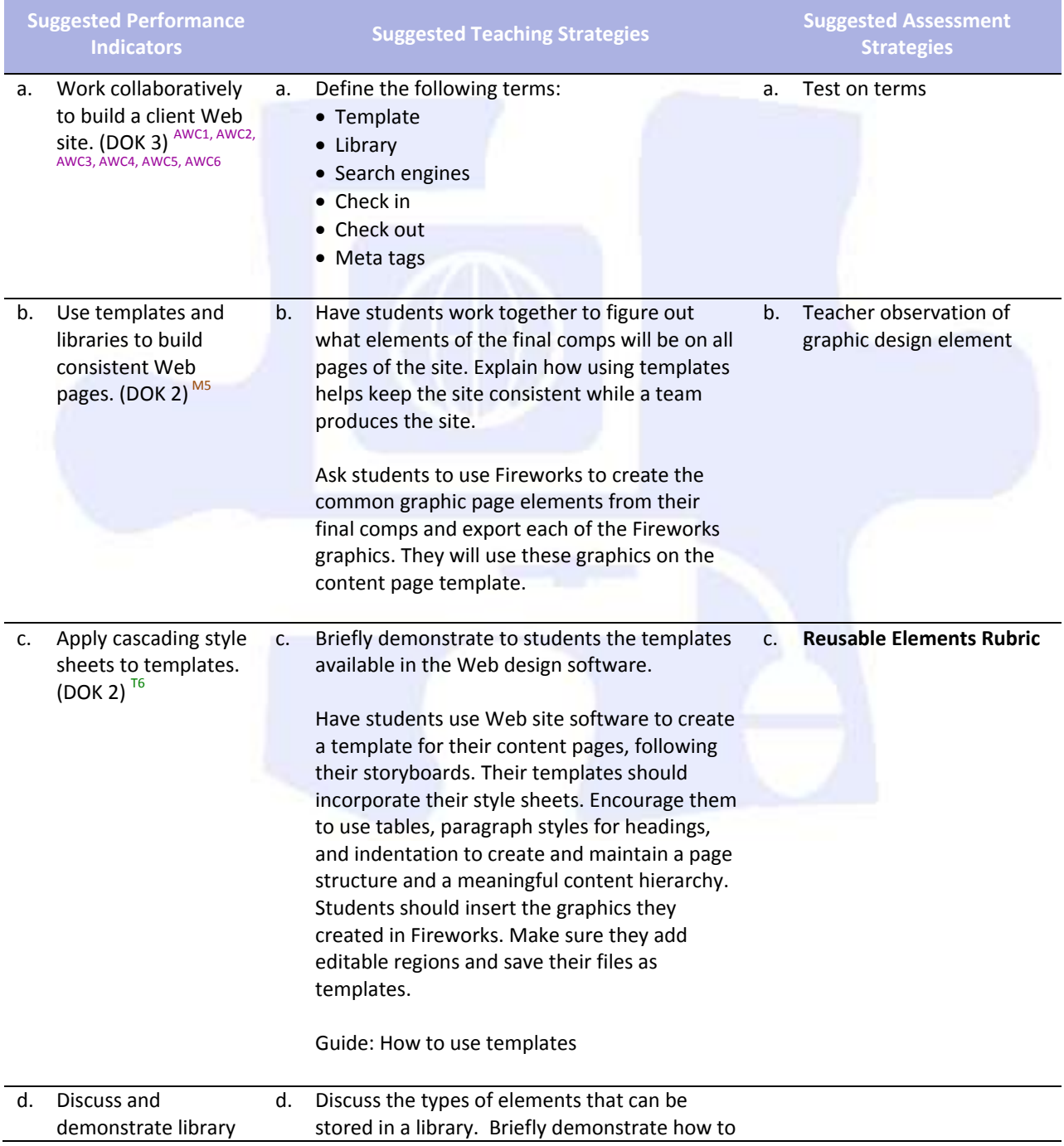

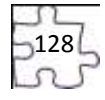

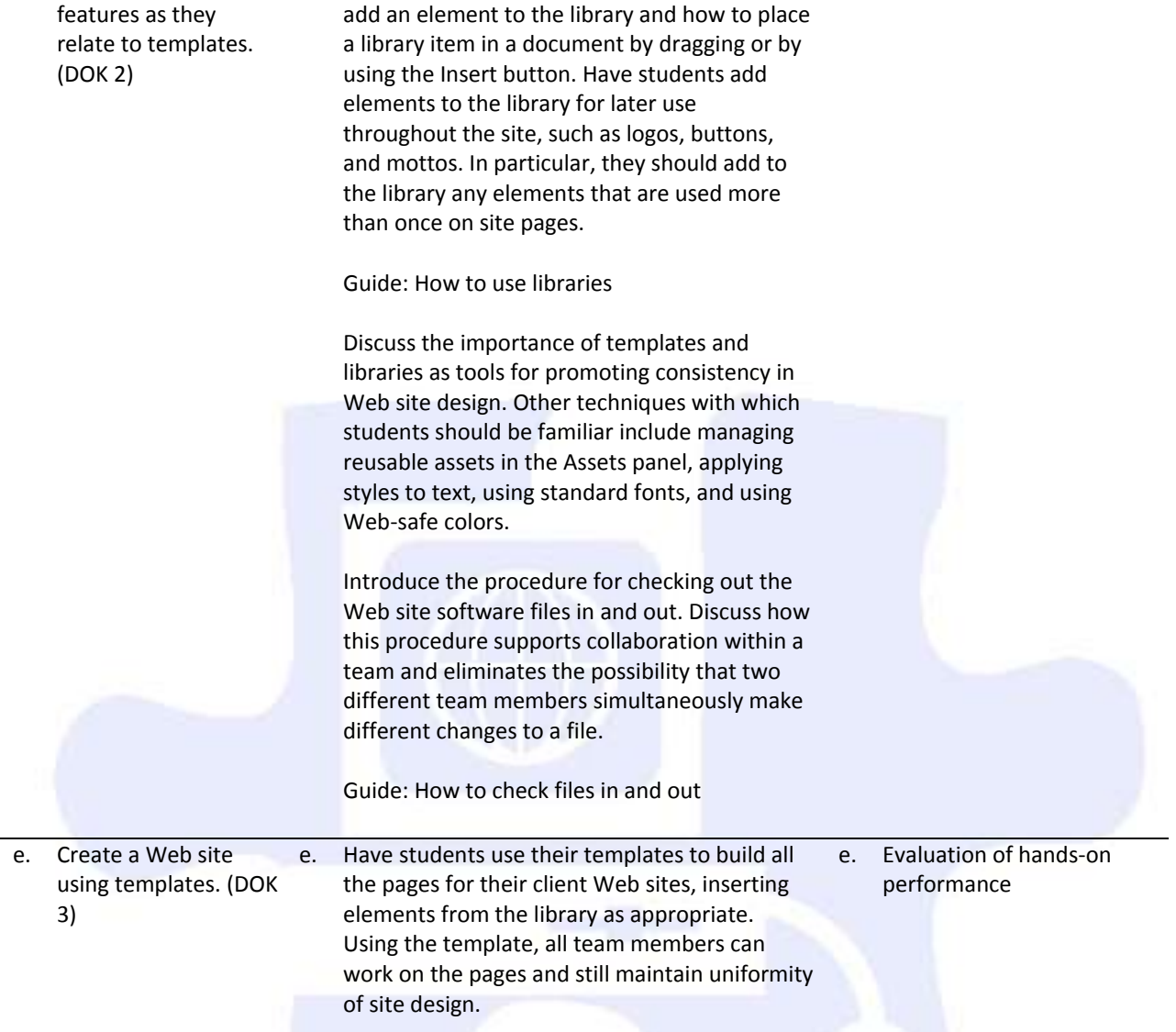

# **Competency 8:** Test the Web site for usability and accessibility. DOK 2, CS1, CS2, CS3, CS4, CS5

#### **Suggested Enduring Understandings**

- 1. A Web site can be a powerful and successful business tool when designed appropriately and the student assures quality assurance.
- 1. What tests can be conducted to evaluate usability of the client's site?
- 2. What items should a student include in a checklist for testing a client site?

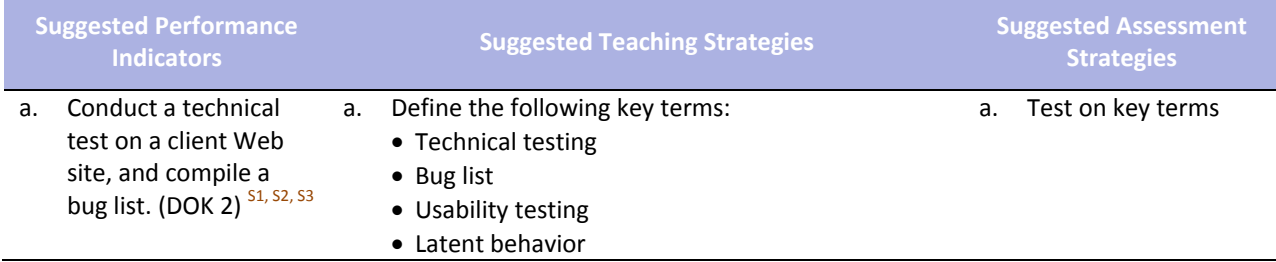

 $29$ 

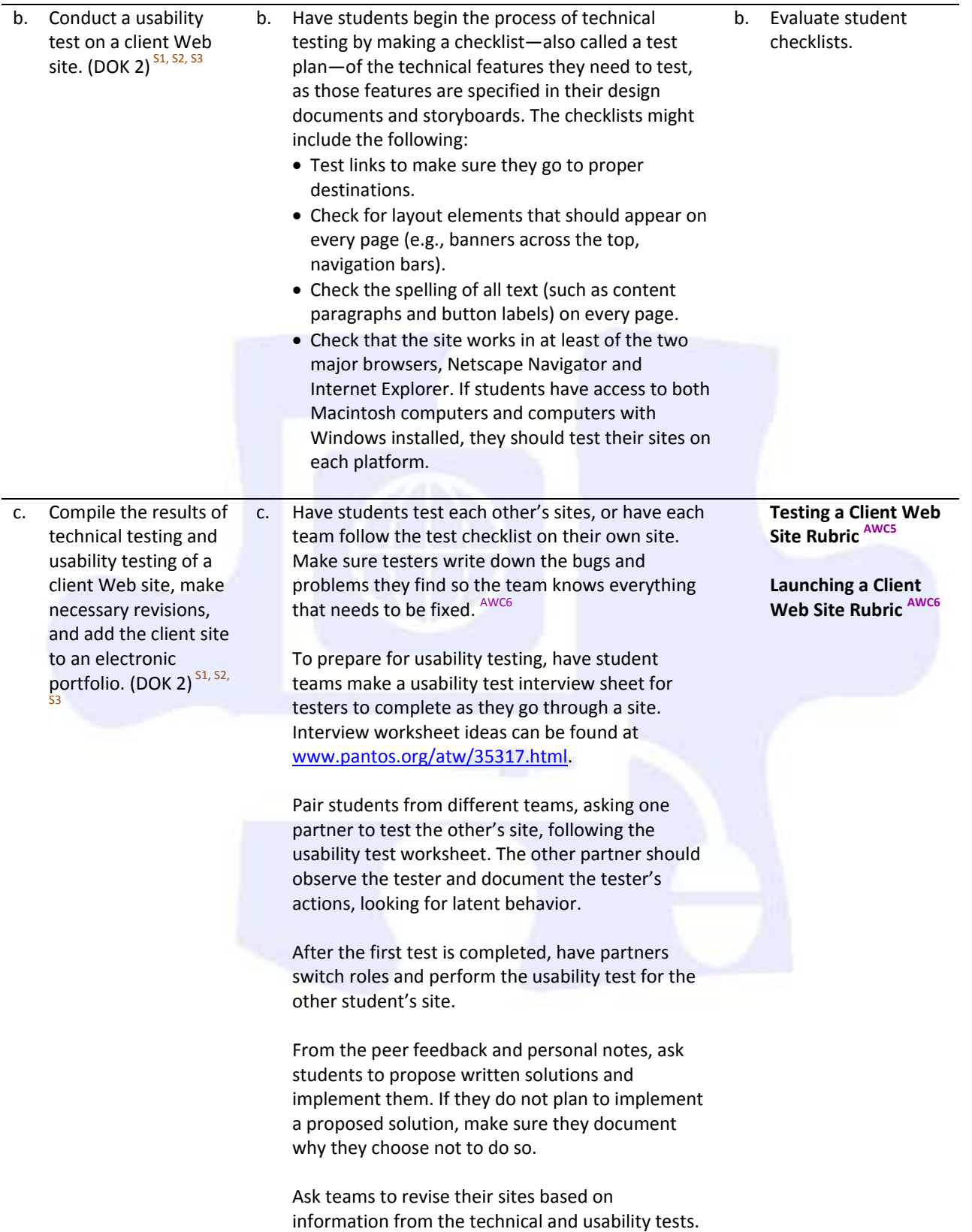

-130<br>DU<br>LU

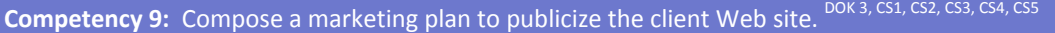

#### **Suggested Enduring Understandings**

- 1. A Web site can be a powerful and successful business tool.
- 1. How can audience awareness be created for the client's Web site?
- 2. How should a client's Web site be marketed?

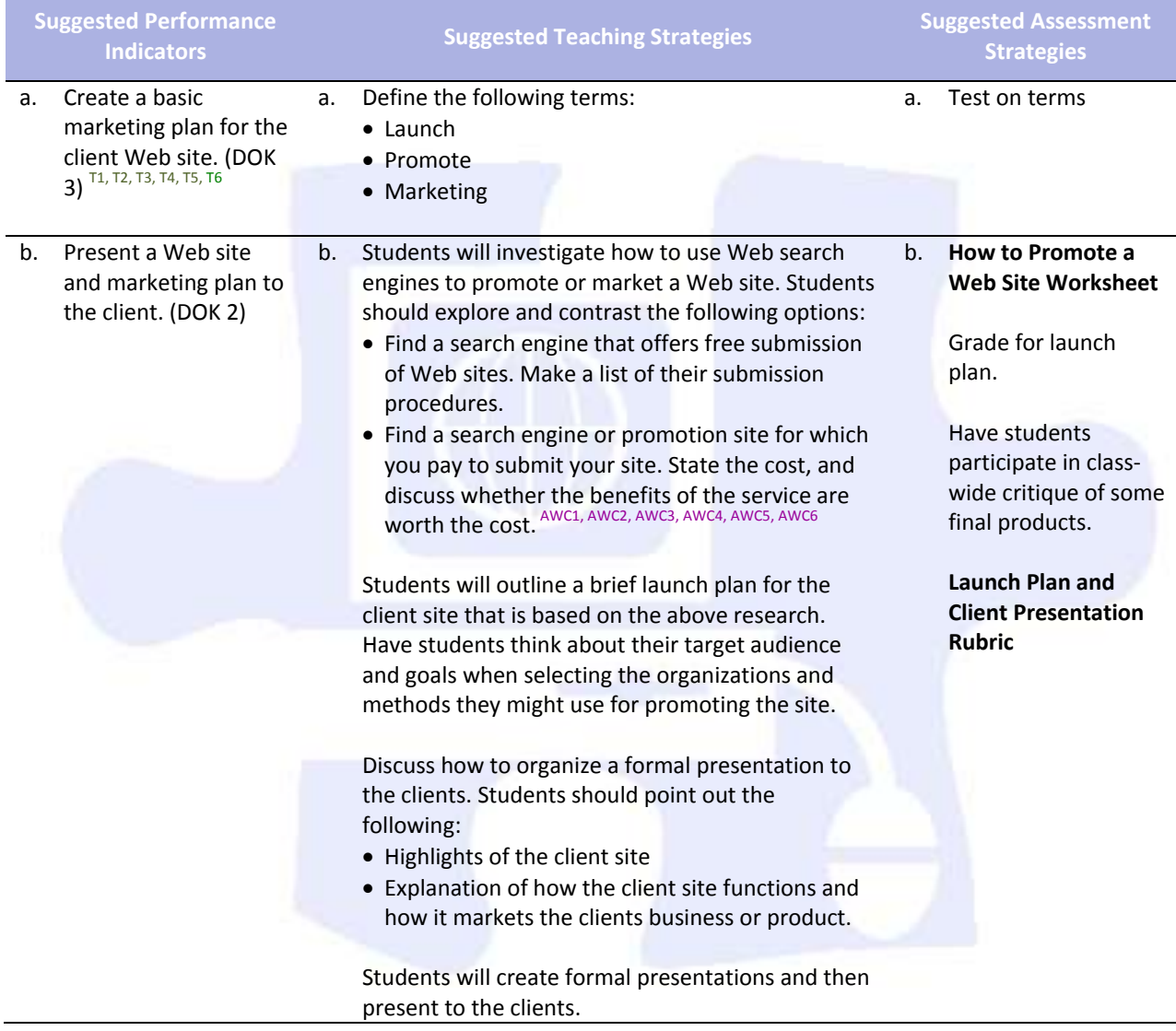

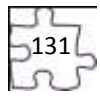

### **Standards**

#### **National Industry Standards**

- AWC 1 Setting project requirements
- AWC 2 Planning site design and page layout
- AWC 3 Understanding the Adobe Dreamweaver CS4 interface
- AWC 4 Adding content by using Dreamweaver CS4
- AWC 5 Organizing content by using Dreamweaver CS4
- AWC 6 Evaluating and maintaining a site by using Dreamweaver CS4

#### **21st Century Learning Standards**

- CLS1 Flexibility and Adaptability
- CLS2 Initiative and Self-Direction
- CLS3 Social and Cross-Cultural Skills
- CLS4 Productivity and Accountability
- CLS5 Leadership and Responsibility

#### **National Educational Technology Standards for Students**

- T1 Creativity and Innovation
- T2 Communication and Collaboration
- T3 Research and Information Fluency
- T4 Critical Thinking, Problem Solving, and Decision Making
- T5 Digital Citizenship
- T6 Technology Operations and Concepts

#### **ACT College Readiness Standards**

- E2 Organization, Unity, and Coherence
- M5 Graphical Representations
- R5 Generalizations and Conclusions
- S1 Interpretation of Data
- S2 Scientific Investigation
- S3 Evaluation of Models, Inferences, and Experimental Results

 $132$ 

- W1 Expressing Judgments
- W<sub>2</sub> Focusing on the Topic
- W<sub>3</sub> Developing a Position
- W4 Organizing Ideas
- W5 Using Language

### **References**

- Adobe Systems, Inc. (n.d.). *Dreamweaver support center.* Retrieved September 15, 2005, from [http://www.macromedia.com/support/dreamweaver/tutorial\\_index.html](http://www.macromedia.com/support/dreamweaver/tutorial_index.html)
- Gregory, G. H. (2003). *Differentiated instructional strategies in practice: Teaching, implementation, and supervision.* Thousand Oaks, CA: Corwin Press, Inc.
- Jupitermedia Corporation. (n.d.). *A Macromedia Dreamweaver tutorial*. Retrieved September 15, 2005, from [http://www.intranetjournal.com/articles/200002/dream\\_index.html](http://www.intranetjournal.com/articles/200002/dream_index.html)
- Microsoft Corporation. (2004). *Designing Web pages.* Retrieved September 15, 2005, from [http://www.microsoft.com/education/DesigningWeb Pages.mspx](http://www.microsoft.com/education/DesigningWebPages.mspx)
- Microsoft Corporation. (n.d.). *Microsoft lesson plans for students and educators.* Retrieved September 15, 2005, from<http://www.microsoft.com/education/website.mspx>
- SiteBuilder.ws. (n.d.). *Dreamweaver video tutorial.* Retrieved September 15, 2005, from <http://www.sitebuilder.ws/dreamweaver/tutorials/>
- For additional references, activities, and Web resources, please refer to the Digital Media Technology P.A.C.E. Web site a[t http://rcu.blackboard.com](http://rcu.blackboard.com/) (available only to registered users).

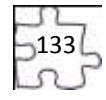

## **Suggested Rubrics and Checklists**

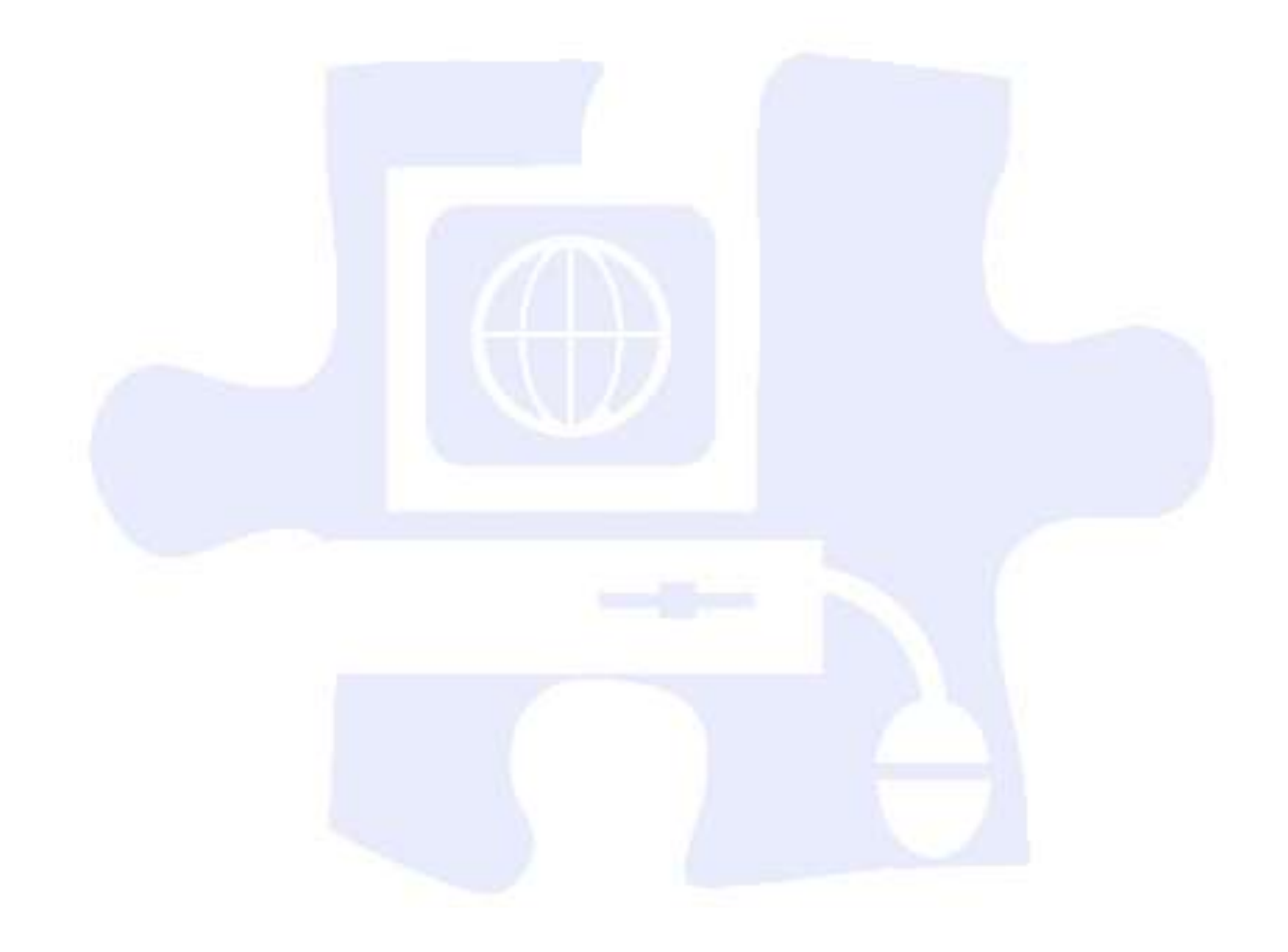

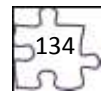

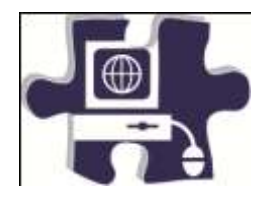

Date:

Period:

## **Structuring a Client Web Site Rubric**

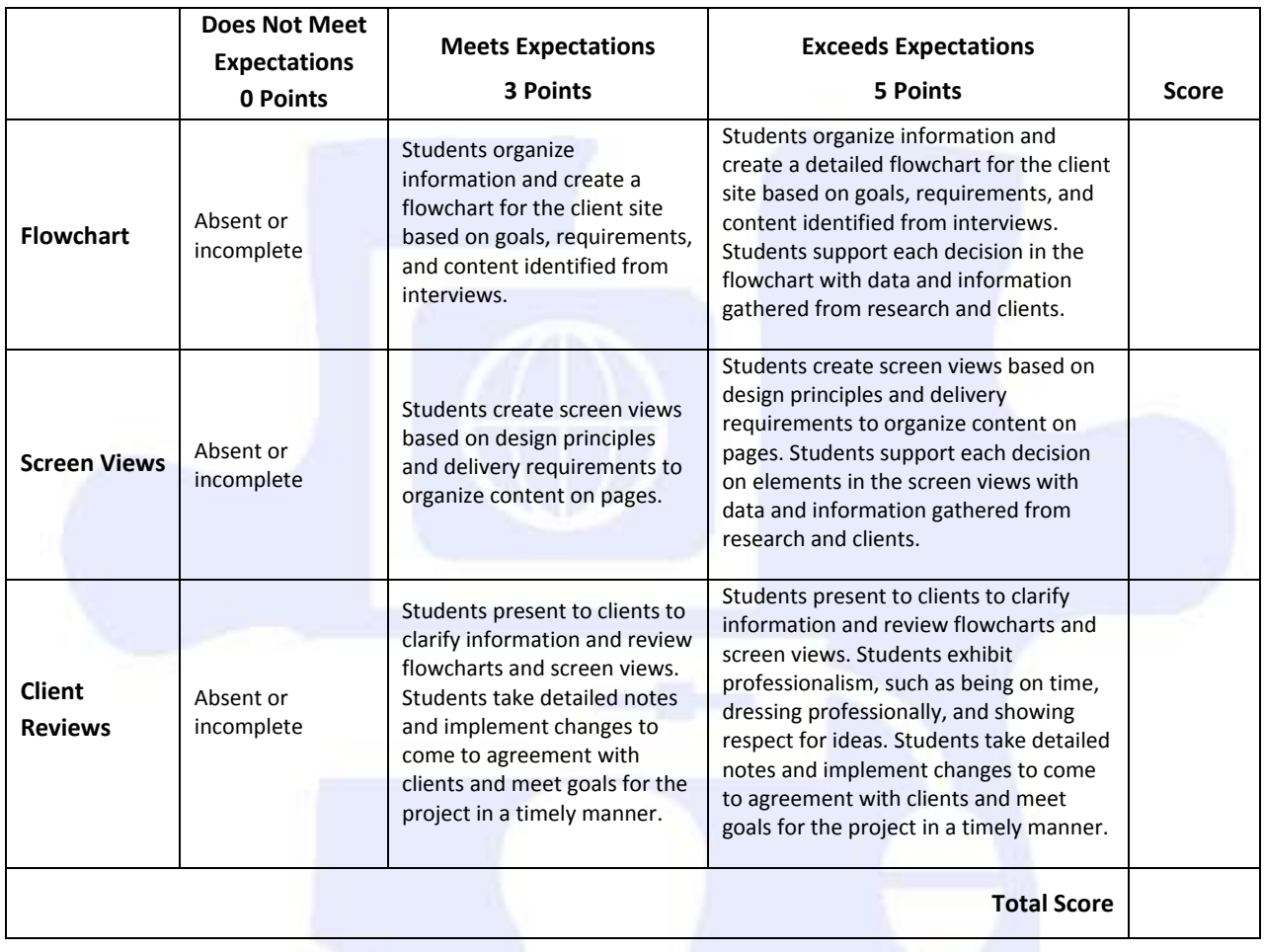

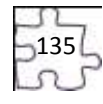

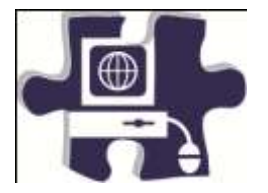

Date:

Period:

### **Designing a Client Web Site Rubric**

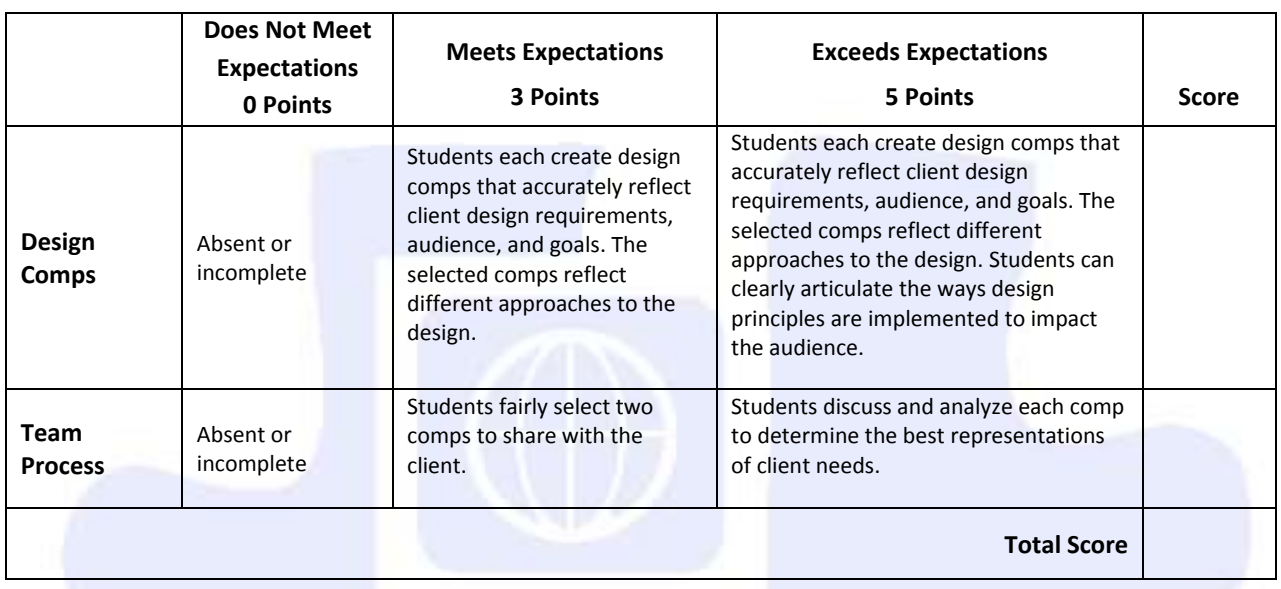

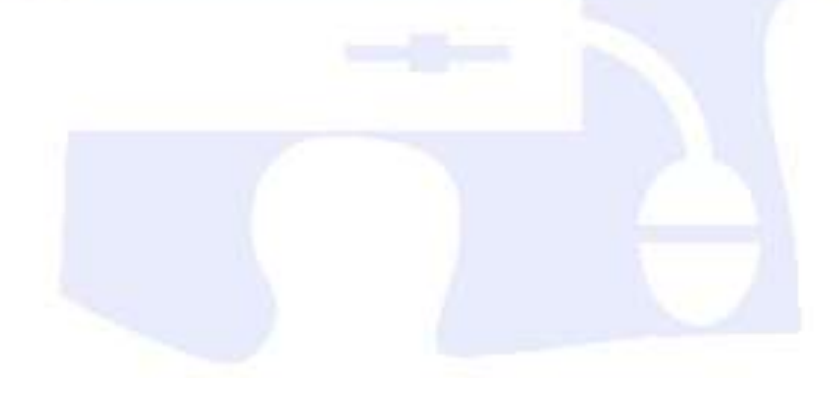

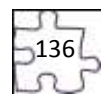

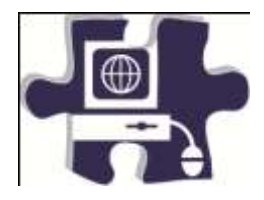

Name: 2008 Contract Contract Contract Contract Contract Contract Contract Contract Contract Contract Contract Contract Contract Contract Contract Contract Contract Contract Contract Contract Contract Contract Contract Cont

Date:

Period:

### **Reviewing and Revising to a Client Rubric**

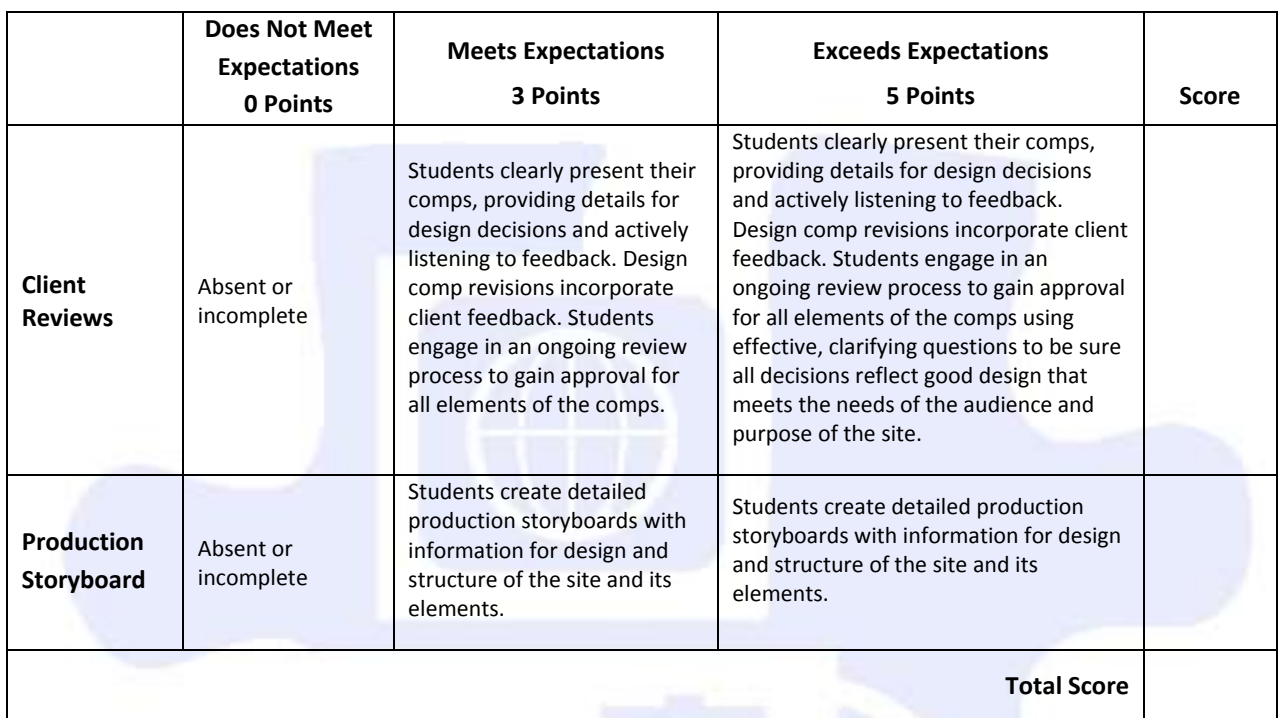

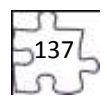

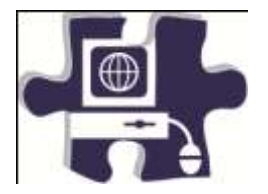

Date:

Period:

## **Implementing a Reusable Design Rubric**

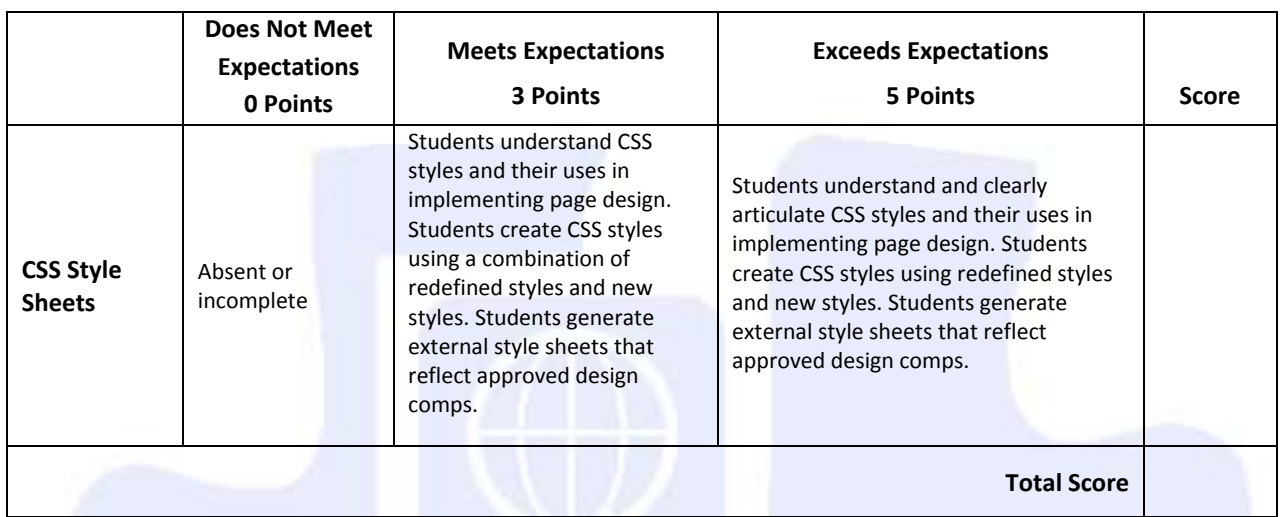

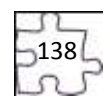

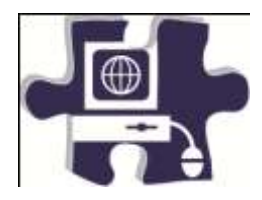

Name: 2008 Communication Communication Communication Communication Communication Communication Communication Communication Communication Communication Communication Communication Communication Communication Communication C

Date:

Period:

### **Implementing a Reusable Design Rubric**

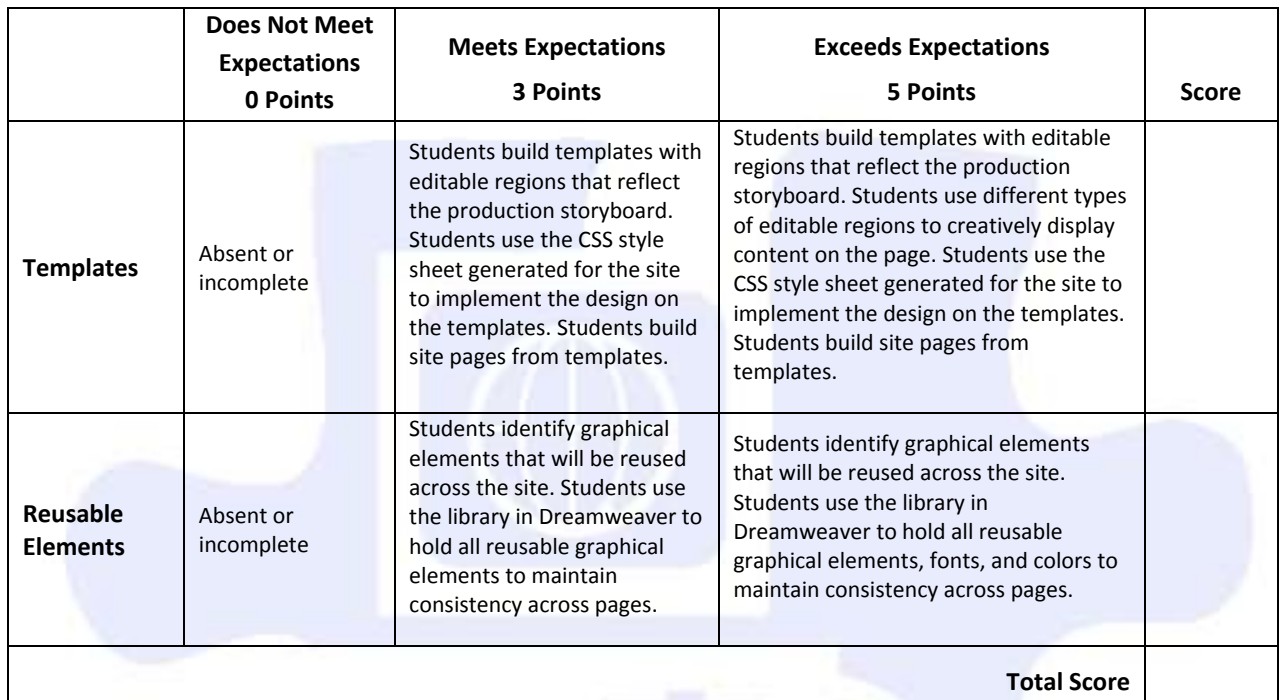

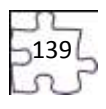

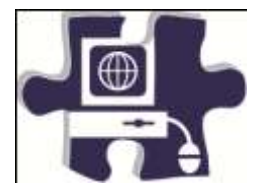

Date:

Period:

### **Testing a Client Web Site Rubric**

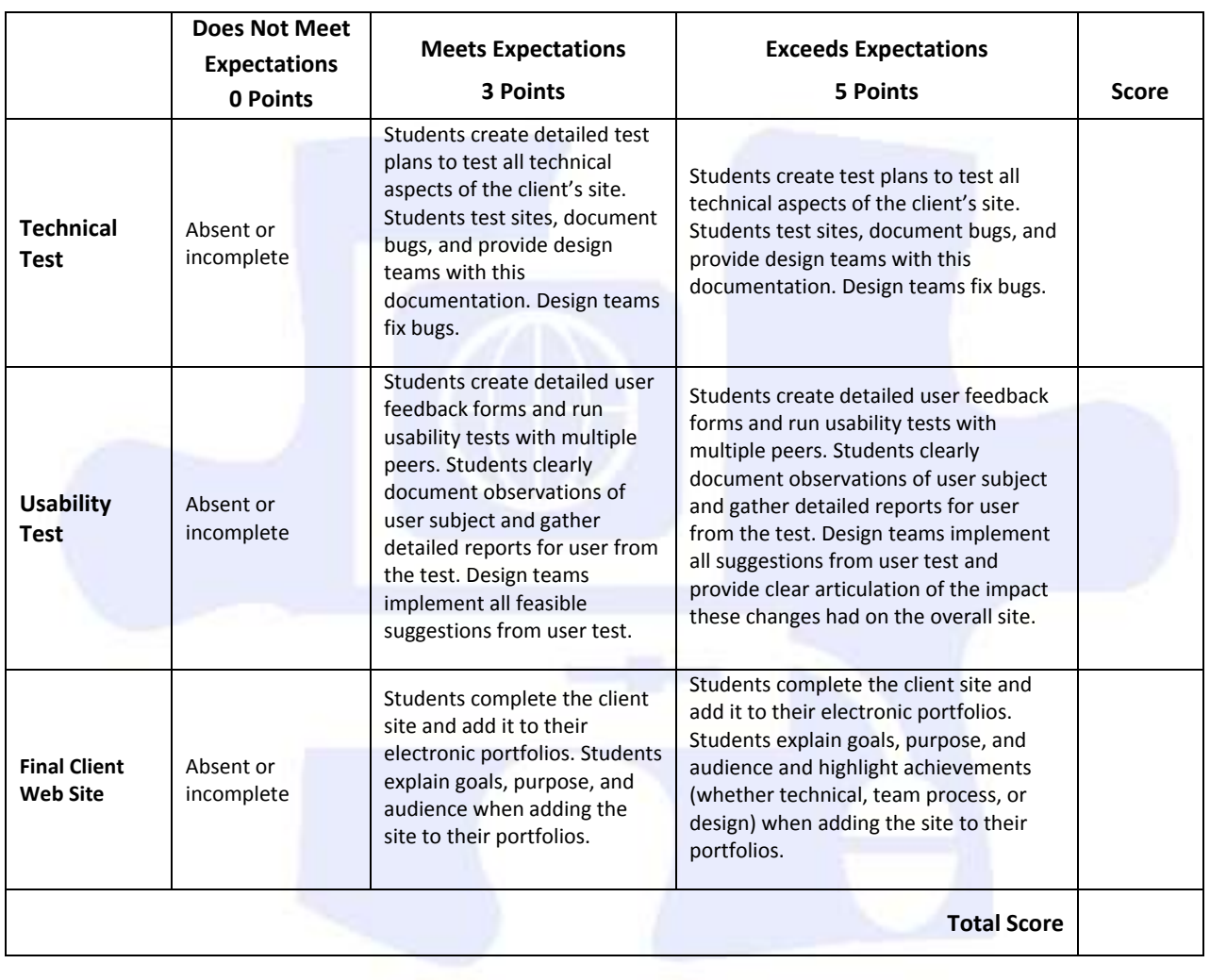

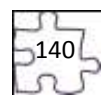

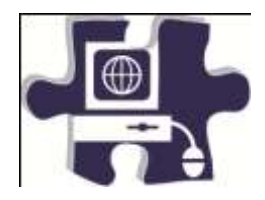

Date:

Period:

### **Launching a Client Web Site Rubric**

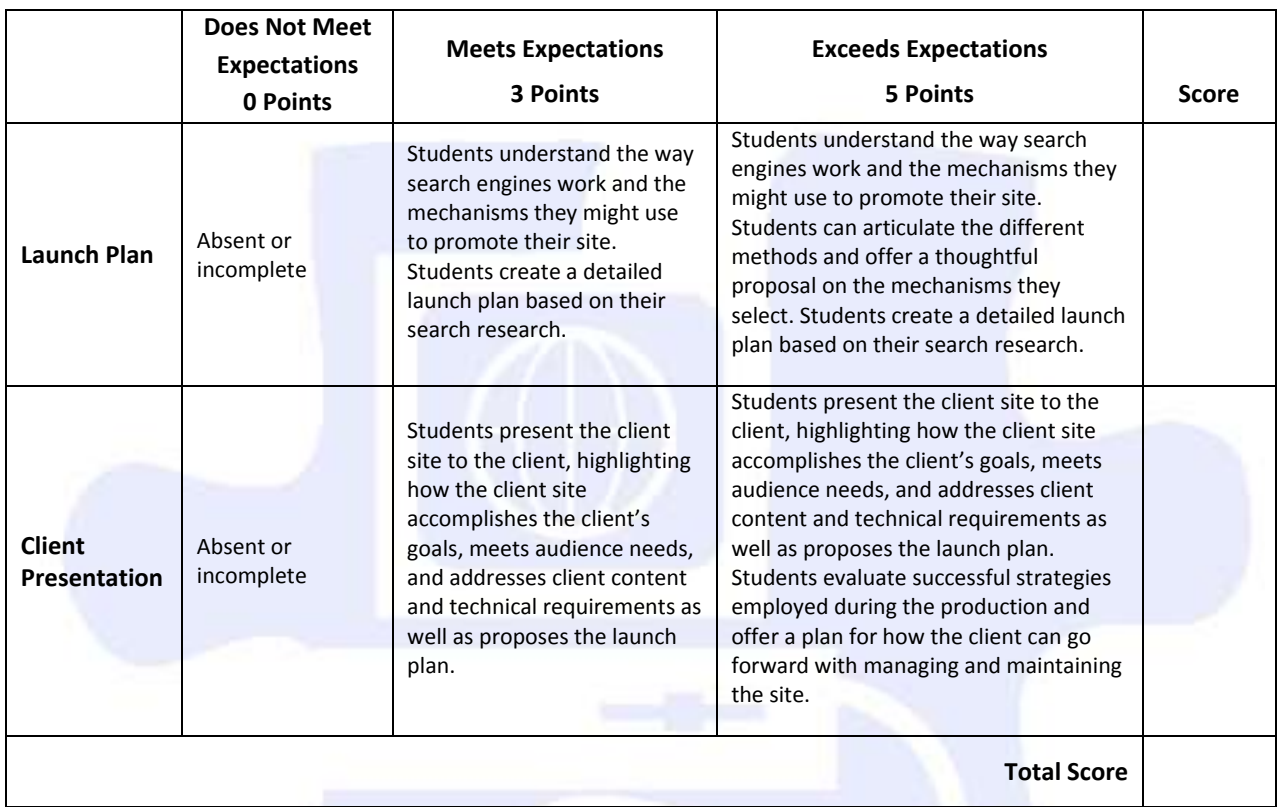

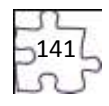

## **Digital Media Technology II**

### **Unit 7: Media Rich Content for Web Design**

### **Competency 1:** Apply media rich concepts in order to enhance a Web site. DOK 2, CS1, CS2, CS4, CS5

#### **Suggested Enduring Understandings**

animated graphics to rich client interfaces. How do they do it?

- 1. Designers choose different ways to present their Web site content—from 1. How do you make the animation work on a Web site? 2. How do you put music on a Web site?
	- 3. How do you make interactive buttons on a Web site?

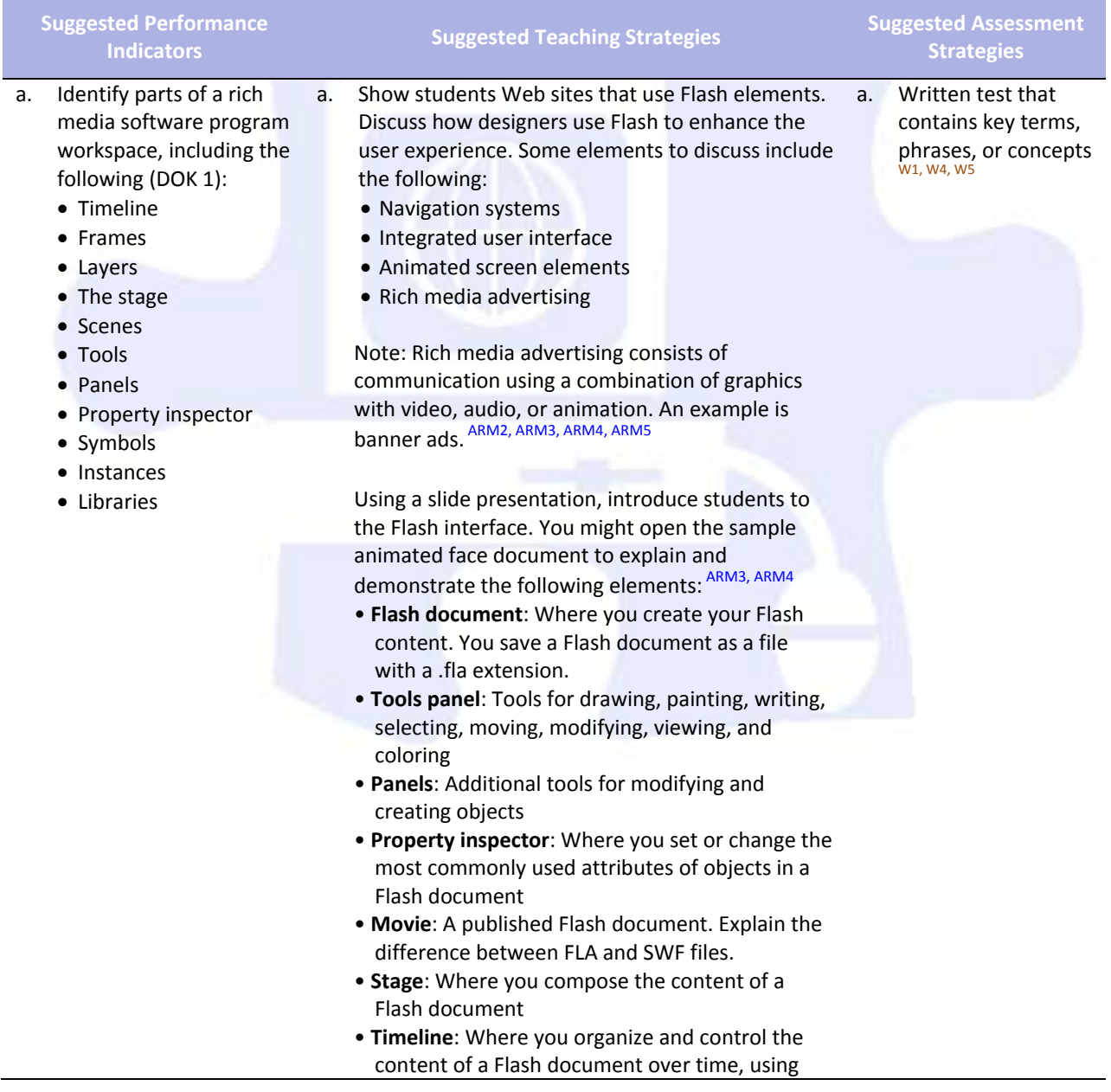

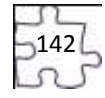

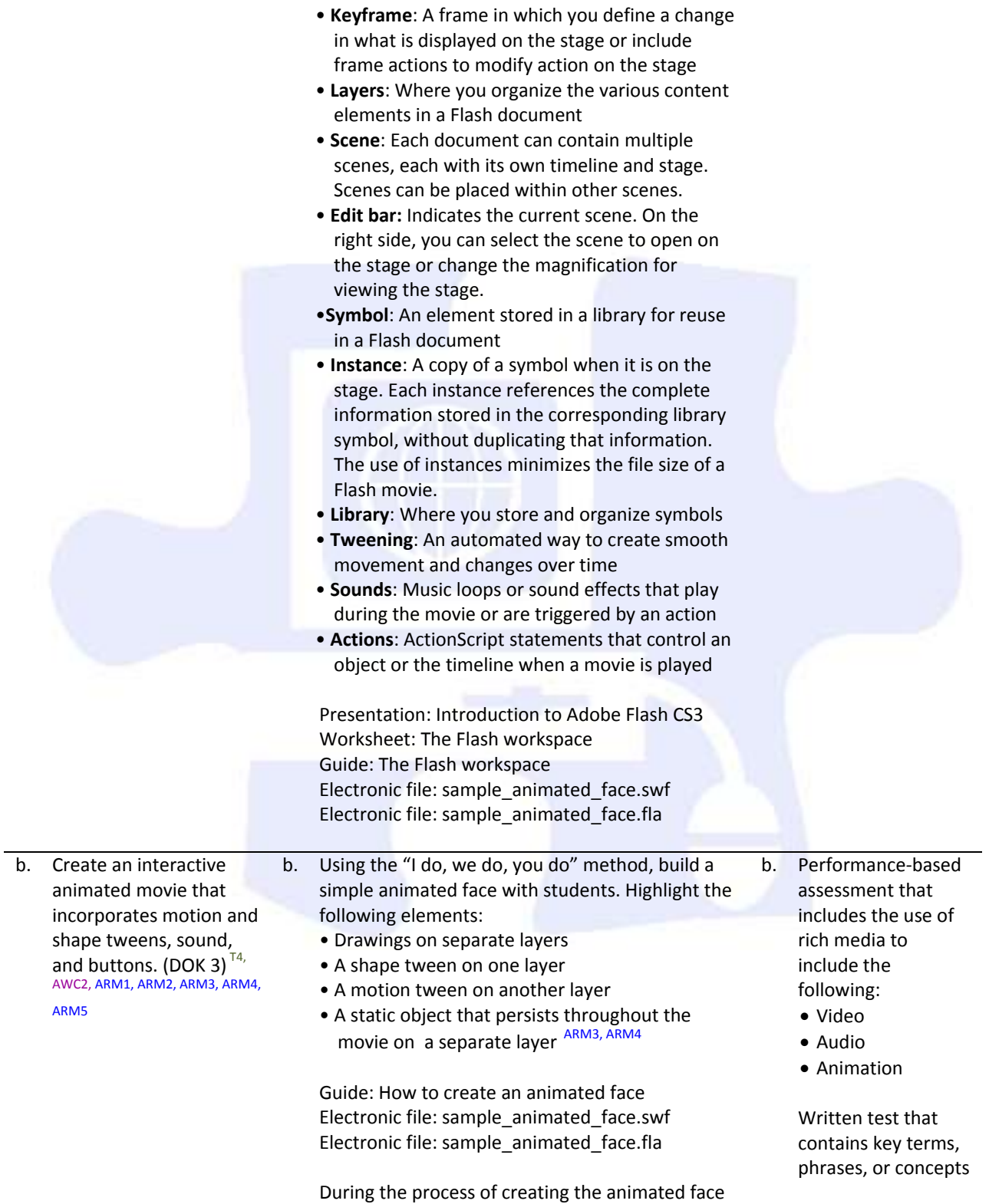

layers and frames

content of a Flash document

• **Frame**: A single picture in a series that forms the

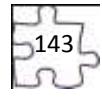

with students, find opportunities to discuss the

#### following:

- Various ways to open, close, expand, and collapse panels
- Stage size and its relationship to screen resolution
- Document properties and settings (and how to open the Document Properties dialog box)
- How non-symbol shapes merge if you place one over the other in the same layer
- The difference between bitmap images and vector images in Flash
- Drawing tools, such as shapes and lines
- Selection tools, such as marquee, lasso, and magic wand
- The timeline and its use in animation
- How keyframes differ from regular frames
- Frame rate and timing (typically 12 frames per second) and the effect of frame rate on file size
- The definition of shape in Flash
- Symbols, instances, and the library
- Editing modes, such as editing an object on the stage or editing a symbol
- Locking and unlocking layers to protect objects you are not manipulating
- Publishing the face using different methods
- The differences between an SWF file and its corresponding FLA file

Guide: Symbols, instances, and the library Guide: Frames and keyframes Guide: How to create motion and shape tweens

As you build the Flash document, watch for the following teaching opportunities:

- When you create an instance of an object from the library, discuss why you use symbols and libraries.
- When you create tweens, discuss the two kinds of tweens.

Once students have created the initial face, pair students and have them check each other's animated faces. They should test and discuss the following:

- Select each keyframe, and determine if more than one object is highlighted on the stage. (Objects should be on separate layers if they are to be animated.)
- Select each keyframe, and determine if an object is a shape or a symbol and if the correct type of tween has been applied. (Motion tweens animate symbols; shape tweens animate shapes.)

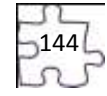
• In turn, select each keyframe along the timeline, and make sure the object is in the expected location on the stage based on the point in the movie.

Inform students that these techniques for checking that their Flash document is clean will help when they are looking for errors in more complex movies later.

Once students successfully create the simple face, inform them that they will now add some user control and a soundtrack.

Using the "I do, we do, you do" method, introduce students to the basic concepts of using ActionScript to stop their movies from looping. Some key terms you might want to define as you step students through this process include the following:

- Class
- Object
- Property
- Variable
- Method
- Function
- Event

Guide: How to get started with ActionScript

Building on the basic concepts of ActionScript, demonstrate how to create a button to stop and play the movie. Watch for the following teaching opportunities:

- When you create a button, make sure students understand the different button states.
- What are events handlers and listeners?

Guide: How to create a button symbol

Demonstrate how to add sound on a separate layer and use actions to make sure the sound stops when the movie stops. Be sure to discuss copyright issues related to sounds students propose to add to their movies.

If students complete their animated face and buttons early, challenge them to add one or more of the following features on their own; then have them show the result to a partner and explain how they created the feature.

- Add eyebrows that do not move.
- Add eyebrows that move up as the eyes move.
- Add a tongue that comes out as the face smiles.
- Add eyes that open and close as the face smiles.

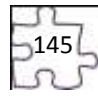

Ask students to share their completed movies with the rest of the class.

Have students add their animations to a new animation section in their portfolios to illustrate their  $\mathbf s$ 

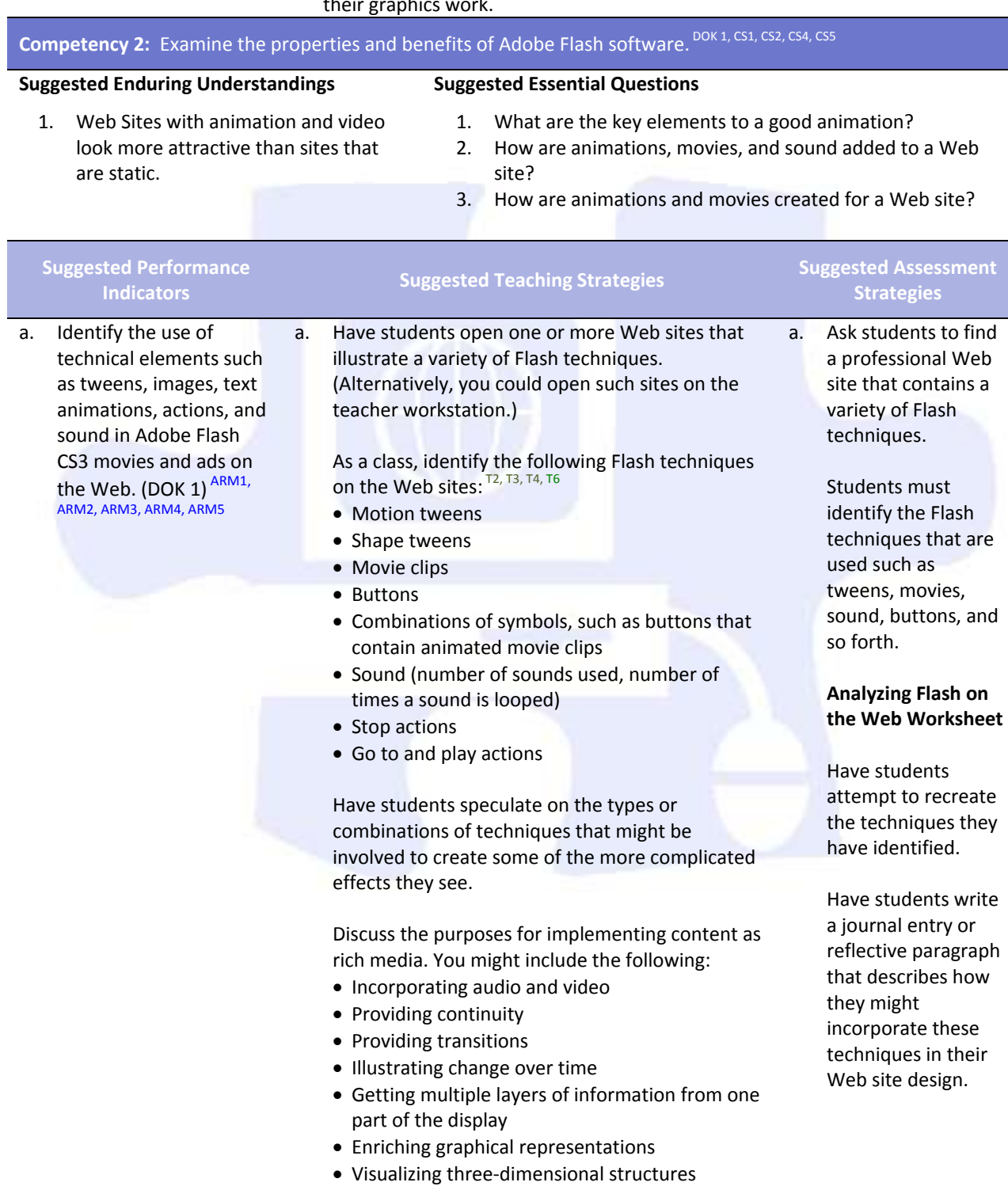

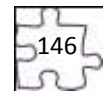

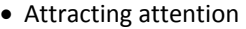

If time permits, challenge students to comment on one or more of the following:

- A surprising technique
- A challenging technique
- An unidentified technique
- A creative design solution

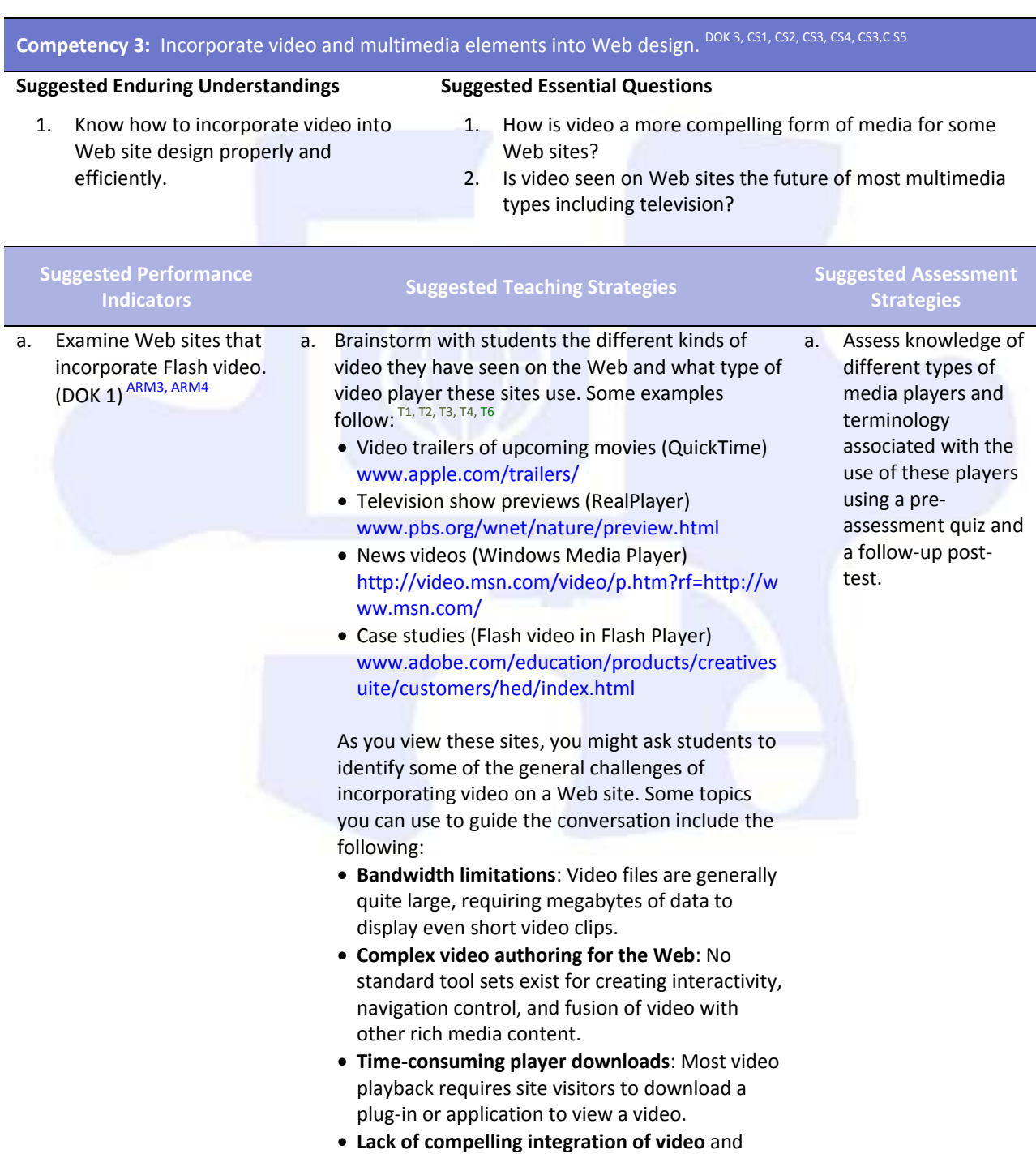

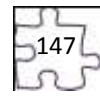

other Web content: Most video formats restrict playback of video to a separate generic window, interrupting the user experience. Discuss how Flash video addresses these challenges. The benefits of Flash video implemented through Flash Player include the following: **Availability**: Flash Player is the most widely installed Internet video client, running on over 94% of all Internet-connected personal computers. **Creative control**: Designers can integrate Flash Video into a Web site by customizing the skin that frames the video. **Video in context**: Because Flash treats Flash Video as a media type, you can integrate video directly into a Web page just as you would any image or sound you bring into Flash. Show students how Flash video is used to enhance the experience of different audiences. Some examples you might start with include the following: News: Flash video to provide recent news and events www.cnn.com/video/ Entertainment: Flash video to show the latest Asian music videos www.iatv.tv/music/ • Research: Online polls using video interactivity as part of the poll (click Take a Sample Poll) http://hertzresearch.com/software.html Case studies (Flash video in Flash Player) www.adobe.com/education/products/creatives uite/customers/hed/index.html b. Appropriately incorporate video in a Flash document for use on a Web site. (DOK 3) b. Have students identify ways in which these videos address the intended audience and the site purpose and goals. Demonstrate the ways to incorporate video into a Flash document. You might want to highlight the following aspects of incorporating video: Delivery options, such as progressive, streaming, and embedded video How delivery option affects the file size of the published Flash document Video file formats that can be used in a Flash document The advantages of storing video files outside the published Flash document ARM4 b. Allow students to peer evaluate knowledge of video delivery options using the Internet and appropriate Web sites.

 $148$ 

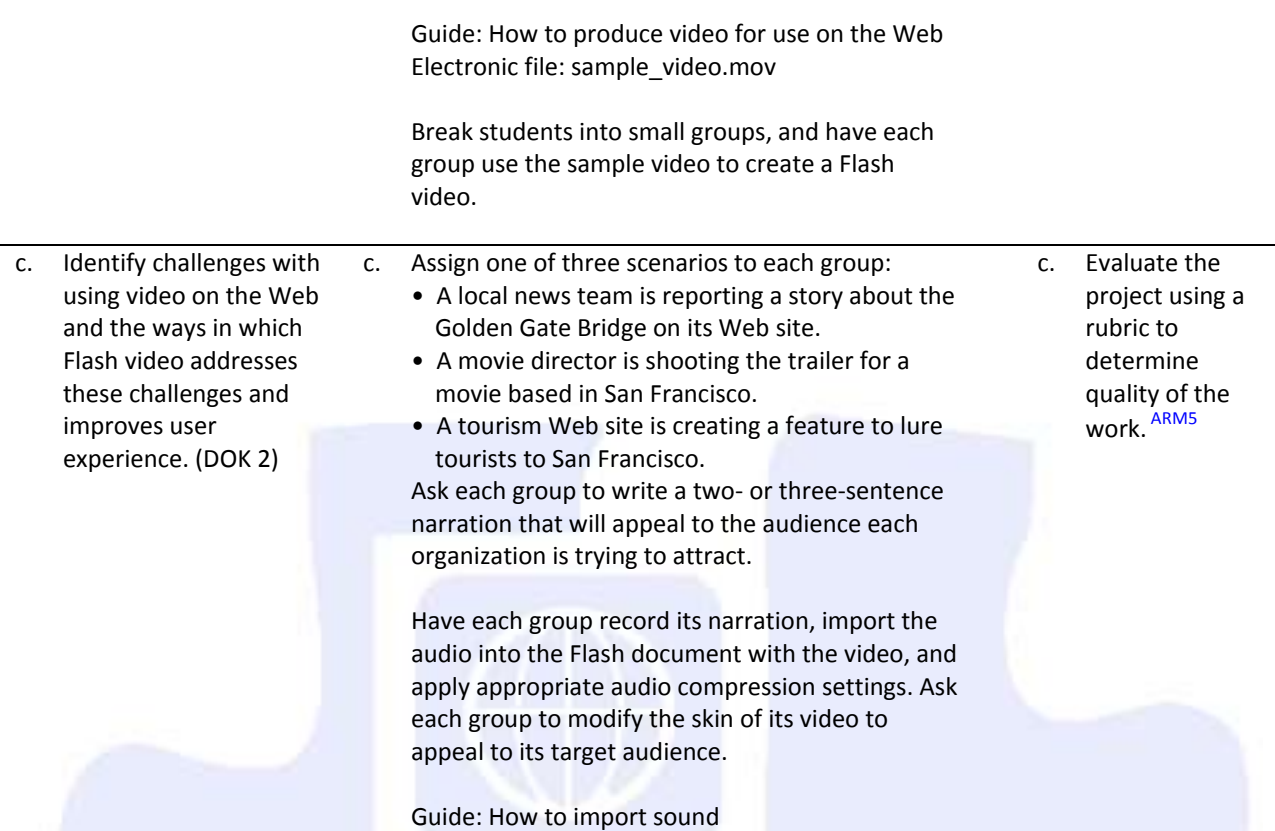

**Competency 4:** Utilize motion tweens to enhance the user experience. DOK 2, CS1, CS2, CS3, CS4, CS5

#### **Suggested Enduring Understandings**

#### **Suggested Essential Questions**

- 1. Animations on a Web site enhance the viewer's experience.
- 1. Why are Web site animations more attractive than static text and graphics?

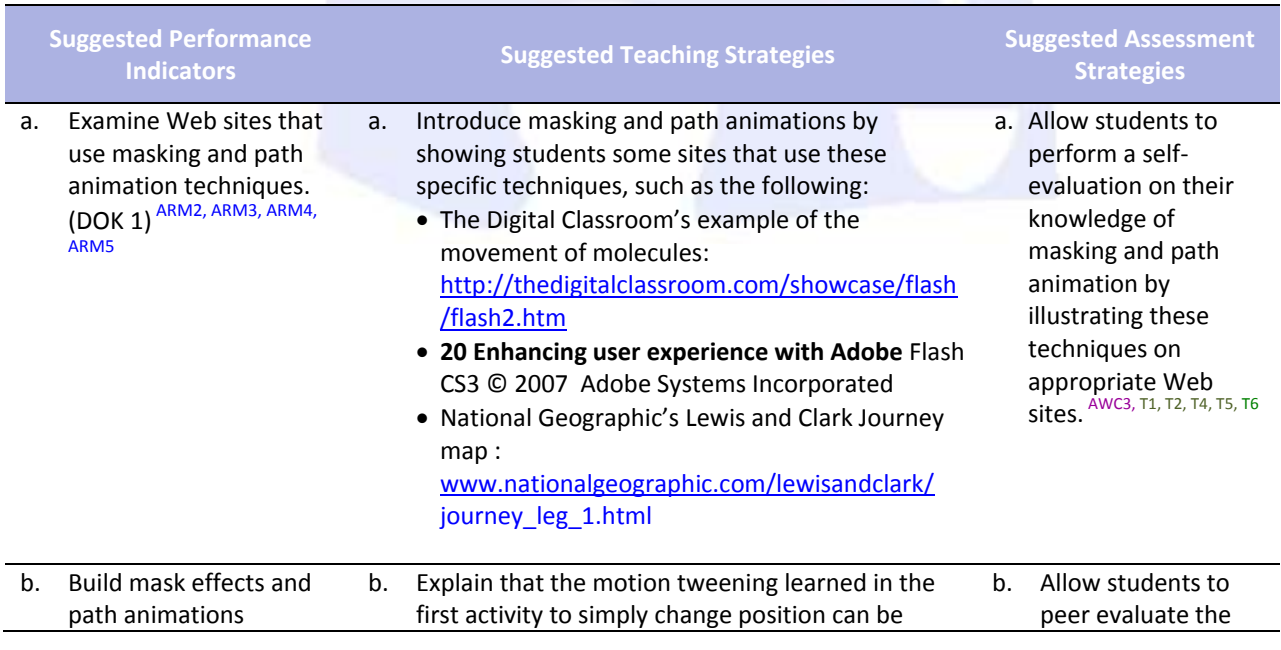

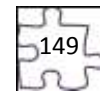

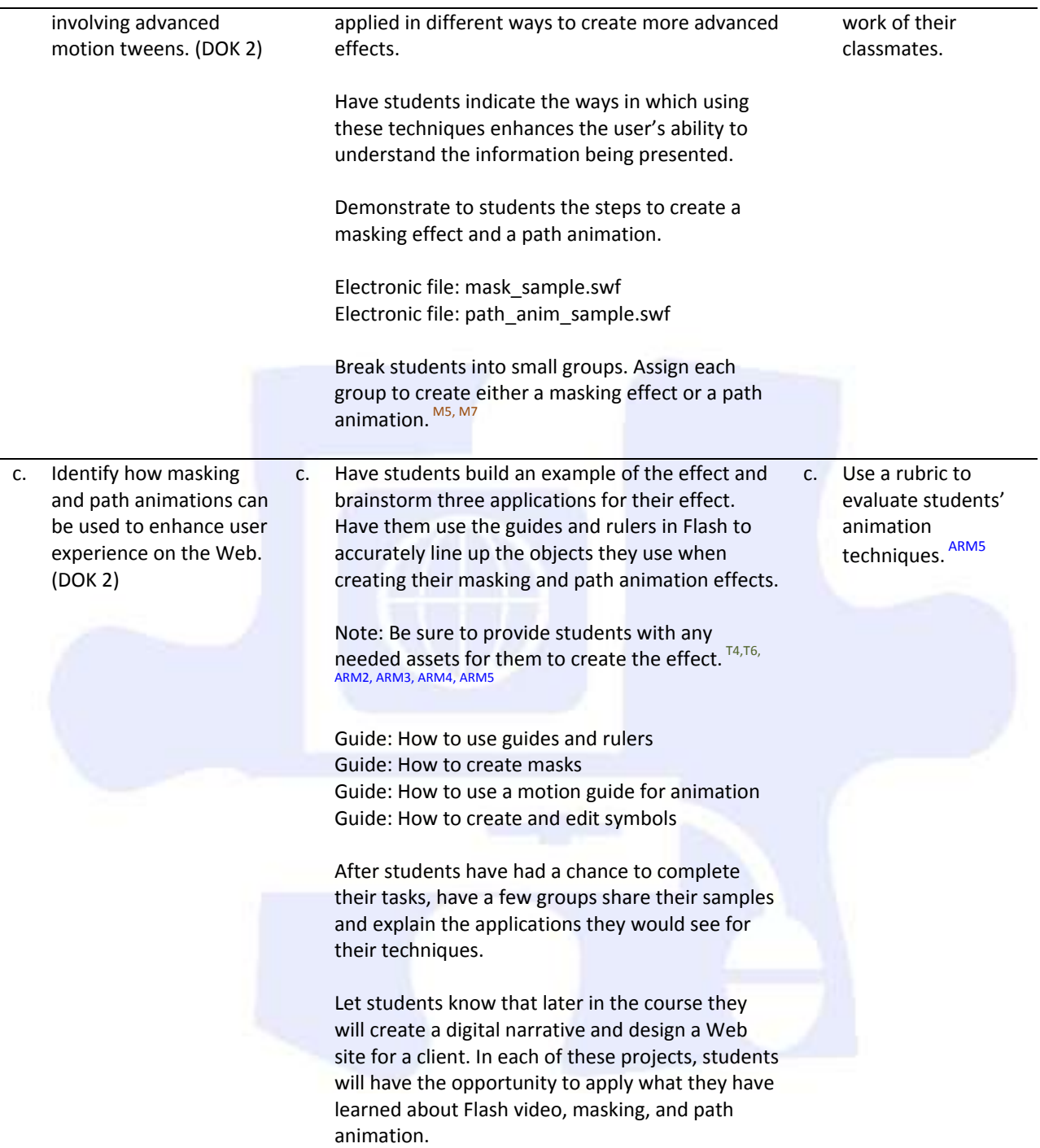

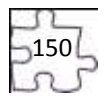

# **Standards**

#### **National Industry Standards**

- AWC 2 Planning site design and page layout
- AWC 3 Understanding the Adobe Dreamweaver CS4 interface
- ARM 1 Setting project requirements
- ARM 2 Identifying rich media design elements
- ARM 3 Understanding Adobe Flash CS4 Interface
- ARM 4 Building rich media elements by using Flash CS4
- ARM 5 Evaluating rich media elements

#### **21st Century Learning Standards**

- CLS1 Flexibility and Adaptability
- CLS2 Initiative and Self-Direction
- CLS3 Social and Cross-Cultural Skills
- CLS4 Productivity and Accountability
- CLS5 Leadership and Responsibility

#### **National Educational Technology Standards for Students**

- T1 Creativity and Innovation
- T2 Communication and Collaboration
- T3 Research and Information Fluency
- T4 Critical Thinking, Problem Solving, and Decision Making
- T5 Digital Citizenship
- T6 Technology Operations and Concepts

#### **ACT College Readiness Standards**

- M5 Graphical Representations
- M7 Measurement
- W1 Expressing Judgments
- W<sub>2</sub> Focusing on the Topic
- W4 Organizing Ideas
- W5 Using Language

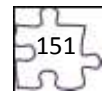

# **References**

- Adobe Systems, Inc. (n.d.). *Dreamweaver support center.* Retrieved September 15, 2005, from [http://www.macromedia.com/support/dreamweaver/tutorial\\_index.html](http://www.macromedia.com/support/dreamweaver/tutorial_index.html)
- Gregory, G. H. (2003). *Differentiated instructional strategies in practice: Teaching, implementation, and supervision.* Thousand Oaks, CA: Corwin Press, Inc.
- Jupitermedia Corporation. (n.d.). *A Macromedia Dreamweaver tutorial*. Retrieved September 15, 2005, from [http://www.intranetjournal.com/articles/200002/dream\\_index.html](http://www.intranetjournal.com/articles/200002/dream_index.html)
- Microsoft Corporation. (2004). *Designing Web pages.* Retrieved September 15, 2005, from [http://www.microsoft.com/education/DesigningWeb Pages.mspx](http://www.microsoft.com/education/DesigningWebPages.mspx)
- Microsoft Corporation. (n.d.). *Microsoft lesson plans for students and educators.* Retrieved September 15, 2005, from<http://www.microsoft.com/education/website.mspx>
- SiteBuilder.ws. (n.d.). *Dreamweaver video tutorial.* Retrieved September 15, 2005, from <http://www.sitebuilder.ws/dreamweaver/tutorials/>
- For additional references, activities, and Web resources, please refer to the Digital Media Technology P.A.C.E. Web site a[t http://rcu.blackboard.com](http://rcu.blackboard.com/) (available only to registered users).

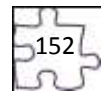

# **Digital Media Technology II**

## **Unit 8: Planning a Digital Narrative and Creating a Script**

**Competency 1:** Utilize effects and film techniques to make a story more effective. DOK 2, CS1, CS2, CS4, CS5

#### **Suggested Enduring Understandings**

#### **Suggested Essential Questions**

- 1. Well-developed narratives contain effective transitions and effects, both visual and auditory.
- 1. What effects and transitions can I use to make my story more effective?

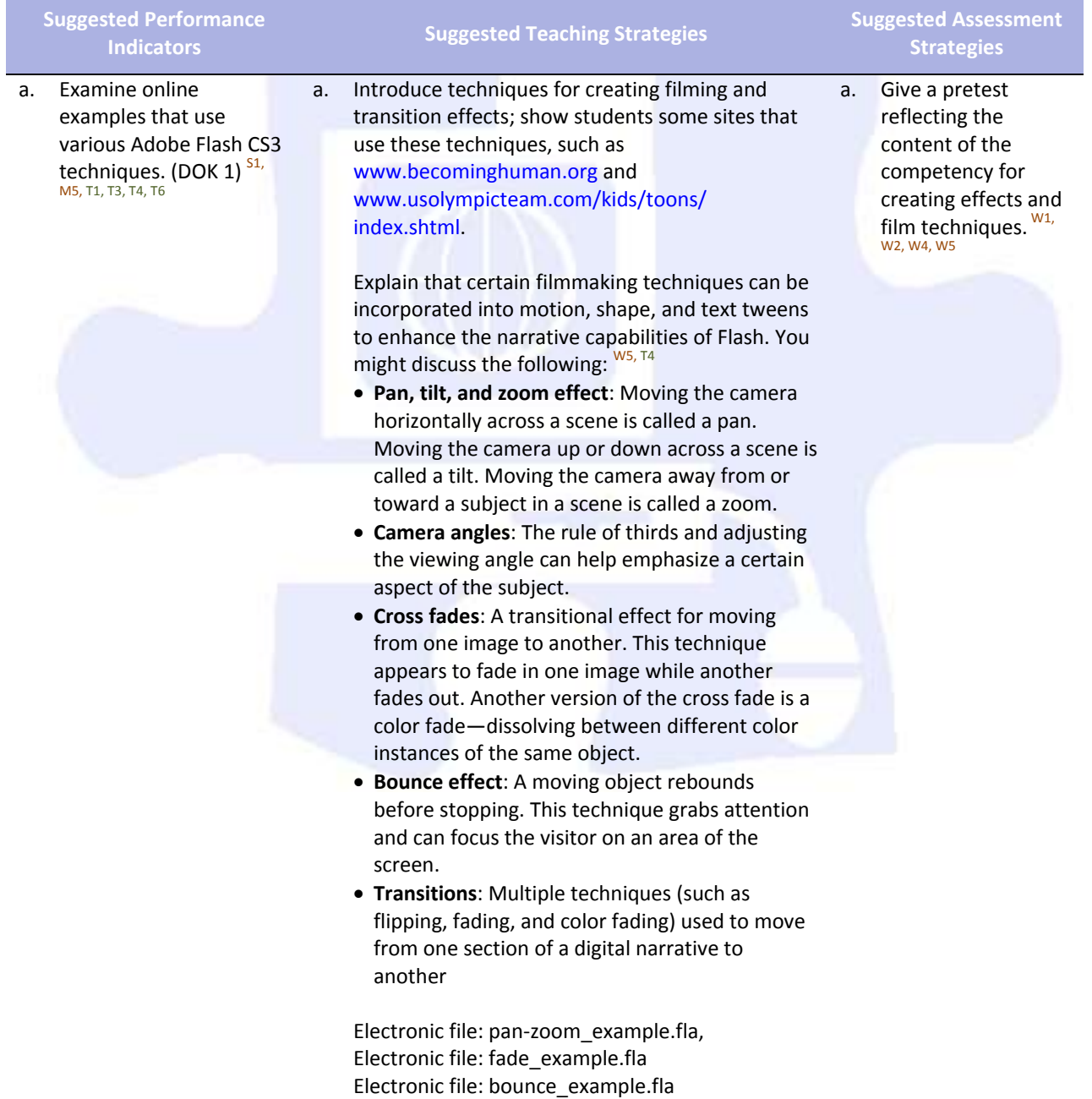

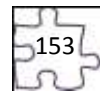

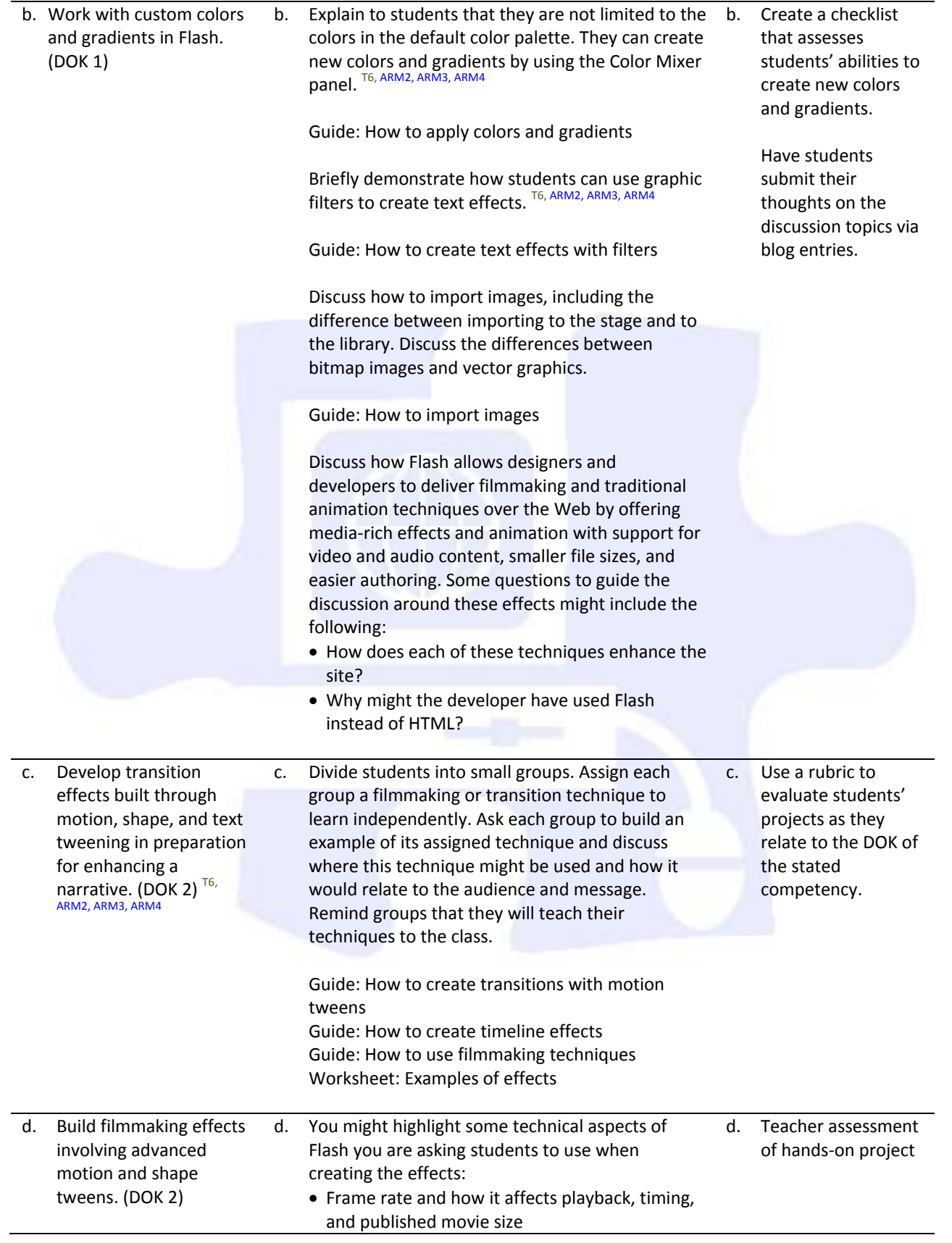

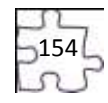

• Frame labels and the benefits of using them when adding actions

Note: You might have early finishers look specifically at these technical aspects of Flash and comment on their uses as well as their effects on the size of a published movie.

Have each group explain to the class when and why its assigned technique is used. The group should then lead the class through the process of creating an example of the technique.

Note: You might have one member of the group show the steps for creating the technique while the other members of the group help students in the classroom as teaching assistants.

Wrap up the activity by explaining to students the concept of sharing resources online (similar to the presentation activity in class). The Internet provides a vast amount of general information and many specific tutorials on Flash. Explain to students that a good idea is to establish a need, categorize the type of effect they need, investigate options, and then download and customize a sample FLA file.

Show them how they might search for new techniques at sites such as www.flashkit.com.

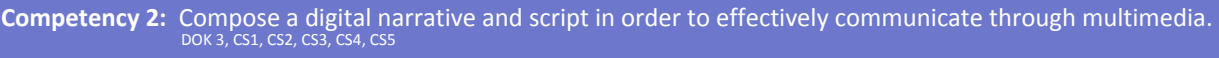

#### **Suggested Enduring Understandings**

#### 1. Narratives that are well planned and well designed are more effective than those that are not.

#### **Suggested Essential Questions**

- 1. Are stories that are rehearsed more effective than those that are impromptu?
- 2. Does "well-planned" and "well-designed" look more professional?
- 3. What does it mean to "plan" and "design" a narrative?

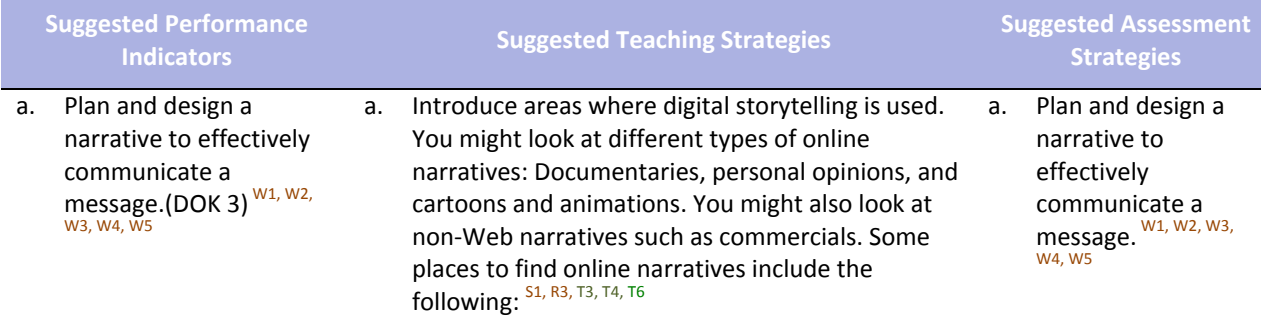

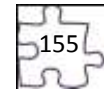

- Arizona State University and the Institute of Human Origins created this documentary: www.becominghuman.org.
- Second Story's site contains links to a variety of Web sites with interactive features on subjects ranging from the visual arts, architecture, and music to history, geography, and the sciences: www.secondstory.com.
- Youth Radio's Web site has examples that use Flash to animate commentaries on various subjects with varying degrees of seriousness: www.youthradio.org/animation/index.shtml.
- USA Olympics kids' site contains cartoons: www.usolympicteam.com/kids/toons/index.s html.

Have students analyze and discuss each narrative you present. You might structure their analysis with the following questions: R1, R2, R4, R5

- What type of narrative is it (such as documentary, cartoon, or personal opinion)? Describe how the words and visuals are used to make it this type of narrative.
- What is the primary audience? Describe how the words and visuals target this specific audience.
- How relevant is the narrative content to the overall purpose of the site?
- What is the message of the narrative? (Summarize in one sentence.)
- How long is the narrative piece? Does it seem too long for the amount of visual action? Does it seem too short? Why or why not?
- How does the narrative meet the site purpose, address the target audience, and enhance the overall goals of the site?

Remind students of the design and development process they followed in creating Web sites. Point out that as they create a digital narrative they will engage in the same phases of the design and development process: Defining the project, structuring the narrative, designing the narrative, building and testing the narrative, and finally publishing or launching the narrative.

b. Write a script for a digital narrative. (DOK 2) W1, W2, W3, W4 b. As part of the definition and structuring phases, have students write a short narrative for a Web site and indicate the goals, audience, and message of the narrative, the length of time it will take to view the narrative, and the delivery requirements for the narrative (such as download speed, screen b. Allow peer evaluation of students' work using the attached rubric to evaluate students' narrative.

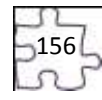

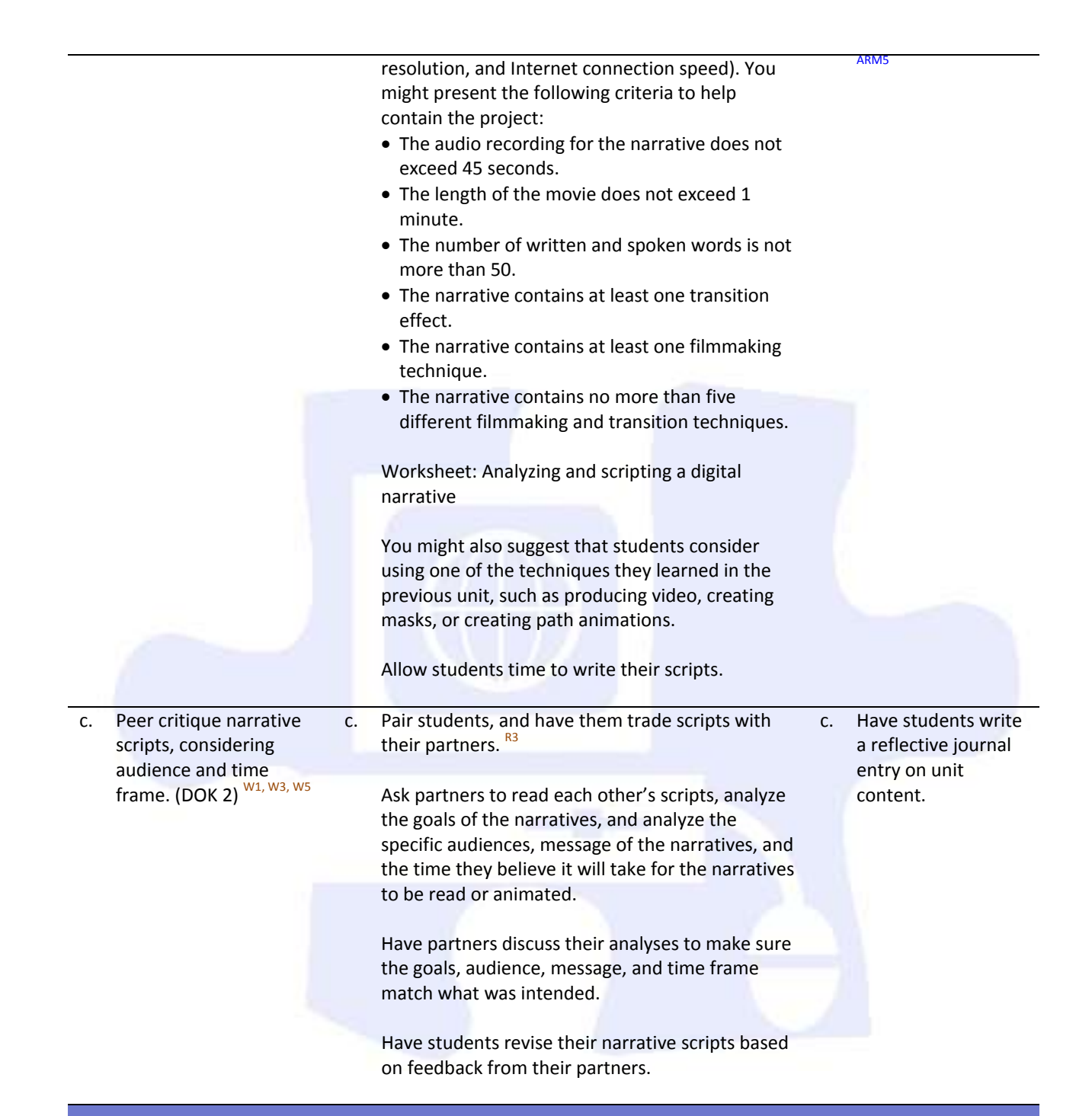

**Competency 3:** Design an animation storyboard in order to plan and organize a digital narrative. <sup>DOK 3, CS1, CS2, CS3, CS4,</sup><br>CS5

#### **Suggested Enduring Understandings**

#### 1. Storyboarding is the format for planning and designing a narrative.

#### **Suggested Essential Questions**

- 
- 1. Why do people take the time to storyboard their ideas?
	- 2. Will storyboarding make for better narratives?
	- 3. How will I be able to use storyboarding to convey my ideas for a narrative?

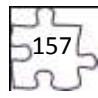

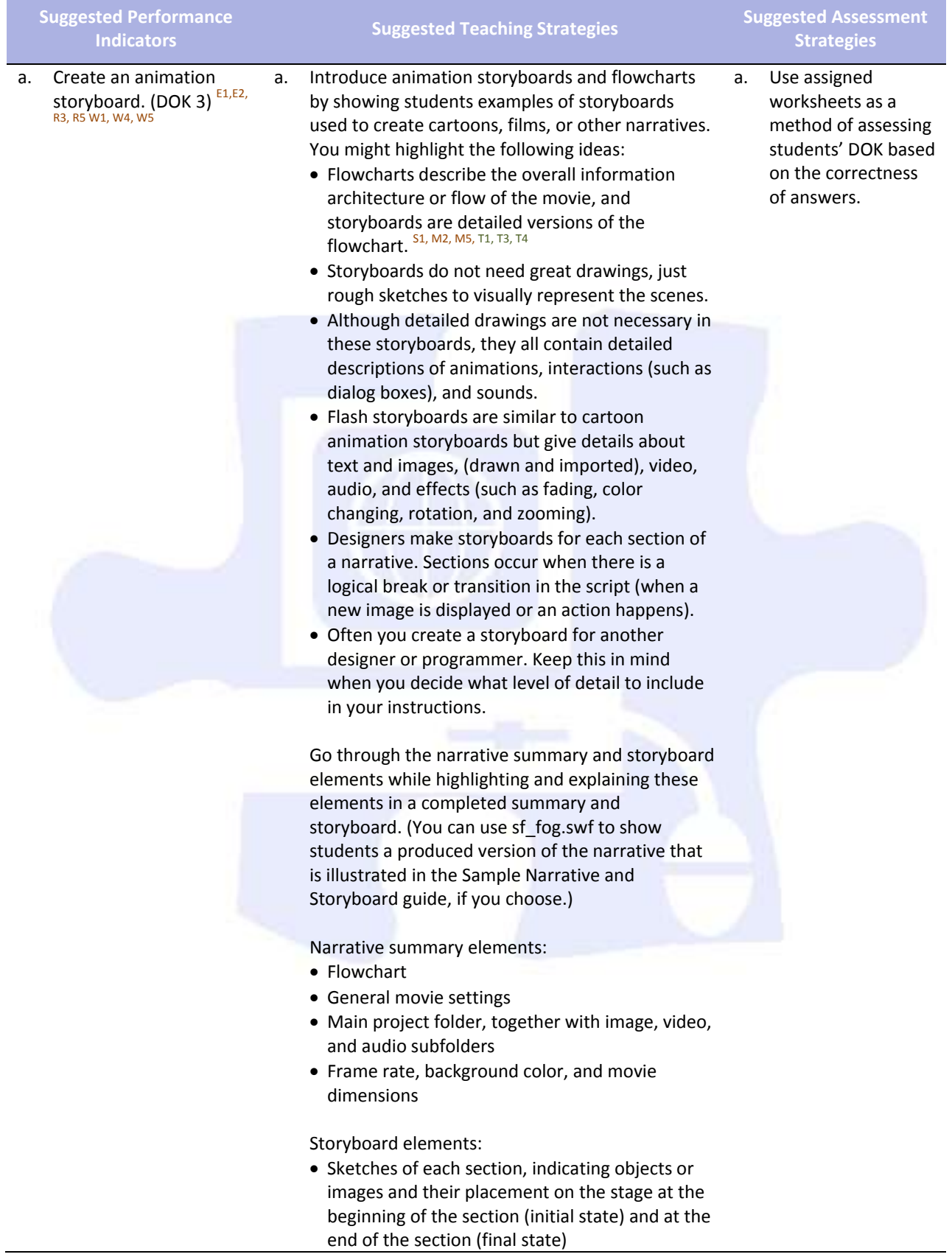

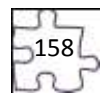

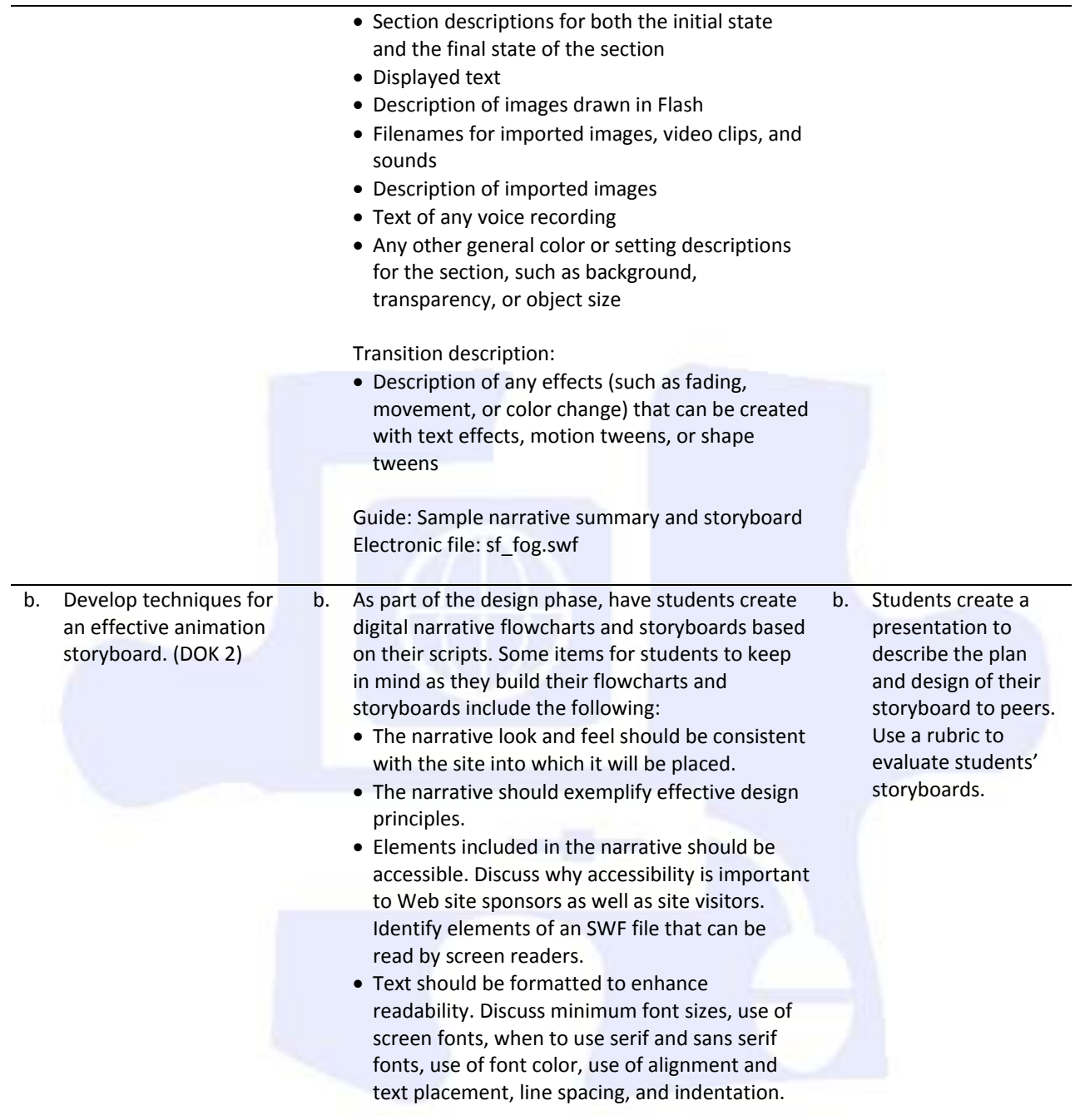

Worksheet: Narrative summary and storyboard

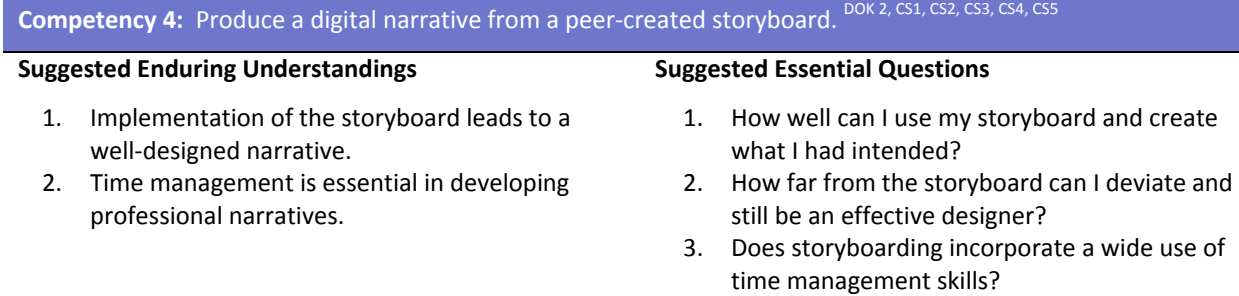

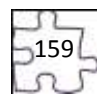

### 4. How important is time management in a professional environment?

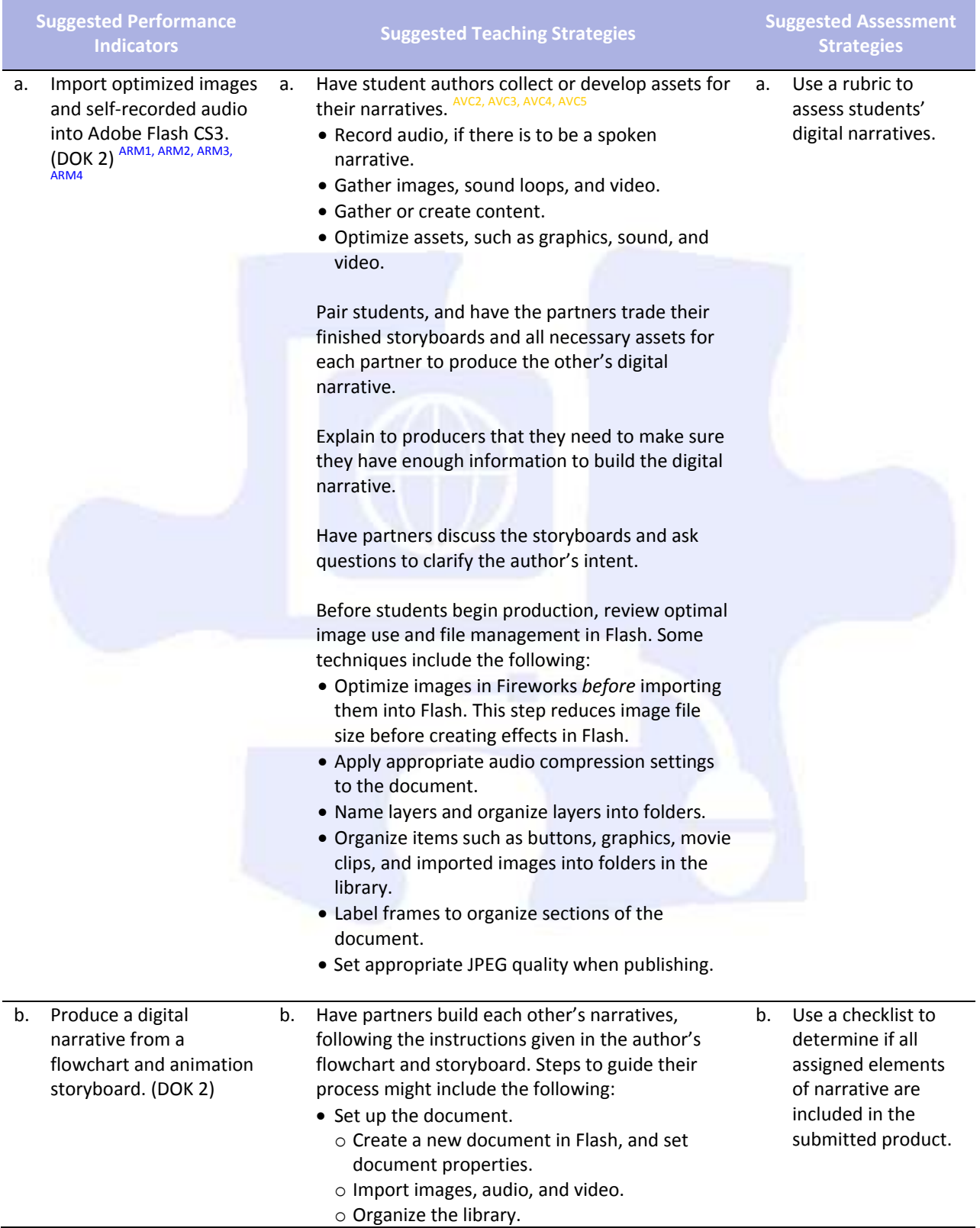

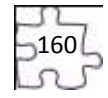

o Save the document file.

- Build the narrative. (These steps are not sequential but provide a checklist of tasks to complete, as indicated on the storyboard.)
	- o Create new assets, such as drawings and text. Format text to enhance readability.
	- o Convert objects to symbols, as appropriate.
	- o Create layers for different elements, and organize the layers into folders. (It is usually a good idea to get all elements into the Flash document and then go back and animate them.)
	- o Set audio compression options.
	- o Insert and label keyframes at appropriate points in the narrative, including the beginning of each section.
- o Add effects.
- o Make the content accessible.
- Test and publish the document.
	- o Test and refine each section and transition.
	- o Test the completed movie.
	- o Check spelling.
	- o Publish the movie, making sure to select the option that compresses the published SWF file.
	- o Test the published movie before and after it is uploaded to the Web.

After they complete their narratives, have students review their produced narratives with the authors of the animation storyboards.

Have students work together to reconcile what the author intended with the narrative. Some questions to guide their review might include the following:

- Does the content (audio and text) of the digital narrative achieve the goals and message intended by the author? If not, what content needs to be added?T2, T4
- Does the digital narrative contain all the images, audio, and video the author provided? If not, what needs to be added?
- Do the techniques used to animate the narrative contribute to the overall message and goals? If not, what techniques need to be changed, removed, or added?

Have student producers revise their work according to the changes specified by the author.

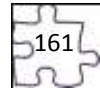

**Competency 5:** Prepare a digital narrative for publishing by collecting feedback and editing accordingly. <sup>DOK 2, CS1,</sup><br>CS2, CS3, CS4, CS5

#### **Suggested Enduring Understandings**

1. Reviewing and redesigning leads to a more professional narrative.

### **Suggested Essential Questions**

- 1. What can I do to improve the quality of my work?
- 2. Is there anything that I might have implied that might be misunderstood?
- 3. How can I use peer evaluation to make me a better professional?

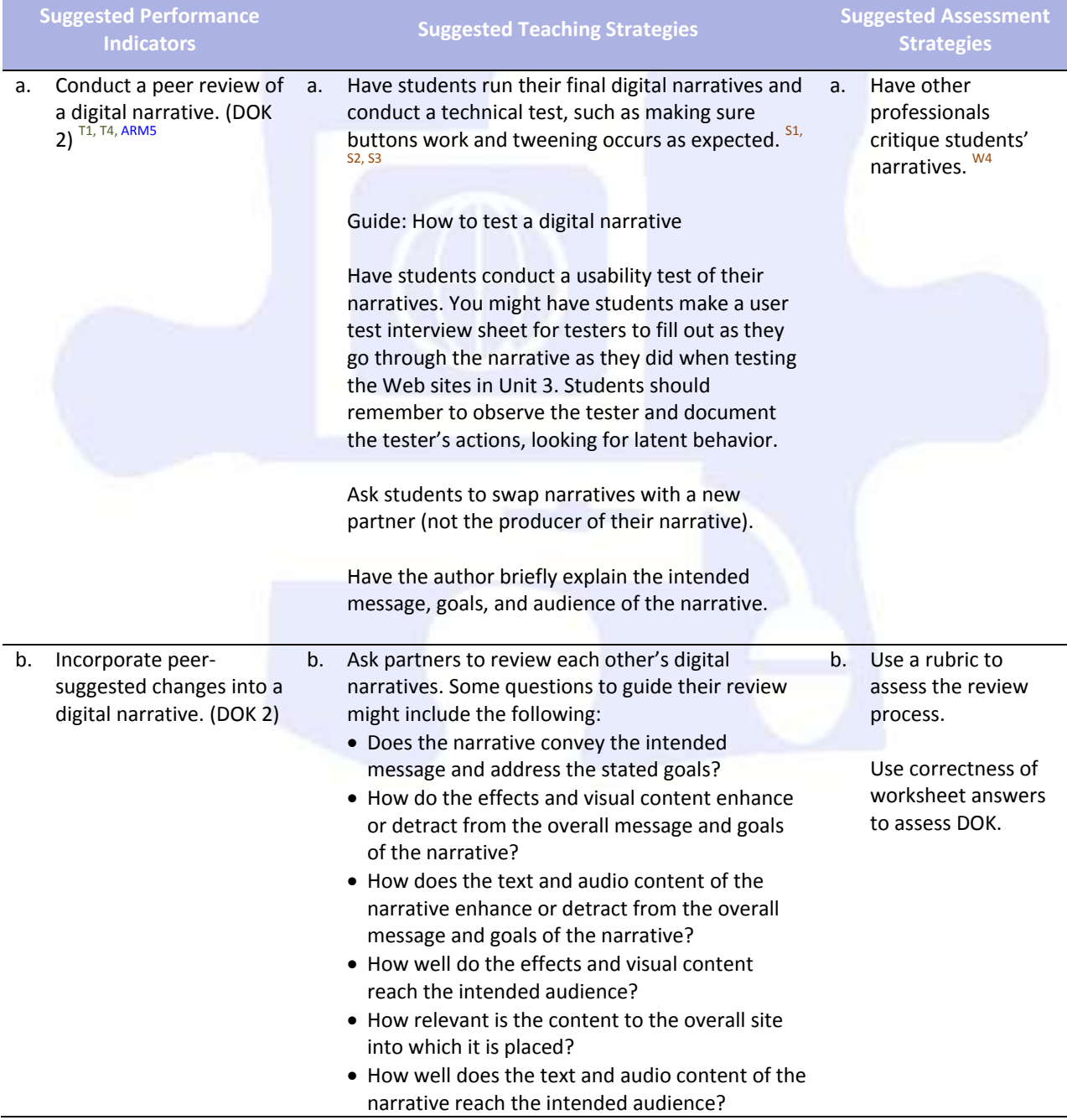

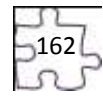

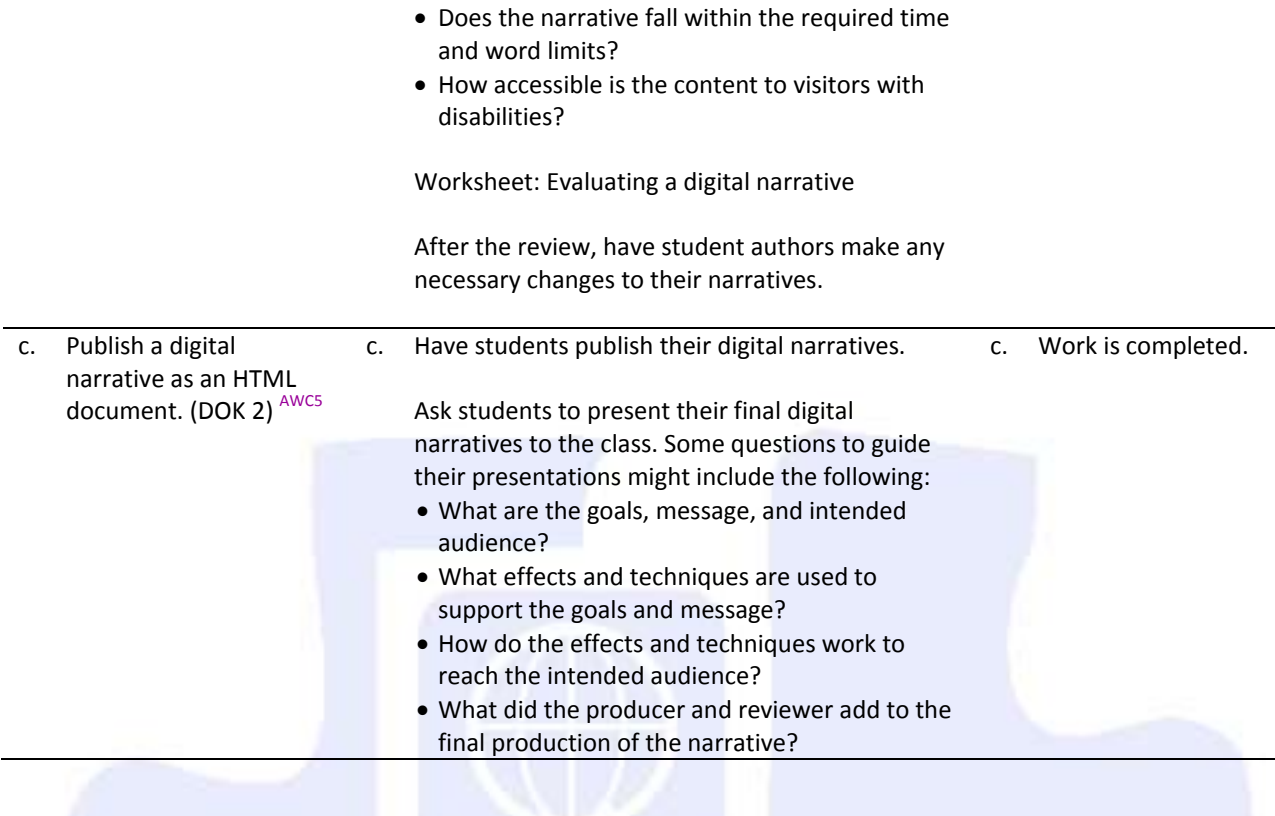

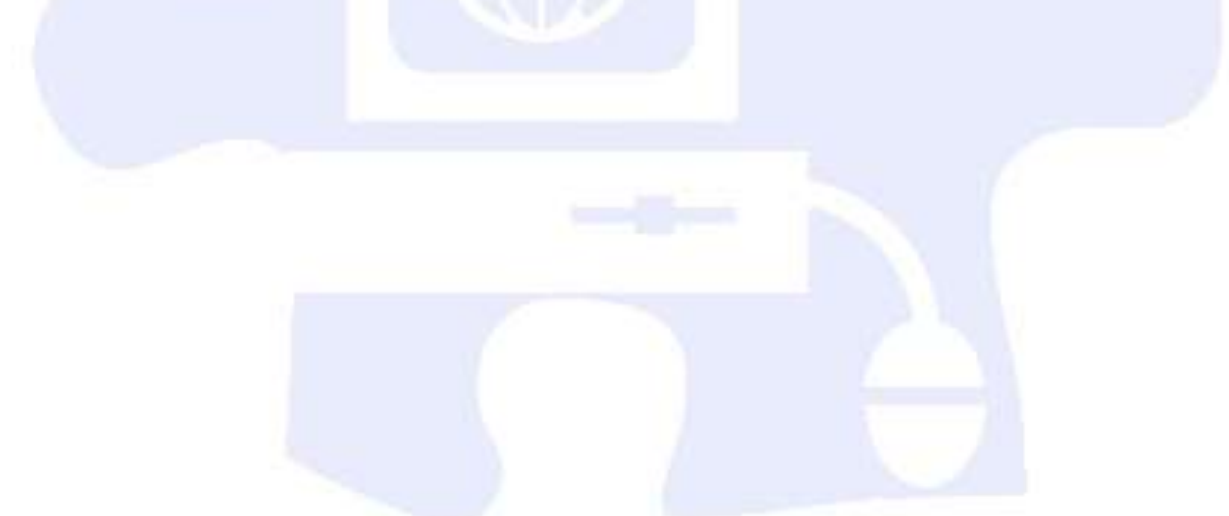

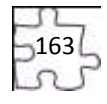

# **Standards**

#### **National Industry Standards**

- ARM 1 Setting project requirements
- ARM 2 Identifying rich media design elements
- ARM 3 Understanding Adobe Flash CS4 Interface
- ARM 4 Building rich media elements by using Flash CS4
- ARM 5 Evaluating rich media elements
- AVC 2 Identifying design elements when preparing images
- AVC 3 Understanding Adobe Photoshop CS4
- AVC 4 Manipulating images using Adobe Photoshop CS4
- AVC 5 Publishing digital images using Adobe Photoshop CS4

#### **21st Century Learning Standards**

- CLS1 Flexibility and Adaptability
- CLS2 Initiative and Self-Direction
- CLS3 Social and Cross-Cultural Skills
- CLS4 Productivity and Accountability
- CLS5 Leadership and Responsibility

#### **National Educational Technology Standards for Students**

- T1 Creativity and Innovation
- T3 Research and Information Fluency
- T4 Critical Thinking, Problem Solving, and Decision Making
- T6 Technology Operations and Concepts

#### **ACT College Readiness Standards**

- E1 Topic Development in Terms of Purpose and Focus
- E2 Organization, Unity, and Coherence
- M2 Probability, Statistics, and Data Analysis
- M5 Graphical Representations
- R1 Main Ideas and Author's Approach
- R2 Supporting Details
- R3 Sequential, Comparative, and Cause–Effect Relationships
- R4 Meaning of Words
- R5 Generalizations and Conclusions
- S1 Interpretation of Data
- S2 Scientific Investigation
- S3 Evaluation of Models, Inferences, and Experimental Results
- W1 Expressing Judgments
- W<sub>2</sub> Focusing on the Topic
- W3 Developing a Position
- W4 Organizing Ideas
- W5 Using Language

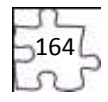

# **References**

- Adobe Systems, Inc. (n.d.). *Dreamweaver support center.* Retrieved September 15, 2005, from [http://www.macromedia.com/support/dreamweaver/tutorial\\_index.html](http://www.macromedia.com/support/dreamweaver/tutorial_index.html)
- Gregory, G. H. (2003). *Differentiated instructional strategies in practice: Teaching, implementation, and supervision.* Thousand Oaks, CA: Corwin Press, Inc.
- Jupitermedia Corporation. (n.d.). *A Macromedia Dreamweaver tutorial*. Retrieved September 15, 2005, from [http://www.intranetjournal.com/articles/200002/dream\\_index.html](http://www.intranetjournal.com/articles/200002/dream_index.html)
- Microsoft Corporation. (2004). *Designing Web pages.* Retrieved September 15, 2005, from [http://www.microsoft.com/education/DesigningWeb Pages.mspx](http://www.microsoft.com/education/DesigningWebPages.mspx)
- Microsoft Corporation. (n.d.). *Microsoft lesson plans for students and educators.* Retrieved September 15, 2005, from<http://www.microsoft.com/education/website.mspx>
- SiteBuilder.ws. (n.d.). *Dreamweaver video tutorial.* Retrieved September 15, 2005, from <http://www.sitebuilder.ws/dreamweaver/tutorials/>

For additional references, activities, and Web resources, please refer to the Digital Media Technology P.A.C.E. Web site a[t http://rcu.blackboard.com](http://rcu.blackboard.com/) (available only to registered users).

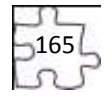

# **Suggested Rubrics and Checklists**

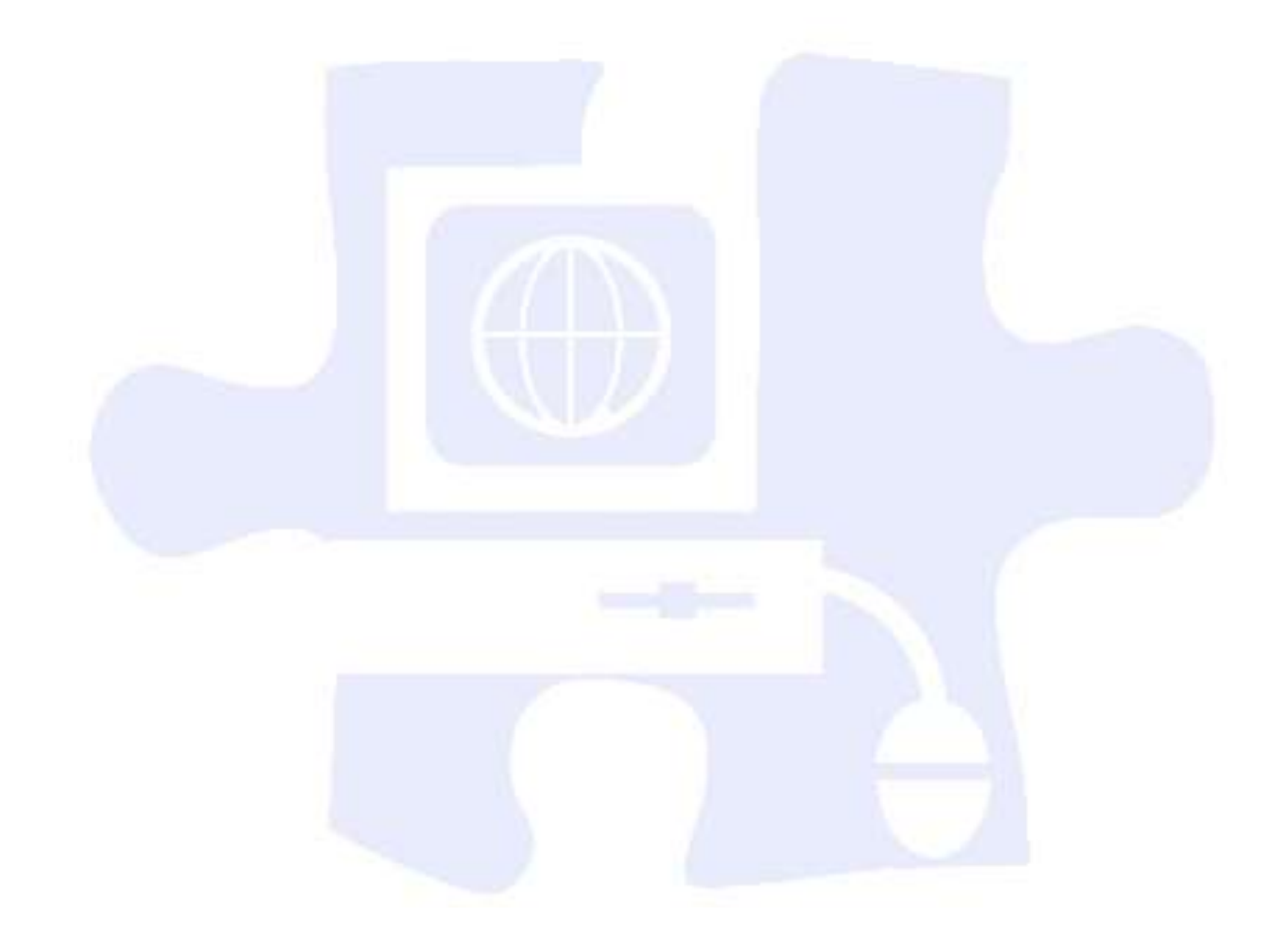

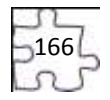

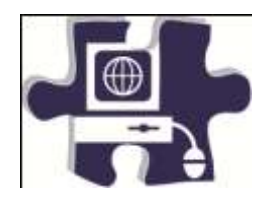

Name:

Date:

Period:

# **Web Page Rubric**

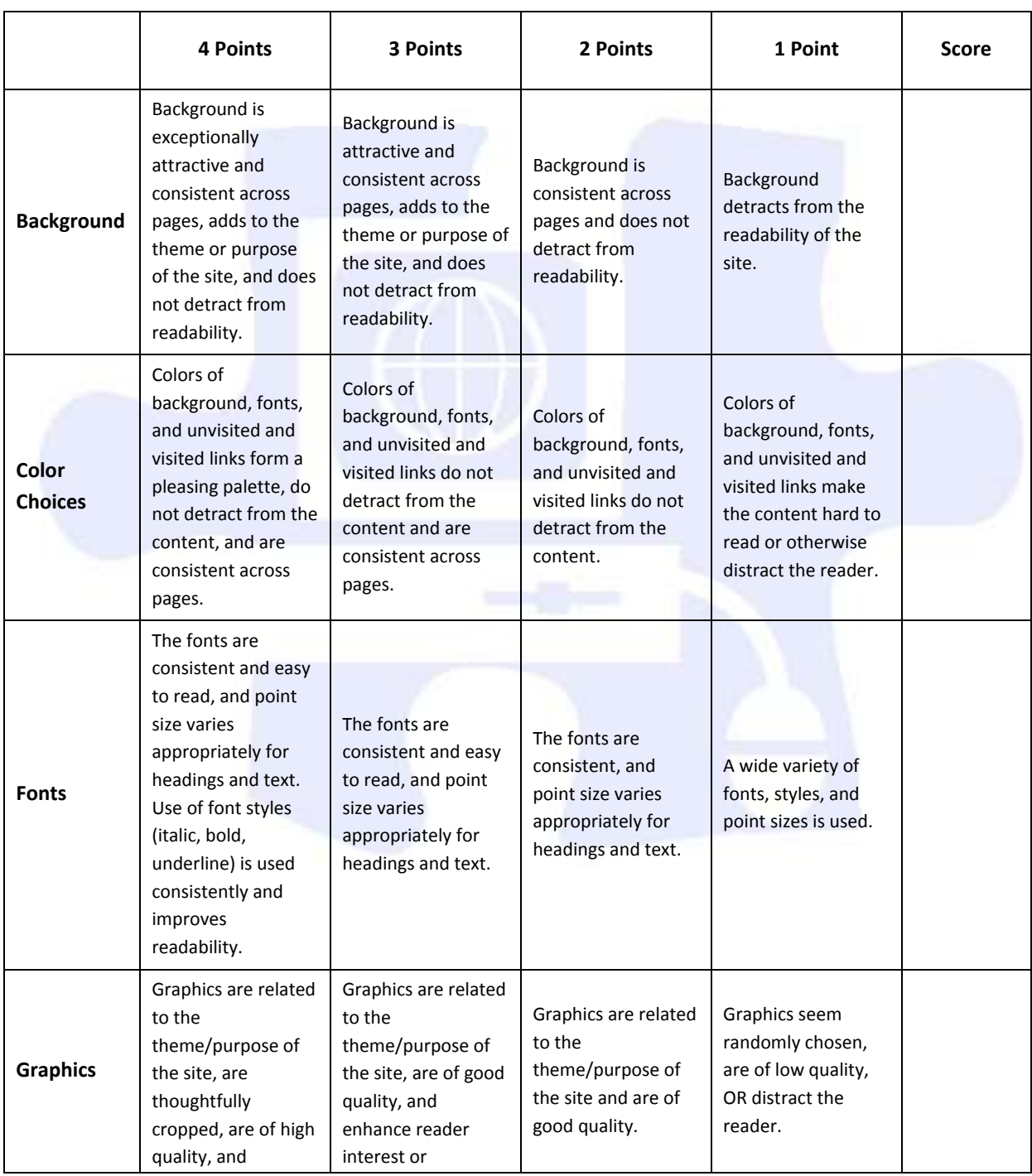

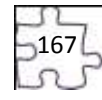

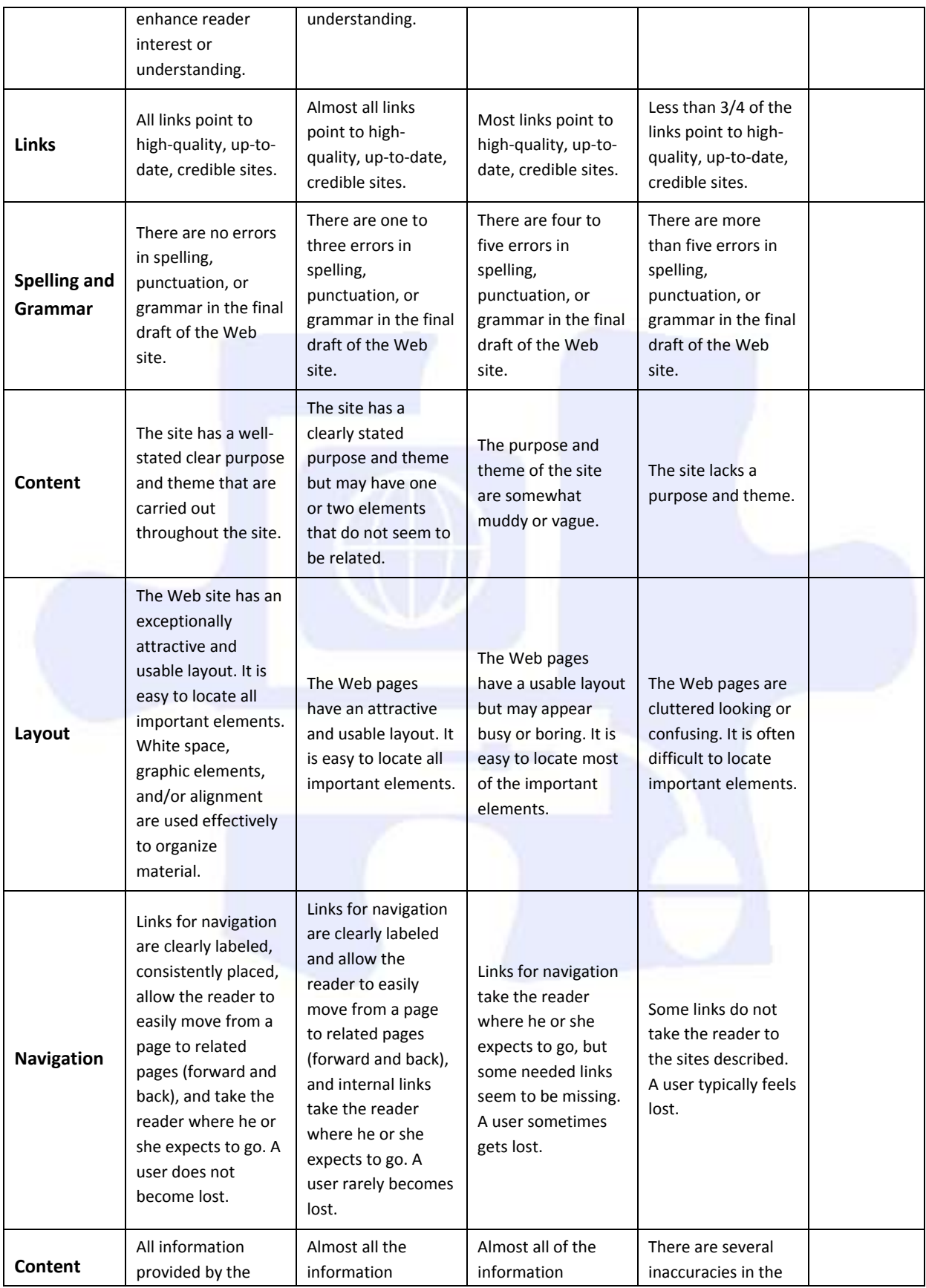

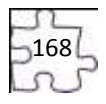

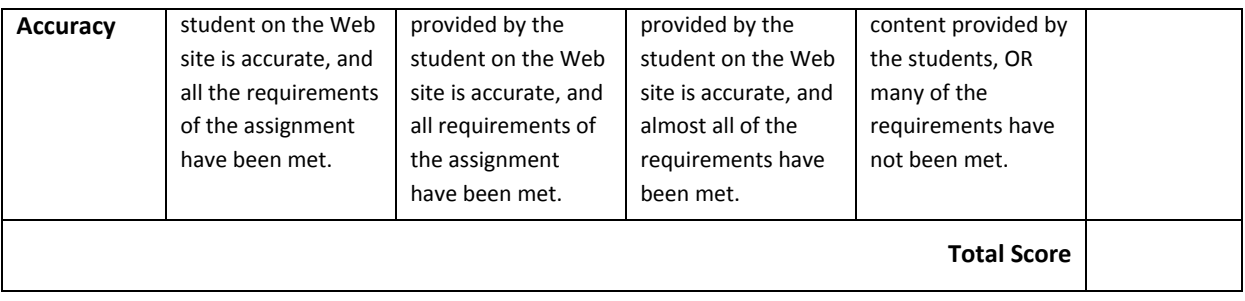

**Comments:** 

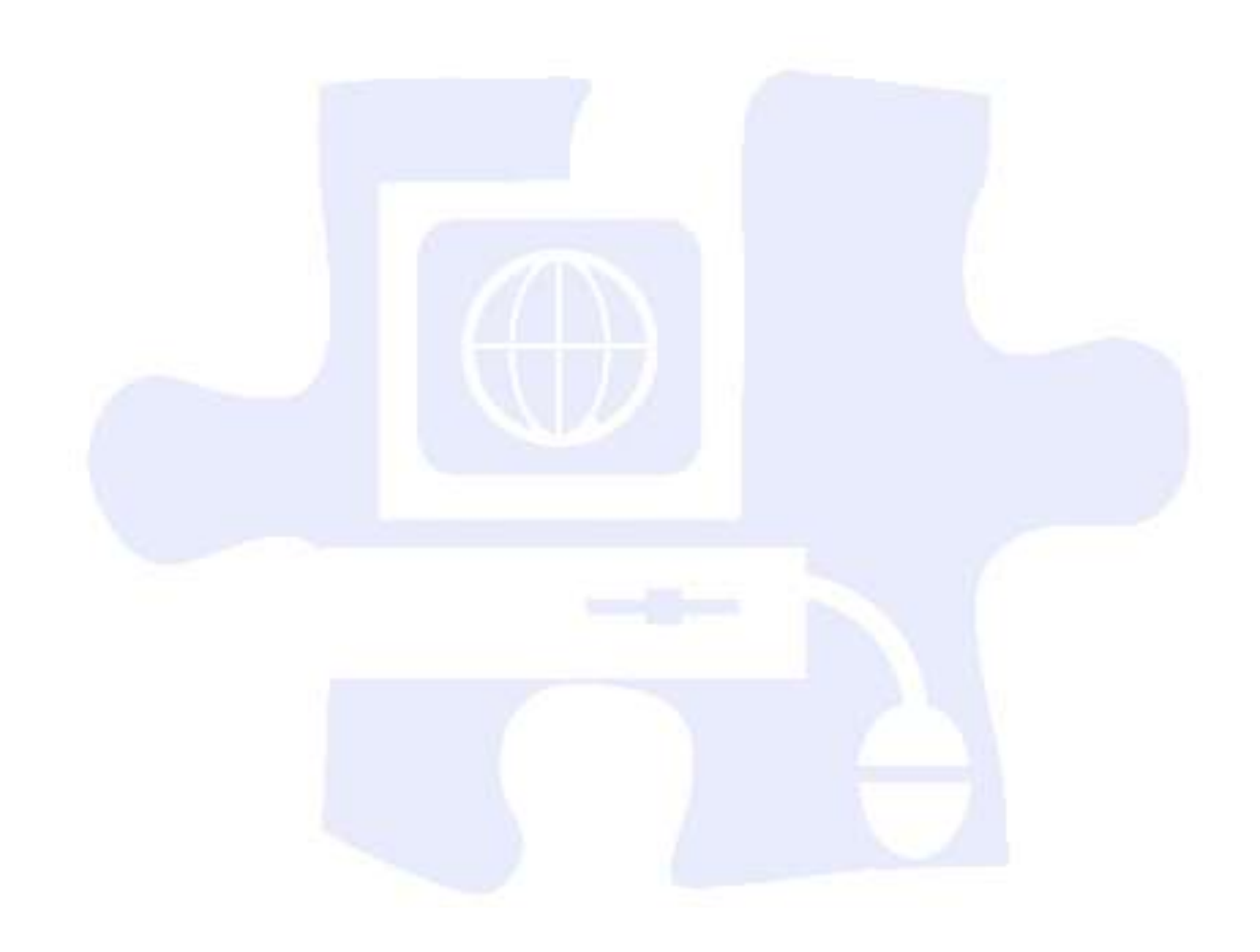

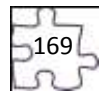

## **Unit 9: Creating a Rough Cut**

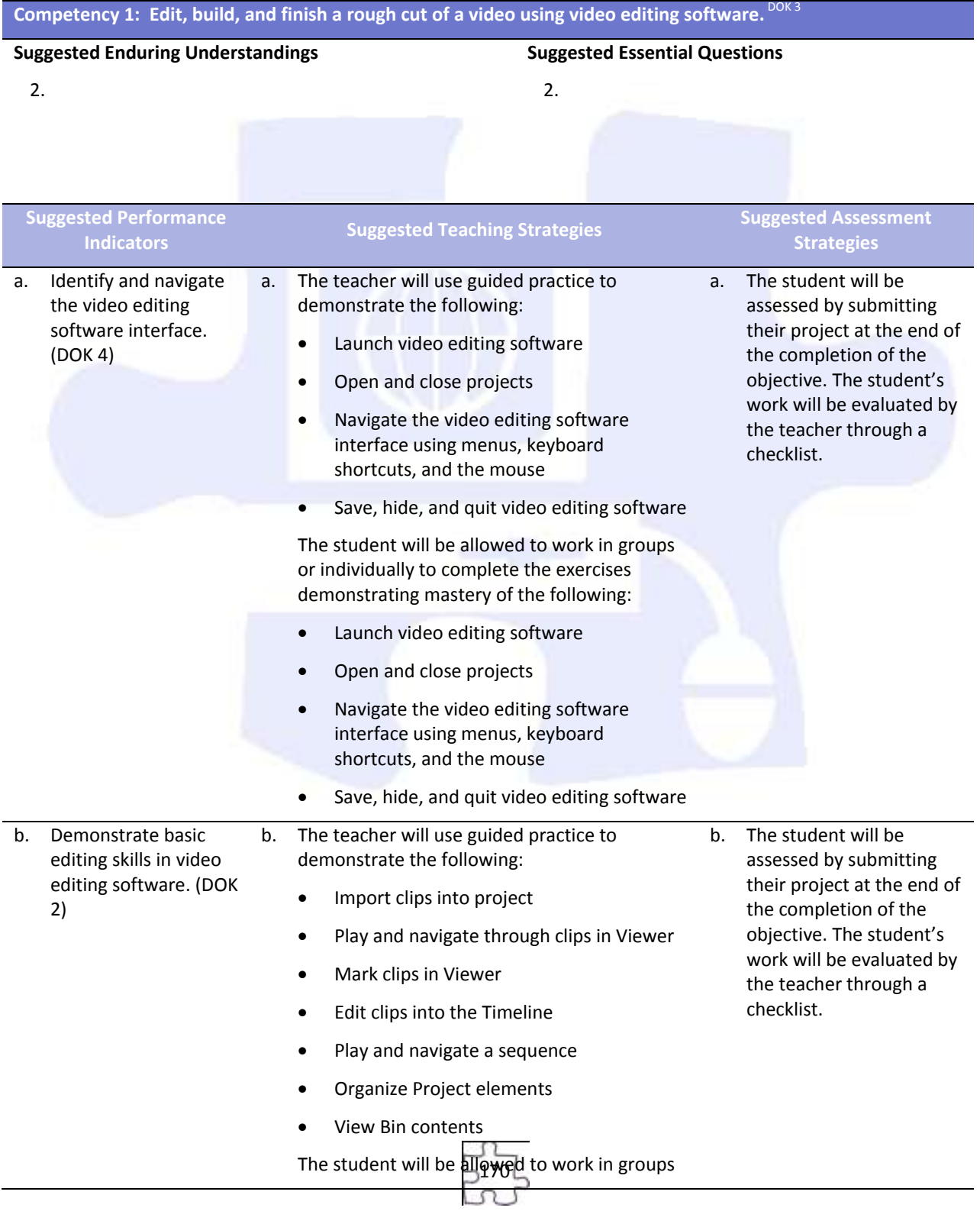

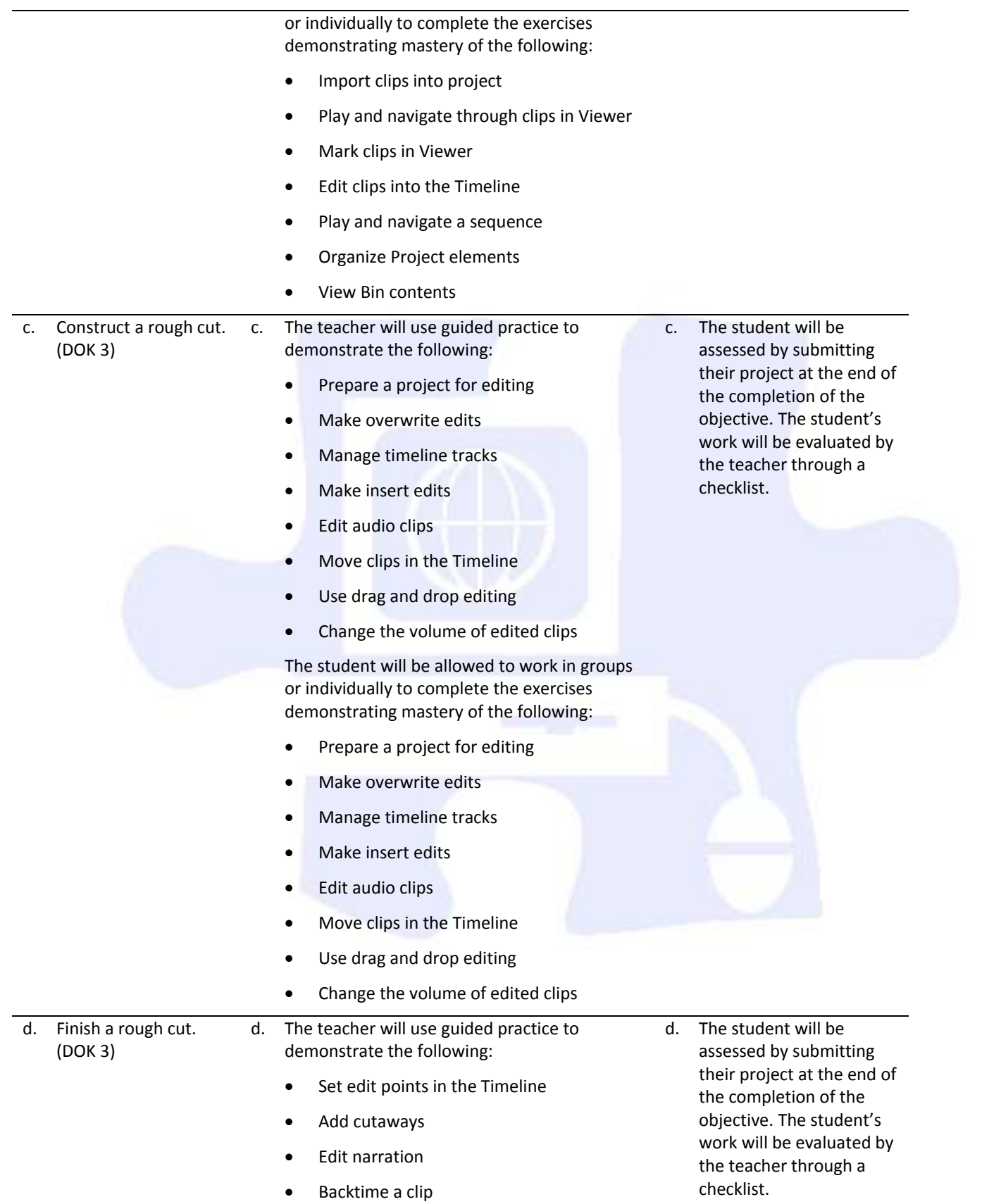

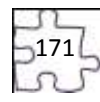

- Edit music tracks
- Copy, cut, paste, and position a clip
- Play a sequence full screen

The student will be allowed to work in groups or individually to complete the exercises demonstrating mastery of the following:

- Set edit points in the Timeline
- Add cutaways
- Edit narration
- Backtime a clip
- Edit music tracks
- Copy, cut, paste, and position a clip
- Play a sequence full screen

## **Unit 10: Refining a Rough Cut 30 hours and 30 hours in the 30 hours**

**Competency 1: Demonstrate the techniques involved trimming clip duration, refining edit points, and refining**  the editing process. DOK 2

1.

#### **Suggested Enduring Understandings**

**Suggested Essential Questions**

1.

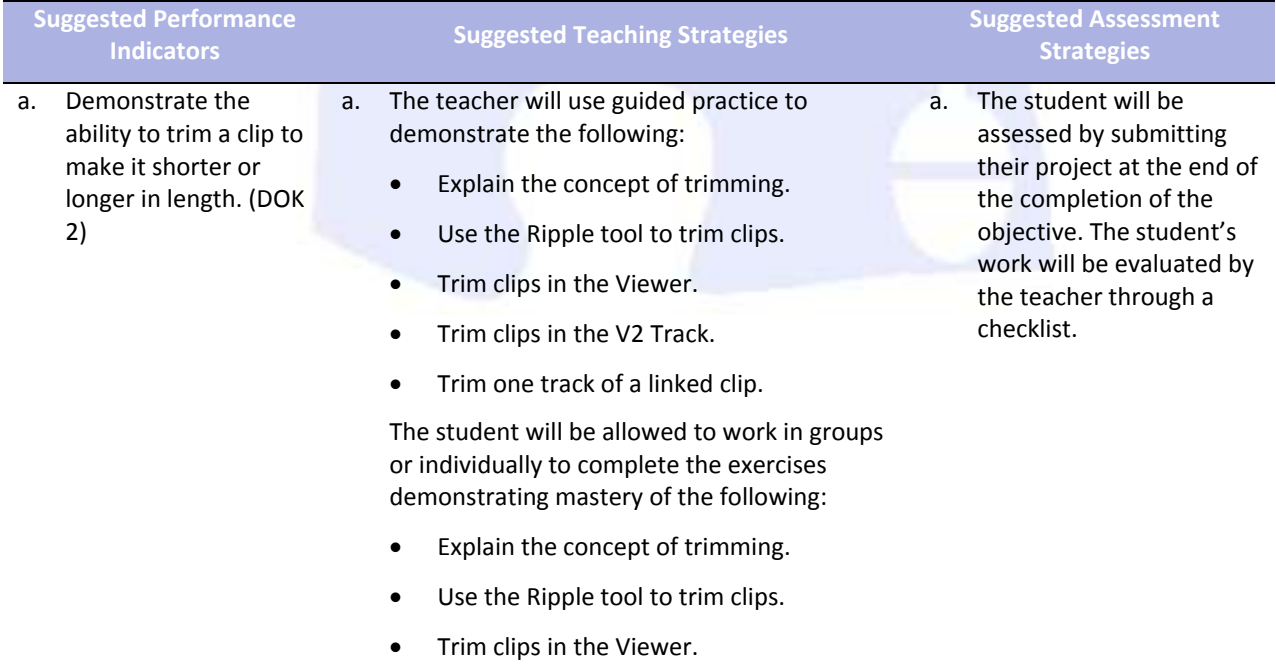

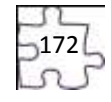

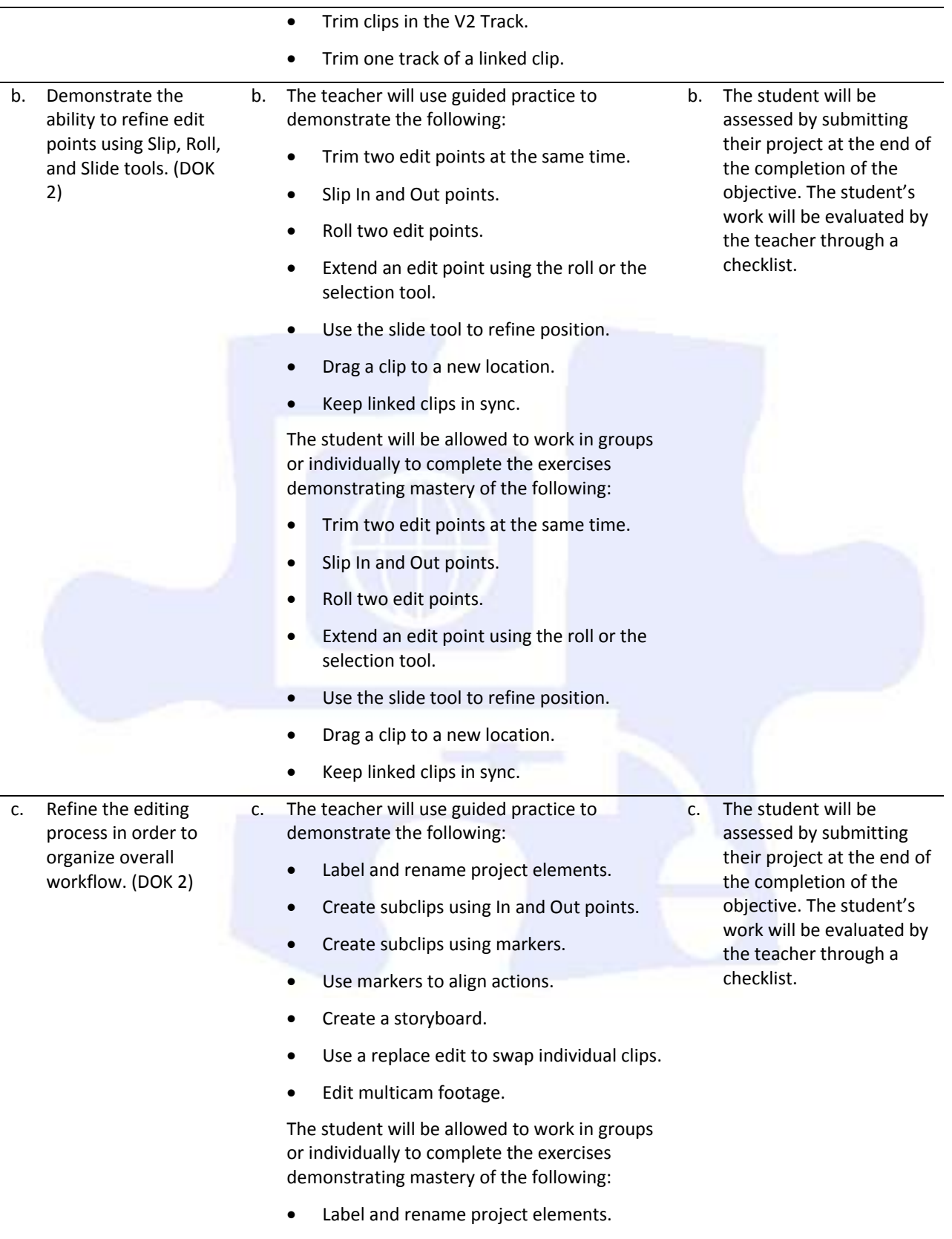

Create subclips using In and Out points.

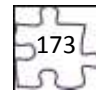

- Create subclips using markers.
- Use markers to align actions.
- Create a storyboard.
- Use a replace edit to swap individual clips.
- Edit multicam footage.

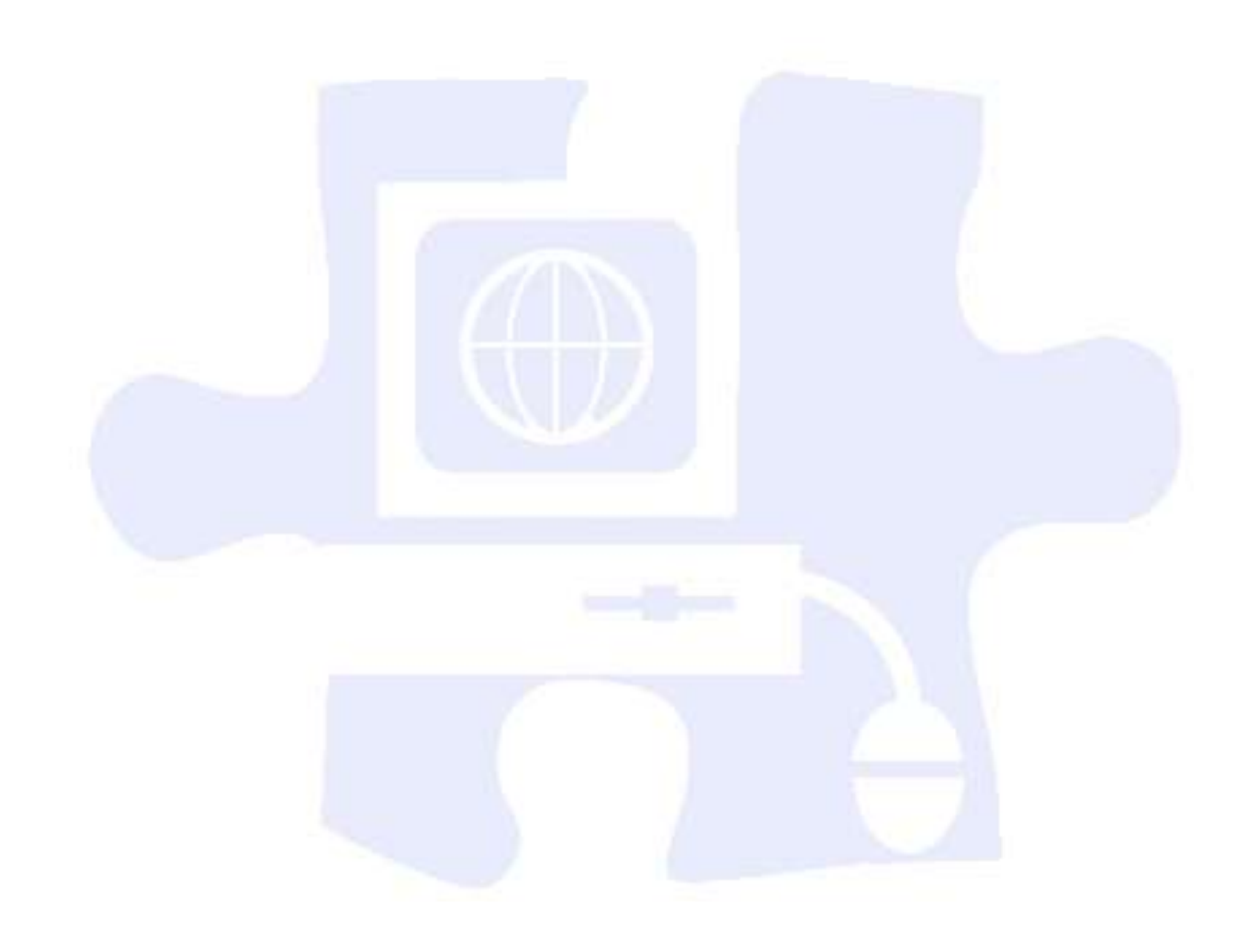

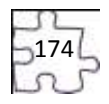

# **Unit 11: Customizing and Capturing Footage 20 hours**

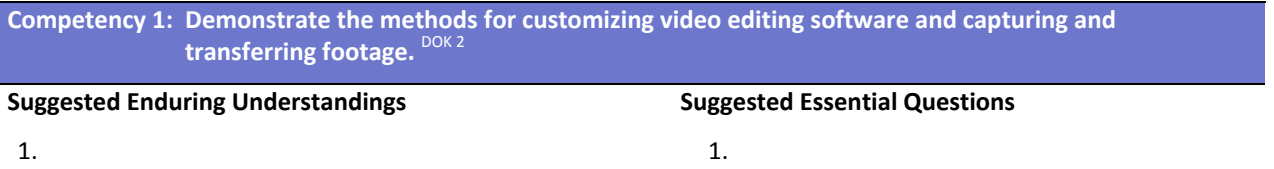

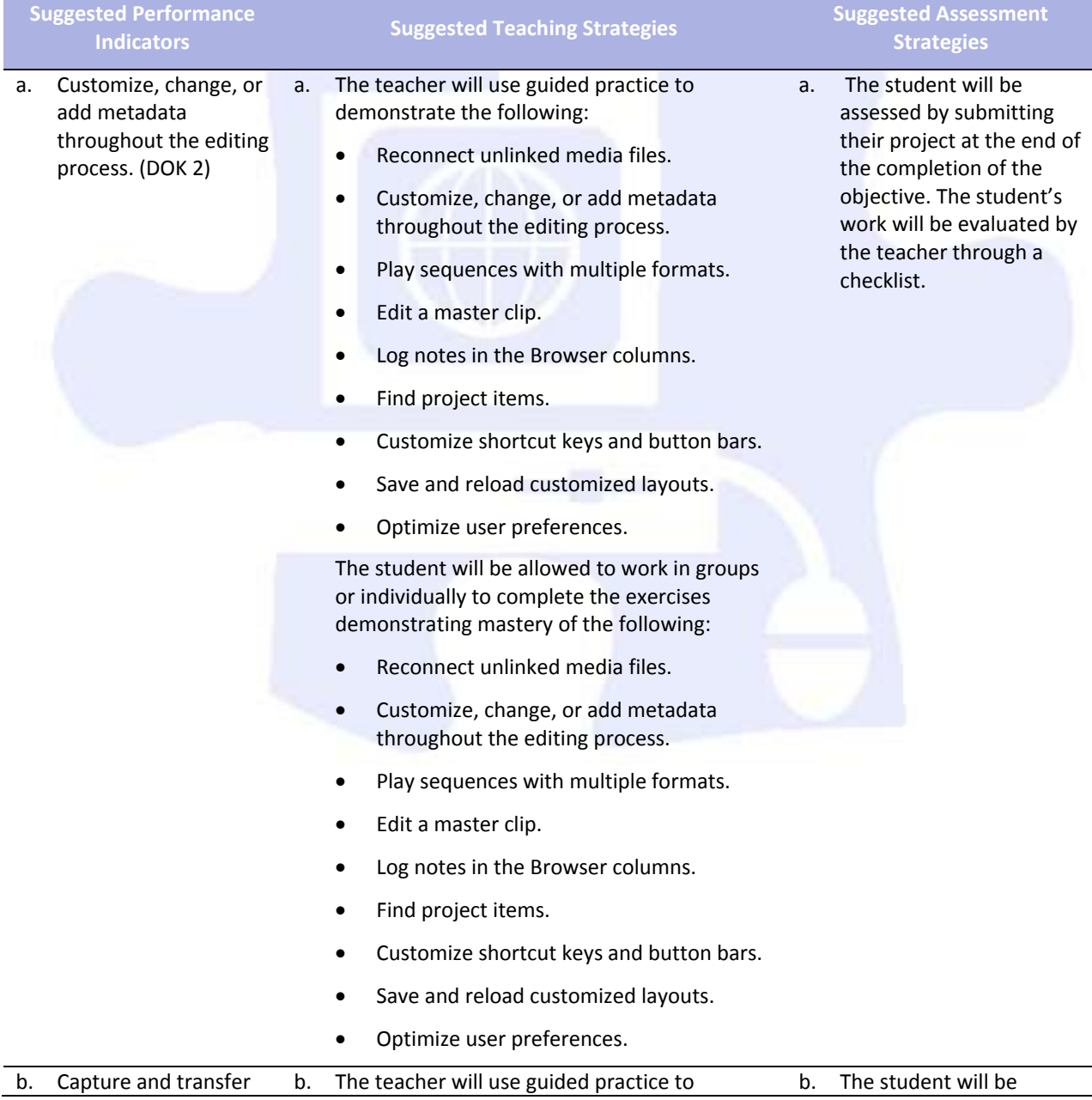

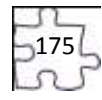

#### footage. (DOK 2) demonstrate the following:

- Connect video sources for capture.
- Preview and mark source material.
- Log clips.
- Choose clip settings.
- Choose capture presets.
- Batch capture clips.
- Transfer files from nontape sources.

The student will be allowed to work in groups or individually to complete the exercises demonstrating mastery of the following:

- Connect video sources for capture.
- Preview and mark source material.
- Log clips.
- Choose clip settings.
- Choose capture presets.
- Batch capture clips.
- **•** Transfer files from nontape sources.

assessed by submitting their project at the end of the completion of the objective. The student's work will be evaluated by the teacher through a checklist.

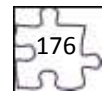

### **Unit 12: Completing the Cut 30 hours 30 hours and 30 hours**

### Competency 1: Demonstrate the process of applying transitions, mixing audio tracks, and creating titles. <sup>DOK 2</sup>

### **Suggested Enduring Understandings**

1.

### **Suggested Essential Questions**

1.

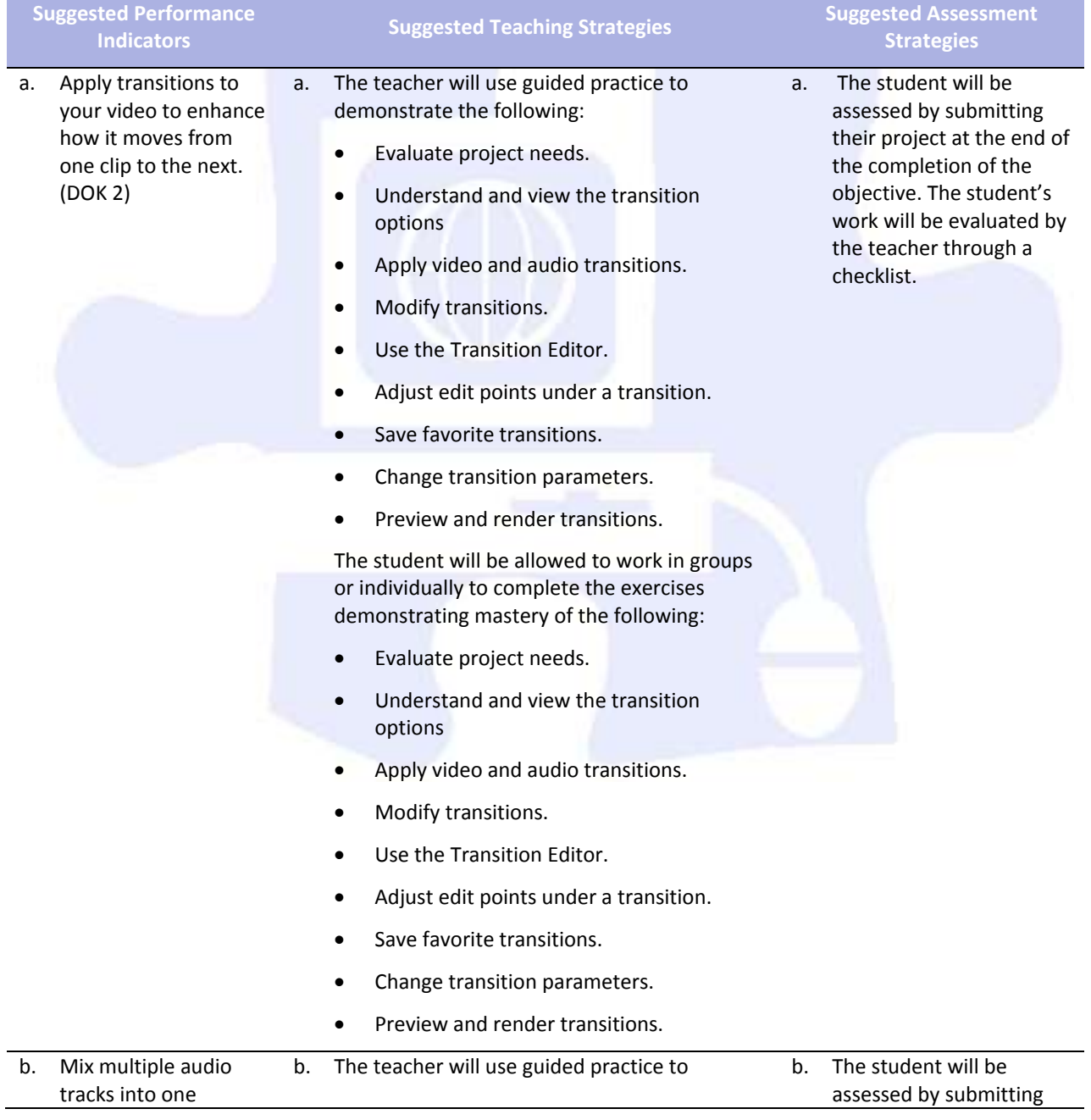

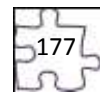

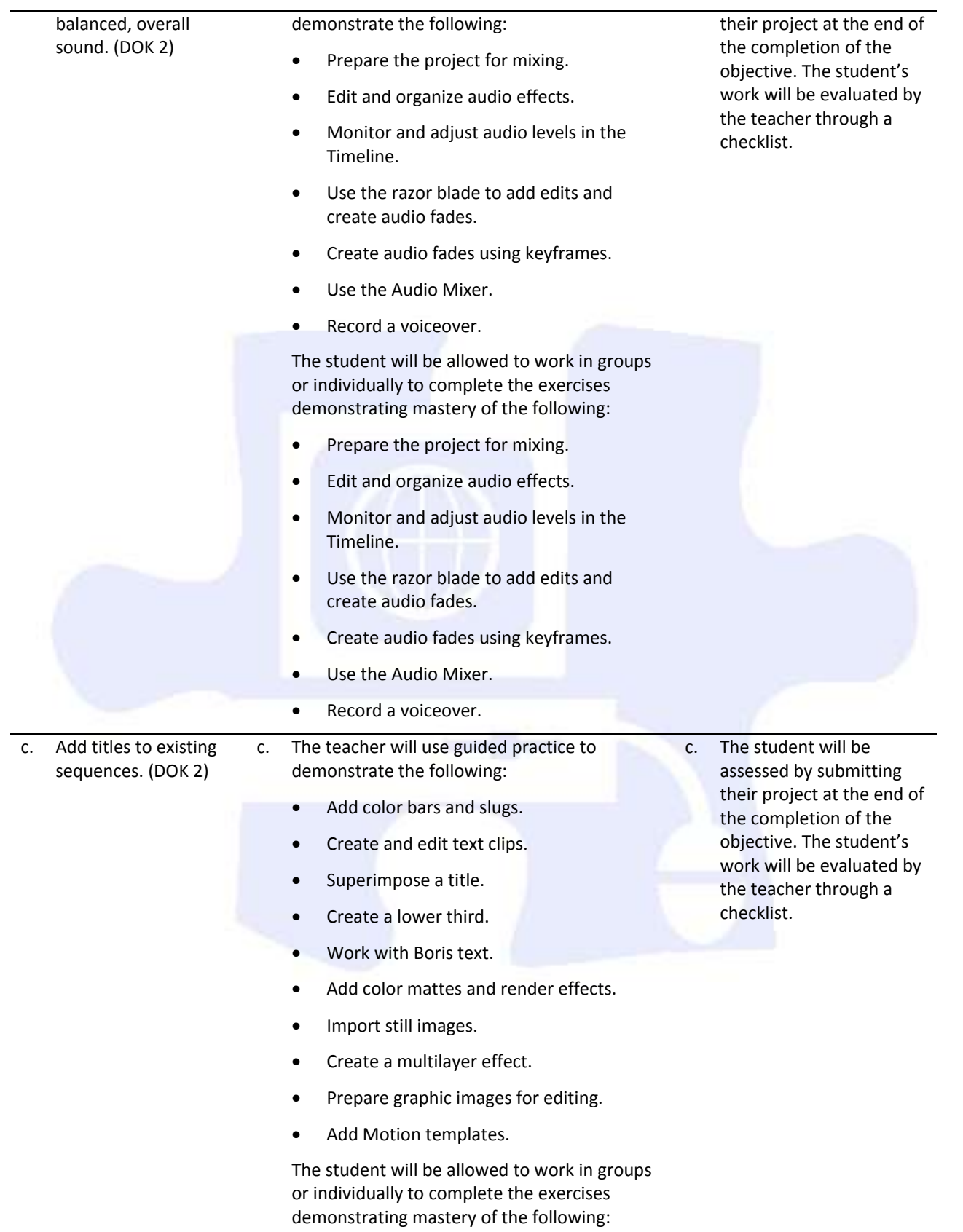

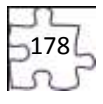

- Add color bars and slugs.
- Create and edit text clips.
- Superimpose a title.
- Create a lower third.
- Work with Boris text.
- Add color mattes and render effects.
- Import still images.
- Create a multilayer effect.
- Prepare graphic images for editing.
- Add Motion templates.

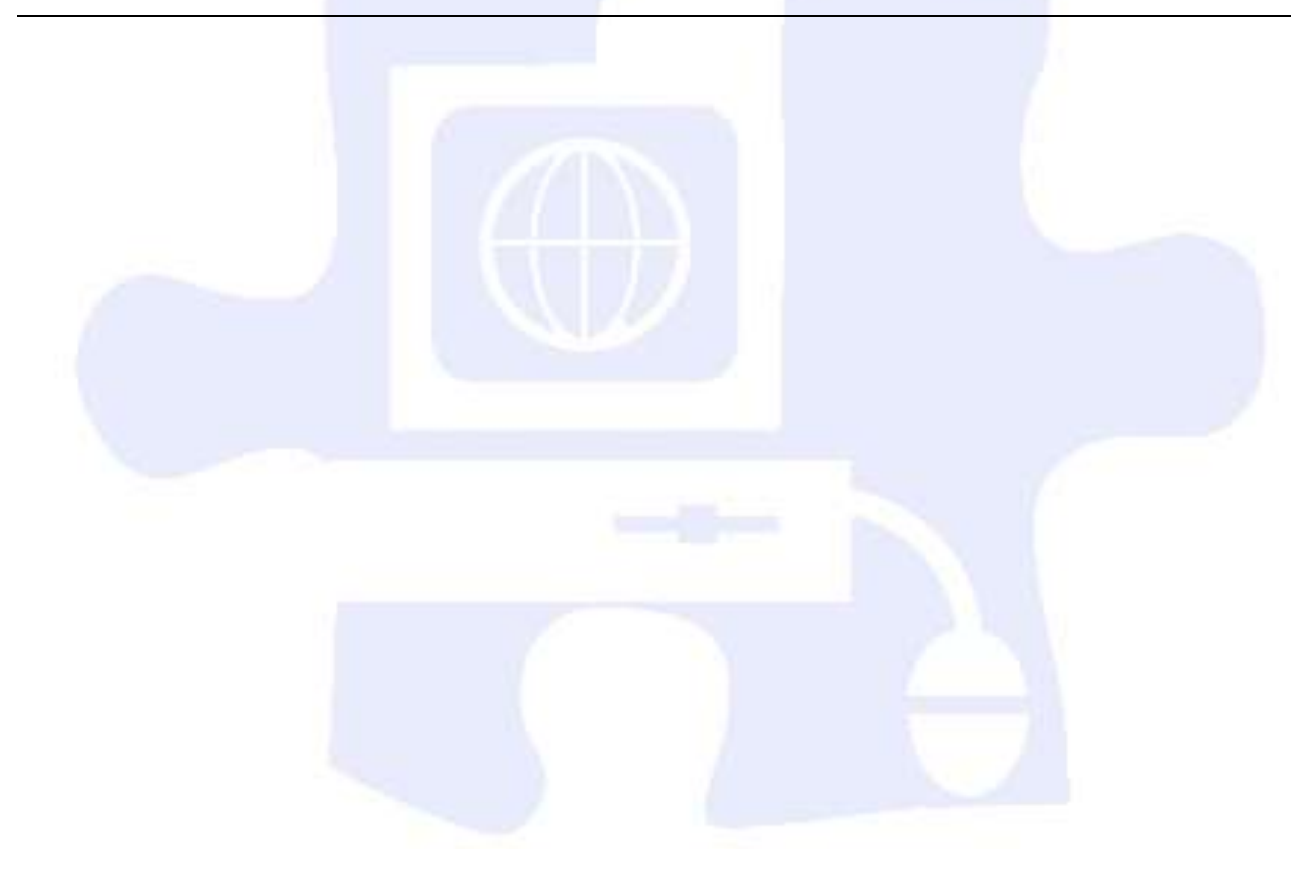

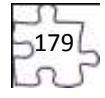

## **Unit 13: Adding Effects and Finishing Video Projects 30 hours**

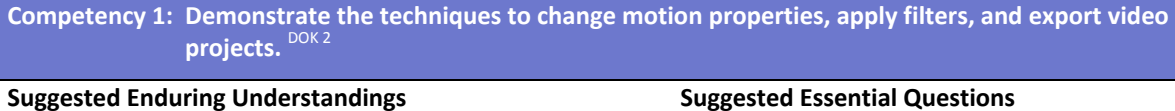

1.

**Suggested Enduring Understandings**

1.

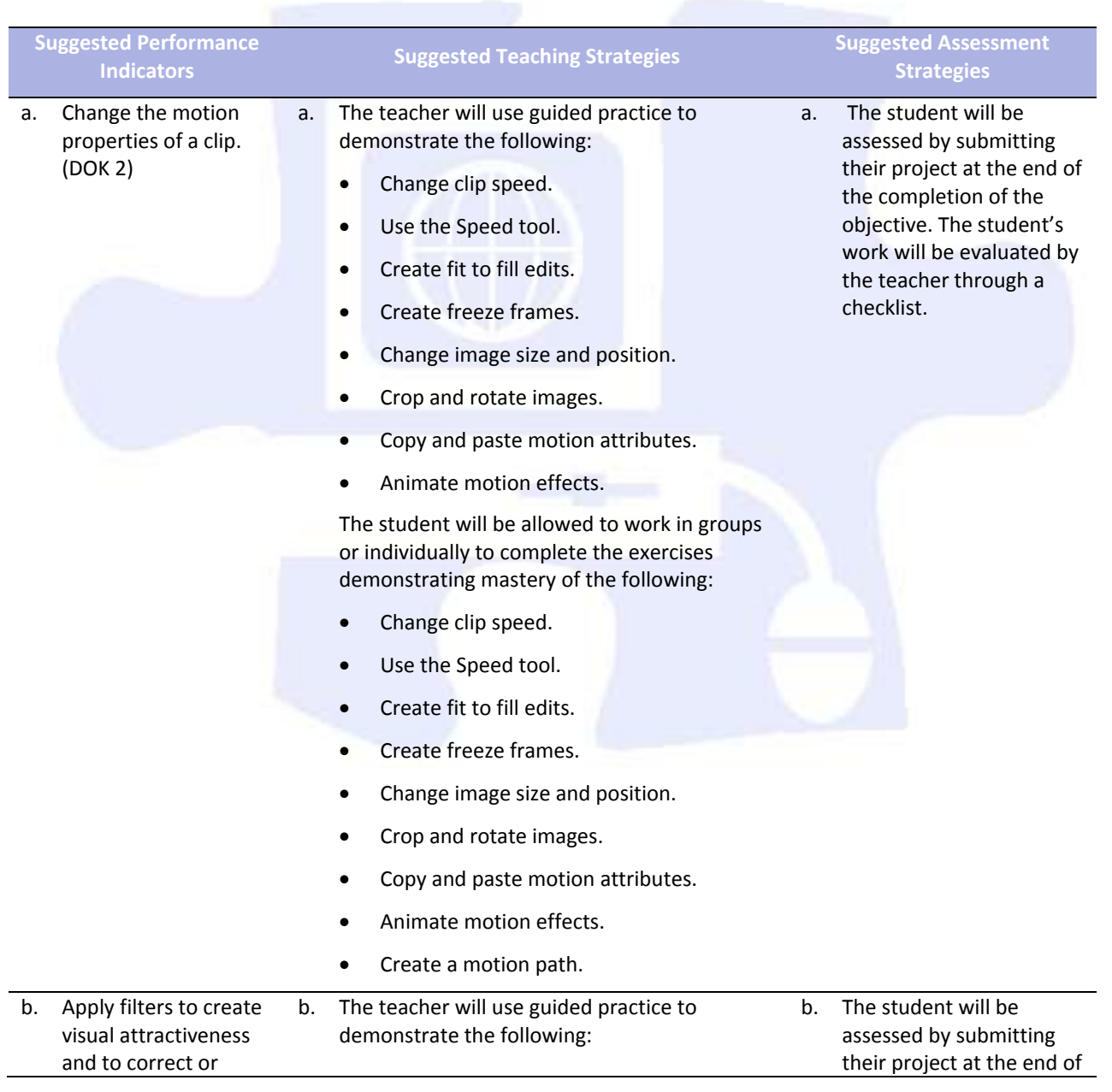

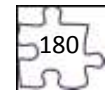
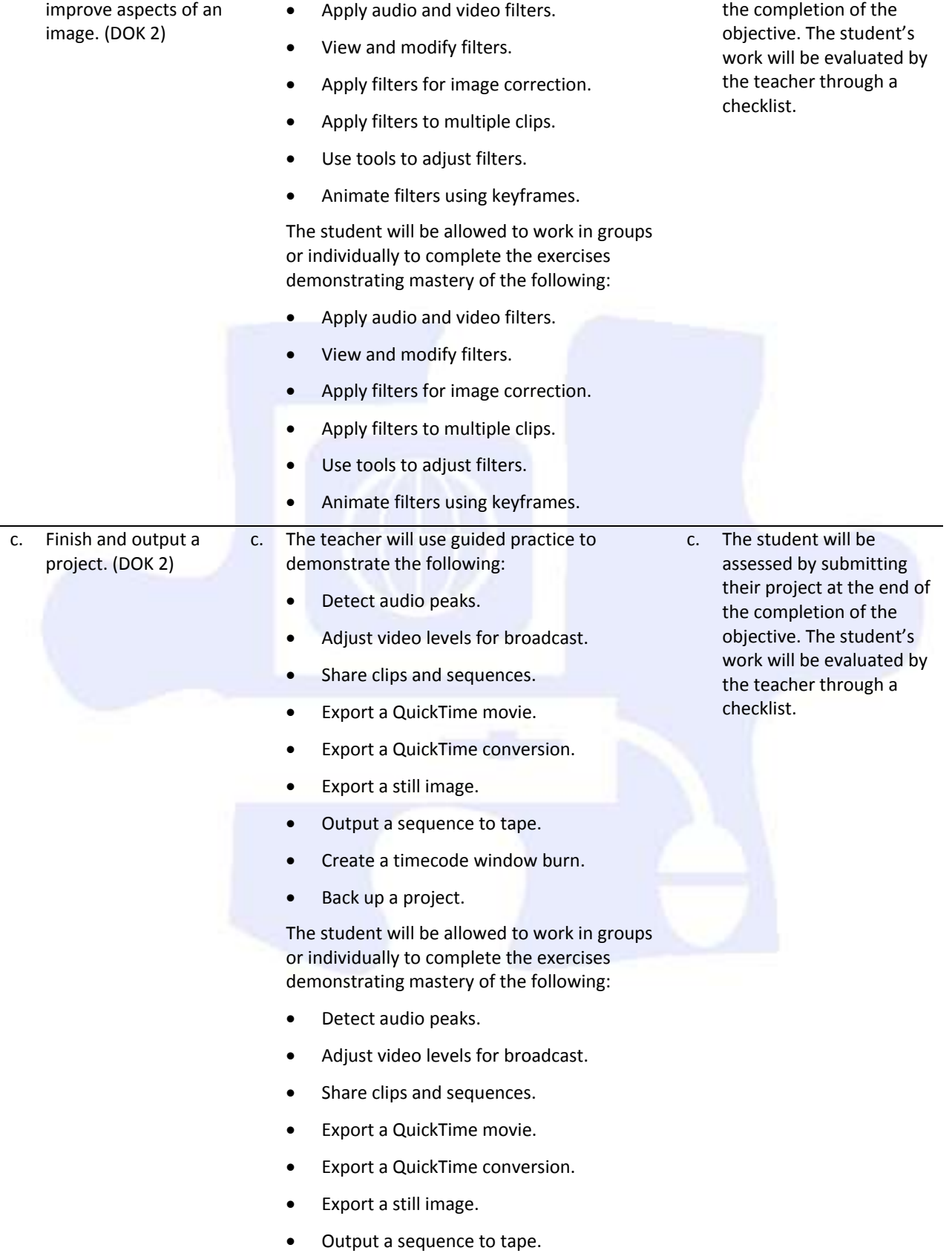

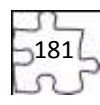

- Create a timecode window burn.
- Back up a project.

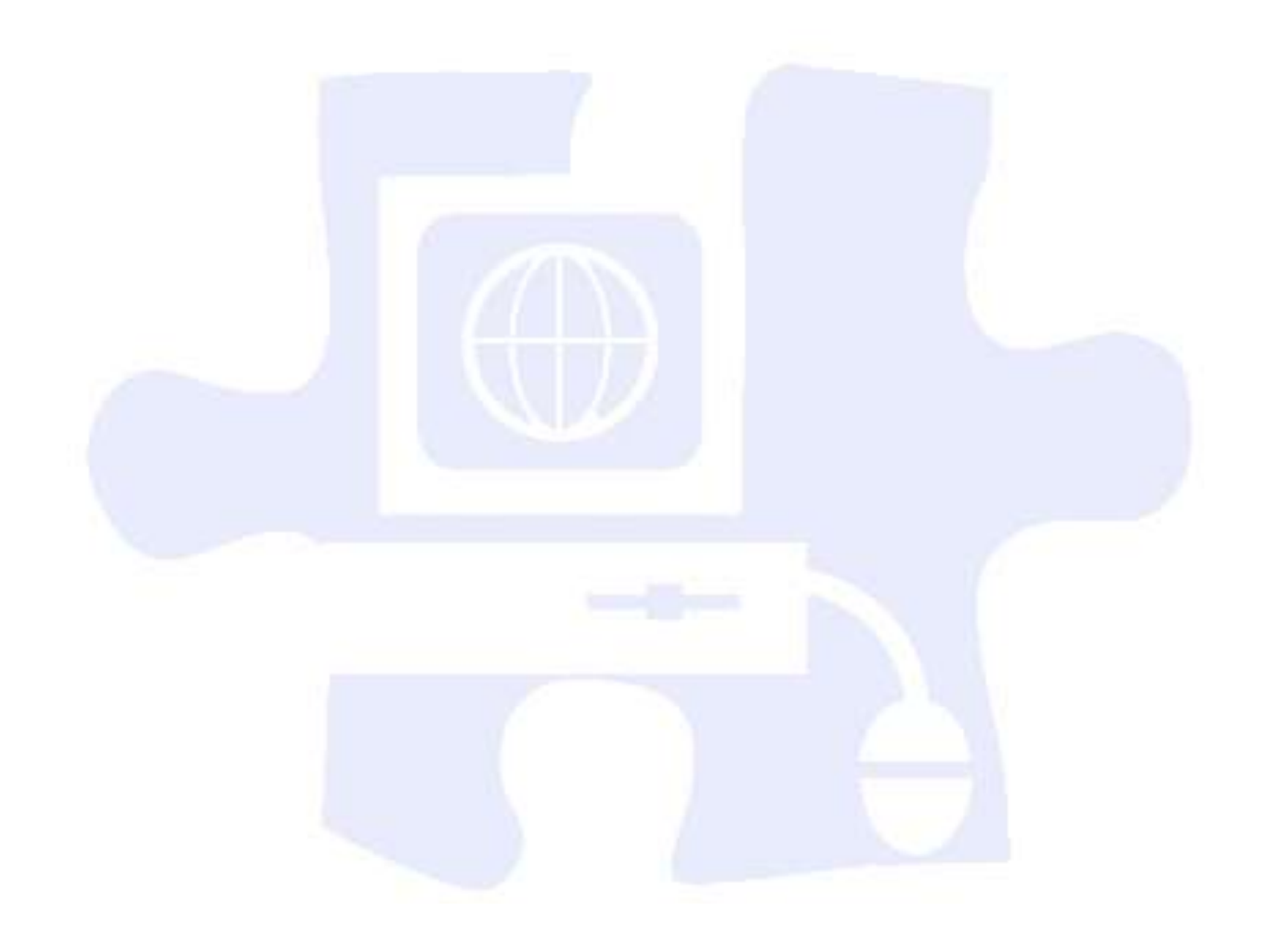

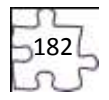

# **Digital Media Technology IV**

# **Unit 14: Preparing Electronic Portfolios 140 hours**

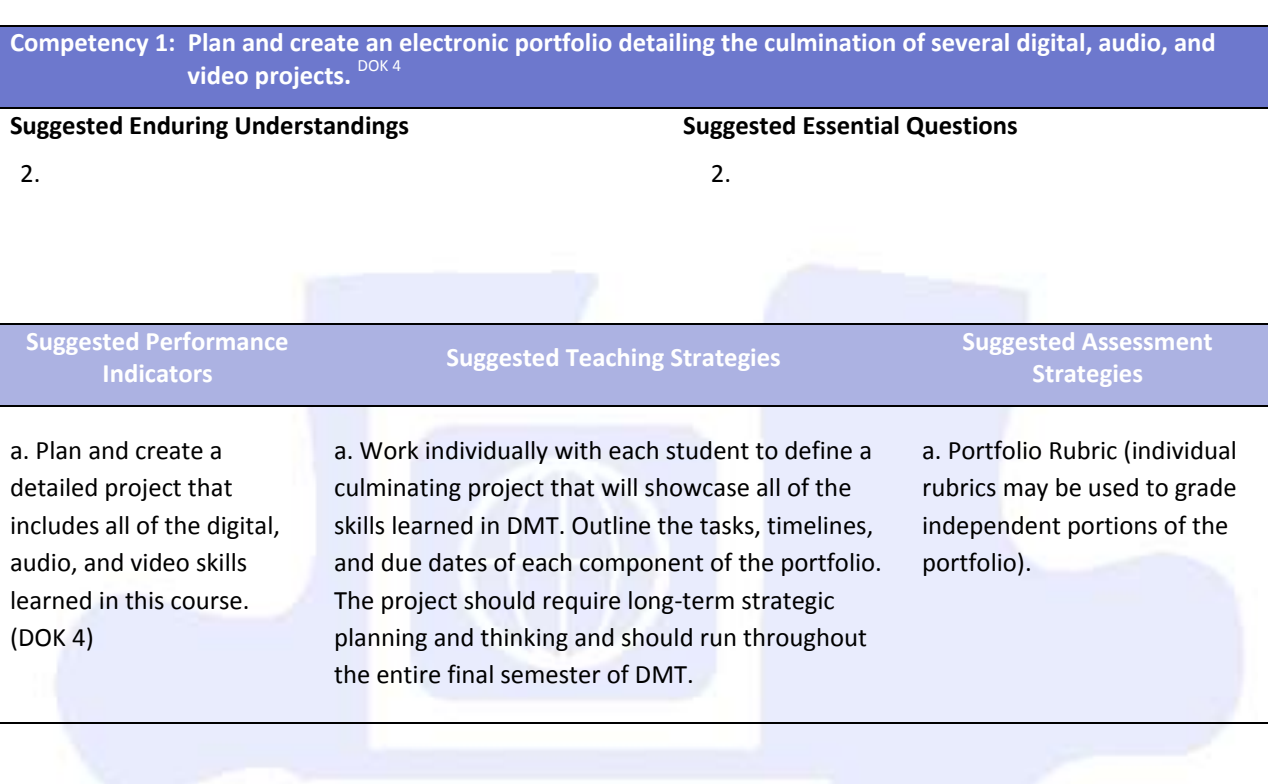

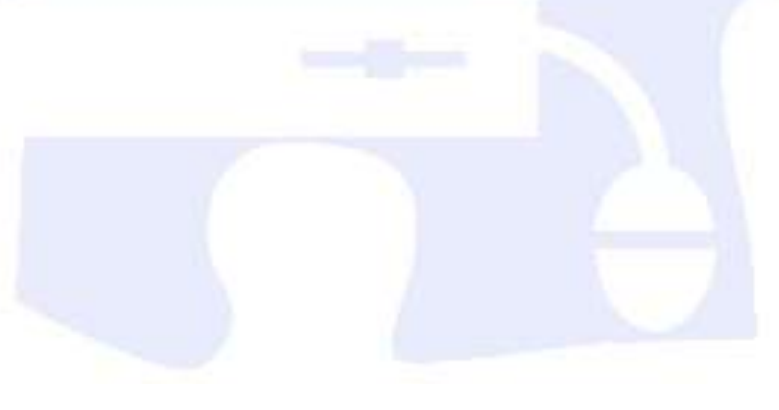

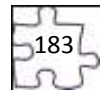

# **Student Competency Profile**

#### **Student's Name:** \_\_\_\_\_\_\_\_\_\_\_\_\_\_\_\_\_\_\_\_\_\_\_\_\_\_\_\_\_\_\_\_\_\_\_\_\_\_\_\_\_\_\_\_\_\_\_\_\_\_\_

This record is intended to serve as a method of noting student achievement of the competencies can be duplicated for each student, and it can serve as a cumulative record of competencies achieved in the course.

In the blank before each competency, place the date on which the student mastered the competency.

# **Unit 1: Introduction, Safety , and Orientation**

Identify course expectations, school policies, program policies, and safety procedures related to

- 1. Digital Media Technology (DMT). Explore personality development, leadership, and teamwork in relation to the classroom
- 2. environment, interpersonal skills, and others.

#### **Unit 2: Ethical Content and Production**

- Research copyright rules, regulations, and issues related to graphics and images produced by
- 1. others and original work, and adhere to those rules and regulations when developing work.
- 2. Research online content, and evaluate content bias, currency, and source.
- 3. Define and abide by the journalistic code of ethics.
	- 4. Create and edit a written document in a technical environment.

# **Unit 3: Photography**

- 1. computer. Demonstrate proficiency in the setup, operation, and troubleshooting of a graphic design 2. Explain photography and graphic design elements. 3. Complete a photography project that meets the needs of an audience. 4. Use photo editing software to create and edit a product for a customer. **Unit 4: Graphic Design and Print Production**
	- 1. Apply color theory and design principles.
	- 2. Understand typography and layout design.
	- 3. Apply design principles and techniques in the creation of an advertisement.
- 4. Utilize advanced image manipulation and page layout to create a brochure.
- 5. Create a newsletter layout with advanced editing.
	- 6. Research careers and develop a professional portfolio.

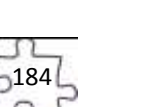

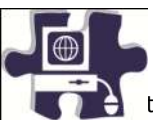

# **Student Competency Profile**

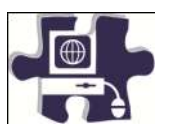

#### **Student's Name:** \_\_\_\_\_\_\_\_\_\_\_\_\_\_\_\_\_\_\_\_\_\_\_\_\_\_\_\_\_\_\_\_\_\_\_\_\_\_\_\_\_\_\_\_\_\_\_\_\_\_\_

This record is intended to serve as a method of noting student achievement of the competencies in each unit. It can be duplicated for each student, and it can serve as a cumulative record of competencies achieved in the course.

In the blank before each competency, place the date on which the student mastered the competency.

#### **Unit 5: Introduction to Web Design**

- 1. Identify the components of Web design application software.
- 2. Demonstrate skills needed for planning and creating a home page.
	- Demonstrate knowledge of best practices for designing Web sites, such as maintaining
	- 3. consistency, separating content from design, and using standard fonts and Web-safe colors.  $\sim 10^{-11}$
- 4. Demonstrate proficiency linking Web content using hyperlinks, e-mail links, and named anchors. Demonstrate knowledge of Web site accessibility standards that address the needs of people
	- 5. with visual and motor impairments.
	- 6. Demonstrate how to insert a graphical navigation bar created in a separate program. 7. versions. Produce Web site designs that work equally well on various operating systems and browser
- 8. Identify techniques and methods for basic usability tests and collecting site feedback. 9. files to a remote server. Demonstrate knowledge of using and managing assets, links, and files to publish and update site Use basic HTML tags to set up an HTML document, format text, add links, create tables, and build
	- 10. ordered and unordered lists.

# **Unit 6: Building a Basic Client Web Site**

- 1. Gather information and data as it pertains to the development of a client Web site. Utilize the phases involved in planning a client Web site in order to effectively meet the client's
- 2. needs.
	- 3. Use an effective and functional structure in creating a client Web site.
	- 4. Apply techniques of design to create a suitable client Web site.
		- 5. Utilize client feedback to improve a design concept.
		- 6. Utilize cascading style sheets to ensure consistency of style and theme.
	- 7. Develop a final product for the client utilizing all design phases, feedback, and peer collaboration.
- 8. Test the Web site for usability and accessibility.
	- 9. Compose a marketing plan to publicize the client Web site.

# **Unit 7: Media Rich Content for Web Design**

- 1. Apply media rich concepts in order to enhance a Web site.
- 2. Examine the properties and benefits of Adobe Flash software.

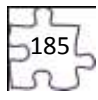

- 3. Incorporate video and multimedia elements into Web design.
	- 4. Utilize motion tweens to enhance the user experience.

# **Unit 8: Planning a Digital Narrative and Creating a Script**

- 1. Utilize effects and film techniques to make a story more effective.
- 2. Compose a digital narrative and script in order to effectively communicate through multimedia.
- 3. Design an animation storyboard in order to plan and organize a digital narrative.
- 4. Produce a digital narrative from a peer-created storyboard.
- 5. Prepare a digital narrative for publishing by collecting feedback and editing accordingly.

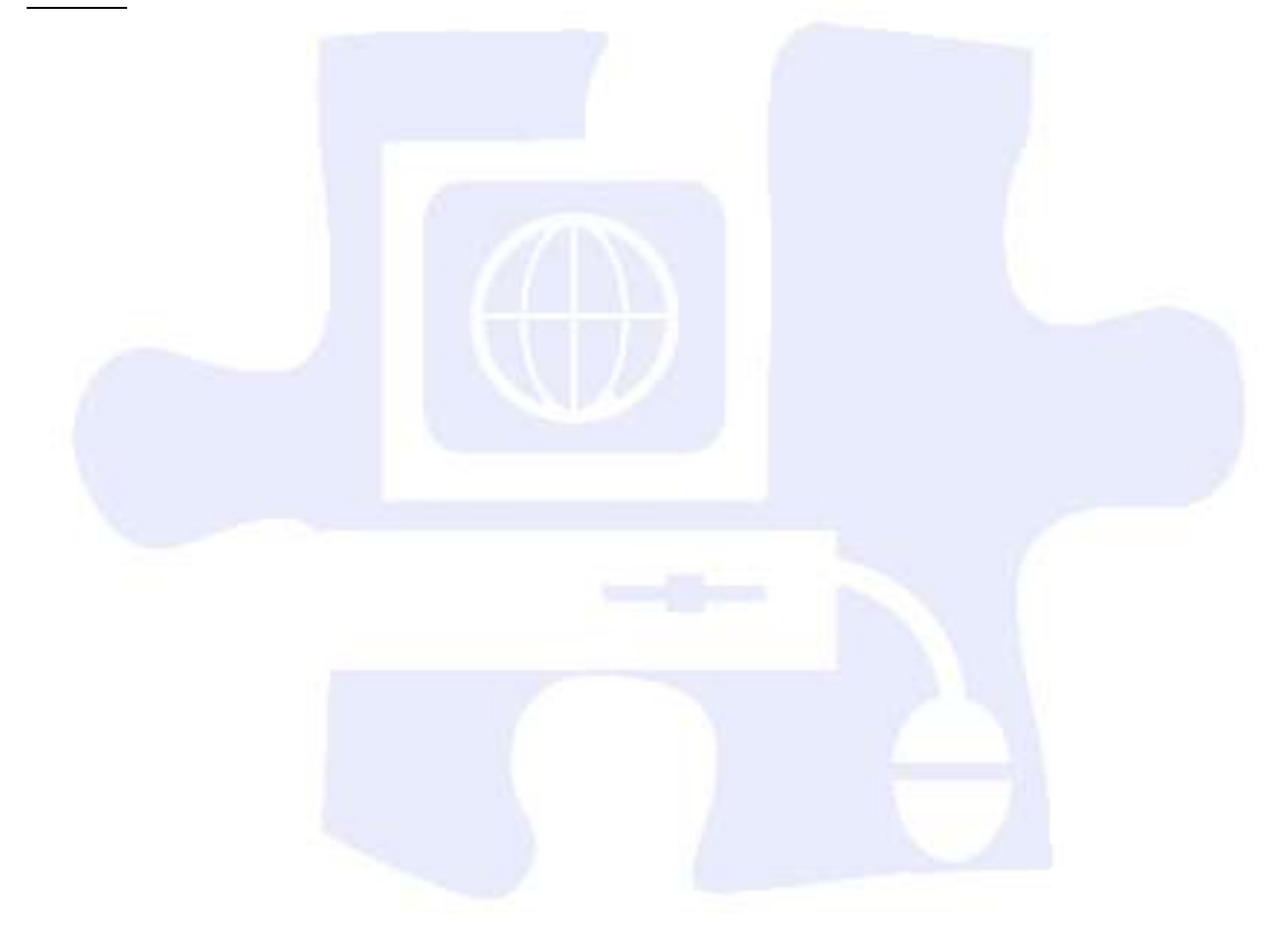

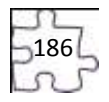

# **Appendix A: 21st Century Skills Standards**

- CLS1 Flexibility and Adaptability
- CLS2 Initiative and Self-Direction
- CLS3 Social and Cross-Cultural Skills
- CLS4 Productivity and Accountability
- CLS5 Leadership and Responsibility

Today's life and work environments require far more than thinking skills and content knowledge. The ability to navigate the complex life and work environments in the globally competitive information age requires students to pay rigorous attention to developing adequate life and career skills.

# **CS 1 Flexibility and Adaptability**

- Adapting to varied roles and responsibilities
- Working effectively in a climate of ambiguity and changing priorities

# **CS 2 Initiative and Self-Direction**

- Monitoring one's own understanding and learning needs
- Going beyond basic mastery of skills and/or curriculum to explore and expand one's own learning and opportunities to gain expertise
- Demonstrating initiative to advance skill levels toward a professional level
- Defining, prioritizing, and completing tasks without direct oversight
- Utilizing time efficiently and managing workload
- Demonstrating commitment to learning as a lifelong process

# **CS 3 Social and Cross-Cultural Skills**

- Working appropriately and productively with others
- Leveraging the collective intelligence of groups when appropriate
- Bridging cultural differences and using differing perspectives to increase innovation and the quality of work

# **CS 4 Productivity and Accountability**

- Setting and meeting high standards and goals for delivering quality work on time
- Demonstrating diligence and a positive work ethic (e.g., being punctual and reliable)

# **CS 5 Leadership and Responsibility**

- Using interpersonal and problem-solving skills to influence and guide others toward a goal
- Leveraging strengths of others to accomplish a common goal
- Demonstrating integrity and ethical behavior
- Acting responsibly with the interests of the larger community in mind

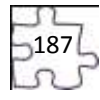

# **Appendix B: ACT College Readiness Standards**

# **English**

# **E1 Topic Development in Terms of Purpose and Focus**

- Identify the basic purpose or role of a specified phrase or sentence.
- Delete a clause or sentence because it is obviously irrelevant to the essay.
- Identify the central idea or main topic of a straightforward piece of writing.
- Determine relevancy when presented with a variety of sentence-level details.
- Identify the focus of a simple essay, applying that knowledge to add a sentence that sharpens that focus or to determine if an essay has met a specified goal.
- Delete material primarily because it disturbs the flow and development of the paragraph.
- Add a sentence to accomplish a fairly straightforward purpose such as illustrating a given statement.
- Apply an awareness of the focus and purpose of a fairly involved essay to determine the rhetorical effect and suitability of an existing phrase or sentence or to determine the need to delete plausible but irrelevant material.
- Add a sentence to accomplish a subtle rhetorical purpose such as to emphasize, to add supporting detail, or to express meaning through connotation.
- Determine whether a complex essay has accomplished a specific purpose.
- Add a phrase or sentence to accomplish a complex purpose, often expressed in terms of the main focus of the essay.

# **E2 Organization, Unity, and Coherence**

- Use conjunctive adverbs or phrases to show time relationship in simple narrative essays (e.g., *then, this time*, etc).
- Select the most logical place to add a sentence in a paragraph.
- Use conjunctive adverbs or phrases to express straightforward logical relationships (e.g., *first, afterward, in response*).
- Decide the most logical place to add a sentence in an essay.
- Add a sentence that introduces a simple paragraph.
- Determine the need for conjunctive adverbs or phrases to create subtle logical connections between sentences (e.g., *therefore, however, in addition*).
- Rearrange the sentences in a fairly uncomplicated paragraph for the sake of logic.
- Add a sentence to introduce or conclude the essay or to provide a transition between paragraphs when the essay is fairly straightforward.
- Make sophisticated distinctions concerning the logical use of conjunctive adverbs or phrases, particularly when signaling a shift between paragraphs.
- Rearrange sentences to improve the logic and coherence of a complex paragraph.
- Add a sentence to introduce or conclude a fairly complex paragraph.
- Consider the need for introductory sentences or transitions, basing decisions on a thorough understanding of both the logic and rhetorical effect of the paragraph and essay.

# **E3 Word Choice in Terms of Style, Tone, Clarity, and Economy**

- Revise sentences to correct awkward and confusing arrangements of sentence elements.
- Revise vague nouns and pronouns that create obvious logic problems.
- Delete obviously synonymous and wordy material in a sentence.
- Revise expressions that deviate from the style of an essay.

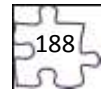

- Delete redundant material when information is repeated in different parts of speech (e.g., *alarmingly startled*).
- Use the word or phrase most consistent with the style and tone of a fairly straightforward essay.
- Determine the clearest and most logical conjunction to link clauses.
- Revise a phrase that is redundant in terms of the meaning and logic of the entire sentence.
- Identify and correct ambiguous pronoun references.
- Use the word or phrase most appropriate in terms of the content of the sentence and tone of the essay.
- Correct redundant material that involves sophisticated vocabulary and sounds acceptable as conversational English (e.g., *an aesthetic viewpoint* versus *the outlook of an aesthetic viewpoint*).
- Correct vague and wordy or clumsy and confusing writing containing sophisticated language.
- Delete redundant material that involves subtle concepts or that is redundant in terms of the paragraph as a whole.

# **E4 Sentence Structure and Formation**

- Use conjunctions or punctuation to join simple clauses.
- Revise shifts in verb tense between simple clauses in a sentence or between simple adjoining sentences.
- Determine the need for punctuation and conjunctions to avoid awkward-sounding sentence fragments and fused sentences.
- Decide the appropriate verb tense and voice by considering the meaning of the entire sentence.
- Recognize and correct marked disturbances of sentence flow and structure (e.g., participial phrase fragments, missing or incorrect relative pronouns, dangling or misplaced modifiers).
- Revise to avoid faulty placement of phrases and faulty coordination and subordination of clauses in sentences with subtle structural problems.
- Maintain consistent verb tense and pronoun person on the basis of the preceding clause or sentence.
- Use sentence-combining techniques, effectively avoiding problematic comma splices, run-on sentences, and sentence fragments, especially in sentences containing compound subjects or verbs.
- Maintain a consistent and logical use of verb tense and pronoun person on the basis of information in the paragraph or essay as a whole.
- Work comfortably with long sentences and complex clausal relationships within sentences, avoiding weak conjunctions between independent clauses and maintaining parallel structure between clauses.

# **E5 Conventions of Usage**

- Solve such basic grammatical problems as how to form the past and past participle of irregular but commonly used verbs and how to form comparative and superlative adjectives.
- Solve such grammatical problems as whether to use an adverb or adjective form, how to ensure straightforward subject–verb and pronoun–antecedent agreement, and which preposition to use in simple contexts.
- Recognize and use the appropriate word in frequently confused pairs such as *there* and *their*, *past* and *passed*, and *led* and *lead*.
- Use idiomatically appropriate prepositions, especially in combination with verbs (e.g., *long for, appeal to*).
- Ensure that a verb agrees with its subject when there is some text between the two.
- Ensure that a pronoun agrees with its antecedent when the two occur in separate clauses or sentences.
- Identify the correct past and past participle forms of irregular and infrequently used verbs and form present–perfect verbs by using *have* rather than *of*.
- Correctly use reflexive pronouns, the possessive pronouns *its* and *your*, and the relative pronouns *who* and *whom*.
- Ensure that a verb agrees with its subject in unusual situations (e.g., when the subject–verb order is inverted or when the subject is an indefinite pronoun).
- Provide idiomatically and contextually appropriate prepositions following verbs in situations involving sophisticated language or ideas.

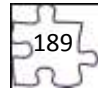

 Ensure that a verb agrees with its subject when a phrase or clause between the two suggests a different number for the verb.

#### **E6 Conventions of Punctuation**

- Delete commas that create basic sense problems (e.g., between verb and direct object).
- Provide appropriate punctuation in straightforward situations (e.g., items in a series).
- Delete commas that disturb the sentence flow (e.g., between modifier and modified element).
- Use commas to set off simple parenthetical phrases.
- Delete unnecessary commas when an incorrect reading of the sentence suggests a pause that should be punctuated (e.g., between verb and direct object clause).
- Use punctuation to set off complex parenthetical phrases.
- Recognize and delete unnecessary commas based on a careful reading of a complicated sentence (e.g., between the elements of a compound subject or compound verb joined by *and*).
- Use apostrophes to indicate simple possessive nouns.
- Recognize inappropriate uses of colons and semicolons.
- Use commas to set off a nonessential/nonrestrictive appositive or clause.
- Deal with multiple punctuation problems (e.g., compound sentences containing unnecessary commas and phrases that may or may not be parenthetical).
- Use an apostrophe to show possession, especially with irregular plural nouns.
- Use a semicolon to indicate a relationship between closely related independent clauses.
- Use a colon to introduce an example or an elaboration.

# **Math**

#### **M1 Basic Operations and Applications**

- Perform one-operation computation with whole numbers and decimals.
- Solve problems in one or two steps using whole numbers.
- **•** Perform common conversions (e.g., inches to feet or hours to minutes).
- Solve routine one-step arithmetic problems (using whole numbers, fractions, and decimals) such as singlestep percent.
- Solve some routine two-step arithmetic problems.
- Solve routine two-step or three-step arithmetic problems involving concepts such as rate and proportion, tax added, percentage off, and computing with a given average.
- Solve multistep arithmetic problems that involve planning or converting units of measure (e.g., feet per second to miles per hour).
- Solve word problems containing several rates, proportions, or percentages.
- Solve complex arithmetic problems involving percent of increase or decrease and problems requiring integration of several concepts from pre-algebra and/or pre-geometry (e.g., comparing percentages or averages, using several ratios, and finding ratios in geometry settings).

#### **M2 Probability, Statistics, and Data Analysis**

- Calculate the average of a list of positive whole numbers.
- Perform a single computation using information from a table or chart.
- Calculate the average of a list of numbers.
- Calculate the average, given the number of data values and the sum of the data values.
- Read tables and graphs.
- Perform computations on data from tables and graphs.
- Use the relationship between the probability of an event and the probability of its complement.
- Calculate the missing data value, given the average and all data values but one.
- Translate from one representation of data to another (e.g., a bar graph to a circle graph).
- Determine the probability of a simple event.

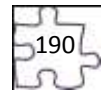

- Exhibit knowledge of simple counting techniques.\*
- Calculate the average, given the frequency counts of all the data values.
- Manipulate data from tables and graphs.
- Compute straightforward probabilities for common situations.
- Use Venn diagrams in counting.\*
- Calculate or use a weighted average.
- Interpret and use information from figures, tables, and graphs.
- Apply counting techniques.
- Compute a probability when the event and/or sample space is not given or obvious.
- Distinguish between mean, median, and mode for a list of numbers.
- Analyze and draw conclusions based on information from figures, tables, and graphs.
- Exhibit knowledge of conditional and joint probability.

# **M3 Numbers: Concepts and Properties**

- Recognize equivalent fractions and fractions in lowest terms.
- Recognize one-digit factors of a number.
- Identify a digit's place value.
- Exhibit knowledge of elementary number concepts including rounding, the ordering of decimals, pattern identification, absolute value, primes, and greatest common factor.
- Find and use the least common multiple.
- Order fractions.
- Work with numerical factors.
- Work with scientific notation.
- Work with squares and square roots of numbers.
- Work problems involving positive integer exponents.\*
- Work with cubes and cube roots of numbers.\*
- Determine when an expression is undefined.\*
- Exhibit some knowledge of the complex numbers.†
- Apply number properties involving prime factorization.
- Apply number properties involving even and odd numbers and factors and multiples.
- Apply number properties involving positive and negative numbers.
- Apply rules of exponents.
- Multiply two complex numbers.†
- Draw conclusions based on number concepts, algebraic properties, and/or relationships between expressions and numbers .
- Exhibit knowledge of logarithms and geometric sequences.
- Apply properties of complex numbers.

#### **M4 Expressions, Equations, and Inequalities**

- Exhibit knowledge of basic expressions (e.g., identify an expression for a total as  $b + g$ ).
- Solve equations in the form  $x + a = b$ , where a and b are whole numbers or decimals.
- Substitute whole numbers for unknown quantities to evaluate expressions.
- Solve one-step equations having integer or decimal answers.
- Combine like terms (e.g., 2x + 5x).
- Evaluate algebraic expressions by substituting integers for unknown quantities.
- Add and subtract simple algebraic expressions.
- Solve routine first-degree equations.
- Perform straightforward word-to-symbol translations.
- Multiply two binomials.\*
- Solve real-world problems using first-degree equations.

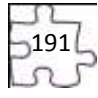

- Write expressions, equations, or inequalities with a single variable for common pre-algebra settings (e.g., rate and distance problems and problems that can be solved by using proportions).
- Identify solutions to simple quadratic equations.
- Add, subtract, and multiply polynomials.\*
- Factor simple quadratics (e.g., the difference of squares and perfect square trinomials).\*
- Solve first-degree inequalities that do not require reversing the inequality sign.\*
- Manipulate expressions and equations.
- Write expressions, equations, and inequalities for common algebra settings.
- Solve linear inequalities that require reversing the inequality sign.
- Solve absolute value equations.
- Solve quadratic equations.
- Find solutions to systems of linear equations.
- Write expressions that require planning and/or manipulating to accurately model a situation.
- Write equations and inequalities that require planning, manipulating, and/or solving.
- Solve simple absolute value inequalities.

# **M5 Graphical Representations**

- Identify the location of a point with a positive coordinate on the number line.
- Locate points on the number line and in the first quadrant.
- Locate points in the coordinate plane.
- Comprehend the concept of length on the number line.\*
- Exhibit knowledge of slope.\*
- Identify the graph of a linear inequality on the number line.\*
- Determine the slope of a line from points or equations.\*
- Match linear graphs with their equations.\*
- Find the midpoint of a line segment.\*
- Interpret and use information from graphs in the coordinate plane.
- Match number line graphs with solution sets of linear inequalities.
- Use the distance formula.
- Use properties of parallel and perpendicular lines to determine an equation of a line or coordinates of a point.
- Recognize special characteristics of parabolas and circles (e.g., the vertex of a parabola and the center or radius of a circle).†
- Match number line graphs with solution sets of simple quadratic inequalities.
- Identify characteristics of graphs based on a set of conditions or on a general equation such as  $y = ax2 + c$ .
- Solve problems integrating multiple algebraic and/or geometric concepts.
- Analyze and draw conclusions based on information from graphs in the coordinate plane.

# **M6 Properties of Plane Figures**

- Exhibit some knowledge of the angles associated with parallel lines.
- Find the measure of an angle using properties of parallel lines.
- Exhibit knowledge of basic angle properties and special sums of angle measures (e.g., 90°, 180°, and 360°).
- Use several angle properties to find an unknown angle measure.
- Recognize Pythagorean triples.\*
- Use properties of isosceles triangles.\*
- Apply properties of 30°-60°-90°, 45°-45°-90°, similar, and congruent triangles.
- Use the Pythagorean theorem.
- Draw conclusions based on a set of conditions.
- Solve multistep geometry problems that involve integrating concepts, planning, visualization, and/or making connections with other content areas.
- Use relationships among angles, arcs, and distances in a circle.

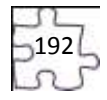

#### **M7 Measurement**

- Estimate or calculate the length of a line segment based on other lengths given on a geometric figure.
- Compute the perimeter of polygons when all side lengths are given.
- Compute the area of rectangles when whole number dimensions are given.
- Compute the area and perimeter of triangles and rectangles in simple problems.
- Use geometric formulas when all necessary information is given.
- Compute the area of triangles and rectangles when one or more additional simple steps are required.
- Compute the area and circumference of circles after identifying necessary information.
- Compute the perimeter of simple composite geometric figures with unknown side lengths.\*
- Use relationships involving area, perimeter, and volume of geometric figures to compute another measure.
- Use scale factors to determine the magnitude of a size change.
- Compute the area of composite geometric figures when planning or visualization is required.

# **M8 Functions**

- Evaluate quadratic functions, expressed in function notation, at integer values.
- Evaluate polynomial functions, expressed in function notation, at integer values.†
- Express the sine, cosine, and tangent of an angle in a right triangle as a ratio of given side lengths.†
- Evaluate composite functions at integer values.†
- Apply basic trigonometric ratios to solve right-triangle problems.†
- Write an expression for the composite of two simple functions.†
- Use trigonometric concepts and basic identities to solve problems.†
- Exhibit knowledge of unit circle trigonometry.†
- Match graphs of basic trigonometric functions with their equations.

#### **Notes**

- Students who score in the 1–12 range are most likely beginning to develop the knowledge and skills assessed in the other ranges.
- Standards followed by an asterisk (\*) apply to the PLAN and ACT Mathematics Tests only.
- Standards followed by a dagger (†) apply to the ACT Mathematics Test only.

# **Reading**

# **R1 Main Ideas and Author's Approach**

- Recognize a clear intent of an author or narrator in uncomplicated literary narratives.
- Identify a clear main idea or purpose of straightforward paragraphs in uncomplicated literary narratives.
- Infer the main idea or purpose of straightforward paragraphs in uncomplicated literary narratives.
- Understand the overall approach taken by an author or narrator (e.g., point of view, kinds of evidence used) in uncomplicated passages.
- Identify a clear main idea or purpose of any paragraph or paragraphs in uncomplicated passages.
- Infer the main idea or purpose of straightforward paragraphs in more challenging passages.
- Summarize basic events and ideas in more challenging passages.
- Understand the overall approach taken by an author or narrator (e.g., point of view, kinds of evidence used) in more challenging passages.
- Infer the main idea or purpose of more challenging passages or their paragraphs.
- Summarize events and ideas in virtually any passage.
- Understand the overall approach taken by an author or narrator (e.g., point of view, kinds of evidence used) in virtually any passage.
- Identify clear main ideas or purposes of complex passages or their paragraphs.

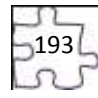

#### **R2 Supporting Details**

- Locate basic facts (e.g., names, dates, events) clearly stated in a passage.
- Locate simple details at the sentence and paragraph level in uncomplicated passages.
- Recognize a clear function of a part of an uncomplicated passage.
- Locate important details in uncomplicated passages.
- Make simple inferences about how details are used in passages.
- Locate important details in more challenging passages.
- Locate and interpret minor or subtly stated details in uncomplicated passages.
- Discern which details, though they may appear in different sections throughout a passage, support important points in more challenging passages.
- Locate and interpret minor or subtly stated details in more challenging passages.
- Use details from different sections of some complex informational passages to support a specific point or argument.
- Locate and interpret details in complex passages.
- Understand the function of a part of a passage when the function is subtle or complex.

# **R3 Sequential, Comparative, and Cause–Effect Relationships**

- Determine when (e.g., first, last, before, after) or if an event occurred in uncomplicated passages.
- Recognize clear cause–effect relationships described within a single sentence in a passage.
- Identify relationships between main characters in uncomplicated literary narratives.
- Recognize clear cause–effect relationships within a single paragraph in uncomplicated literary narratives.
- Order simple sequences of events in uncomplicated literary narratives.
- Identify clear relationships between people, ideas, and so forth in uncomplicated passages.
- Identify clear cause–effect relationships in uncomplicated passages.
- Order sequences of events in uncomplicated passages.
- Understand relationships between people, ideas, and so forth in uncomplicated passages.
- Identify clear relationships between characters, ideas, and so forth in more challenging literary narratives.
- Understand implied or subtly stated cause–effect relationships in uncomplicated passages.
- Identify clear cause–effect relationships in more challenging passages.
- Order sequences of events in more challenging passages.
- Understand the dynamics between people, ideas, and so forth in more challenging passages.
- Understand implied or subtly stated cause–effect relationships in more challenging passages.
- Order sequences of events in complex passages.
- Understand the subtleties in relationships between people, ideas, and so forth in virtually any passage.
- Understand implied, subtle, or complex cause–effect relationships in virtually any passage.

# **R4 Meaning of Words**

- Understand the implication of a familiar word or phrase and of simple descriptive language.
- Use context to understand basic figurative language.
- Use context to determine the appropriate meaning of some figurative and nonfigurative words, phrases, and statements in uncomplicated passages.
- Use context to determine the appropriate meaning of virtually any word, phrase, or statement in uncomplicated passages.
- Use context to determine the appropriate meaning of some figurative and nonfigurative words, phrases, and statements in more challenging passages.
- Determine the appropriate meaning of words, phrases, or statements from figurative or somewhat technical contexts.
- Determine, even when the language is richly figurative and the vocabulary is difficult, the appropriate meaning of context-dependent words, phrases, or statements in virtually any passage.

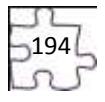

#### **R5 Generalizations and Conclusions**

- Draw simple generalizations and conclusions about the main characters in uncomplicated literary narratives.
- Draw simple generalizations and conclusions about people, ideas, and so forth in uncomplicated passages.
- Draw generalizations and conclusions about people, ideas, and so forth in uncomplicated passages.
- Draw simple generalizations and conclusions using details that support the main points of more challenging passages.
- Draw subtle generalizations and conclusions about characters, ideas, and so forth in uncomplicated literary narratives.
- Draw generalizations and conclusions about people, ideas, and so forth in more challenging passages.
- Use information from one or more sections of a more challenging passage to draw generalizations and conclusions about people, ideas, and so forth.
- Draw complex or subtle generalizations and conclusions about people, ideas, and so forth, often by synthesizing information from different portions of the passage.
- Understand and generalize about portions of a complex literary narrative.

#### **Science**

#### **S1 Interpretation of Data**

- Select a single piece of data (numerical or nonnumerical) from a simple data presentation (e.g., a table or graph with two or three variables, a food web diagram).
- Identify basic features of a table, graph, or diagram (e.g., headings, units of measurement, axis labels).
- Select two or more pieces of data from a simple data presentation.
- **•** Understand basic scientific terminology.
- Find basic information in a brief body of text.
- Determine how the value of one variable changes as the value of another variable changes in a simple data presentation.
- $\bullet$  Select data from a complex data presentation (e.g., a table or graph with more than three variables, a phase diagram).
- Compare or combine data from a simple data presentation (e.g., order or sum data from a table).
- Translate information into a table, graph, or diagram.
- Compare or combine data from two or more simple data presentations (e.g., categorize data from a table using a scale from another table).
- Compare or combine data from a complex data presentation.
- Interpolate between data points in a table or graph.
- Determine how the value of one variable changes as the value of another variable changes in a complex data presentation.
- Identify and/or use a simple (e.g., linear) mathematical relationship between data.
- Analyze given information when presented with new, simple information.
- Compare or combine data from a simple data presentation with data from a complex data presentation.
- Identify and/or use a complex (e.g., nonlinear) mathematical relationship between data.
- Extrapolate from data points in a table or graph.
- Compare or combine data from two or more complex data presentations.
- Analyze given information when presented with new, complex information.

# **S2 Scientific Investigation**

- Understand the methods and tools used in a simple experiment.
- Understand the methods and tools used in a moderately complex experiment.
- Understand a simple experimental design.
- **Identify a control in an experiment.**
- $\bullet$  Identify similarities and differences between experiments.

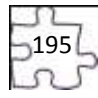

- Understand the methods and tools used in a complex experiment.
- Understand a complex experimental design.
- Predict the results of an additional trial or measurement in an experiment.
- Determine the experimental conditions that would produce specified results.
- Determine the hypothesis for an experiment.
- Identify an alternate method for testing a hypothesis.
- Understand precision and accuracy issues.
- Predict how modifying the design or methods of an experiment will affect results.
- Identify an additional trial or experiment that could be performed to enhance or evaluate experimental results.

# **S3 Evaluation of Models, Inferences, and Experimental Results**

- Select a simple hypothesis, prediction, or conclusion that is supported by a data presentation or a model.
- Identify key issues or assumptions in a model.
- Select a simple hypothesis, prediction, or conclusion that is supported by two or more data presentations or models.
- Determine whether given information supports or contradicts a simple hypothesis or conclusion and why.
- Identify strengths and weaknesses in one or more models.
- Identify similarities and differences between models.
- Determine which model(s) is/are supported or weakened by new information.
- Select a data presentation or a model that supports or contradicts a hypothesis, prediction, or conclusion.
- Select a complex hypothesis, prediction, or conclusion that is supported by a data presentation or model.
- Determine whether new information supports or weakens a model and why.
- Use new information to make a prediction based on a model.
- Select a complex hypothesis, prediction, or conclusion that is supported by two or more data presentations or models.
- Determine whether given information supports or contradicts a complex hypothesis or conclusion and why.

# **Writing**

# **W1 Expressing Judgments**

- Show a little understanding of the persuasive purpose of the task but neglect to take or to maintain a position on the issue in the prompt.
- Show limited recognition of the complexity of the issue in the prompt.
- Show a basic understanding of the persuasive purpose of the task by taking a position on the issue in the prompt but may not maintain that position.
- Show a little recognition of the complexity of the issue in the prompt by acknowledging, but only briefly describing, a counterargument to the writer's position.
- Show understanding of the persuasive purpose of the task by taking a position on the issue in the prompt.
- Show some recognition of the complexity of the issue in the prompt by doing the following:
	- o Acknowledging counterarguments to the writer's position
	- o Providing some response to counterarguments to the writer's position
- Show clear understanding of the persuasive purpose of the task by taking a position on the specific issue in the prompt and offering a broad context for discussion.
	- Show recognition of the complexity of the issue in the prompt by doing the following:
		- o Partially evaluating implications and/or complications of the issue, and/or
		- o Posing and partially responding to counterarguments to the writer's position
- Show clear understanding of the persuasive purpose of the task by taking a position on the specific issue in the prompt and offering a critical context for discussion.
- Show understanding of the complexity of the issue in the prompt by doing the following:

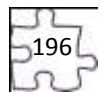

- o Examining different perspectives, and/or
- o Evaluating implications or complications of the issue, and/or
- $\circ$  Posing and fully discussing counterarguments to the writer's position

# **W2 Focusing on the Topic**

- Maintain a focus on the general topic in the prompt through most of the essay.
- Maintain a focus on the general topic in the prompt throughout the essay.
- Maintain a focus on the general topic in the prompt throughout the essay, and attempt a focus on the specific issue in the prompt.
- Present a thesis that establishes focus on the topic.
- Maintain a focus on discussion of the specific topic and issue in the prompt throughout the essay.
- Present a thesis that establishes a focus on the writer's position on the issue.
- Maintain a clear focus on discussion of the specific topic and issue in the prompt throughout the essay.
- Present a critical thesis that clearly establishes the focus on the writer's position on the issue.

# **W3 Developing a Position**

- Offer a little development, with one or two ideas; if examples are given, they are general and may not be clearly relevant; resort often to merely repeating ideas.
- Show little or no movement between general and specific ideas and examples.
- Offer limited development of ideas using a few general examples; resort sometimes to merely repeating ideas.
- Show little movement between general and specific ideas and examples.
- Develop ideas by using some specific reasons, details, and examples.
- Show some movement between general and specific ideas and examples.
- Develop most ideas fully, using some specific and relevant reasons, details, and examples.
- Show clear movement between general and specific ideas and examples.
- Develop several ideas fully, using specific and relevant reasons, details, and examples.
- Show effective movement between general and specific ideas and examples.

#### **W4 Organizing Ideas**

- Provide a discernible organization with some logical grouping of ideas in parts of the essay.
- Use a few simple and obvious transitions.
- Present a discernible, though minimally developed, introduction and conclusion.
- Provide a simple organization with logical grouping of ideas in parts of the essay.
- Use some simple and obvious transitional words, though they may at times be inappropriate or misleading.
- Present a discernible, though underdeveloped, introduction and conclusion.
- Provide an adequate but simple organization with logical grouping of ideas in parts of the essay but with little evidence of logical progression of ideas.
- Use some simple and obvious, but appropriate, transitional words and phrases.
- Present a discernible introduction and conclusion with a little development.
- Provide unity and coherence throughout the essay, sometimes with a logical progression of ideas.
- Use relevant, though at times simple and obvious, transitional words and phrases to convey logical relationships between ideas.
- Present a somewhat developed introduction and conclusion.
- Provide unity and coherence throughout the essay, often with a logical progression of ideas.
- Use relevant transitional words, phrases, and sentences to convey logical relationships between ideas.
- Present a well-developed introduction and conclusion.

#### **W5 Using Language**

Show limited control of language by doing the following:

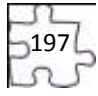

- o Correctly employing some of the conventions of standard English grammar, usage, and mechanics, but with distracting errors that sometimes significantly impede understanding
- o Using simple vocabulary
- o Using simple sentence structure
- $\circ$  Correctly employing some of the conventions of standard English grammar, usage, and mechanics, but with distracting errors that sometimes impede understanding
- o Using simple but appropriate vocabulary
- o Using a little sentence variety, though most sentences are simple in structure
- o Correctly employing many of the conventions of standard English grammar, usage, and mechanics, but with some distracting errors that may occasionally impede understanding
- o Using appropriate vocabulary
- o Using some varied kinds of sentence structures to vary pace
- o Correctly employing most conventions of standard English grammar, usage, and mechanics with a few distracting errors but none that impede understanding
- o Using some precise and varied vocabulary
- o Using several kinds of sentence structures to vary pace and to support meaning
- o Correctly employing most conventions of standard English grammar, usage, and mechanics with just a few, if any, errors
- o Using precise and varied vocabulary
- o Using a variety of kinds of sentence structures to vary pace and to support meaning

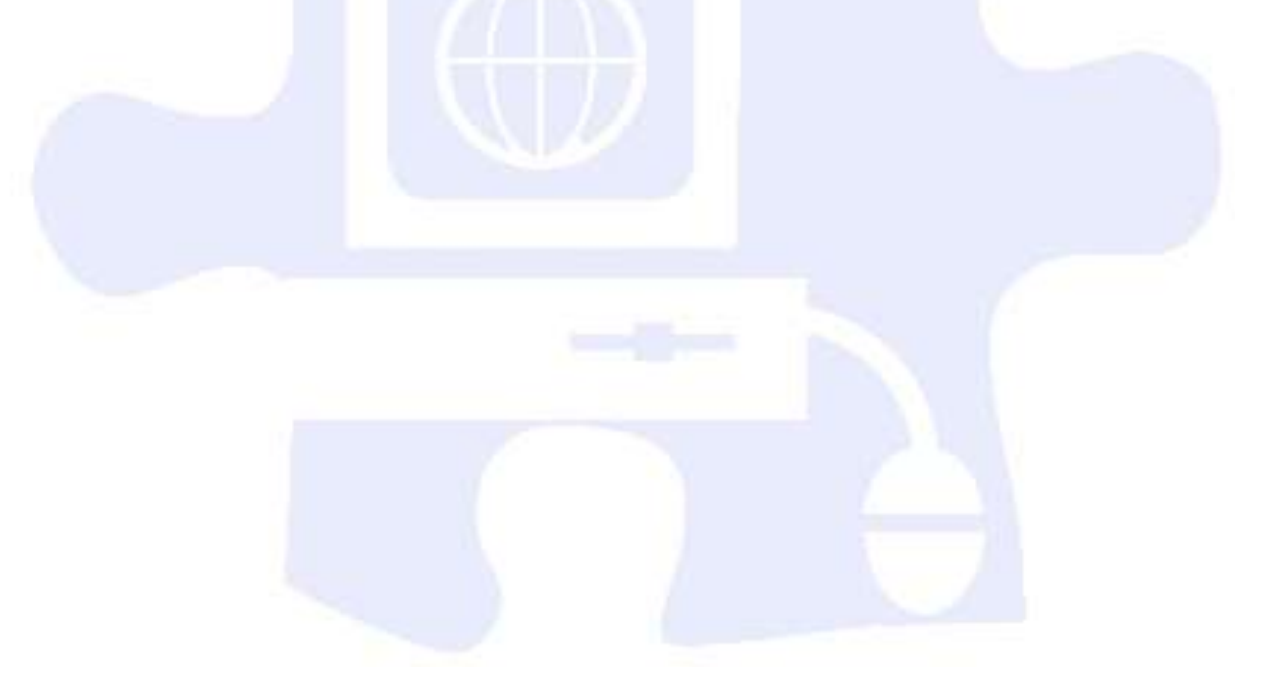

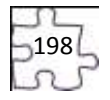

# **Adobe Certified Associate Standards**

# **Web Communication**

#### **AWC 1 Setting project requirements**

- **AWC 1.1** Identify the purpose, audience, and audience needs for a Web site.
- **AWC 1.2** Identify Web page content that is relevant to the Web site purpose and appropriate for the target audience.
- **AWC 1.3** Demonstrate knowledge of standard copyright rules (related terms, obtaining permission, and citing copyrighted material).
- **AWC 1.4** Demonstrate knowledge of Web site accessibility standards that address the needs of people with visual and motor impairments.
- **AWC 1.5** Make Web site development decisions based on your analysis and interpretation of design specifications.
- **AWC 1.6** Understand project management tasks and responsibilities.

#### **AWC 2 Planning site design and page layout**

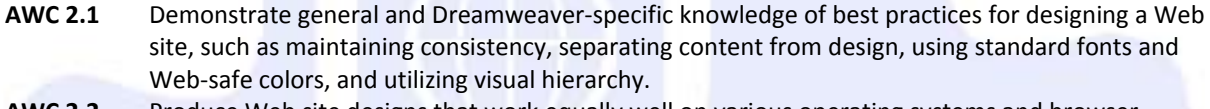

- **AWC 2.2** Produce Web site designs that work equally well on various operating systems and browser versions/configurations.
- **AWC 2.3** Demonstrate knowledge of page layout design concepts and principles.
- **AWC 2.4** Identify basic principles of Web site usability, readability, and accessibility.
- **AWC 2.5** Demonstrate knowledge of flowcharts, storyboards, and wireframes to create Web pages and a site map (site index) that maintain the planned Web site hierarchy.
- **AWC 2.6** Communicate with others (such as peers and clients) about design and content plans.

#### **AWC 3 Understanding the Adobe Dreamweaver CS4 interface**

- **AWC 3.1** Identify elements of the Dreamweaver interface.
- **AWC 3.2** Use the Insert bar.
- **AWC 3.3** Use the Property inspector.
- **AWC 3.4** Use the Assets panel.
- **AWC 3.5** Use the Files panel.

#### **AWC 4 Adding content by using Dreamweaver CS4**

- **AWC 4.1** Define a Dreamweaver site.
- **AWC 4.2** Create, title, name, and save a Web page.
- **AWC 4.3** Add text to a Web page.
- **AWC 4.4** Insert images and apply alternative text on a Web page.
- **AWC 4.5** Link Web content, using hyperlinks, e-mail links, and named anchors.
- **AWC 4.6** Insert rich media, such as video, sound, and animation in Flash format.
- **AWC 4.7** Insert navigation bars, rollover images, and buttons created in Adobe Fireworks on a Web page.
- **AWC 4.8** Build image maps.
- **AWC 4.9** Import tabular data to a Web page.
- **AWC 4.10** Import and display a Microsoft Word or Microsoft Excel document to a Web page.
- **AWC 4.11** Create forms.

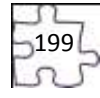

#### **AWC 5 Organizing content by using Dreamweaver CS4**

- AWC 5.1 Set and modify document properties.
- **AWC 5.2** Organize Web page layout with absolutely positioned div tags and CSS styles.
- **AWC 5.3** Modify text and text properties.
- **AWC 5.4** Modify images and image properties.
- **AWC 5.5** Create Web page templates.
- **AWC 5.6** Use basic HTML tags to set up an HTML document, format text, add links, create tables, and build ordered and unordered lists.
- **AWC 5.7** Add head content to make a Web page visible to search engines.
- **AWC 5.9** Use CSS to implement a reusable design.

#### **AWC 6 Evaluating and maintaining a site by using Dreamweaver CS4**

- **AWC 6.1** Conduct basic technical tests.
- **AWC 6.2** Identify techniques for basic usability tests.
- **AWC 6.3** Present Web pages to others (such as team members and clients) for feedback and evaluation.
- **AWC 6.4** Identify methods for collecting site feedback.
- **AWC 6.5** Manage assets, links, and files for a site.
- **AWC 6.6** Publish and update site files to a remote server.

#### **Rich Media Communication**

#### **ARM 1 Setting project requirements**

- **ARM 1.1** Identify the purpose, audience, and audience needs for rich media content.
- **ARM 1.2** Identify rich media content that is relevant to the purpose of the media in which it will be used (Web sites, mobile devices, etc.).
- **ARM 1.3** Understand options for producing accessible rich media content.
- **ARM 1.4** Demonstrate knowledge of standard copyright rules (related terms, obtaining permission, and citing copyrighted material).
- **ARM 1.5** Understand project management tasks and responsibilities.
- **ARM 1.6** Communicate with others (such as peers and clients) about design and content plans.

#### **ARM 2 Identifying rich media design elements**

- **ARM 2.1** Identify general and Flash-specific best practices for designing rich media content for a Web site.
- **ARM 2.2** Demonstrate knowledge of design elements and principles.
- **ARM 2.3** Identify general and Flash-specific techniques to create rich media elements that are accessible and readable.
- **ARM 2.4** Use a storyboard to produce rich media elements.
- **ARM 2.5** Organize a Flash document.

#### **ARM 3 Understanding Adobe Flash CS4 Interface**

- **ARM 3.1** Identify elements of the Flash interface.
- **ARM 3.2** Use the Property inspector.
- **ARM 3.3** Use the Timeline.
- **ARM 3.4** Use the Motion Editor.
- **ARM 3.5** Understand Flash file types.
- **ARM 3.6** Identify best practices for managing the file size of a published Flash document.

#### **ARM 4 Building rich media elements by using Flash CS4**

**ARM 4.1** Make rich media content development decisions based on your analysis and interpretation of design specifications.

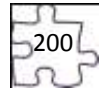

- **ARM 4.2** Adjust document properties.
- **ARM 4.3** Use Flash guides and rulers.
- **ARM 4.4** Use tools on the Tools panel to select, create, and manipulate graphics and text.
- **ARM 4.5** Import and modify graphics.
- **ARM 4.6** Create text.
- **ARM 4.7** Adjust text properties.
- **ARM 4.8** Create objects, and convert them to symbols, including graphics, movie clips, and buttons.
- **ARM 4.9** Understand symbols and the library.
- **ARM 4.10** Edit symbols and instances.
- **ARM 4.11** Create masks.
- **ARM 4.12** Create animations (changes in shape, position, size, color, and transparency).
- **ARM 4.13** Add simple controls through ActionScript 3.0.
- **ARM 4.14** Import and use sound.
- **ARM 4.15** Add and export video.
- **ARM 4.16** Publish Flash documents.
- **ARM 4.17** Make a document accessible.

#### **ARM 5 Evaluating rich media elements**

- **ARM 5.1** Conduct basic technical tests.
- **ARM 5.2** Identify techniques for basic usability tests

# **Visual Communication**

#### **AVC 1 Setting project requirements**

- **AVC 1.1** Identify the purpose, audience, and audience needs for preparing image(s).
- AVC 1.2 Demonstrate knowledge of standard copyright rules for images and image use.
- **AVC 1.3** Demonstrate knowledge of project management tasks and responsibilities.
- **AVC 1.4** Communicate with others (such as peers and clients) about design plans.

#### **AVC 2 Identifying design elements when preparing images**

- **AVC 2.1** Demonstrate knowledge of image resolution, image size, and image file format for Web, video, and print.
- **AVC 2.2** Demonstrate knowledge of design principles and image composition.
- **AVC 2.3** Demonstrate knowledge of typography.
- **AVC 2.4** Demonstrate knowledge of color correction using Photoshop CS4.
- **AVC 2.5** Demonstrate knowledge of image generating devices, their resulting image types, and how to access resulting images in Photoshop.

#### **AVC 3 Understanding Adobe Photoshop CS4**

- **AVC 3.1** Identify elements of the Photoshop CS4 user interface, and demonstrate knowledge of their functions.
- **AVC 3.2** Demonstrate knowledge of layers and masks.
- **AVC 3.3** Demonstrate knowledge of importing, exporting, organizing, and saving.
- **AVC 3.4** Demonstrate knowledge of producing and reusing images.
- **AVC 3.5** Demonstrate an understanding of and select the appropriate features and options required to implement a color management workflow.

#### **AVC 4 Manipulating images using Adobe Photoshop CS4**

- **AVC 4.1** Demonstrate knowledge of working with selections and measurement.
- **AVC 4.2** Use Photoshop guides and rulers.
- **AVC 4.3** Transform images.

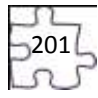

- **AVC 4.4** Adjust the tonal range and correct the color of an image.
- **AVC 4.5** Demonstrate knowledge of retouching and blending images.<br>**AVC 4.6** Demonstrate knowledge of drawing and painting.
- Demonstrate knowledge of drawing and painting.
- **AVC 4.7** Demonstrate knowledge of type.
- **AVC 4.8** Demonstrate knowledge of filters.

# **AVC 5 Publishing digital images using Adobe Photoshop CS4**

**AVC 5.1** Demonstrate knowledge of preparing images for Web, print, and video.

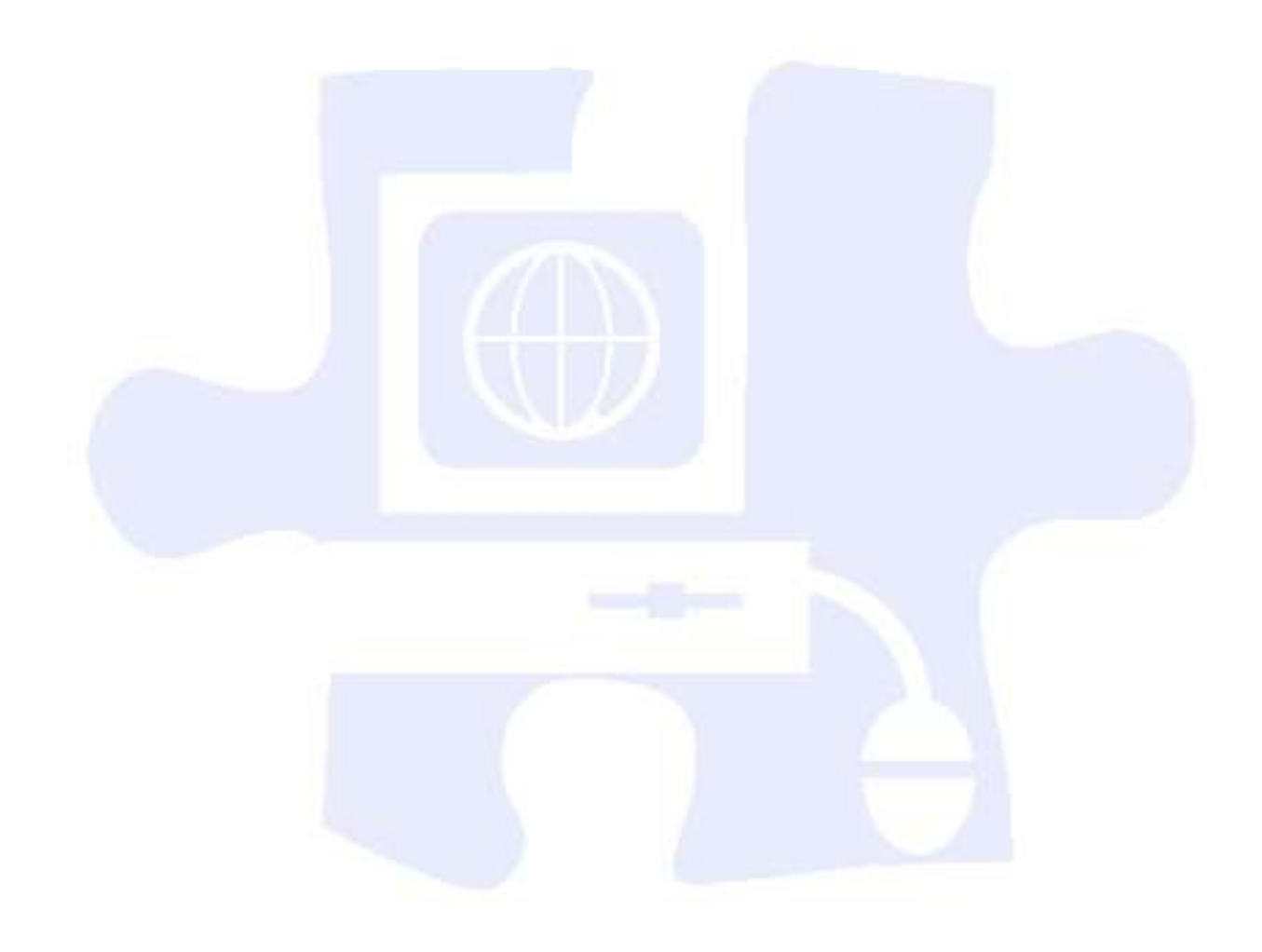

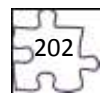

# **Appendix D: National Educational Technology Standards for Students**

- **T1** Creativity and Innovation
- **T2** Communication and Collaboration
- **T3** Research and Information Fluency
- **T4** Critical Thinking, Problem Solving, and Decision Making
- **T5** Digital Citizenship
- **T6** Technology Operations and Concepts
- **T1** Creativity and Innovation

Students demonstrate creative thinking, construct knowledge, and develop innovative products and processes using technology. Students:

- a. apply existing knowledge to generate new ideas, products, or processes.
- b. create original works as a means of personal or group expression.
- c. use models and simulations to explore complex systems and issues.
- d. identify trends and forecast possibilities.
- **T2** Communication and Collaboration

Students use digital media and environments to communicate and work collaboratively, including at a distance, to support individual learning and contribute to the learning of others. Students:

- a. interact, collaborate, and publish with peers, experts, or others employing a variety of digital environments and media.
- b. communicate information and ideas effectively to multiple audiences using a variety of media and formats.
- c. develop cultural understanding and global awareness by engaging with learners of other cultures.
- d. contribute to project teams to produce original works or solve problems.
- **T3** Research and Information Fluency
	- Students apply digital tools to gather, evaluate, and use information. Students:
	- a. plan strategies to guide inquiry.
	- b. locate, organize, analyze, evaluate, synthesize, and ethically use information from a variety of sources and media.
	- c. evaluate and select information sources and digital tools based on the appropriateness to specific tasks.
	- d. process data and report results.
- **T4** Critical Thinking, Problem Solving, and Decision Making

Students use critical-thinking skills to plan and conduct research, manage projects, solve problems, and make informed decisions using appropriate digital tools and resources. Students:

- a. identify and define authentic problems and significant questions for investigation.
- b. plan and manage activities to develop a solution or complete a project.
- c. collect and analyze data to identify solutions and/or make informed decisions.
- d. use multiple processes and diverse perspectives to explore alternative solutions.
- **T5** Digital Citizenship

Students understand human, cultural, and societal issues related to technology and practice legal and ethical behavior. Students:

- a. advocate and practice safe, legal, and responsible use of information and technology.
- b. exhibit a positive attitude toward using technology that supports collaboration, learning, and productivity.

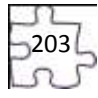

- c. demonstrate personal responsibility for lifelong learning.
- d. exhibit leadership for digital citizenship.
- **T6** Technology Operations and Concepts

Students demonstrate a sound understanding of technology concepts, systems, and operations. Students:

- a. understand and use technology systems.
- b. select and use applications effectively and productively.
- c. troubleshoot systems and applications.
- d. transfer current knowledge to learning of new technologies.

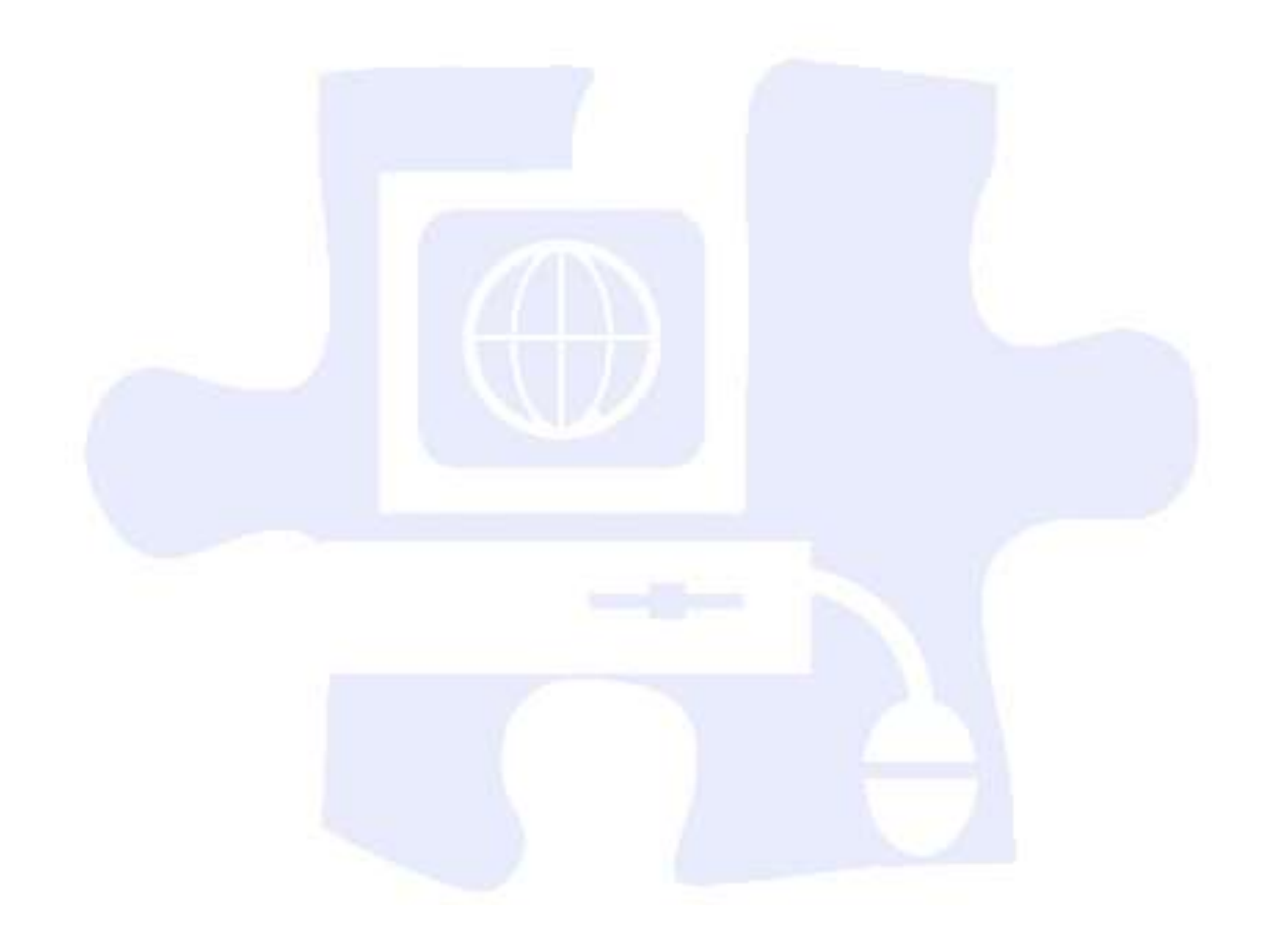

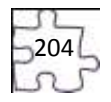